# **SYSMAC Programmable Controllers C200H CPU01-E (CPU01-E/03-E/11-E)**

# **INSTALLATION GUIDE**

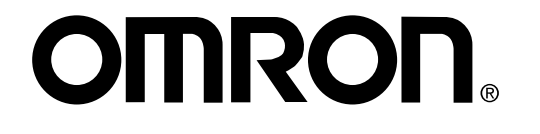

## **C200H Programmable Controllers (CPU01-E/03-E/11-E)**

## **Installation Guide**

Revised January 2001

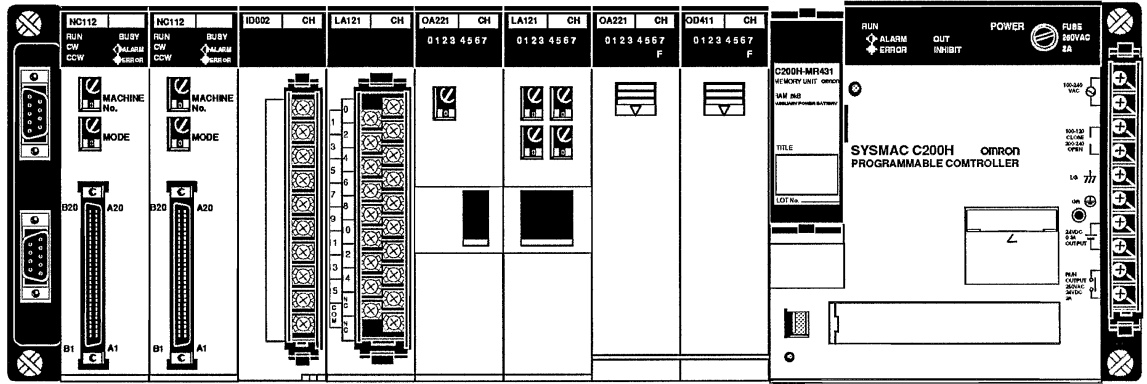

## **Terms and Conditions of Sale**

- Offer; Acceptance. These terms and conditions (these "Terms") are deemed part of all quotes, agreements, purchase orders, acknowledgments, price lists, catalogs, manuals, brochures and other documents, whether electronic or in writing, relating to the sale of products or services (collectively, the "Products") by Omron Electronics LLC and its subsidiary companies ("Omron"). Omron<br>objects to any terms or conditions proposed in Buyer's purchase order or other<br>documents which are inconsistent with, or in addition to, these Terms.<br>P
- on any unshipped portions of outstanding orders. Payments for Products are due net 30 days unless otherwise stated in the invoice.
- 3. <u>Discounts,</u> Cash discounts, if any, will apply only on the net amount of invoices<br>sent to Buyer after deducting transportation charges, taxes and duties, and<br>be allowed only if (i) the invoice is paid according to Omro
- and (ii) Buyer has no past due amounts.<br>4. Interest. Omron, at its option, may charge Buyer 1-1/2% interest per month or<br>the maximum legal rate, whichever is less, on any balance not paid within the stated terms.
- 
- 5. <u>Orders</u>. Omron will accept no order less than \$200 net billing.<br>6. <u>Governmental Approvals.</u> Buyer shall be responsible for, and shall bear all costs involved in, obtaining any government approvals required for the impor-tation or sale of the Products.
- 7. Taxes. All taxes, duties and other governmental charges (other than general real property and income taxes), including any interest or penalties thereon, imposed directly or indirectly on Omron or required to be collected directly or indirectly by Omron for the manufacture, production, sale, delivery, importa-tion, consumption or use of the Products sold hereunder (including customs duties and sales, excise, use, turnover and license taxes) shall be charged to and remitted by Buyer to Omron.
- Financial. If the financial position of Buyer at any time becomes unsatisfactory to Omron, Omron reserves the right to stop shipments or require satisfactory security or payment in advance. If Buyer fails to make payment or otherwise comply with these Terms or any related agreement, Omron may (without liabil-ity and in addition to other remedies) cancel any unshipped portion of Products sold hereunder and stop any Products in transit until Buyer pays all amounts, including amounts payable hereunder, whether or not then due, which are owing to it by Buyer. Buyer shall in any event remain liable for all unpaid accounts.
- 9. Cancellation; Etc. Orders are not subject to rescheduling or cancellation unless Buyer indemnifies Omron against all related costs or expenses.
- 10. Force Majeure. Omron shall not be liable for any delay or failure in delivery<br>resulting from causes beyond its control, including earthquakes, fires, floods,<br>strikes or other labor disputes, shortage of labor or materi
- machinery, acts of sabotage, riots, delay in or lack of transportation or the<br>requirements of any government authority.<br>11. Shipping: Delivery, Unless otherwise expressly agreed in writing by Omron:<br>a. Shipments shall be b
	- except in "break down" situations. b. Such carrier shall act as the agent of Buyer and delivery to such carrier shall
- constitute delivery to Buyer;<br>c. All sales and shipping in the FOB shipping point (unless other and shippent of Products shall be FOB shipping point title and risk of loss shall<br>pass from Omron to Buyer; provided that Omro
	-
- 
- Products occurring before delivery to the carrier must be presented in writing<br>to Omron within 30 days of receipt of shipment and include the original trans-<br>portation bill signed by the carrier noting that the carrier rec
- from Omron in the condition claimed. 13. Warranties. (a) Exclusive Warranty. Omron's exclusive warranty is that the Products will be free from defects in materials and workmanship for a period of<br>twelve months from the date of sale by Omron (or such other period expressed<br>in writing by Omron). Omron disclaims all other warranties, expre

## **Certain Precautions on Specifications and Use**

- 1. Suitability of Use. Omron Companies shall not be responsible for conformity with any standards, codes or regulations which apply to the combination of the Product. At Buyer's request, Omron will provide applicable third
	-

(ii) Use in consumer products or any use in significant quantities.<br>(iii) Energy control systems, combustion systems, railroad systems, aviation<br>systems, medical equipment, amusement machines, vehicles, safety equip-<br>ment, erty. Please know and observe all prohibitions of use applicable to this Prod-

uct.<br>NEVER USE THE PRODUCT FOR AN APPLICATION INVOLVING SERIOUS<br>RISK TO LIFE OR PROPERTY OR IN LARGE QUANTITIES WITHOUT<br>ENSURING THAT THE SYSTEM AS A WHOLE HAS BEEN DESIGNED TO

ITY OR FITNESS FOR A PARTICULAR PURPOSE OF THE PRODUCTS. BUYER ACKNOWLEDGES THAT IT ALONE HAS DETERMINED THAT THE PRODUCTS WILL SUITABLY MEET THE REQUIREMENTS OF THEIR INTENDED USE. Omron further disclaims all warranties and responsibility of any type for claims or expenses based on infringement by the Products or oth-<br>erwise of any intellectual property right. (c) <u>Buyer Remedy</u>. Omron's sole obli-<br>gation hereunder shall be, at Omron's election, to (i) replace Product, or (iii) repay or credit Buyer an amount equal to the purchase price of<br>the non-complying Product; provided that in no event shall Omron be responsi-<br>ble for warranty, repair, indemnity or any other claims or expe erly handled, stored, installed and maintained and not subject to contamination, abuse, misuse or inappropriate modification. Return of any Products by<br>Buyer must be approved in writing by Omron before shipment. Omron Compa-<br>nies shall not be liable for the suitability or unsuitability or the res use of Products in combination with any electrical or electronic components, circuits, system assemblies or any other materials or substances or environments. Any advice, recommendations or information given orally or in writing, are not to be construed as an amendment or addition to the above warranty. See http://oeweb.omron.com or contact your Omron representative for pub-<br>lished information

- Ished information.<br>14. Limitation on Liability: Etc. OMRON COMPANIES SHALL NOT BE LIABLE<br>
FOR SPECIAL, INDIRECT, INCIDENTAL, OR CONSEQUENTIAL DAMAGES,<br>
LOSS OF PROFITS OR PRODUCTION OR COMMERCIAL LOSS IN ANY<br>
WAY CONNECTED price of the Product on which liability is asserted.
- 15. Indemnities. Buyer shall indemnify and hold harmless Omron Companies and their employees from and against all liabilities, losses, claims, costs and expenses (including attorney's fees and expenses) related to any claim, inves-tigation, litigation or proceeding (whether or not Omron is a party) which arises or is alleged to arise from Buyer's acts or omissions under these Terms or in any way with respect to the Products. Without limiting the foregoing, Buyer (at its own expense) shall indemnify and hold harmless Omron and defend or settle any action brought against such Companies to the extent based on a claim that any Product made to Buyer specifications infringed intellectual property<br>rights of another party.
- rights of another party.<br>The institution of the Products is the exclusive property confidentiality. Any intellectual property in the Products is the exclusive property of Omron Companies and Buyer shall not attempt to dupl prevent disclosure to any third party.<br> **Export Controls.** Buyer shall comply with all applicable laws, regulations and<br> **Export Controls.** Buyer shall comply with all applicable laws, regulations and
- 
- 17. **Export Controls.** Buyer shall comply with all applicable laws, regulations and licenses regarding (i) export of products or information; (iii) sale of products to "forbidden" or other proscribed persons; and (ii) dis ples). (d) <u>Amendment</u>. These Terms constitute the entire agreement between<br>Buyer and Omron relating to the Products, and no provision may be changed<br>or waived unless in writing signed by the parties. (e) <u>Severability</u> If herein, "<u>including</u>" means "including without limitation"; and "<u>Omron Compa-</u><br><u>nies</u>" (or similar words) mean Omron Corporation and any direct or indirect subsidiary or affiliate thereof.

ADDRESS THE RISKS, AND THAT THE OMRON'S PRODUCT IS PROP-ERLY RATED AND INSTALLED FOR THE INTENDED USE WITHIN THE OVERALL EQUIPMENT OR SYSTEM.

- 
- 2. Programmable Products, Omron Companies shall not be responsible for the user's programming of a programmable Product, or any consequence thereof.<br>3. Performance Data. Data presented in Omron Company websites, catalogs<br>a ments. Actual performance is subject to the Omron's Warranty and Limitations
- of Liability. 4. Change in Specifications. Product specifications and accessories may be changed at any time based on improvements and other reasons. It is our practice to change part numbers when published ratings or features are changed,<br>or when significant construction changes are made. However, some specifica-<br>tions of the Product may be changed without any notice. When in doubt, cial part numbers may be assigned to fix or establish key specifications for your application. Please consult with your Omron's representative at any time to confirm actual specifications of purchased Product.
- 5. Errors and Omissions. Information presented by Omron Companies has been checked and is believed to be accurate; however, no responsibility is assumed for clerical, typographical or proofreading errors or omissions.

## **Notice:**

OMRON products are manufactured for use according to proper procedures by a qualified operator and only for the purposes described in this manual.

The following conventions are used to indicate and classify precautions in this manual. Always heed the information provided with them. Failure to heed precautions can result in injury to people or damage to property.

- $\land$  DANGER **DANGER** Indicates an imminently hazardous situation which, if not avoided, will result in death or serious injury.
- **!** Indicates a potentially hazardous situation which, if not avoided, could result in death or serious injury.
- **∕!∖** Caution **Caution** Indicates a potentially hazardous situation which, if not avoided, may result in minor or moderate injury, or property damage.

## **OMRON Product References**

All OMRON products are capitalized in this manual. The word "Unit" is also capitalized when it refers to an OMRON product, regardless of whether or not it appears in the proper name of the product.

The abbreviation "Ch," which appears in some displays and on some OMRON products, often means "word" and is abbreviated "Wd" in documentation in this sense.

The abbreviation "PC" means Programmable Controller and is not used as an abbreviation for anything else.

## **Visual Aids**

The following headings appear in the left column of the manual to help you locate different types of information.

- **Note** Indicates information of particular interest for efficient and convenient operation of the product.
- **1, 2, 3...** 1. Indicates lists of one sort or another, such as procedures, checklists, etc.

#### © **OMRON, 1990**

All rights reserved. No part of this publication may be reproduced, stored in a retrieval system, or transmitted, in any form, or by any means, mechanical, electronic, photocopying, recording, or otherwise, without the prior written permission of OMRON.

No patent liability is assumed with respect to the use of the information contained herein. Moreover, because OMRON is constantly striving to improve its high-quality products, the information contained in this manual is subject to change without notice. Every precaution has been taken in the preparation of this manual. Nevertheless, OMRON assumes no responsibility for errors or omissions. Neither is any liability assumed for damages resulting from the use of the information contained in this publication.

## **TABLE OF CONTENTS**

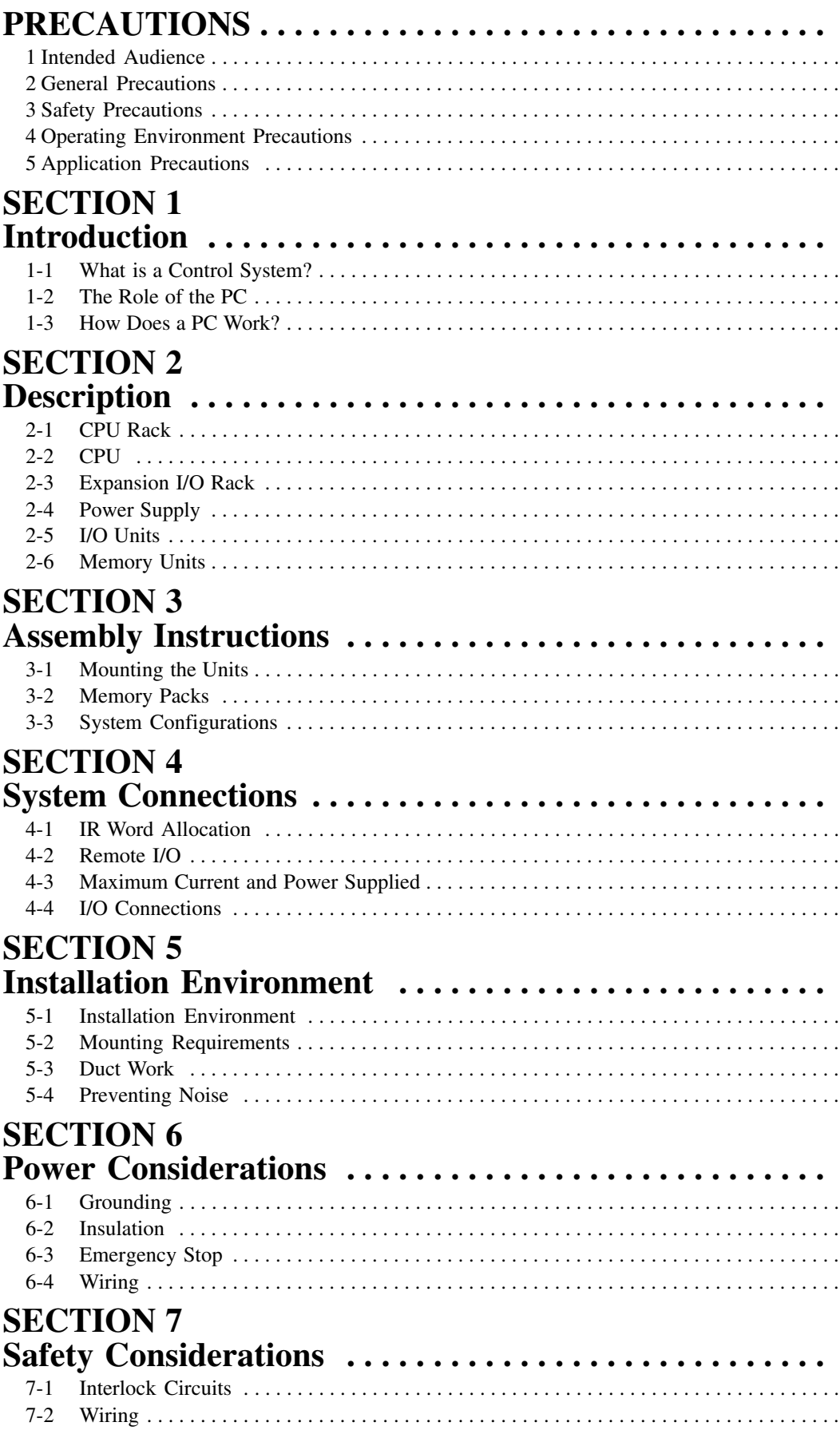

## **TABLE OF CONTENTS**

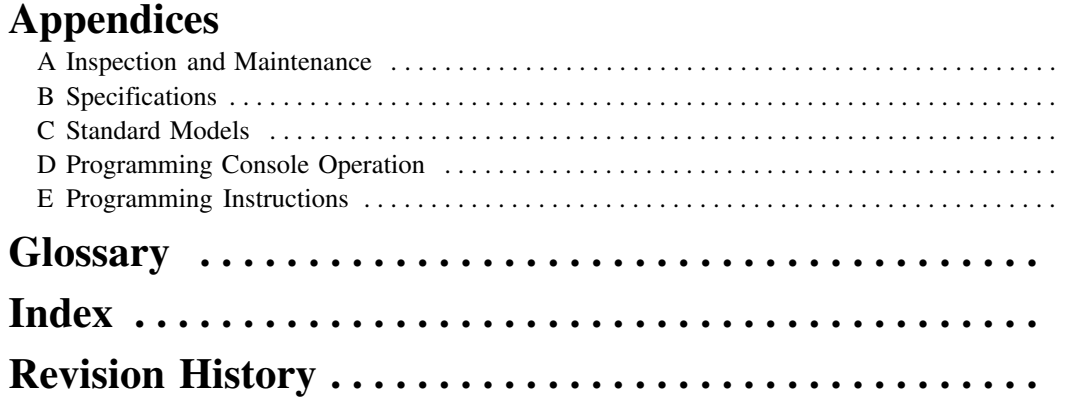

## **About this Manual:**

This manual explains how to install a C-series C200H Programmable Controller (CPU01-E/03-E/11-E).

**Section 1** is an introduction to Programmable Controllers. General information about what a Programmable Controller can do and how a Programmable Controller works is provided.

**Section 2** provides a description of all the components of the C200H. The names of all the individual parts of each Unit are given.

**Section 3** explains how to assemble the C200H. A detailed description of how to mount each Unit is provided.

**Section 4** outlines the system connections involved in installing a C200H Programmable Controller System. All I/O, including Remote I/O, are included.

**Section 5** contains the requirements for the installation environment of the C200H. Suggestions for preventing electrical noise are included.

**Section 6** explains the power considerations involved in installing the C200H.

**Section 7** lists safety considerations that should be kept in mind while installing the C200H.

**Appendixes**, a **Glossary**, and an **Index** are also provided.

#### **WARNING** Failure to read and understand the information provided in this manual may result in **!**personal injury or death, damage to the product, or product failure. Please read each section in its entirety and be sure you understand the information provided in the section and related sections before attempting any of the procedures or operations given.

## **PRECAUTIONS**

This section provides general precautions for using the Programmable Controller (PC) and related devices.

**The information contained in this section is important for the safe and reliable application of the Programmable Controller. You must read this section and understand the information contained before attempting to set up or operate a PC system.**

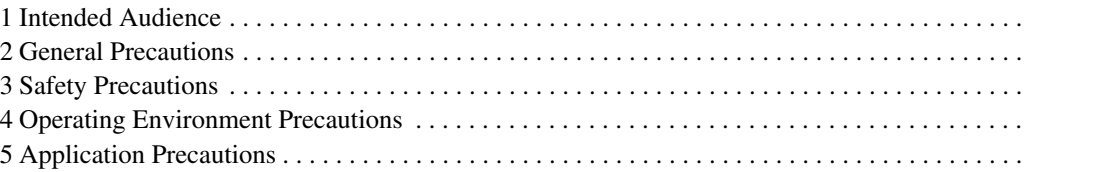

### **1 Intended Audience**

This manual is intended for the following personnel, who must also have knowledge of electrical systems (an electrical engineer or the equivalent).

- Personnel in charge of installing FA systems.
- Personnel in charge of designing FA systems.
- Personnel in charge of managing FA systems and facilities.

## **2 General Precautions**

The user must operate the product according to the performance specifications described in the operation manuals.

Before using the product under conditions which are not described in the manual or applying the product to nuclear control systems, railroad systems, aviation systems, vehicles, combustion systems, medical equipment, amusement machines, safety equipment, and other systems, machines, and equipment that may have a serious influence on lives and property if used improperly, consult your OMRON representative.

Make sure that the ratings and performance characteristics of the product are sufficient for the systems, machines, and equipment, and be sure to provide the systems, machines, and equipment with double safety mechanisms.

This manual provides information for programming and operating the Unit. Be sure to read this manual before attempting to use the Unit and keep this manual close at hand for reference during operation.

**! WARNING** It is extremely important that a PC and all PC Units be used for the specified purpose and under the specified conditions, especially in applications that can directly or indirectly affect human life. You must consult with your OMRON representative before applying a PC System to the above-mentioned applications.

## **3 Safety Precautions**

**! WARNING** Do not attempt to take any Unit apart while the power is being supplied. Doing so may result in electric shock.

**! WARNING** Do not touch any of the terminals or terminal blocks while the power is being supplied. Doing so may result in electric shock.

**! WARNING** Do not attempt to disassemble, repair, or modify any Units. Any attempt to do so may result in malfunction, fire, or electric shock.

- /!∖Caution
	- Tighten the screws on the terminal block of the AC Power Supply Unit to the torque specified in this manual. The loose screws may result in burning or malfunction.

## **4 Operating Environment Precautions**

**/!∖Caution** 

Do not operate the control system in the following places:

- Locations subject to direct sunlight.
- Locations subject to temperatures or humidity outside the range specified in the specifications.
- Locations subject to condensation as the result of severe changes in temperature.
- Locations subject to corrosive or flammable gases.
- Locations subject to dust (especially iron dust) or salts.
- Locations subject to exposure to water, oil, or chemicals.
- Locations subject to shock or vibration.
- **/!∖Caution** Take appropriate and sufficient countermeasures when installing systems in the following locations:
	- Locations subject to static electricity or other forms of noise.
	- Locations subject to strong electromagnetic fields.
	- Locations subject to possible exposure to radioactivity.
	- Locations close to power supplies.

**/!∖Caution** 

The operating environment of the PC System can have a large effect on the longevity and reliability of the system. Improper operating environments can lead to malfunction, failure, and other unforeseeable problems with the PC System. Be sure that the operating environment is within the specified conditions at installation and remains within the specified conditions during the life of the system.

## **5 Application Precautions**

Observe the following precautions when using the PC System.

**! WARNING** Always heed these precautions. Failure to abide by the following precautions could lead to serious or possibly fatal injury.

- Always ground the system to 100  $\Omega$  or less when installing the Units. Not connecting to a ground of 100  $\Omega$  or less may result in electric shock.
- Always turn OFF the power supply to the PC before attempting any of the following. Not turning OFF the power supply may result in malfunction or electric shock.
	- Mounting or dismounting Power Supply Units, I/O Units, CPU Units, Memory Cassettes, or any other Units.
	- Assembling the Units.
	- Setting DIP switches or rotary switches.
	- Connecting or wiring the cables.
	- Connecting or disconnecting the connectors.

**/!**∖Caution

Failure to abide by the following precautions could lead to faulty operation of the PC or the system, or could damage the PC or PC Units. Always heed these precautions.

• Fail-safe measures must be taken by the customer to ensure safety in the event of incorrect, missing, or abnormal signals caused by broken signal lines, momentary power interruptions, or other causes.

- Interlock circuits, limit circuits, and similar safety measures in external circuits (i.e., not in the Programmable Controller) must be provided by the customer.
- Always use the power supply voltage specified in the operation manuals. An incorrect voltage may result in malfunction or burning.
- Take appropriate measures to ensure that the specified power with the rated voltage and frequency is supplied. Be particularly careful in places where the power supply is unstable. An incorrect power supply may result in malfunction.
- Install external breakers and take other safety measures against short-circuiting in external wiring. Insufficient safety measures against short-circuiting may result in burning.
- Do not apply voltages to the Input Units in excess of the rated input voltage. Excess voltages may result in burning.
- Do not apply voltages or connect loads to the Output Units in excess of the maximum switching capacity. Excess voltage or loads may result in burning.
- Disconnect the functional ground terminal when performing withstand voltage tests. Not disconnecting the functional ground terminal may result in burning.
- Install the Unit properly as specified in the operation manual. Improper installation of the Unit may result in malfunction.
- Be sure that all the mounting screws, terminal screws, and cable connector screws are tightened to the torque specified in the relevant manuals. Incorrect tightening torque may result in malfunction.
- Leave the label attached to the Unit when wiring. Removing the label may result in malfunction.
- Remove the label after the completion of wiring to ensure proper heat dissipation. Leaving the label attached may result in malfunction.
- Use crimp terminals for wiring. Do not connect bare stranded wires directly to terminals. Connection of bare stranded wires may result in burning.
- Double-check all the wiring before turning ON the power supply. Incorrect wiring may result in burning.
- Mount the Unit only after checking the terminal block completely.
- Be sure that the terminal blocks, Memory Units, expansion cables, and other items with locking devices are properly locked into place. Improper locking may result in malfunction.
- Check the user program for proper execution before actually running it on the Unit. Not checking the program may result in an unexpected operation.
- Confirm that no adverse effect will occur in the system before attempting any of the following. Not doing so may result in an unexpected operation.
	- Changing the operating mode of the PC.
	- Force-setting/force-resetting any bit in memory.
	- Changing the present value of any word or any set value in memory.
- Do not pull on the cables or bend the cables beyond their natural limit. Doing either of these may break the cables.
- Do not place objects on top of the cables. Doing so may break the cables.

## **SECTION 1 Introduction**

This section provides general information about Programmable Controllers (PCs) and how they fit into a Control System.

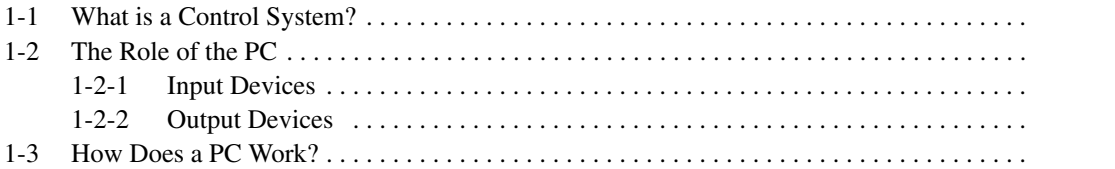

## **1-1 What is a Control System?**

A Control System is the electronic equipment needed to control a particular process. It may include everything from a process control computer, if one is used, to the factory computer, down through the PCs (and there may be many of them networked together) and then on down through the network to the control components: the switches, stepping motors, solenoids, and sensors which monitor and control the mechanical operations.

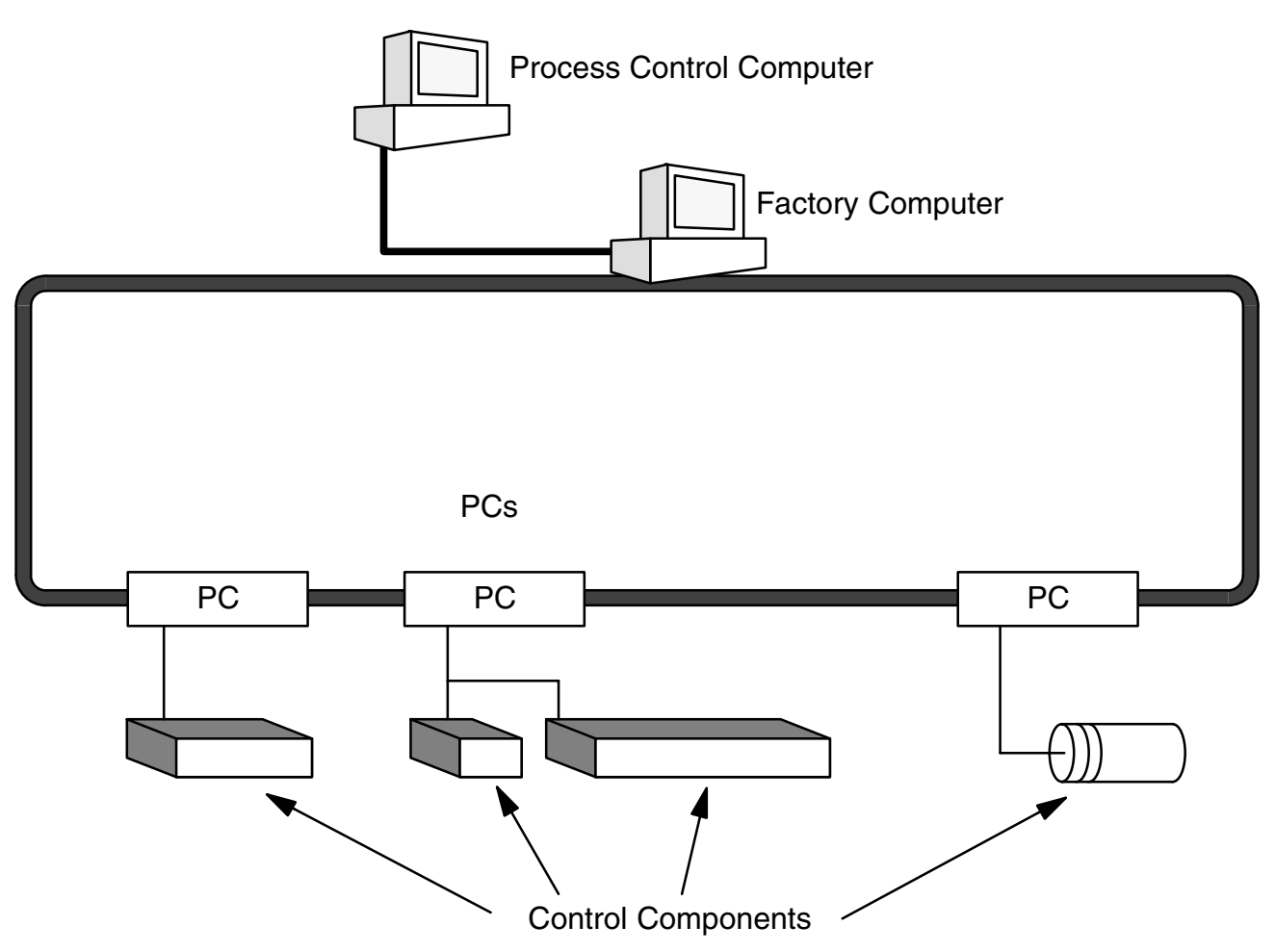

A Control System can involve very large applications where many different models of PC are networked together or it could be an application as small as a single PC controlling a single output device.

#### **A Position Control System**

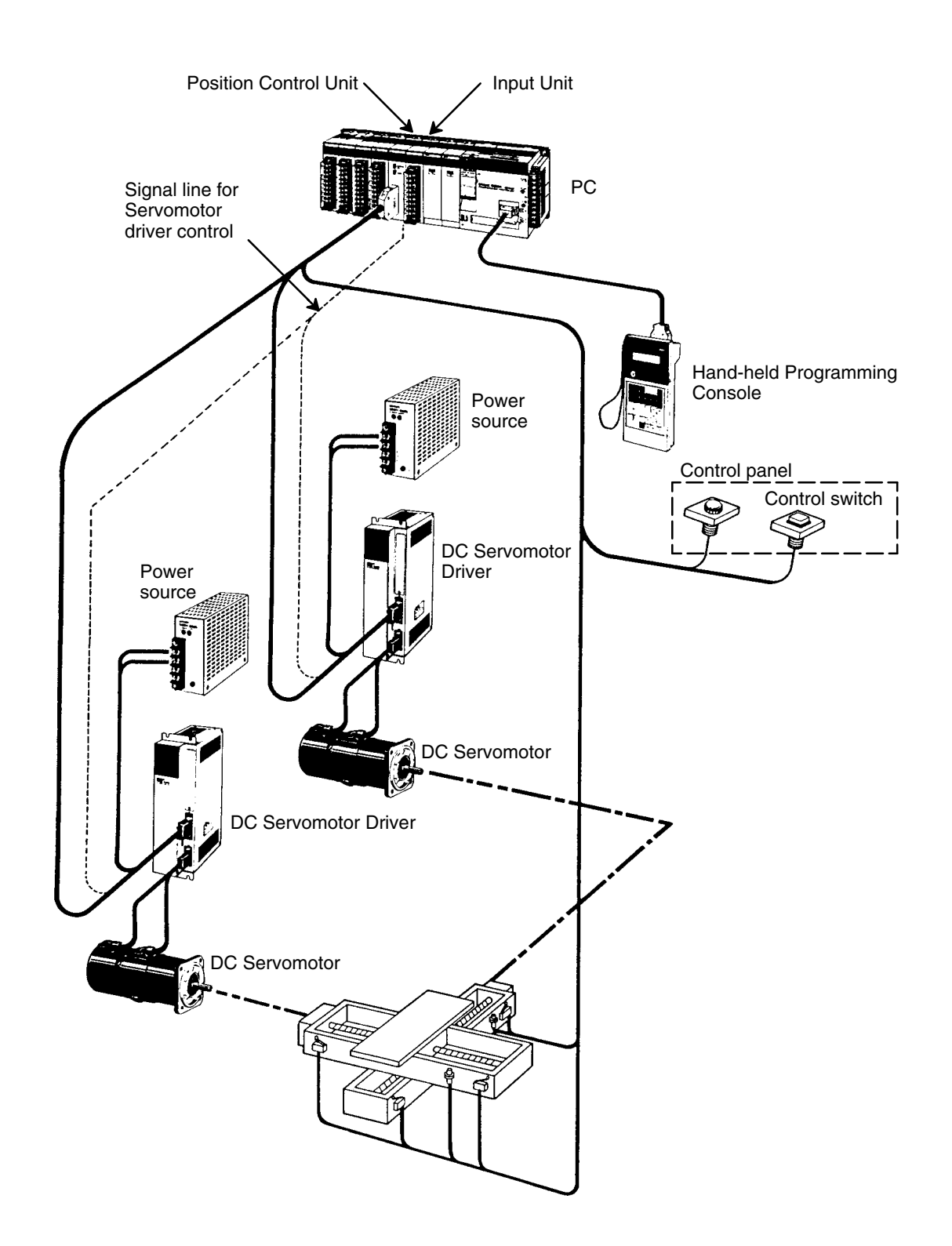

In the typical Control System example shown above, a PC controls the movement of the workpiece bed across two horizontal axes using Limit Switches and Servomotors to monitor and control movement.

## **1-2 The Role of the PC**

The PC is the part of the Control System that directly controls the manufacturing process. According to the program stored in its memory, the PC accepts data from the input devices connected to it, and uses this data to monitor the controlled system. When the program calls for some action to take place, the PC sends data to the output devices connected to it, to cause that action to take place. The PC may be used to control a simple, repetitive task, or it may be connected to other PCs, or to a host computer in order to integrate the control of a complex process.

#### **1-2-1 Input Devices**

PCs can receive input from either automated or manual devices. The PC could receive data from the user via a pushbutton switch, keyboard, or similar device. Automated input could come from a variety of devices: microswitches, timers, encoders, photosensors, and so on. Some devices, like the Limit Switch shown below, turn ON or OFF when the equipment actually makes contact with it. Other devices, like the Photoelectric Switch and Proximity Switch shown below, use other means, such as light or inductance, in order to get information about the equipment being monitored.

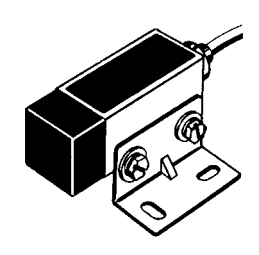

Photoelectric Switch **Limit Switch** Limit Switch

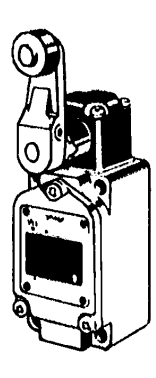

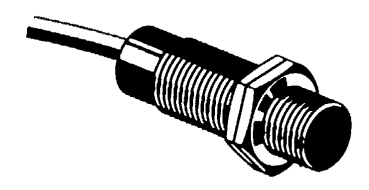

Proximity Switch

#### **1-2-2 Output Devices**

A PC can output to a myriad of devices for use in automated control. Almost anything that you can think of could be controlled (perhaps indirectly) by a PC. Some of the most common devices are motors, Solenoids, Servomotors, Stepping Motors, valves, switches, indicator lights, buzzers, and alarms. Some of these output devices; such as the motors, Solenoids, Servomotors, Stepping Motors, and valves; affect the controlled system directly. Others; such as the indicator lights, buzzers, and alarms; provide output to notify personnel.

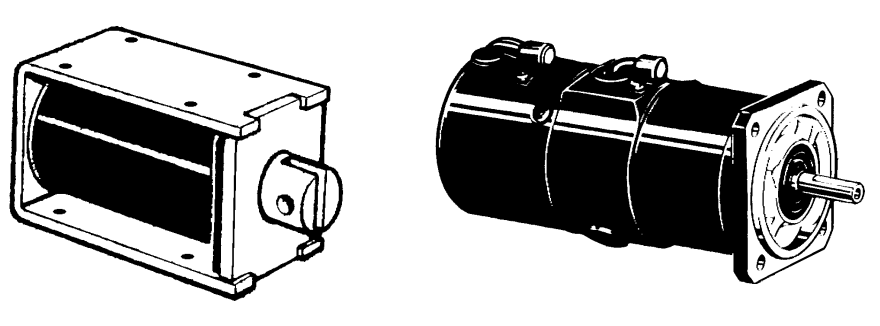

Solenoid Solenoid Servomotor

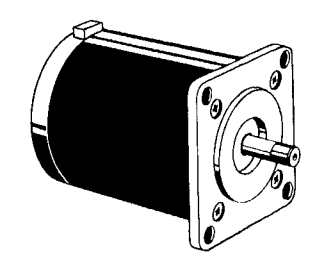

Stepping Motor

## **1-3 How Does a PC Work?**

PCs operate by monitoring input signals and providing output signals. When changes are detected in the signals, the PC reacts, through the user-programmed internal logic, to produce output signals. The PC continually cycles the program in its memory to achieve this control.

#### **Block Diagram of PC**

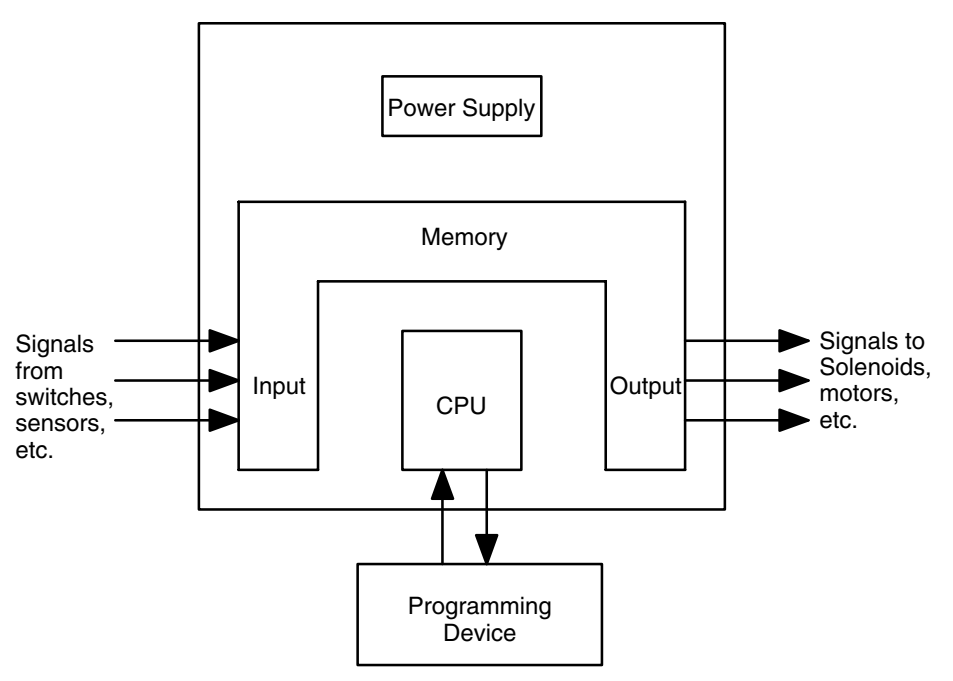

A program for your applications must be designed, and stored in the PC. This program is then executed as part of the cycle of internal operations of the PC.

**Cycle**

When a PC operates, that is, when it executes its program to control an external system, a series of operations are performed inside the PC. These internal operations can be broadly classified into the following four categories:

- **1, 2, 3...** 1. Common (or overseeing) processes, such as watchdog timer operation and testing the program memory.
	- 2. Data input and output.
	- 3. Instruction execution.
	- 4. Peripheral device servicing.

#### **Cycle Time**

The total time required for a PC to perform all these internal operations is called the cycle time. The flowchart and diagram on the following page illustrate these internal operations for a typical PC.

Timing is one of the most important factors in designing a Control System. For accurate operations, it is necessary to have answers to such questions as these:

- How long does it take for the PC to execute all the instructions in its memory?
- How long does it take for the PC to produce a control output in response to a given input signal?

The cycle time of the PC can be automatically calculated and monitored, but it is necessary to have an understanding of the timing relationships within the PC for effective System design and programming.

#### **PC Operation Flowchart**

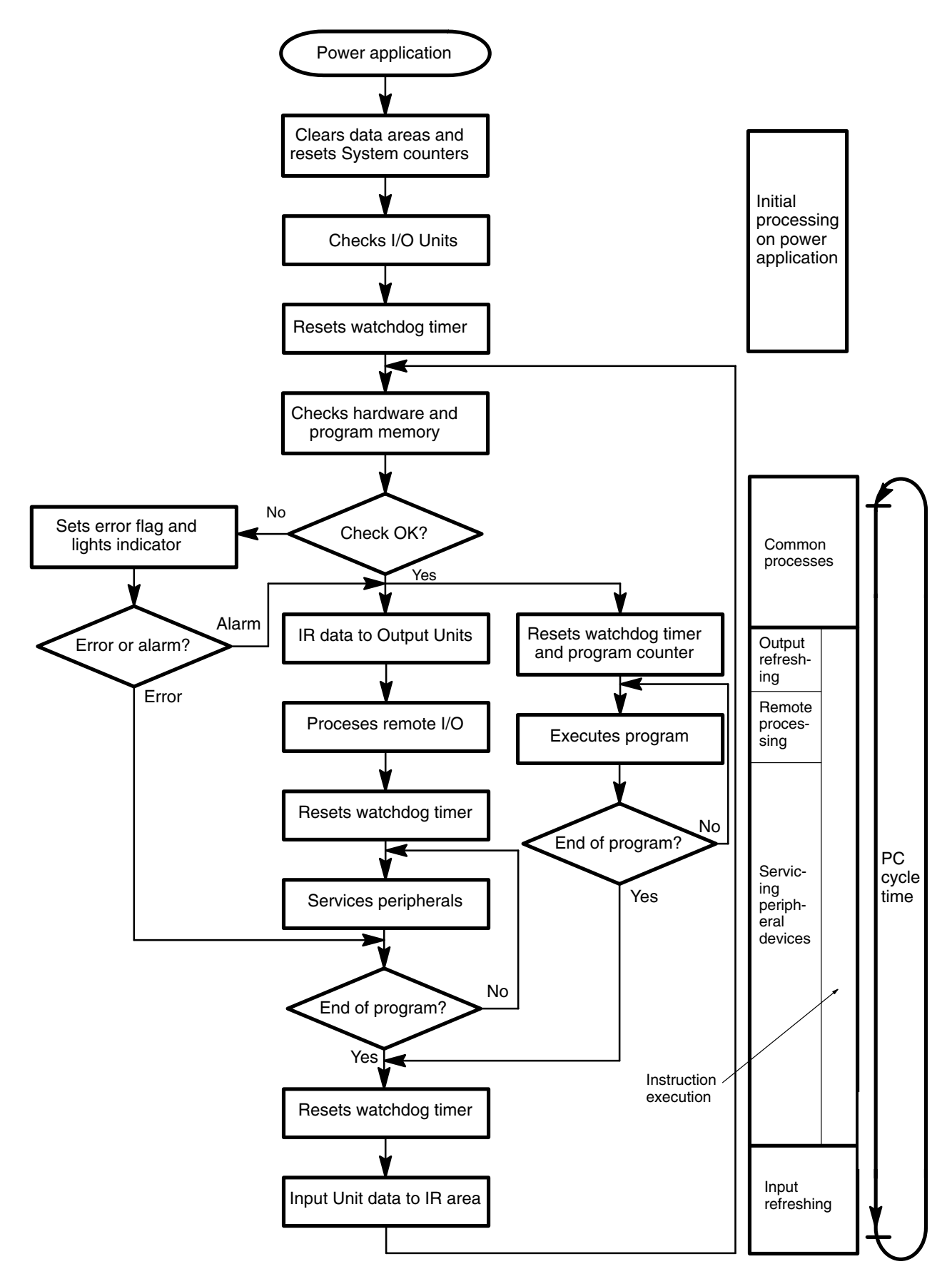

## **SECTION 2 Description**

This section provides information about the individual Units that make up a PC. The names of all the parts of a Unit are given, followed by any details that apply to that Unit alone. For a description of how the Units fit together to become a PC, refer to *Section 3 Assembly Instructions*. For information about the model numbers of any of the parts described in this section, refer to *Appendix C Standard Models*.

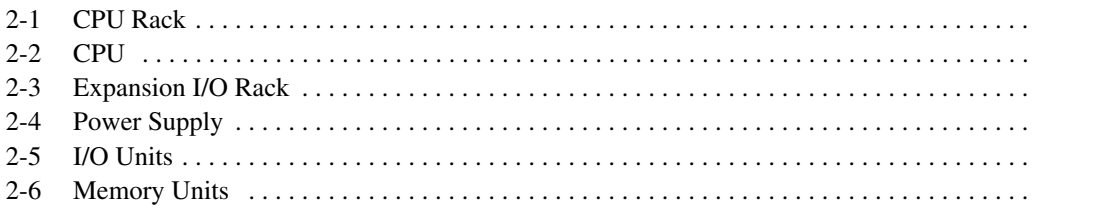

## **2-1 CPU Rack**

The following figure shows the names of all the parts of a CPU Rack. There are four models of Backplanes available with 3, 5, 8 and 10 slots for I/O Units. You can use any of these Backplanes to build a CPU or Expansion I/O Rack. However, the C200H-OC225/OD212/OD21A 16-point Output Unit and C200H-B7AO1 B7A Interface Unit must be mounted to a C200H-BC□□1-V1/V2 Backplane.

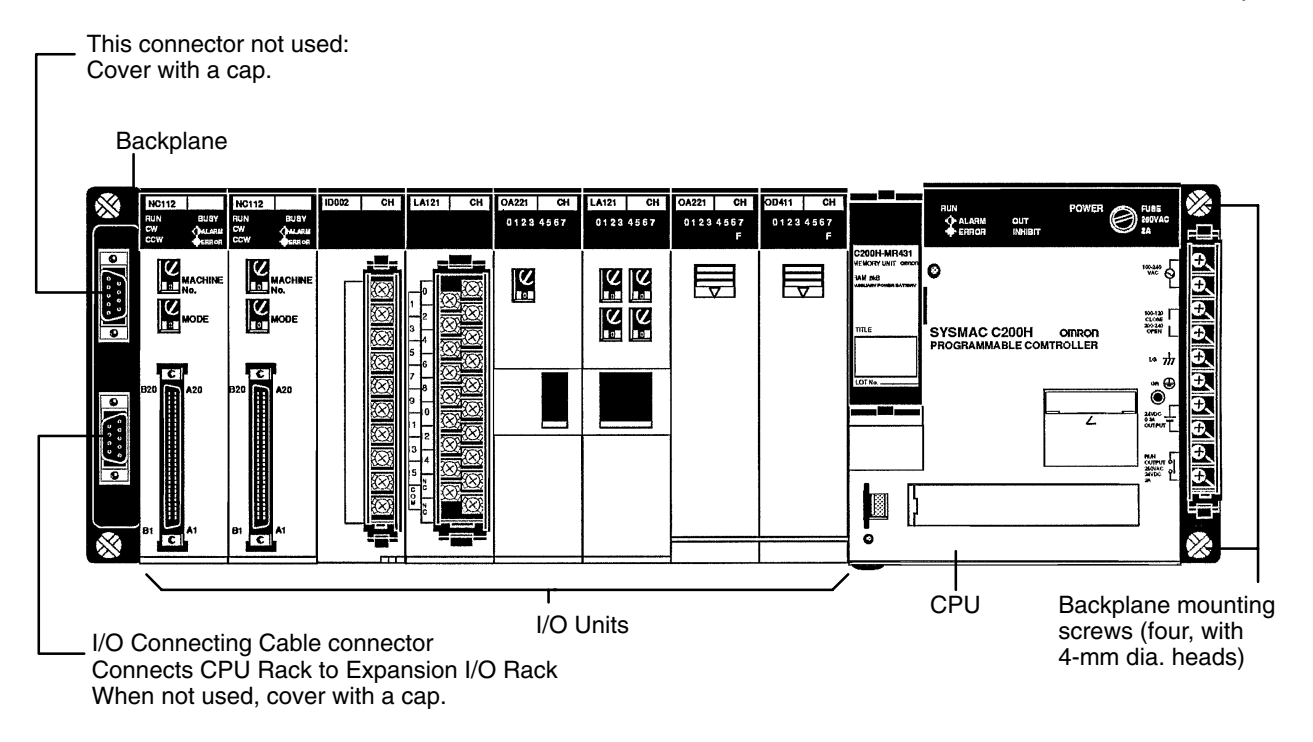

## **2-2 CPU**

The CPU is available in three models. The C200H-CPU01-E and C200H-CPU11-E both run on 100 to 120 or 200 to 240 VAC, and the C200H-CPU03-E runs on 24 VDC. The C200H-CPU11-E is unique in that it connects the SYSMAC LINK Unit or SYSMAC NET Link Unit to the CPU. These two Units are mounted to either of the two slots located directly to the left of the the CPU and connected to the CPU via a bus connector. A separate Unit, the Bus Connector Unit, is required to connect the SYSMAC NET Link Unit or the SYSMAC LINK Unit to the CPU.

Also note that model C200H-CPU11-E has an additional battery connected to the CPU.

**Note** If you are using the SYSMAC LINK Unit or SYSMAC NET Link Unit in your C200H system, use model C200H-CPU11-E as the CPU. Otherwise, the link Units cannot be used.

#### **C200H-CPU01-E/03**

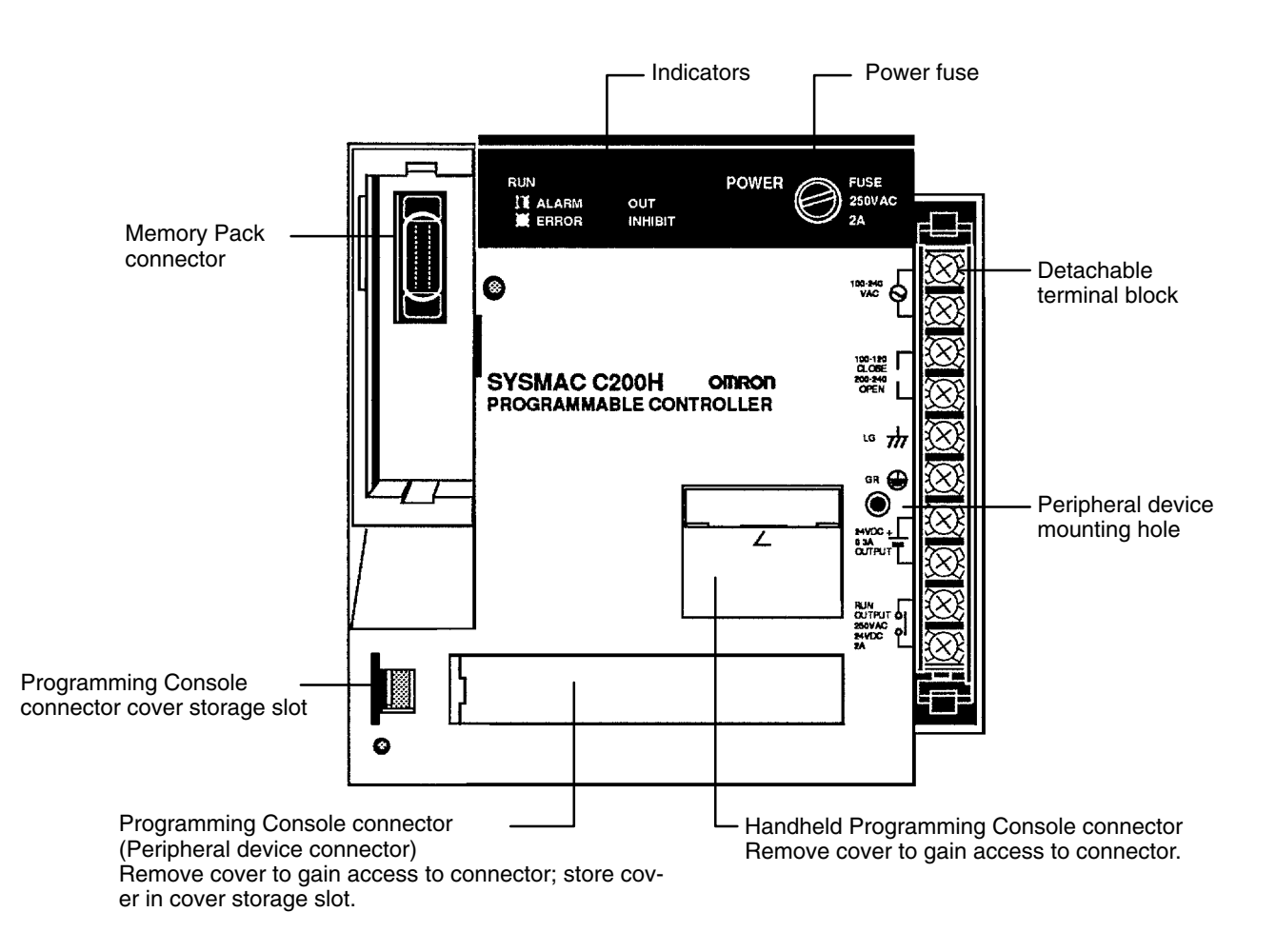

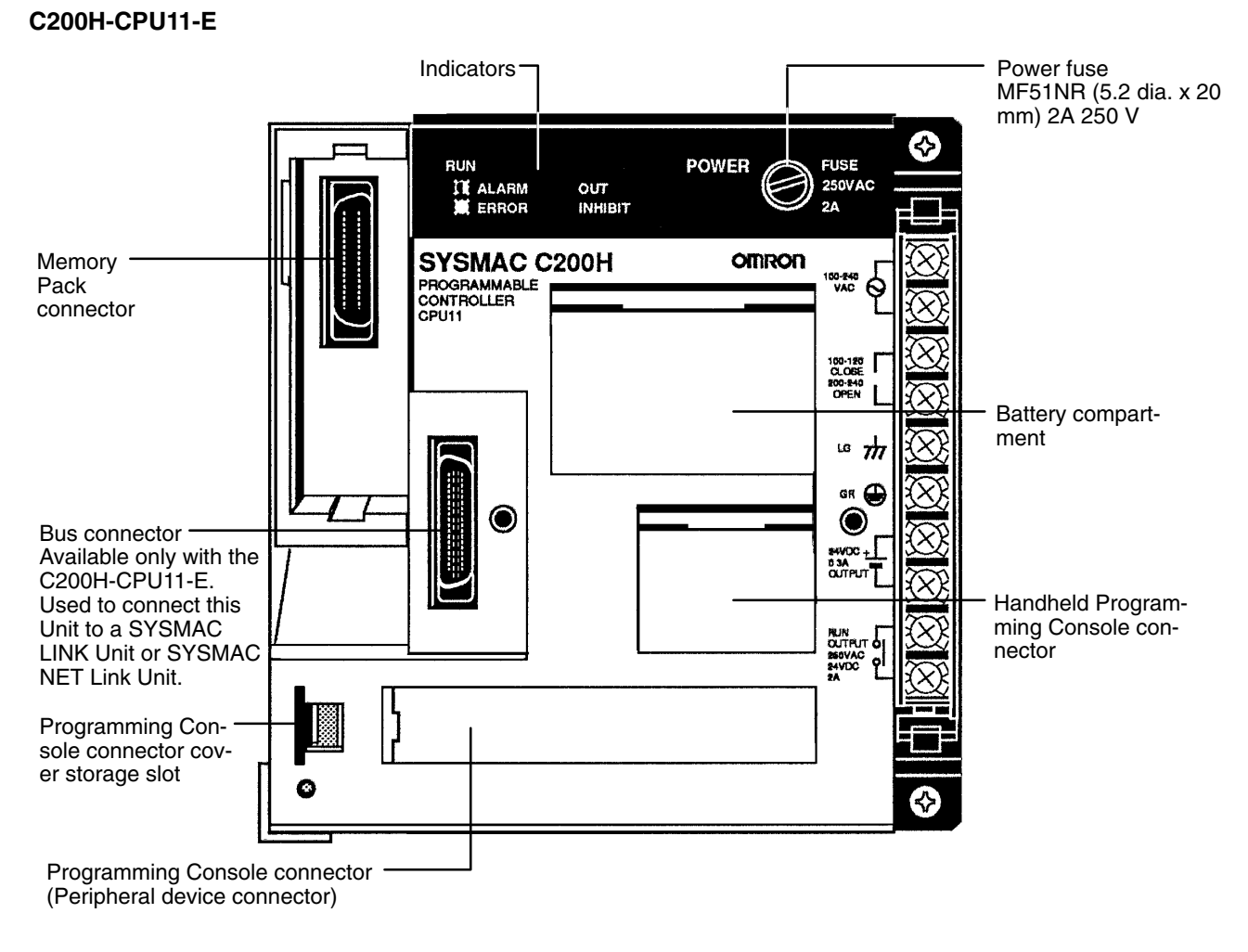

#### **CPU Indicators**

The following figure shows the indicators that are located on the front panel of the three CPU models.

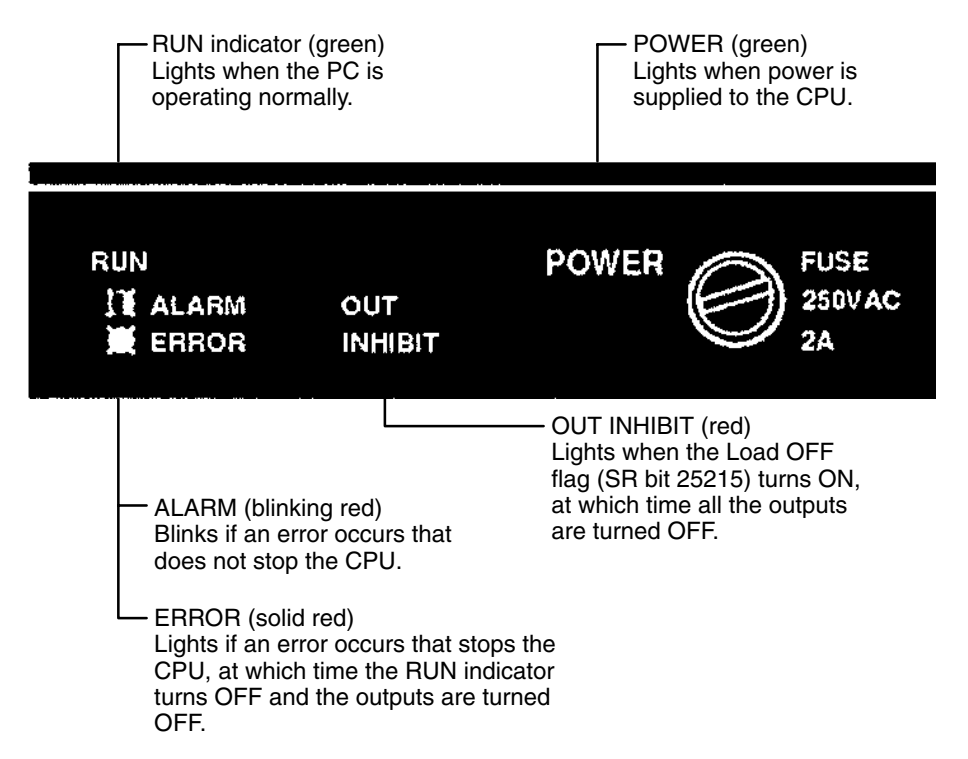

#### **Peripheral Device Connectors**

All three CPU models are equipped with two connectors for peripheral devices. One is used for the Handheld Programming Console or the Data Access Console; the other is used for the CPU-Mounting Programming Console. The C200H-CPU11-E, however, has a third connector that is used for connecting the SYSMAC LINK Unit or the SYSMAC NET Link Unit to the CPU.

To connect the Handheld Programming Console to the CPU, a Connecting Cable is required, as shown in the following diagram.

**Note** If you are using the SYSMAC LINK Unit or SYSMAC NET Link Unit in your system, you must use model C200H-CPU11-E as the CPU. The other two models mentioned above are not equipped with the appropriate connectors.

#### **Cable Connection**

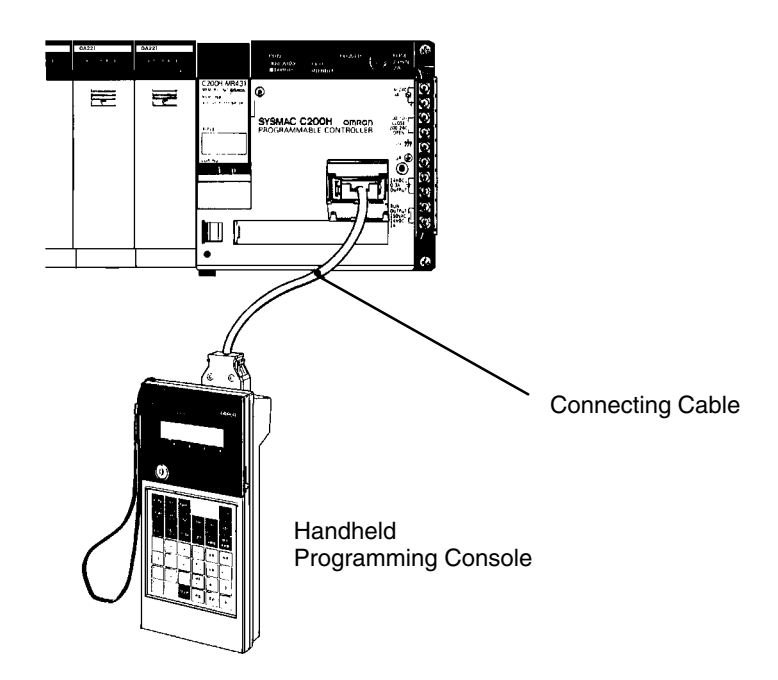

The CPU-mounting Programming Console can be mounted directly to the CPU and does not require a Connecting Cable. To mount the CPU-Mounting Programming Console (or any other peripheral device) directly to the CPU, follow the steps below.

The CPU-mounting Programming Console, when mounted to the CPU, covers the two I/O Units located directly to the left of the CPU. For this reason it is important to know which shapes can be mounted to these slots. **Direct Mounting**

> Notice, in the following diagram, that the two I/O Units mounted directly to the left of the CPU are A-shape Units. The CPU-mounting Programming Console can be mounted to the CPU provided A-shape I/O Units are mounted to these two slots. Make sure the protective covers of the two I/O Units are in place to avoid electrical interference with the CPU.

> Because the surface of B-shape and E-shape I/O Units protrudes a few centimeters from surface of the CPU, B-shape and E-shape I/O Units cannot be mounted to the two slots to the left of the CPU unless a Programming Console Base Unit is first mounted to the CPU to increase the mounting height of the Programming Console.

If you are using the C200H-CPU11-E, a SYSMAC LINK Unit or a SYSMAC LINK Unit can be mounted to either of the two slots to the left of the CPU. They are then connected to the CPU with the Bus Connector Unit.

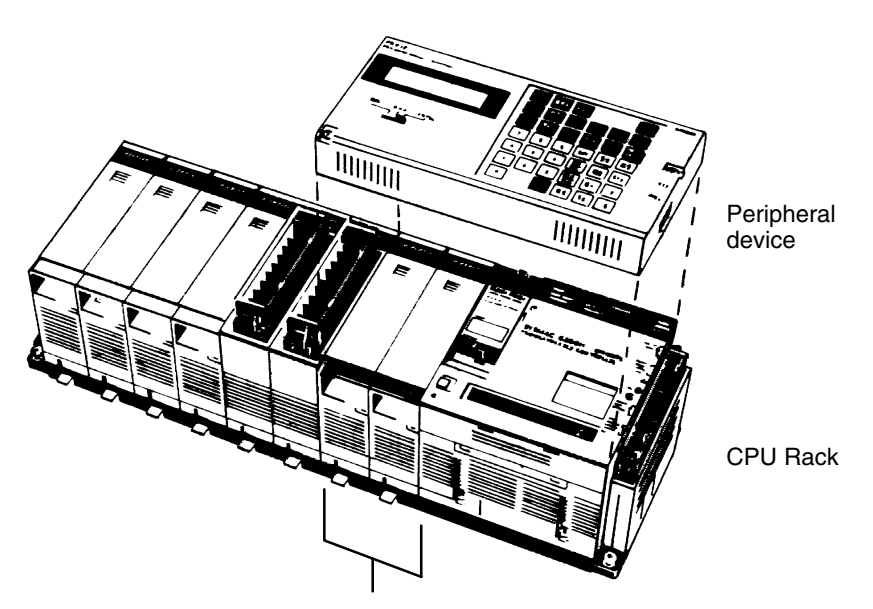

A-shape I/O Units

- **1, 2, 3...** 1. Remove the cover from the peripheral device connector with a standard screwdriver.
	- 2. Connect the CPU-Mounting Programming Console to the peripheral device connector.
	- 3. Attach the CPU-Mounting Programming Console to the CPU by tightening the mounting screws.

## **2-3 Expansion I/O Rack**

The Backplane used to construct a CPU Rack is also used to construct an Expansion I/O Rack. An Expansion I/O Rack is identical to a CPU Rack, except the CPU has been replaced with a Power Supply. The parts of an Expansion I/O Rack are shown in the following diagram.

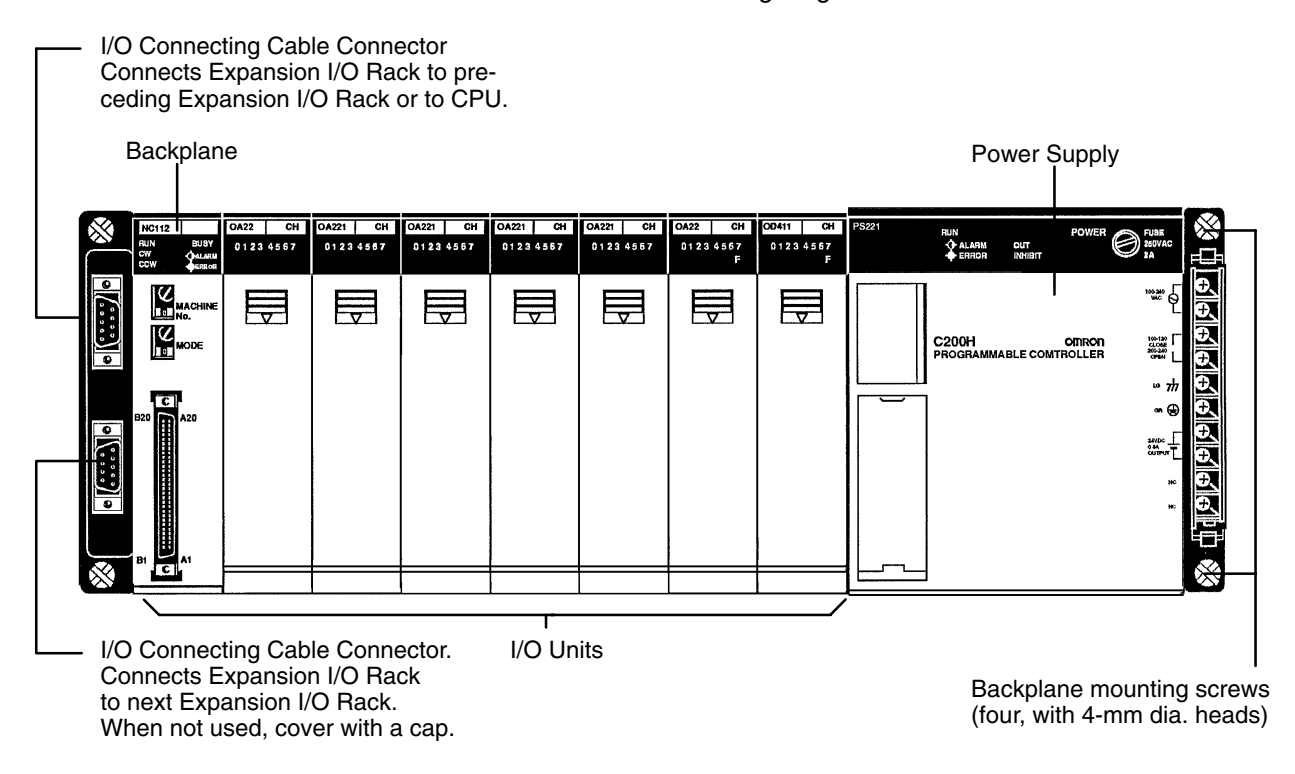

## **2-4 Power Supply**

The Power Supply used for Expansion I/O Racks is available in two models. One runs on 100 to 120 or 200 to 240 VAC, and the other runs on 24 VDC.

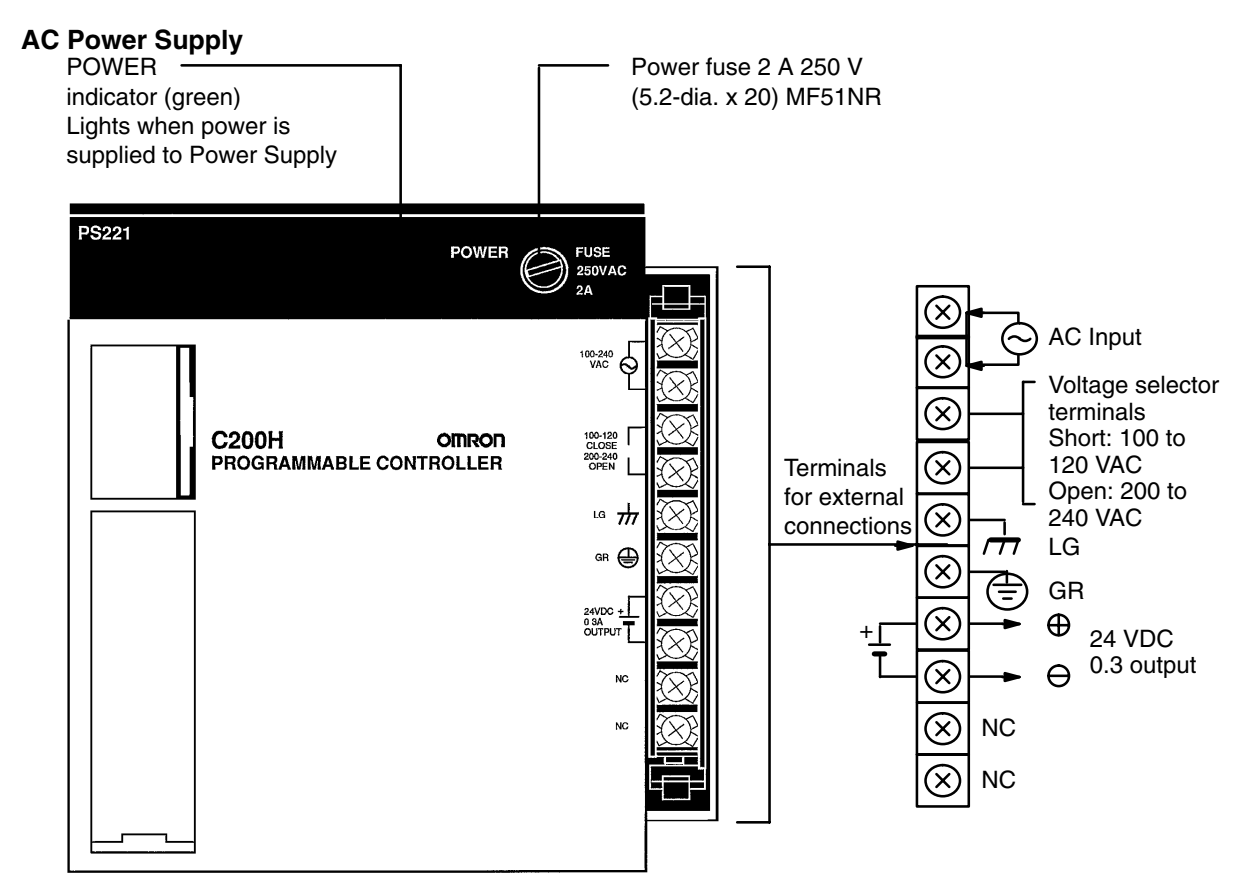

#### **DC Power Supply**

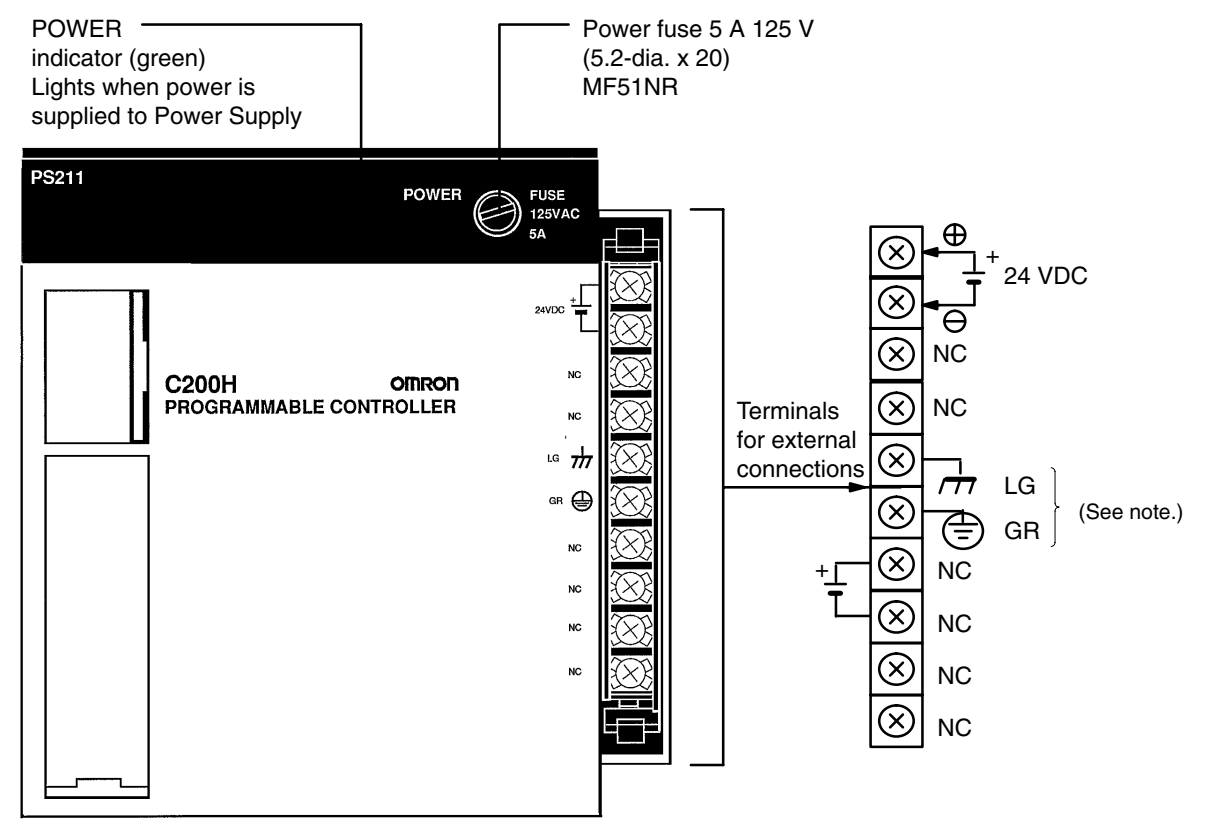

**Note** The LG and GR terminals are connected internally.

## **2-5 I/O Units**

#### **A-shape I/O Units**

I/O Units come in three shapes: A-shape, B-shape, and E-shape. Refer to Appendix B Specifications for the dimensions of each Unit.

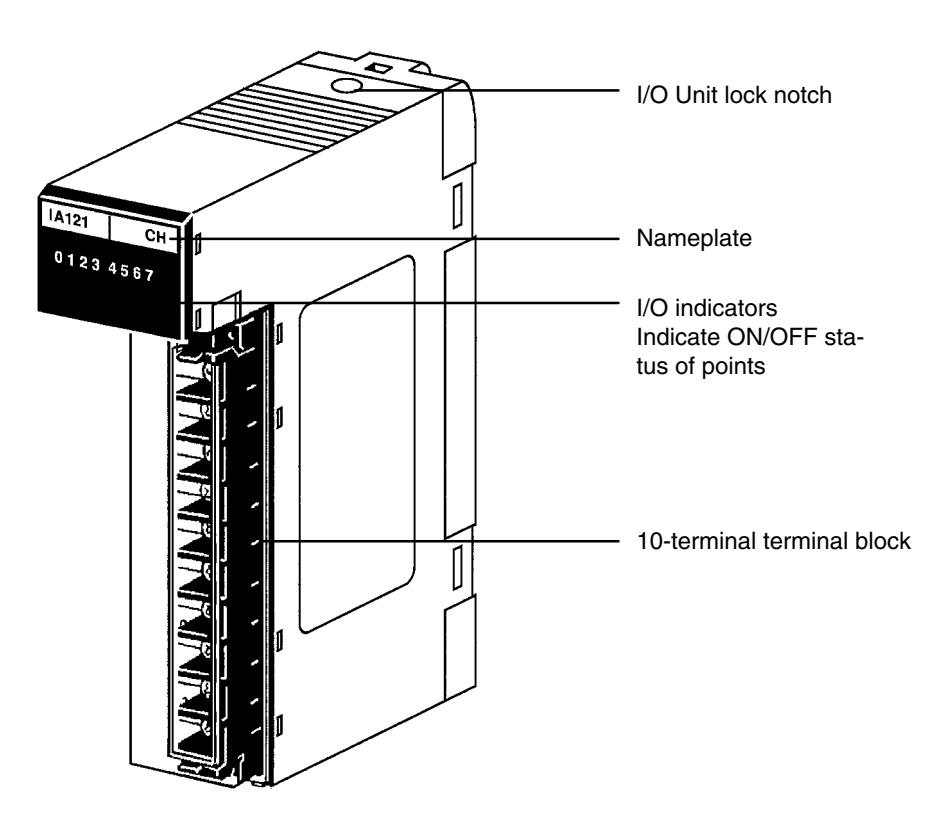

#### **B-shape I/O Units**

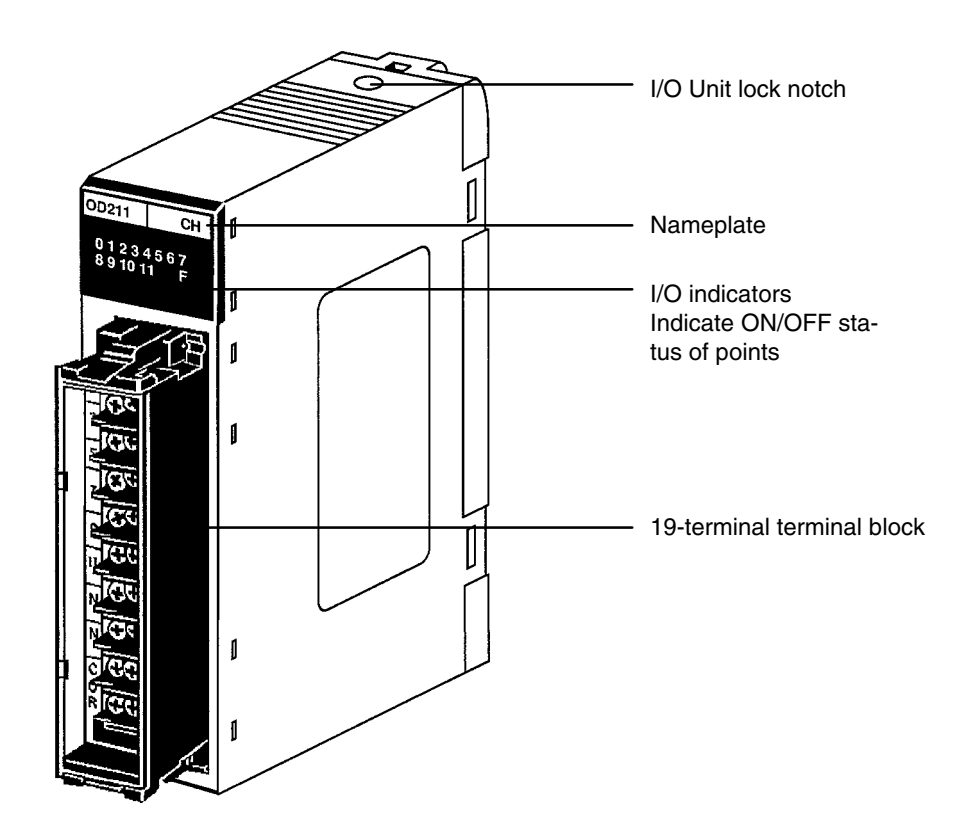

#### **E-shape I/O Units**

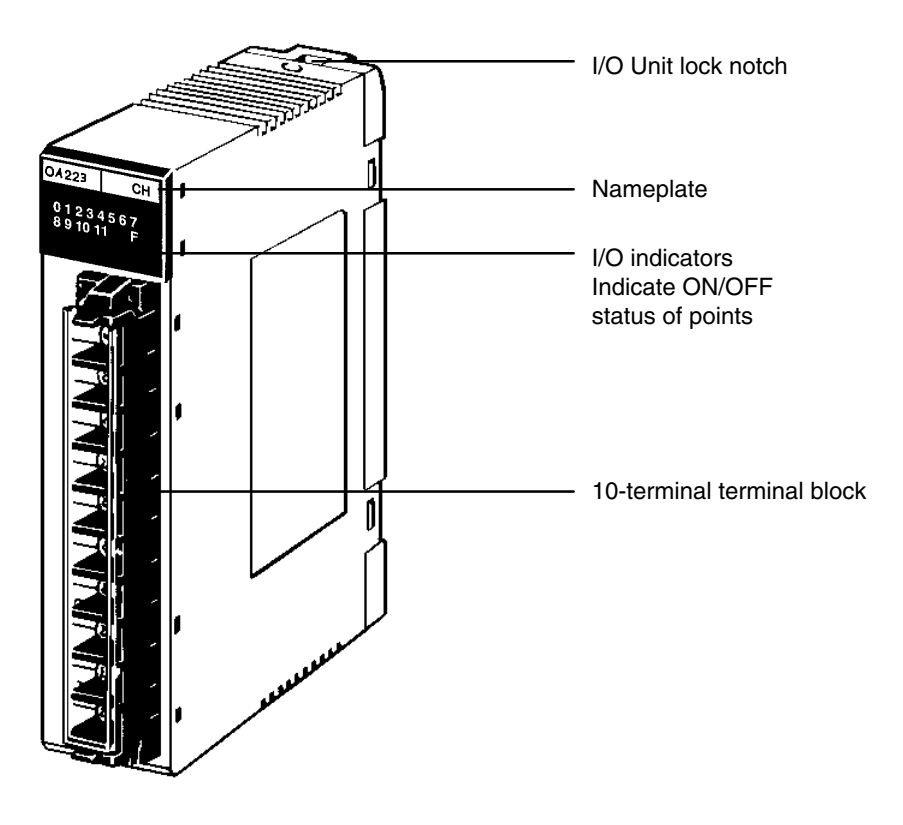

## **2-6 Memory Units**

There are three types of Memory Units, having three different types of memory. The three types of memory are EPROM, EEPROM, and RAM.

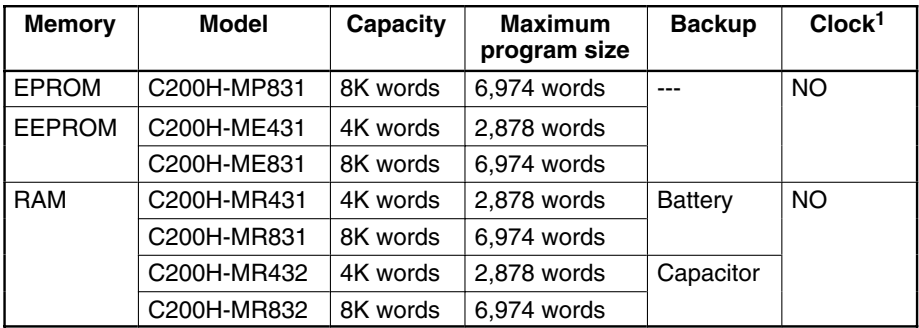

**Contents for Memory Unit Registration**

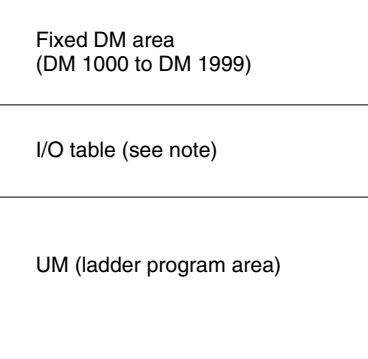

**Note** I/O tables are also saved in the Memory Unit at the time of creation. Therefore, if the Memory Unit is set to write-protect, it will be impossible to create an I/O table.

**EEPROM Unit**

**Switches on Memory**

**Units**

**RAM Unit**

The data that you wish to store in an EPROM Unit must first be written to an EPROM Chip, using the PROM Writer. Then the EPROM Chip must be mounted to the inside of the EPROM Unit. Once this has been done, the data cannot be changed. In addition, the data will be retained indefinitely when the power is turned OFF.

Data can be stored in the EEPROM Unit while the Unit is mounted to the PC. The data is retained indefinitely when the power is turned OFF.

> Data can be randomly written to and read from the RAM Unit. However, the Unit requires battery or capacitor back-up in order to retain the information when the power is OFF. Units with battery back-up can retain their data for approximately five years at room temperature (25°C). Units with capacitor back-up retain their data for approximately 20 days at room temperature, but the length of time varies with temperature as shown below.

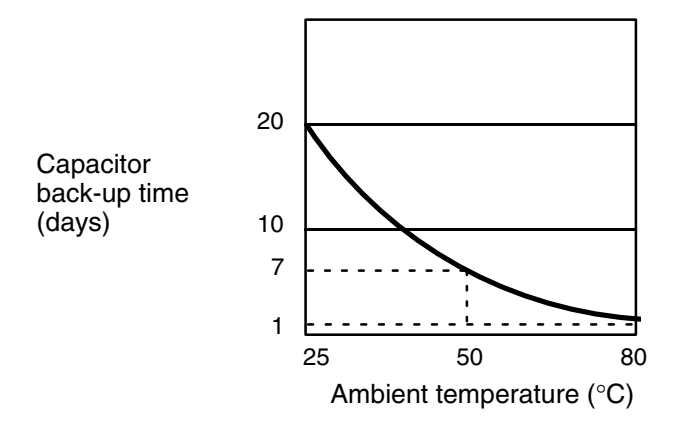

Two switches are provided on Memory Units, as shown below.

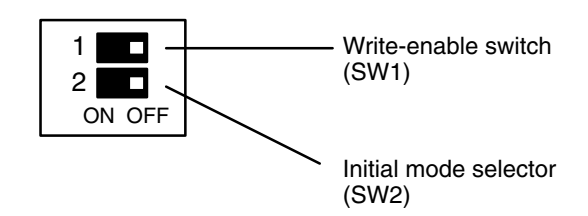

SW1 (the write enable switch) only has an effect if the Unit is a RAM Unit or EE-PROM Unit. Peripheral devices can only write data to these Memory Units if SW1 is ON. When you wish to write data to this Memory Unit, make sure SW1 is set to the ON position. After you have finished writing the data to the Memory Unit, turn SW1 to the OFF position so that the data will be protected from any further changes. If you try to write data to the Memory Unit while SW1 is in the OFF position, the message "DISABLED ROM" will appear on the Programming Console.

SW2 Selects what operating mode the PC will be in when power is applied to the System. If there is no peripheral device connected to the CPU, the PC will enter RUN mode when power is applied. If a Programming Console is connected to the CPU, the PC will enter the mode that the Programming Console is set to. If a peripheral device other than the Programming Console is connected to the CPU, the PC will enter the mode specified by SW2.

The C200H-CPU11-E, unlike the other two CPU models, has an additional battery connected to the CPU. A flag, assigned to the bits listed in the following table, indicates where battery failure occurred (in the RAM Unit or in the CPU) and in which Unit. **Battery Failure Flag**

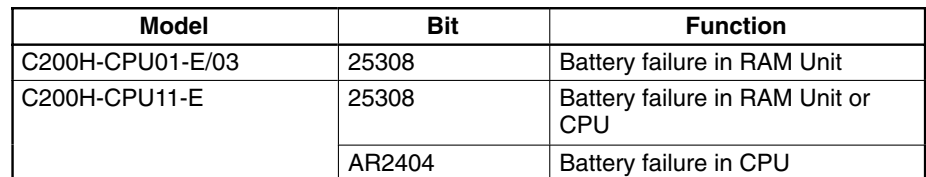

In the following table, the ON/OFF status of the bits indicate where battery failure took place in the C200H-CPU11-E. For example, when bit 25308 is ON the battery in the CPU failed.

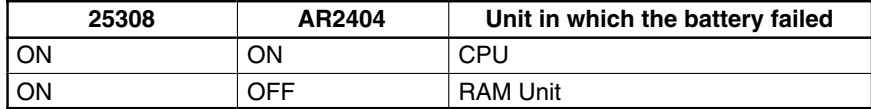
## **SECTION 3 Assembly Instructions**

When we speak of a PC, we usually think of it as a single object. But actually even the simplest PCs are usually composed of several different devices. In fact a single PC can be physically spread throughout a building, but we still call it one PC.

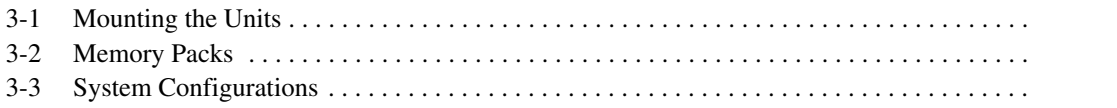

## **3-1 Mounting the Units**

There is no single Unit that can be said to constitute a Rack PC. To build a Rack PC, we start with a Backplane. The Backplane for the C200H is shown below.

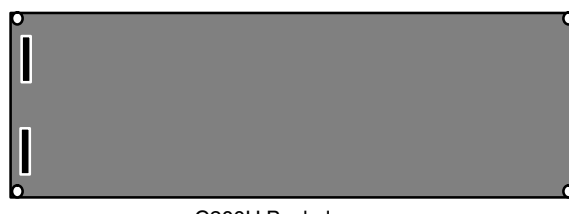

C200H Backplane

The Backplane is a simple device having two functions. The first is to provide physical support for the Units to be mounted to it. The second is to provide the connectors and electrical pathways necessary for connecting the Units mounted to it.

The core of the PC is the CPU. The CPU contains the program consisting of the series of steps necessary for the control task. The CPU has a built-in power supply, and fits into the rightmost position of the Backplane.

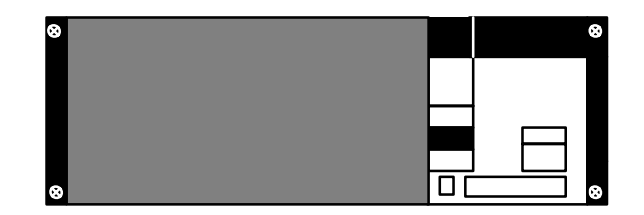

The CPU of the C200H has no I/O points built in. So, in order to complete the PC we need to mount one or more I/O Units to the Backplane. Mount the I/O Unit to the Backplane by locking the top of the I/O Unit into the slot on the Backplane and rotating the I/O Unit downwards as shown in the following diagram. Press down on the yellow tab at the bottom of the slot, press the I/O Unit firmly into position, and then release the yellow tab.

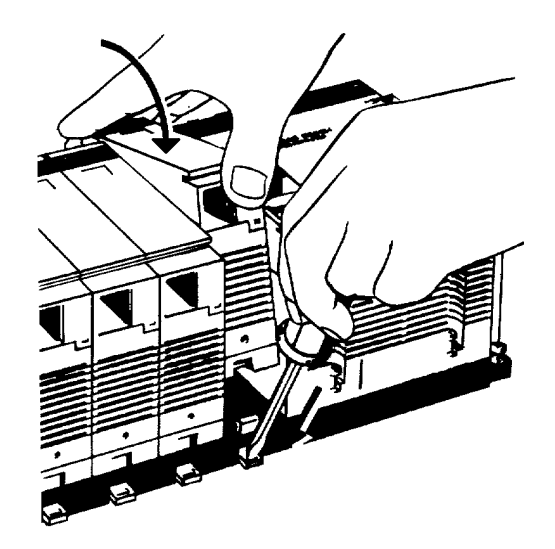

The figure below shows one I/O Unit mounted directly to the left of the CPU.

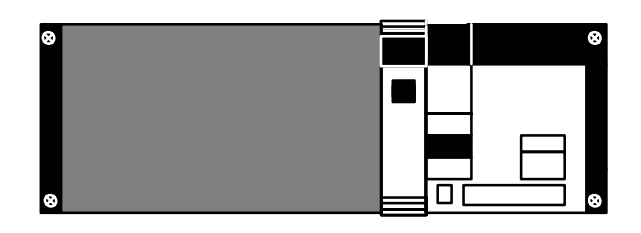

I/O Units are where the control connections are made from the PC to all the various input devices and output devices. As you can see from the figure above, there is still some space available on the left side of the Backplane. This space is for any additional I/O Units that may be required.

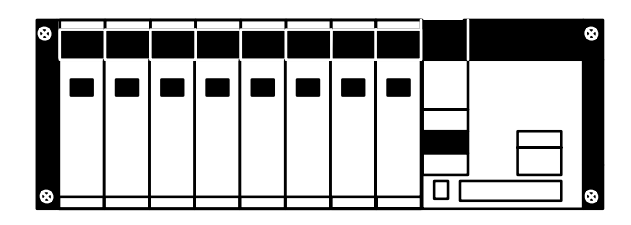

The figure above shows a total of eight I/O Units mounted to the Backplane. I/O Units come in three shapes; A-shape, B-shape, and E-shape (refer to Appendix B Specifications for dimensions). Normally, only A-shape I/O Units can be mounted to the two rightmost I/O Unit positions on the Backplane (the ones next to the CPU). This is so that there will be enough room to mount peripheral devices such as a Programming Console to the CPU. However, if you use a Programming Console Base Unit to increase the mounting height of the Programming Console, you will be able to mount the Programming Console to the CPU even if there are B-shape and/or E-shape I/O Units mounted to the two rightmost slots.

The C200H-OC225/OD212/OD21A 16-point Output Unit and C200H-B7AO1 B7A Interface Unit can be mounted only to a C200H-BC□□1-V1/V2 Backplane. If a Backplane other than these two models is used, the Units will not operate properly.

Backplanes are available in different lengths (three, five, eight, ten slots), and can hold a different number of I/O Units accordingly (refer to Appendix B Specifications for dimensions). Of course, not all I/O Units look exactly alike, but the ones in the figure show their typical appearance. This configuration of Backplane, CPU, and I/O Units is called a CPU Rack. This term refers to the Backplane and all the Units mounted to it. However, if we want to include more than eight I/O Units in our configuration we can add an additional Backplane.

This Backplane has I/O Units mounted to it, but it has no CPU of its own. The additional Backplane must also have an Expansion I/O Power Supply mounted to its rightmost position. This configuration of additional Backplane, Expansion I/O Power Supply, and I/O Units is called an Expansion I/O Rack.

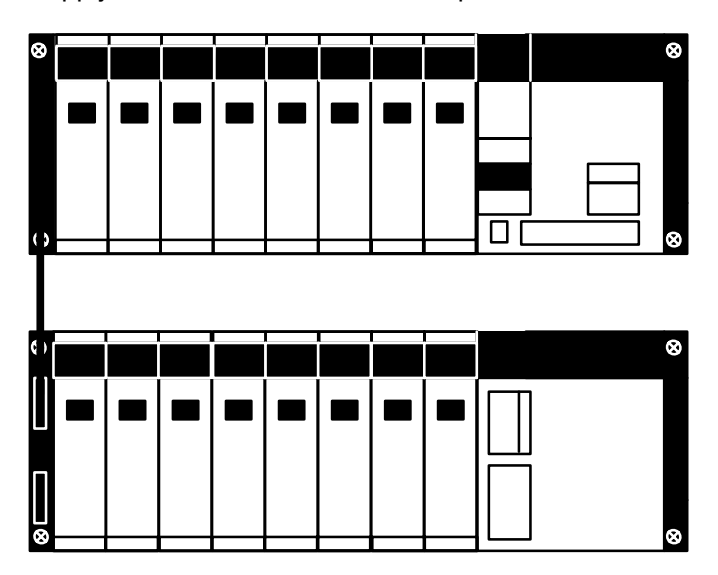

The CPU Rack and Expansion I/O Rack shown above are connected by a Connecting Cable (the length of Cable between individual Racks can be up to 10 m, but the total length of Cable between all Racks must be within 12 m).

Remember that this whole configuration is still referred to as one PC. It is possible to add up to two Expansion I/O Racks to one CPU Rack. When installing I/O Connecting Cables, cover any unused connectors with the caps provided.

## **3-2 Memory Packs**

The CPU has a removable Memory Pack that stores the user program. Memory Packs are available with three types of memory; EPROM, EEPROM, and RAM (refer to Section 2-6 Memory Packs). If this is your first C200H, then you must have a RAM Pack in order to write and test the program you are going to use. If this is not your first C200H and you have a complete, tested program already, you can copy the program to an EPROM or EEPROM Pack for use on this C200H. The EEPROM chip can be written to without removing the chip from the Memory Pack by using an appropriate peripheral device (refer to Appendix C Standard Models). The EPROM Chip may be programmed using a PROM Writer or a FIT Ladder Pack. Then the EPROM Chip must be mounted inside the EPROM Pack.

**Note** Only PROM Writer Model C500-PRW06 may be used with the SYSMAC C200H.

**How to Mount an EPROM Chip to the Memory Pack**

After the data has been written to the EPROM Chip, mount it to the inside of the EPROM Pack by following these steps.

**1, 2, 3...** 1. Remove the cover of the EPROM Pack as shown below.

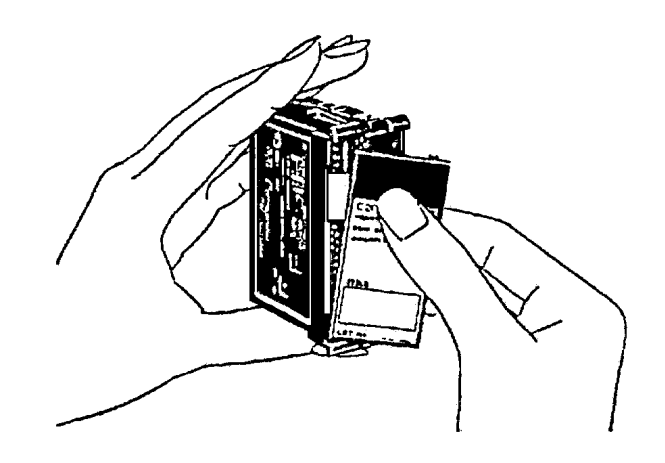

2. Unlock the holding bracket and slide it upward to remove it as shown below

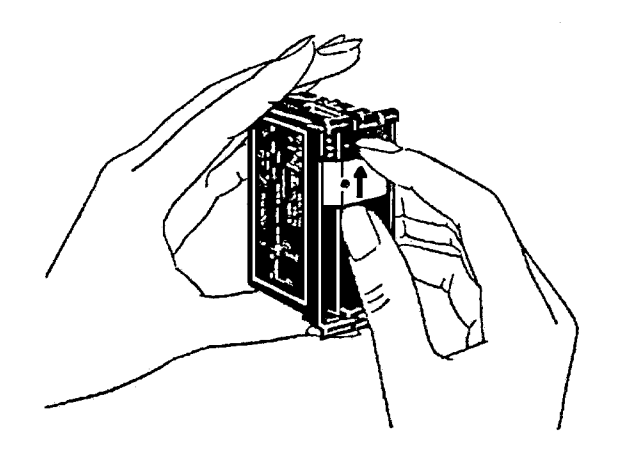

3. Pull the printed circuit board out of the EPROM Pack.

4. On the printed circuit board there is a socket for the EPROM Chip. On the socket you will find a notch. Align the notch on the socket with the notch on the EPROM Chip and mount the EPROM Chip to the socket as shown below.

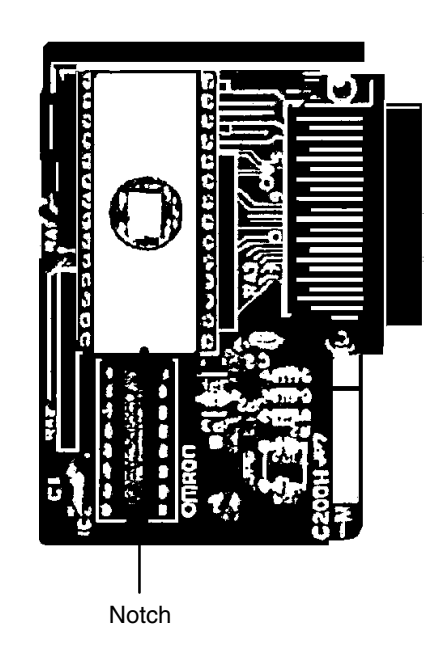

5. Reassemble the EPROM Pack in the reverse order of disassembly. During reassembly, ensure that the circuit board is inserted along the guides on the top and bottom of the Pack housing and that the projections on the housing fit into the holes in the holding bracket. Be sure to lock the holding bracket into the right side of the housing. When reassembled, the Pack should appear as shown below.

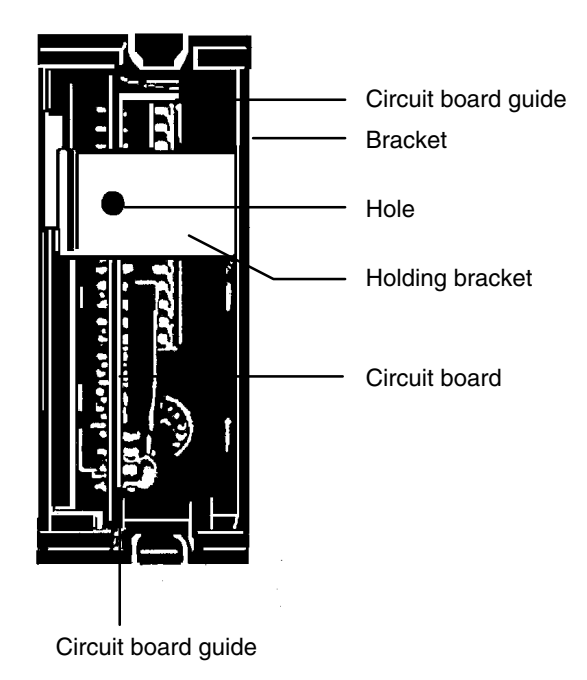

**How to Mount the Memory Pack to the CPU** Mount the Memory Pack to the CPU by following the steps below.

**1, 2, 3...** 1. Turn OFF the power to the PC.

**⁄**!∖ Caution Do not attempt to mount the Memory Pack to the CPU while the power to the PC is ON. Doing so may cause data to be lost, or may damage the CPU or Memory Pack.

- 2. Set the selector switches on the Memory Pack to the desired positions (refer to Section 2-6 Memory Packs).
- 3. Insert the Memory Pack into its compartment as shown below. As you do this, you will feel a slight resistance as the connector on the Memory Pack mates with the connector on the CPU. Continue pushing on the Memory Pack until it is inserted completely into the CPU.

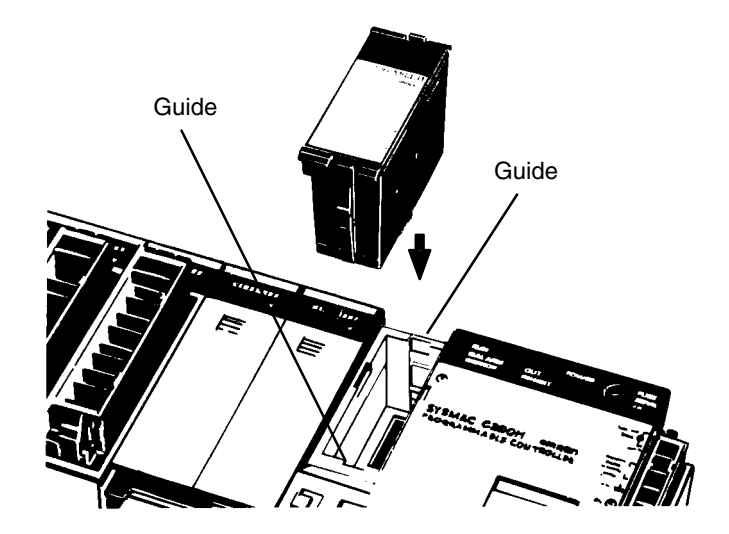

## **3-3 System Configurations**

When building your C200H system there may be some restrictions depending on the Unit you are using and the Rack you are mounting it to. The following figure shows an assembled CPU Rack, Expansion I/O Rack, and Remote I/O Slave Rack. Use it as a quick reference when assembling your PC. For details about the individual Units, refer to that Unit's operation manual.

The items listed below should be kept in mind.

- The SYSMAC LINK Unit and the SYSMAC NET Link Unit are always mounted to either of the two slots to the left of the C200H-CPU11-E CPU. When using SYSMAC NET, a power supply adapter is mounted to the left of the Units.
- The C200H-OC225/OD212/OD21A 16-point Output Unit and C200H-B7AO1 B7A Interface Unit can be mounted only to a C200H-BC<sup>1</sup>-V1/V2 Backplane.

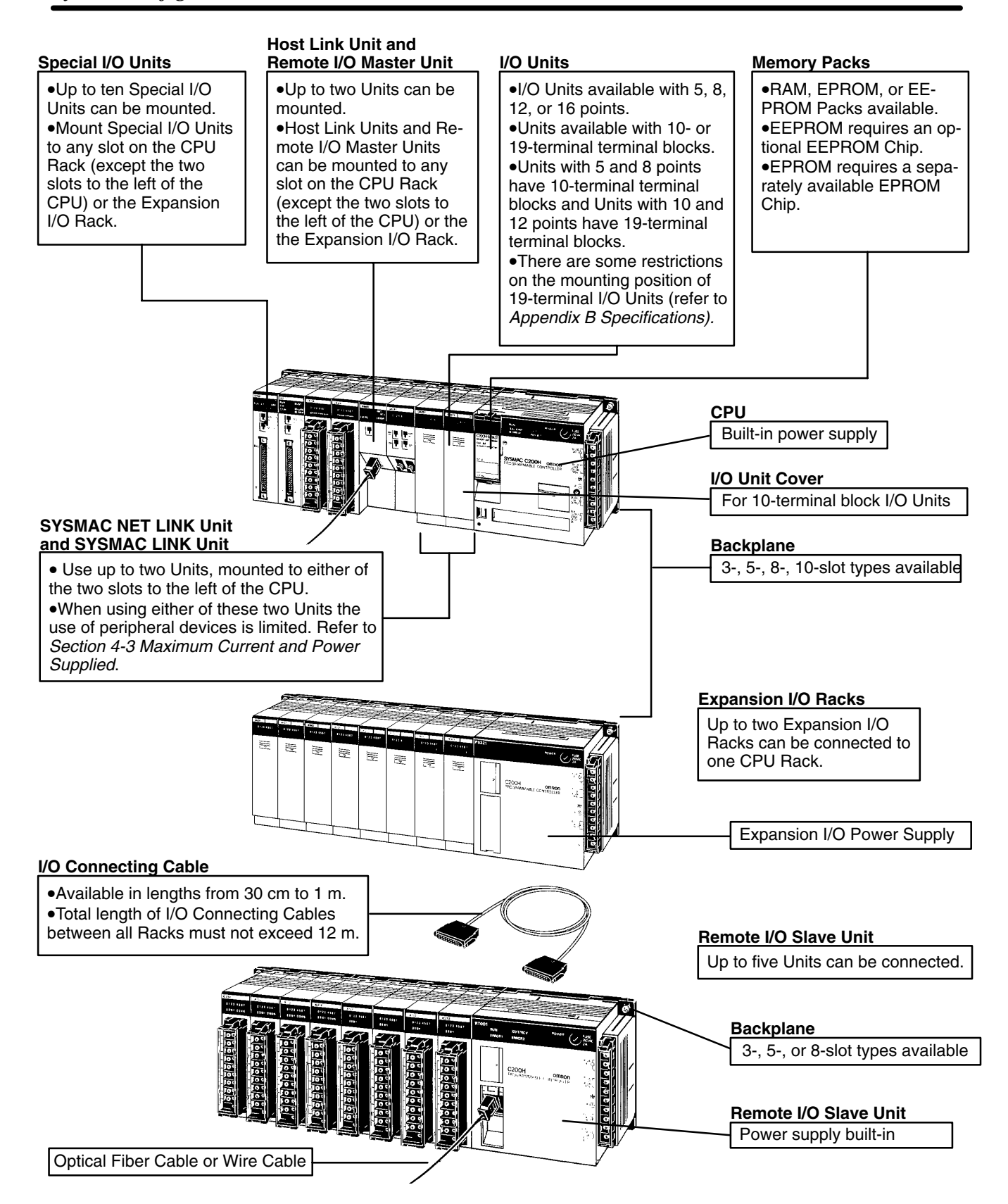

## **SECTION 4 System Connections**

In the preceding sections we have covered what all the parts of a PC are and how they should be assembled. This section provides detailed information about the types of considerations involved in making all of the PC connections. Also included in this section are considerations that should be kept in mind when using the C200H-CPU11-E as the CPU.

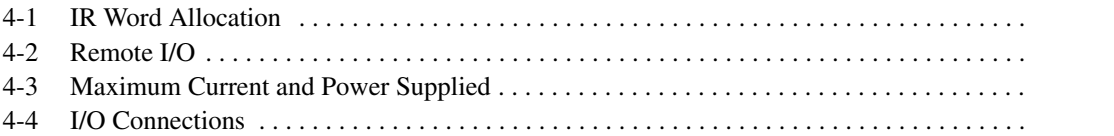

## **4-1 IR Word Allocation**

Each slot of the Backplane is assigned a hardware word number. This word is accessible for I/O use only in the given slot. However, standard I/O Units are available in 5-, 8-, 12-, and 16-point models. If an I/O Unit other than a 16-point model is mounted, the unused points of that word are accessible only as "work bits" (refer to the C200H Operation Manual). The number of I/O bits available for the entire system, therefore, varies according to the model of I/O Units used, as well as the model of Backplanes used. The figure below shows the relationship between the model of I/O Unit and work bits. The shaded bits can only be used as work bits.

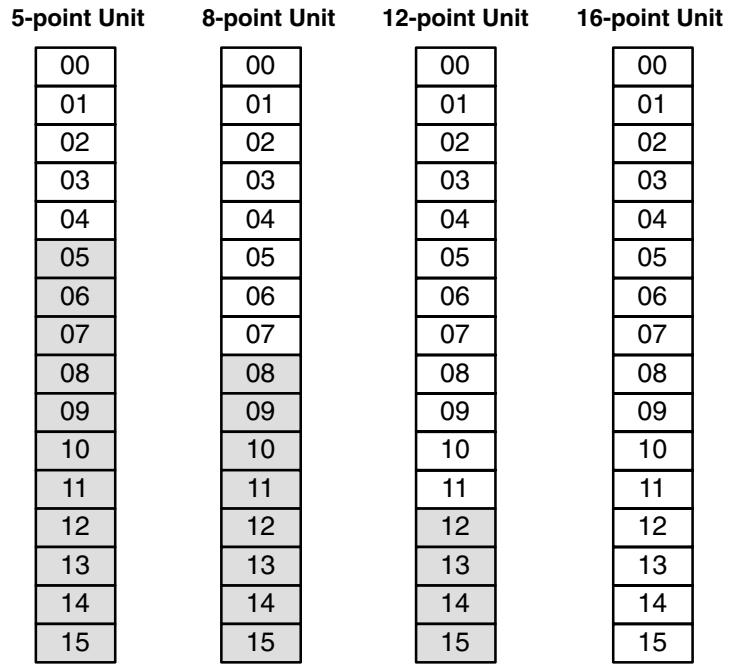

The CPU Rack begins with word 000 at the leftmost slot. The first Expansion I/O Rack begins with word 010, and the second Expansion I/O Rack with word 020. The first word of each Rack is fixed, regardless of the model of Backplane used. As with the I/O bits unused by individual I/O Units, the bits of the I/O words unused by a Backplane can be used as work bits. The following figure shows the relationship between the model of Backplane and I/O words. The shaded bits can only be used as work bits.

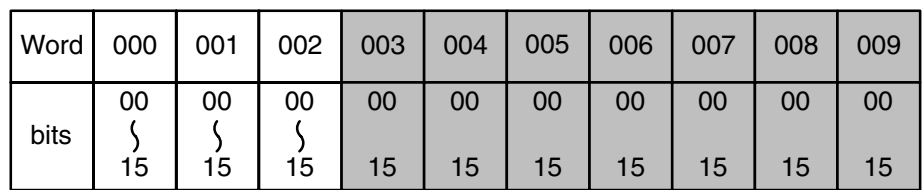

#### **C200H-BC031 Backplane**

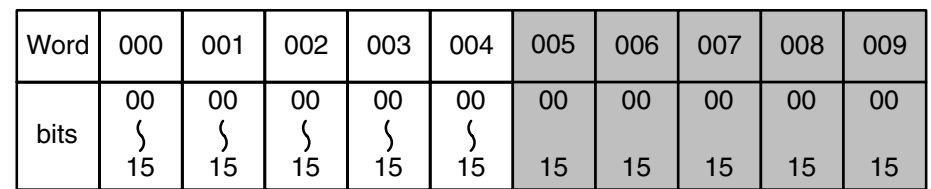

**C200H-BC051-V1 Backplane**

#### **C200H-BC081-V1 Backplane**

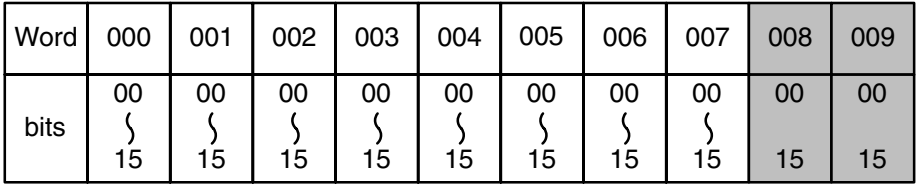

**Note** The C200H-OC225/OD212/OD21A 16-point Output Unit and C200H-B7AO1 B7A Interface Unit can be mounted only to a C200H-BC 1-V1/V2 Backplane.

For example, if a PC consists of three 8-slot Racks with 8-point I/O Units mounted to all I/O Unit mounting positions, the number of I/O points for the entire PC will be:

8 points x 8 slots x 3 Racks = 192 points

If a PC consists of three 8-slot Racks with the I/O Unit mounting positions equally divided between 16-point Input Units and 12-point Output Units, the number of I/O points for the entire PC will be:

Input points = 16 points  $x$  4 slots  $x$  3 Racks = 192 points Output points = 12 points x 4 slots x 3 Racks = 144 points Total I/O points =  $192 + 144 = 336$ 

The following figure shows the word allocation for a fully expanded C200H with three 8-slot Backplanes.

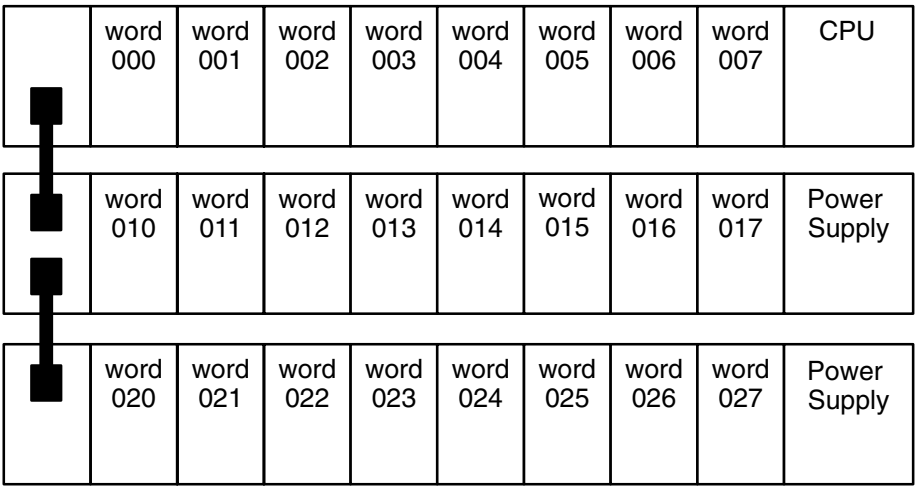

### **4-2 Remote I/O**

There are limits to how long the normal wiring between the PC and its Expansion I/O Racks can be. A Remote I/O Unit can extend this distance greatly, so that the PC and its Expansion I/O Racks can even be located in separate buildings. There are two types of Remote I/O Systems, optical and wired.

By locating a Rack farther from the CPU Rack, a Remote I/O System eliminates the time and mess in wiring (or changing wiring) to many devices that are separated from the CPU Rack. Although all I/O points must ultimately be wired individually, the question is one of distance: Do you want to wire dozens of terminals all the way across a factory complex or do you want to run a single cable for most of the distance and then wire individual terminals locally? A PC with an Expansion I/O System is called an Expanded PC.

I/O words 100 through 199 and DM words 1000 through 1999 are allocated to Special I/O Units. There are limitations to the number and model of Special I/O Units that can be mounted to a Remote I/O Slave Rack. Provided no other models of Special I/O Units are mounted to a Remote I/O Slave Rack, the maximum number of Special I/O Units that can be mounted is shown below for each model.

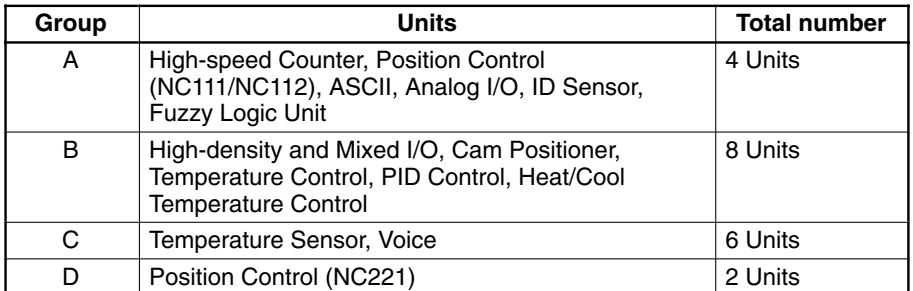

When using a combination of A, B, C, and D Units on a Remote I/O Slave Rack, the number of each model of Unit being used must satisfy the following two formulas.

 $3A + B + C + 6D \le 12$  $A + B + C + D \leq 8$ 

In addition, when PC Link Units are used, a maximum of ten Special I/O Units and PC Link Units total can be mounted to one Expanded PC. When a High-density I/O Unit is mounted to a Remote I/O Slave Rack, the RM001-PV1 or RM201 Remote I/O Master Unit must be used.

### **4-3 Maximum Current and Power Supplied**

The power supplies, including those built in the CPUs, are limited in the total current they can supply to I/O units.

The table below shows the maximum currents supplied by each power supply. There are three categories in the "Maximum current supplied":

- **1, 2, 3...** 1. The 5-V internal logic current powers I/O Cards and communications cards. Refer to the deductions table to determine what trade-offs must be made when the total I/O and peripherals exceed the CPUs internal logic current capacity.
	- 2. The 26-V relay current powers relay output cards and ID Sensor Units.
	- 3. Finally, the external 24-VDC power supply on the CPU powers external input devices.

The total wattage of all three categories cannot exceed the wattage listed in the last column, "Maximum power".

You should not exceed any of the individual current ratings for the voltage supplied by any single unit, nor should you exceed the total maximum power output.

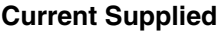

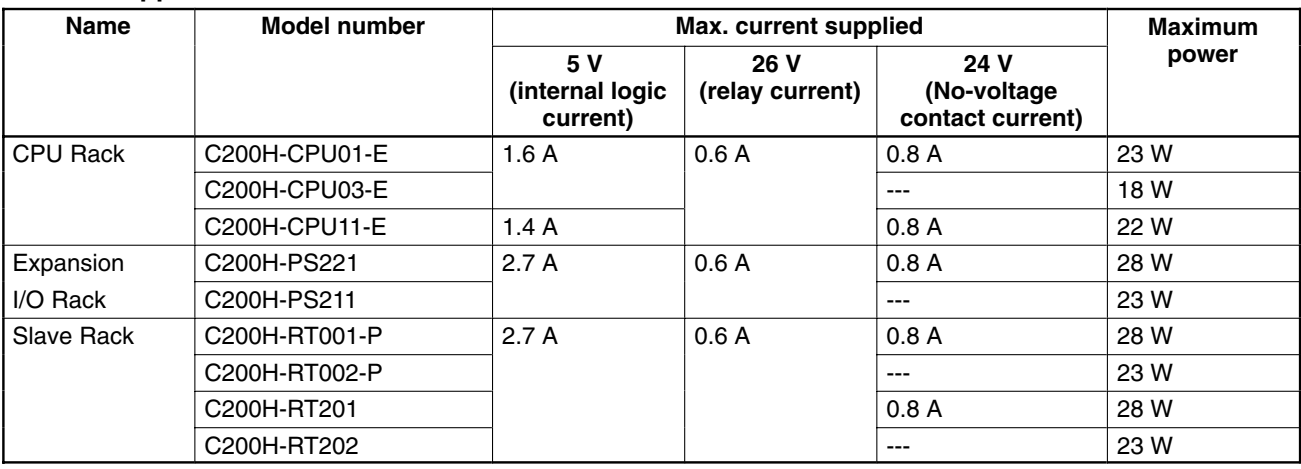

**Note** The figures shown in the "maximum current supplied" and "maximum power supplied" columns are computed with the power consumed by the Backplanes, CPU, Memory Cassettes, Peripheral Devices, I/O Power Supply Units, and Slave Units already calculated.

Design the system so that the following two conditions are satisfied.

### **Condition 1**

(1) (Total current consumption of all Units in the 5-V system)  $\leq$  (the figure in the 5-V column)

(2) (Total current consumption of all Units in the 26-V system)  $\leq$  (the figure in the 26-V column)

(3) (Total current consumption of all Units in the 24-V system)  $\leq$  (the figure in the 24-V column)

### **Condition 2**

(1)  $x 5 V + (2) x 26 V + (3) x 24 \leq (maximum power supplied)$ 

### **Deductions Table**

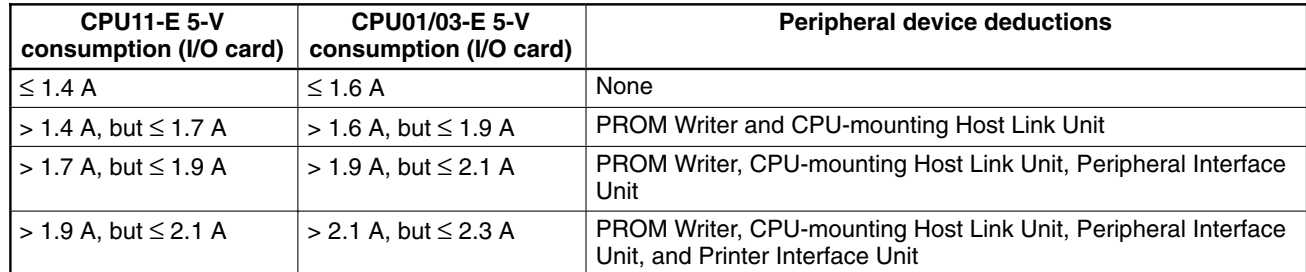

#### **Current Drawn from 5-V Supply**

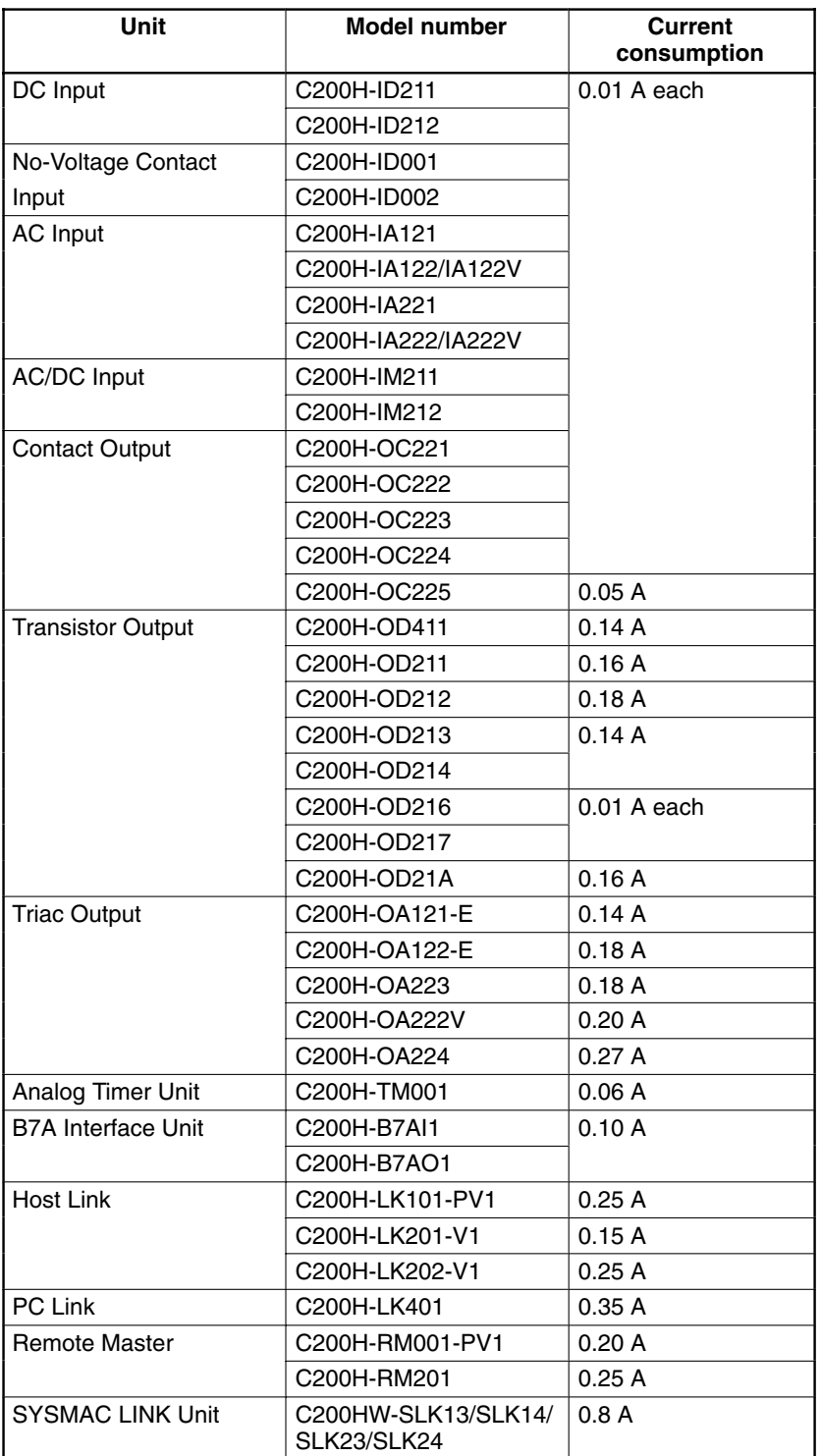

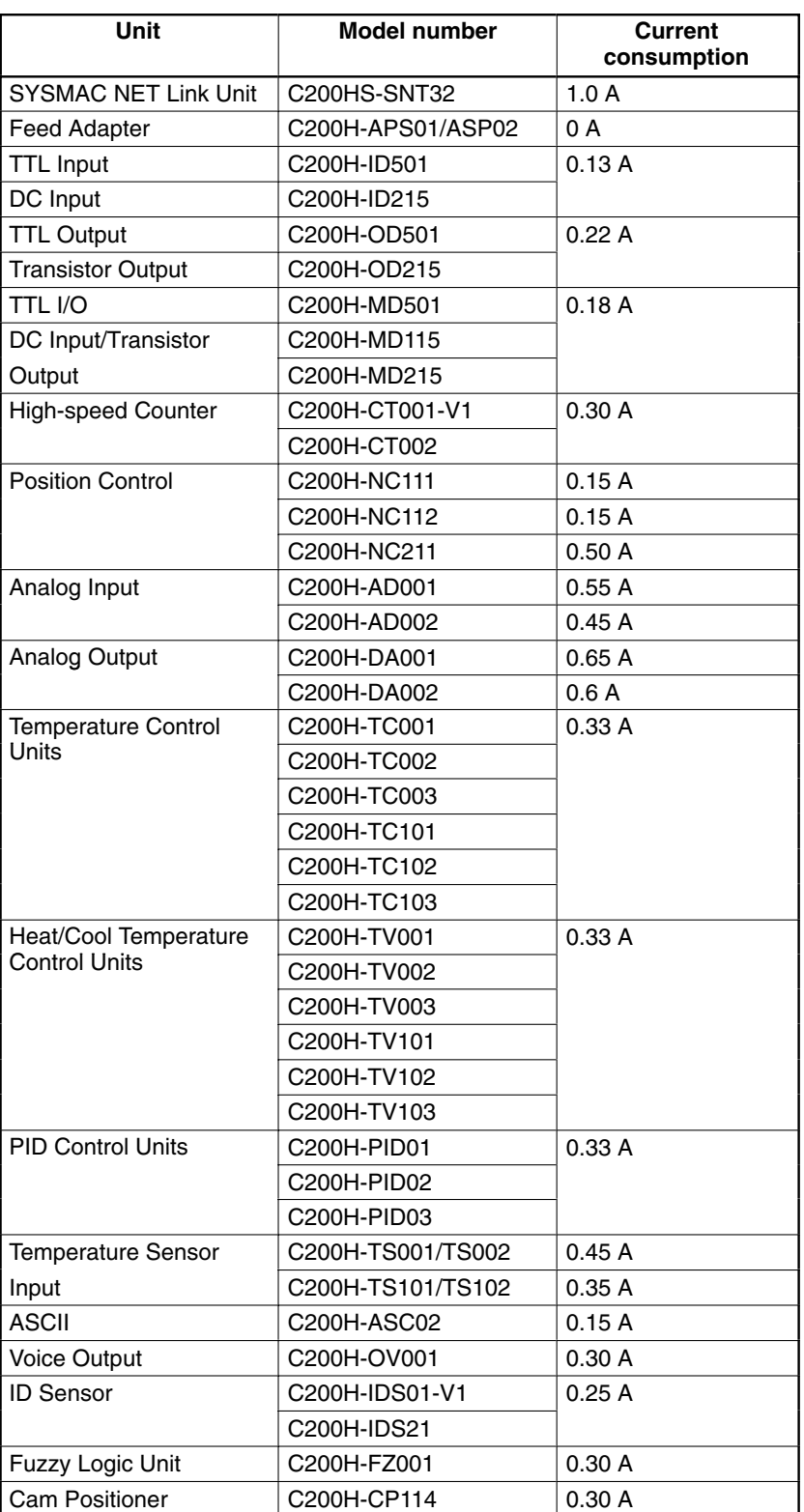

### **Current Drawn from 26-V Supply**

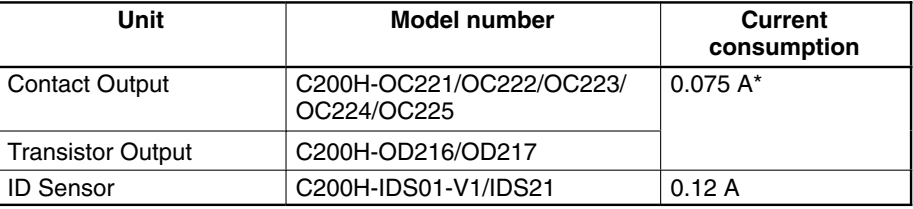

**Unit Model number Current consumption** No-Voltage Contact Input Units C200H-ID001/ID002 0.06 A The total power consumption for each Rack can be obtained from the following formulas: CPU Rack =  $\frac{\text{Total power consumption for each Unit} + 7 (8)}{0.6 \times 0.55 (1)}$  (VA)  $7 = CPU$  power consumption,  $(8) = Power$  consumption of the CPU11-E  $0.6 = 60\%$  efficiency 0.55 (1) = Power rate (Number in parentheses: when CPU03-E is used.) All other Racks =  $\frac{\text{Total power consumption for each Unit} + 2}{0.6 \times 0.55 \cdot (1)}$  (VA) 2 = I/O Power Supply Unit (Remote I/O Slave Unit) power consumption  $0.6 = 60\%$  efficiency 0.55 (1) = Power rate (Number in parentheses: when PS211, RT002-P or RT202 is used.) Assume that four Contact Output Units, three No-Voltage Contact Input Units, and one Host Link Unit are mounted to a Rack, along with CPU01-E. The following table shows how the total power consumption is calculated. **Voltage Current consumption Power consumption** 5 V (1) 0.01 x 7 + 0.25 = 0.32 A ( $\leq$  1.6 A) (1) x 5 V = 1.6 W 26 V  $|(2)$  0.075 x 4 = 0.30 A ( $\leq$  0.6 A)  $|(2)$  x 26 V = 7.8 W 24 V (3)  $0.06 \times 3 + 0.3 = 0.48 \text{ A} (\leq 0.8 \text{ A})$  (3)  $\times$  24 V = 11.52 W Total  $\begin{array}{|c|c|c|c|c|}\n\hline\n-20.92 \, \text{W (} \leq 23 \, \text{W)}\n\hline\n\end{array}$ Assume that six DC Input Units and two High-speed Counter Units are mounted to a Rack, along with the PS221 Power Supply. The following table shows how the total power consumption is calculated. **Voltage Current consumption Power consumption** 5 V (1) 0.01 x 6 + 0.3 x 2 = 0.66 A ( $\le$  2.7 A) (1) x 5 V = 3.3 W 26 V (2) 0 (2) 0 24 V  $|(3)$  Service power supply = 0.8 A ( $\leq$  0.8A)  $|(3)$  x 24 V = 19.2 W Total  $\left| \begin{array}{c} \text{---} \\ \text{---} \end{array} \right|$  22.5 W ( $\leq$  28 W) Assume that the following Units are mounted to a Rack to which a C200H-CPU11-E is mounted. The following table shows how the total power consumption is calculated. **Voltage Current consumption Power consumption** 5 V  $|(1)$  0.01 x 6 + 0.18 = 0.24 A ( $\leq$  1.1 A)  $|(1)$  x 5 V = 1.2 W 26 V  $|(2)$  0.075 x 4 = 0.30 A(≤0.6 A)  $|(2)$  x 26V = 7.8 W 24 V (3)  $0.06 \times 2 + 0.3 = 0.42 \text{ A} (\leq 0.8 \text{ A})$  (3)  $\times 24 \text{ V} = 10.08 \text{ W}$ Total  $\left| \begin{array}{c} \text{---} \\ \text{---} \end{array} \right|$  19.08 W ( $\leq$  20.5 W) • Peripheral Interface Unit (IP006) • SYSMAC LINK Units (SLK22): 1 **Current Drawn from 24-V Supply Calculation Examples Example 1 Example 2 Example 3**

**Note** \*With all eight bits on simultaneously.

- Contact Output Units (OC221): 6
- No-Voltage Contact Input Units (ID001): 2
- High-density and Mixed I/O Units (MD215): 1
- Current for MD215: 0.3 A

Assume that the following Units are mounted to a rack to which is mounted the C200H-CPU11-E. The following table shows how the total power consumption is calculated. **Example 4**

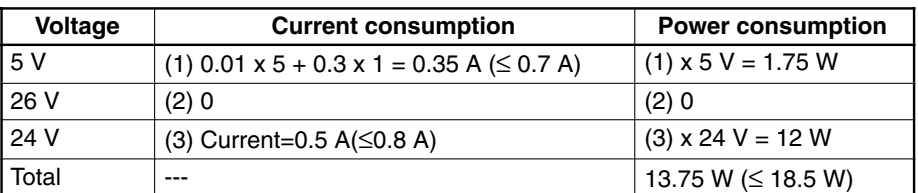

- Peripheral Interface Unit (IP006)
- SYSMAC NET Link Units (SNT32): 1 • Central Power Supply Adapter (Current 0): 1 • DC Input Units (ID212): 5 • High-speed Counter Units (CT002): 1 • Current for ID212: 0.5 A

**Calculation of Power Consumption for Each Rack (Examples)**

The total power consumption for each Rack can be obtained from the following formulas:

• CPU Rack: Total power consumption for each Unit + 7  $(8)$  (VA) 0.6 x 0.55 (1)

Where:

7 = Power consumption of the CPU,

- (8) = Power consumption of the CPU11-E,
- $0.6 = 60\%$  efficiency, and

0.55 (1) = Power rate (Number in parentheses: when CPU03-E is used.)

• Expansion I/O Power Supply/Remote I/O Slave Unit:

$$
Total power consumption for each Unit + 2 (VA)
$$

0.6 x 0.55 (1)

Where: 2 = Power consumption of the I/O Power Supply or Remote I/O Slave Unit,  $0.6 = 60\%$  efficiency, and  $0.55(1)$  = Power rate (Number in parentheses: when PS211, RT002-P or RT202 is used.)

## **4-4 I/O Connections**

Connect the I/O Devices to the I/O Units using AWG 22 (cross-sectional area of 0.3 mm2) for 19-terminal terminal blocks and AWG 22 to 18 lead wire (cross-sectional area of 0.3 to 0.75 mm<sup>2</sup>) for 10 terminal terminal blocks. The terminals have screws with 3.5-mm diameter heads and self-raising pressure plates. Connect the lead wires to the terminals as shown below. Tighten the screws with a torque of  $0.8 N \cdot m$ .

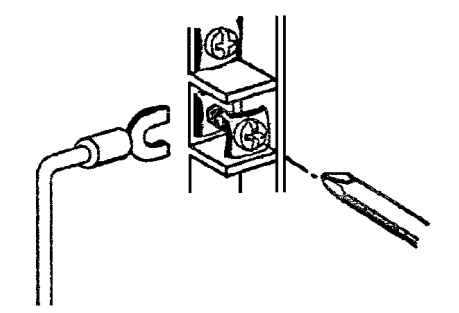

If you wish to attach solderless type terminals to the ends of the lead wires, use terminals having the dimensions shown below.

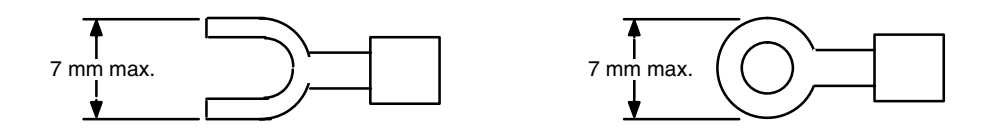

**Terminal Block**

The terminal block of an I/O Unit can be removed by loosening the mounting screws. You do not have to remove the lead wires from the terminal block in order to remove it from an I/O Unit.

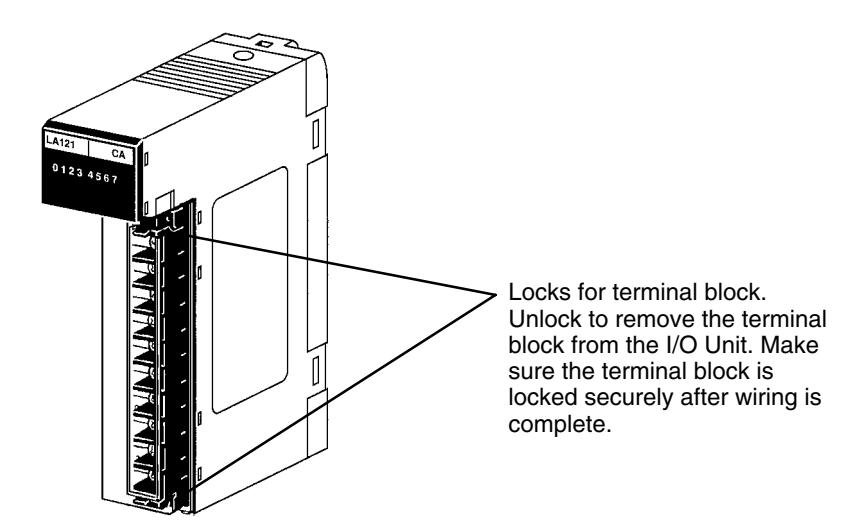

**DC Two-wire Sensor Connection Precautions**

### **I/O Unit Cover**

A C200H-COV11 Cover is provided as an I/O Unit cover for Units that use 10P terminal block connectors. After the I/O wiring has been completed, slide the cover up from the bottom, as shown in the illustration below.

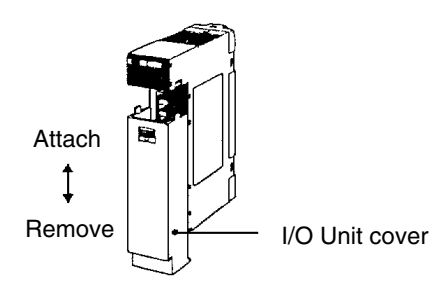

If a two-wire sensor is used with a 12-VDC or 24-VDC input device, make sure that the following conditions are satisfied. Malfunctions will occur if these conditions are not satisfied.

• The relationship between the PC ON voltage and the sensor residual voltage is as follows:

$$
V_{ON} \leq V_{CC} - V_{R}
$$

• The relationship between the PC ON current and the sensor control output (load current) is as follows:

$$
I_{OUT (min)} \leq I_{ON} \leq I_{OUT (max)}
$$

 $I_{ON} = (V_{CC} - V_B - 1.5$  (PC internal residual voltage))/R<sub>IN</sub>

Connect R bleeder resistance if  $I_{ON}$  is less than  $I_{OUT (min)}$ .

The constant for bleeder resistance is determined by the following equation.

$$
R \leq (V_{CC} - V_R)/(I_{OUT (min)} - I_{ON})
$$
  
Power W  $\geq \times (V_{CC} - V_R)^2/R \times 4$  (margin)

- The relationship between the PC OFF current and sensor leakage current is as follows:
	- $I_{OFF} \leq I_{leak}$

Refer to the information on input and output leakage current on page 56 for details.

The value of  $I_{\text{OFF}}$  depends on the Unit used. For Input Units that have an unspecified OFF current, however, the value of  $I_{\text{OFF}}$  is always 1.8 mA.

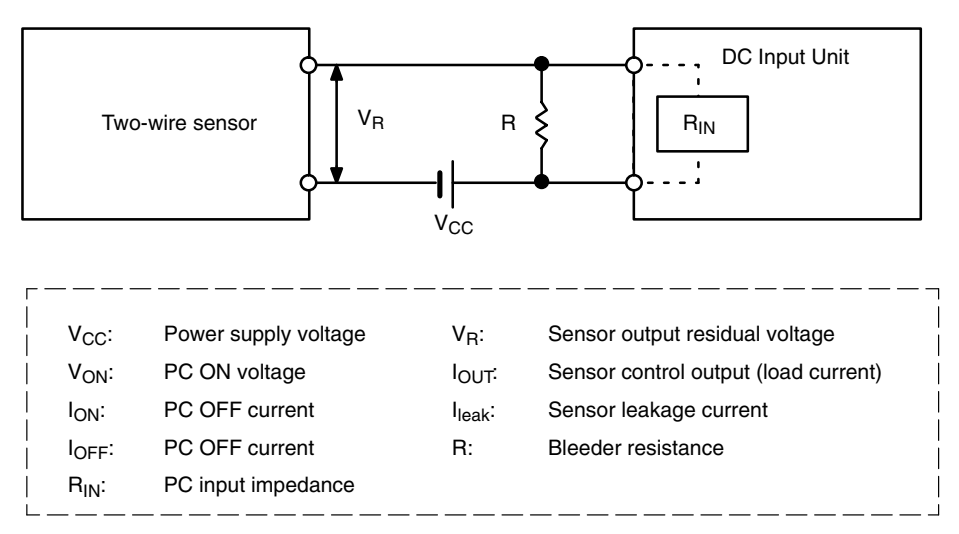

### **Wiring Examples**

The following are examples of how to connect I/O devices to I/O Units. During wiring, work slowly and carefully. If an input device is connected to an Output Unit, damage may result. Check all I/O devices to make sure they meet the specifications (refer to Appendix B Specifications).

### **DC Input Units**

Contact output

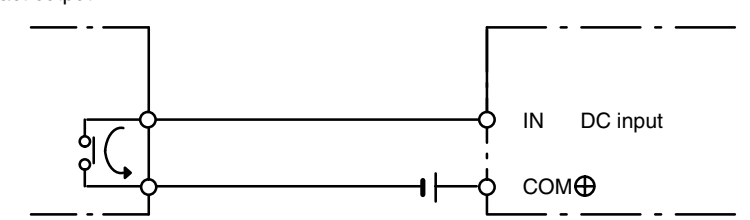

When using the configuration shown below, the sensor and Input Unit should receive their power from the same supply.

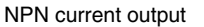

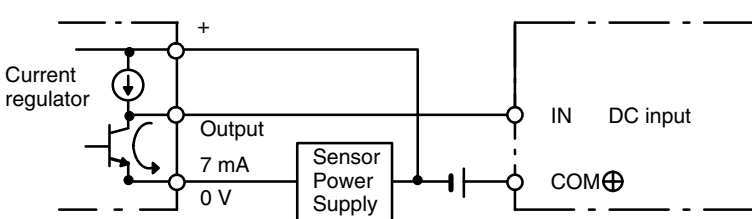

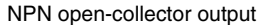

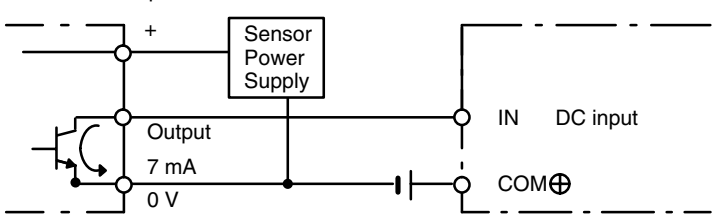

PNP current output

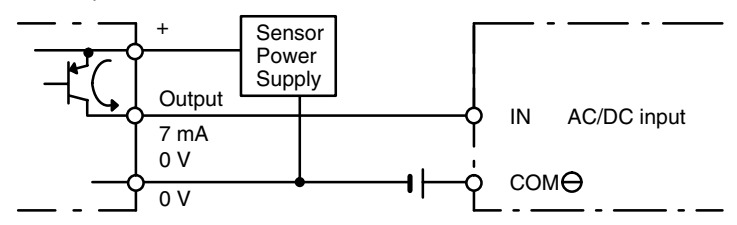

The circuit below should be used for I/O devices having a voltage output.

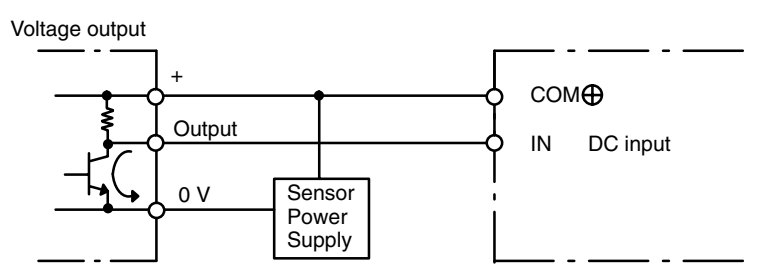

The circuit below should **NOT** be used for I/O devices having a voltage output.

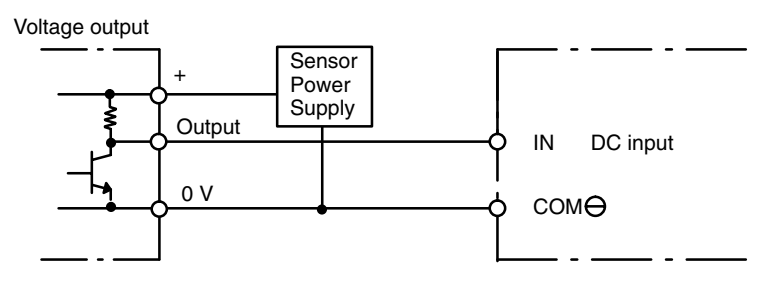

### **AC Input Units**

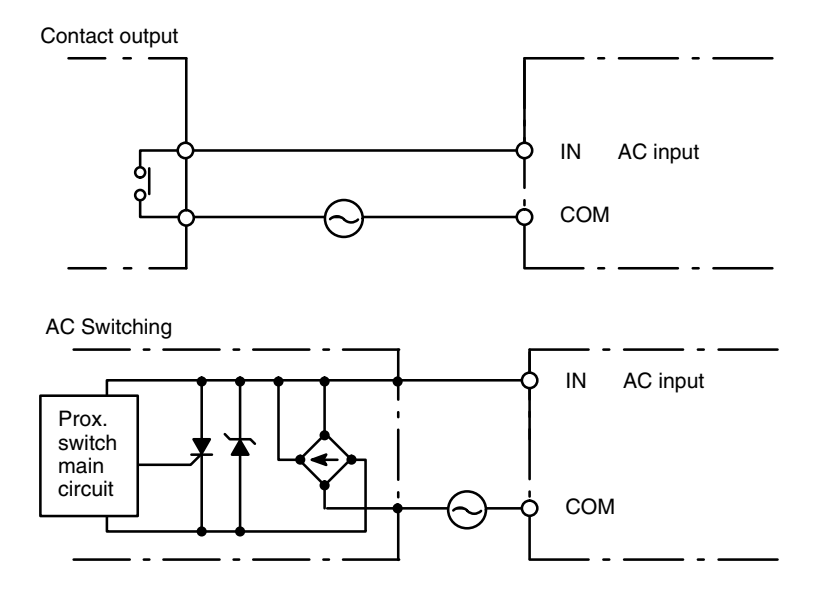

**/!**∖Caution

When using Reed switch as the input contacts for AC Input Units, be sure the allowable current of the switch is at least 1 A. Using switches with lower capacities may cause the contacts to fuse due to surge current.

A fuse placed in the output circuit will protect the output element, circuit board, etc., in the event of a short circuit in the output circuit. Although some transistor Output Units and Triac Output Units have a built-in fuse, it is recommended that you connect an external fuse to each Output Unit for extra safety and ease of maintenance. **Output Units**

## **SECTION 5 Installation Environment**

This section details the necessary environment and conditions for installation of the PC. For specific instructions on mounting Units and wiring for I/O and power, refer to *Section 2-4 Power Supply* and *Section 3-3 System Configurations*.

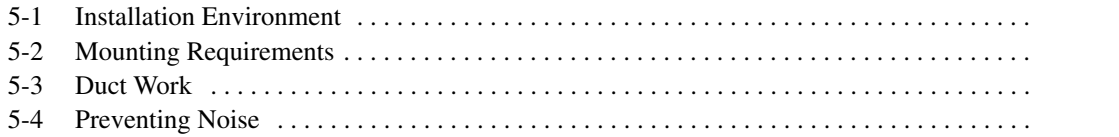

## **5-1 Installation Environment**

This section details the necessary environmental conditions for installing the PC.

**∕!∖** Caution Static electricity can damage PC components. Your body can carry an electrostatic charge, especially when the humidity is low. Before touching the PC, be sure to first touch a grounded metallic object, such as a metal water pipe, in order to discharge any static build-up. Do not install the PC in any of the following locations. Doing so will affect PC life and may affect operating performance. • Locations subject to ambient temperatures lower than 0°C or higher than 55°C. • Locations subject to drastic temperature changes or condensation. • Locations subject to ambient humidity lower than 10% or higher than 90%. • Locations subject to corrosive or flammable gases. • Locations subject to excessive dust (especially iron dust) or chloride. • Locations that would subject the CPU to direct shock or vibration. • Locations that would subject the PC to water, oil, or chemical reagents. • Locations exposed to direct sunlight. There are two points to consider in order to ensure that the PC does not overheat. The first is the clearance between Racks, and the second is installation of a cooling fan. The Racks need to have sufficient room between each other to allow for I/O wiring, and additional room to ensure that the I/O wiring does not hamper cooling. However, the Racks must be mounted close enough to each other that the length of the Connecting Cable between any two Racks does not exceed 10 m, and the total length of the Connecting Cables between all Racks does not exceed 12 m. As a general rule, about 70 to120 mm should be left between any two Racks. A cooling fan is not always necessary, but may be needed in some installations. Try to avoid mounting the PC in a warm area, or over a source of heat. A cooling fan is needed if the ambient temperature may become higher than that specified (refer to Appendix B Specifications). If the PC is mounted in an enclosure, a cooling fan may need to be installed, as shown below, to maintain the ambient temperature within specifications. Fan **Ambient Conditions Cooling Clearance Between Racks Cooling Fan**

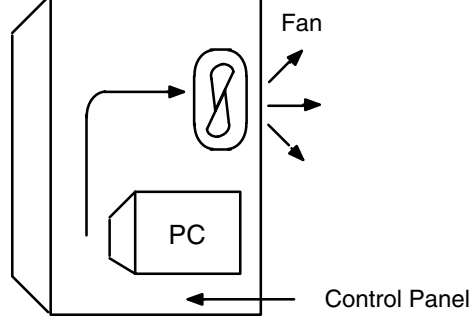

# **5-2 Mounting Requirements**

The PC consists of from one to three Racks. Each Rack must be mounted vertically, that is with the printing on the front panels oriented as it would normally be read. The Racks should be mounted one above the other with the CPU Rack uppermost as shown below.

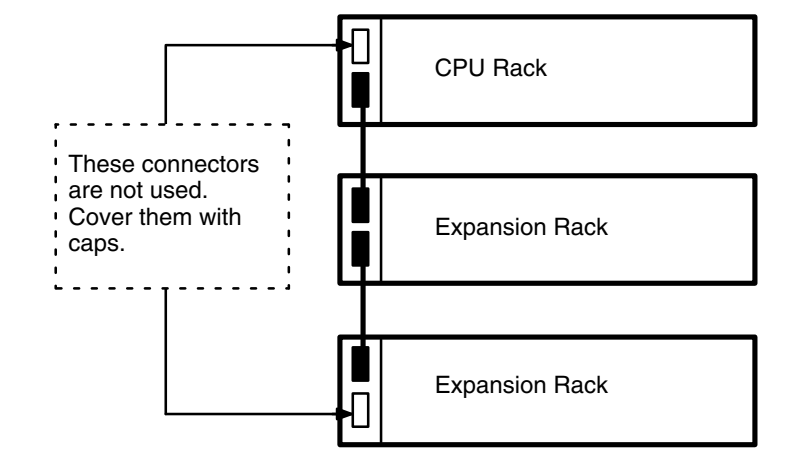

The C200H is approved by Underwriters Laboratories under the condition that, "The device must be mounted vertically for ventilation purposes".

The PC may be mounted using DIN Rail if desired. This type of mounting is not required, and the PC may be directly mounted to any sturdy support meeting the environmental specifications (refer to Appendix B Specifications). If you want to mount the PC on DIN Rail, you can order a DIN Rail from OMRON (refer to Appendix B Standard Models). DIN Rails come in the two heights shown below. **DIN Rail Mounting**

**7.3-mm Height**

**16-mm Height**

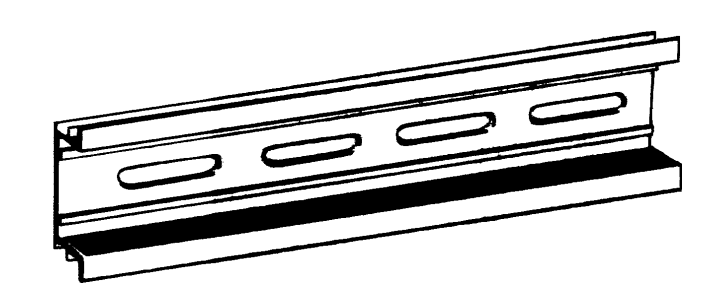

#### **DIN Rail Mounting Bracket**

The DIN Rail Mounting Bracket shown below is necessary for mounting the PC to the DIN Rail.

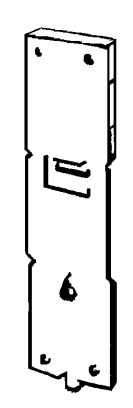

### **Procedure**

**1, 2, 3...** 1. The following diagram is a view of the back of the Backplane. Attach one Mounting Bracket to the left and right sides of the Backplane as shown below.

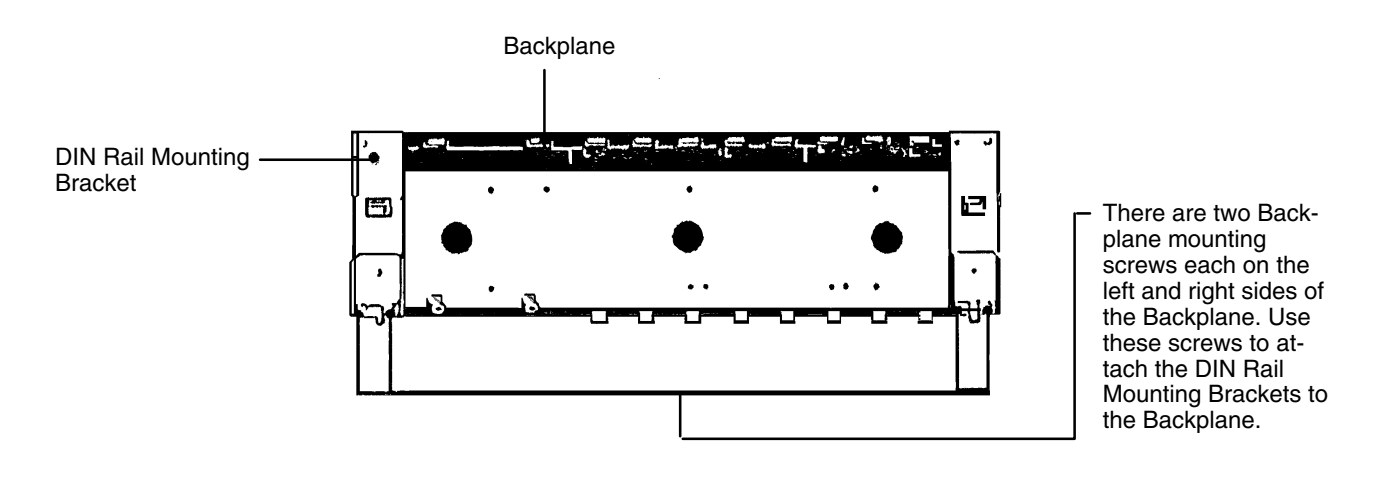

2. Mount the Backplane to the DIN Rail so that the claws on the Mounting Brackets fit into the upper portion of the DIN Rail as shown below.

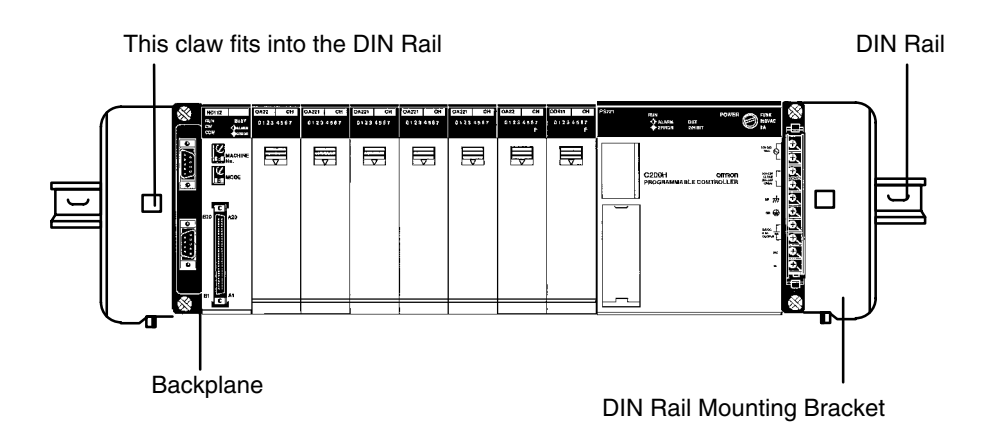

3. Loosen the screws attaching the Mounting Brackets to the Backplane. Slide the Backplane upward as shown below so that the Mounting Bracket and Backplane clamp securely onto the DIN Rail. Tighten the screws.

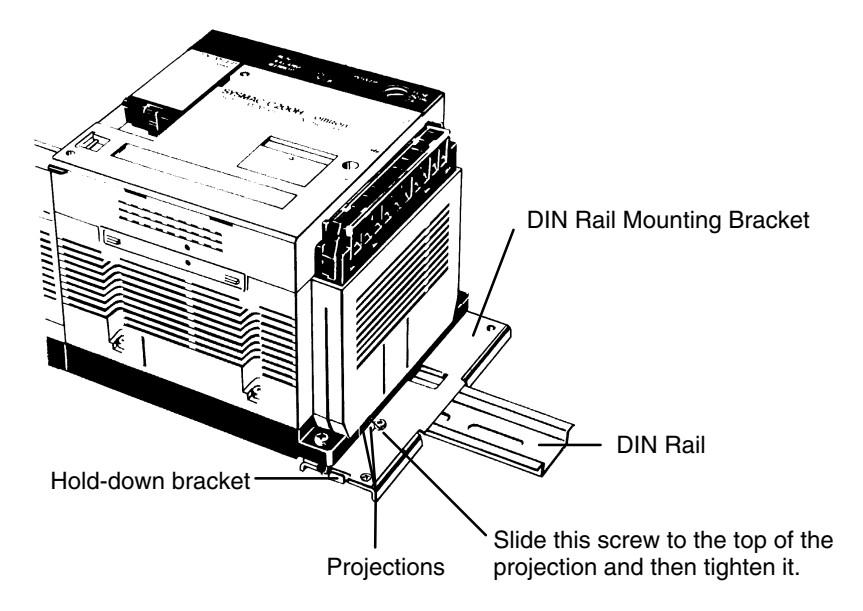

### **5-3 Duct Work**

If power cables carrying more than 10 A 400 V, or 20 A 220 V must be run alongside the I/O wiring (that is, in parallel with it), at least 300 mm must be left between the power cables and the I/O wiring as shown below.

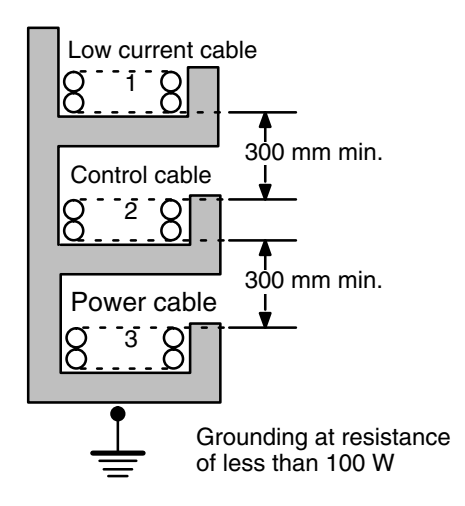

Where:  $1 = I/O$  wiring 2 = General control wiring  $3$  = Power cables

If the I/O wiring and power cables must be placed in the same duct (for example, where they are connected to the equipment), they must be shielded from each other using grounded metal plates.

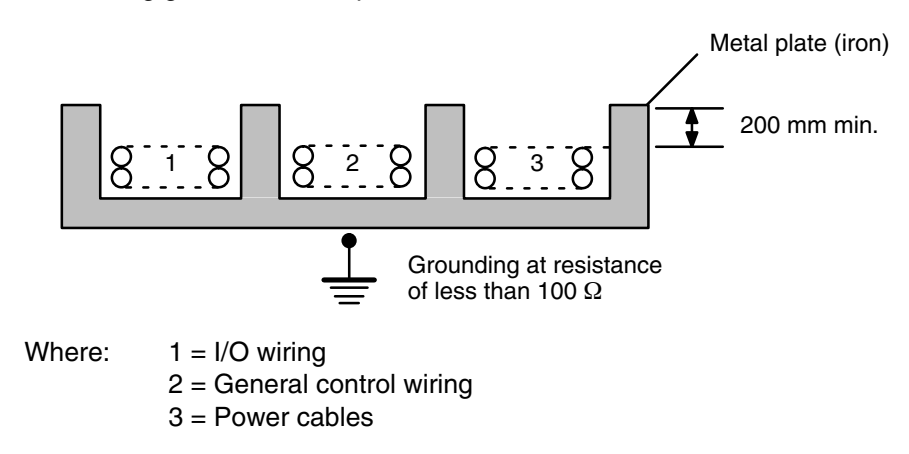

## **5-4 Preventing Noise**

In order to prevent noise from interfering with the operation of the PC, use AWG 14 twisted-pair cables (cross-sectional area of at least 2 mm2). Avoid mounting the PC close to high-power equipment, and make sure the point of installation is at least 200 mm away from power cables as shown in the following diagram.

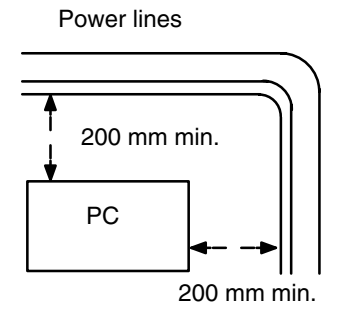

Whenever possible, use wiring conduit to hold the I/O wiring. Standard wiring conduit should be used, and it should be long enough to completely contain the I/O wiring and keep it separated from other cables.

## **SECTION 6 Power Considerations**

Use a commercially available 100 to 120 VAC, 200 to 240 VAC, or 24 VDC power source, according to the model of PC you are using (refer to *Appendix B Specifications*). Expansion I/O Racks, if used, must also be connected to the power source. If possible, use independent power sources for the PC, input devices, and output devices. All Racks of the PC may be connected to one power source.

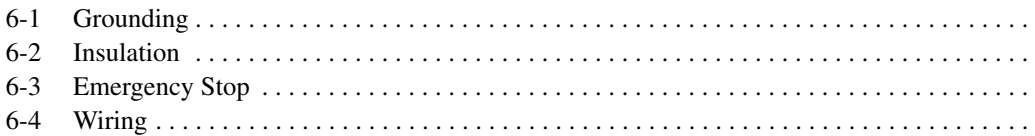

## **6-1 Grounding**

The Line Ground (LG) terminal is a noise-filtered neutral terminal that does not normally require grounding. If electrical noise is a problem, however, this terminal should be connected to the Ground (GR) terminal.

To avoid electrical shock, attach a grounded (earth ground) AWG 14 wire (crosssectional area of at least 2 mm<sup>2</sup>) to the GR terminal. The resistance to ground must be less than 100  $\Omega$ . Do not use a wire longer than 20 m. Care must be taken, because ground resistance is affected by environmental conditions such as soil composition, water content, time of year, and the length of time since the wire was laid underground.

PC operation may be adversely affected if the ground wire is shared with other equipment, or if the ground wire is attached to the metal structure of a building. When using an Expansion I/O Rack, the Rack must also be grounded to the GR terminal. The same ground can be used for all connections.

## **6-2 Insulation**

If a separate ground is being supplied to different Racks, Insulating Plates must be used to insulate the Racks from each other. Insulating Plates are supplied as an accessory (refer to Appendix B Specifications).

## **6-3 Emergency Stop**

An external relay should be used to form an emergency stop circuit that turns the power to the PC OFF in the event of an emergency. An emergency stop routine in the PC program is not sufficient to ensure safety. The circuit shown below is an example of an emergency stop circuit.

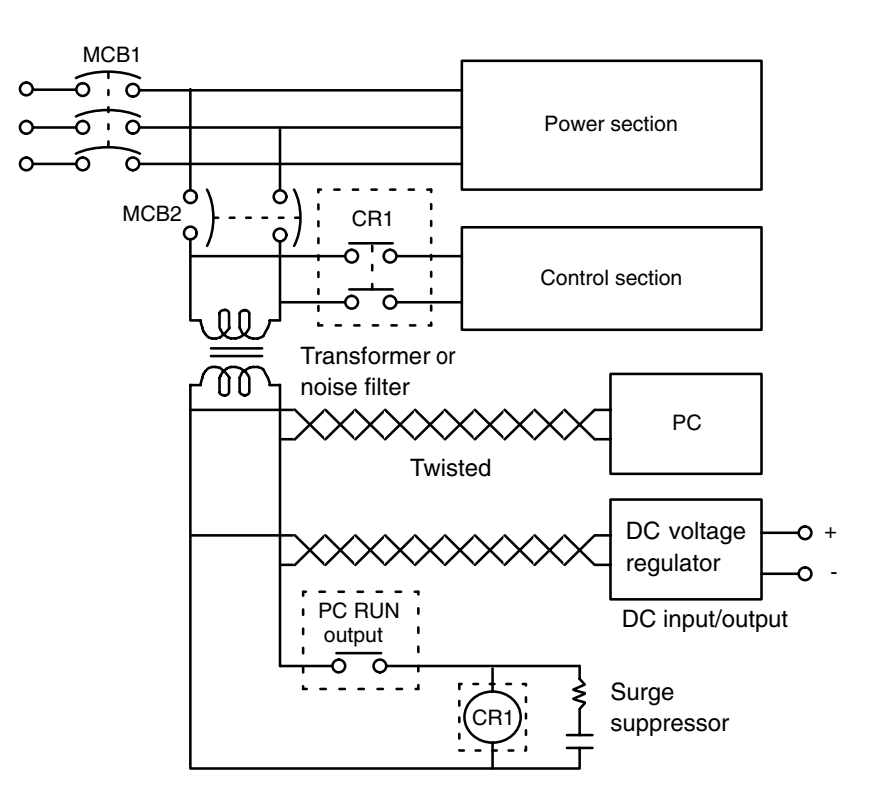

### **Power Failure**

A sequential circuit is built into the PC to handle power interruptions. This circuit prevents malfunctions due to momentary power loss or voltage drops. A timing diagram for the operation of this circuit is shown below.

The PC ignores all momentary power failures if the interruption lasts no longer than 10 ms. If the interruption lasts between 10 and 25 ms, the interruption may or may not be detected. If the supply voltage drops below 85% of the rated voltage for longer that 25 ms (less for the DC Power Supply), the PC will stop operating and the external outputs will be automatically turned OFF. Operation is resumed automatically when the voltage is restored to more than 85% of the rated value.

### **6-4 Wiring**

The following diagrams show the proper way to connect the power source to the PC. The terminals marked "NC" are not connected internally.

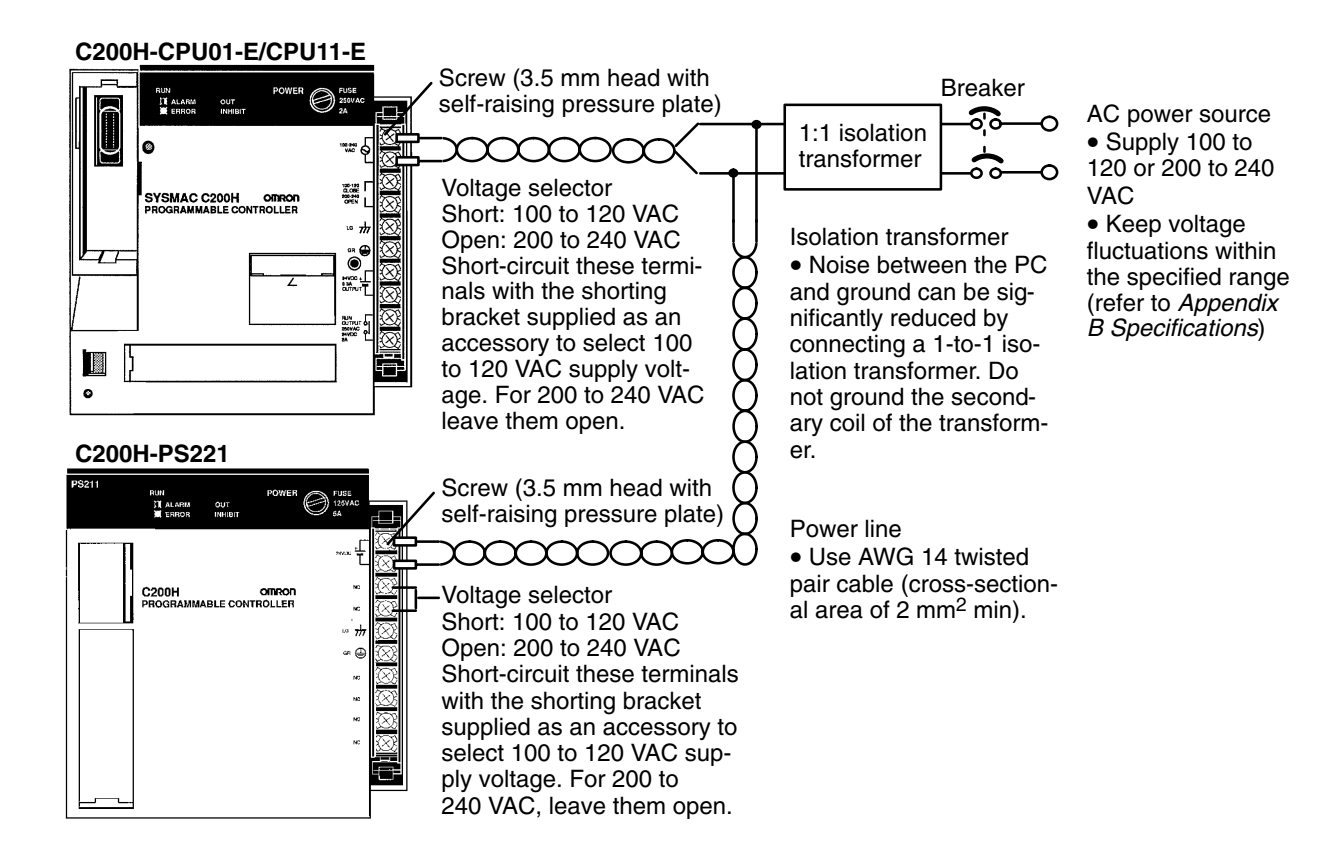

**AC Power Supply Wiring** Use 1.25-mm2 cables or larger. The terminal blocks have screws with 3.5-mm diameter heads and self-raising pressure plates. For connecting to the terminal blocks, use round crimp terminals for 3.5-mm diameter heads. Directly connecting stranded wires to the terminal blocks may cause a short-circuit.

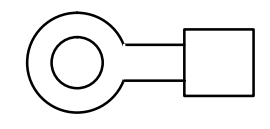

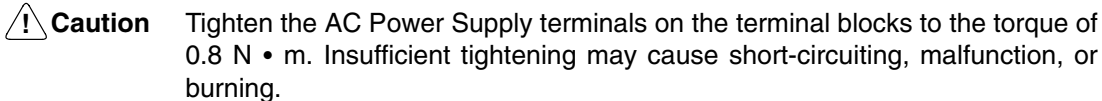

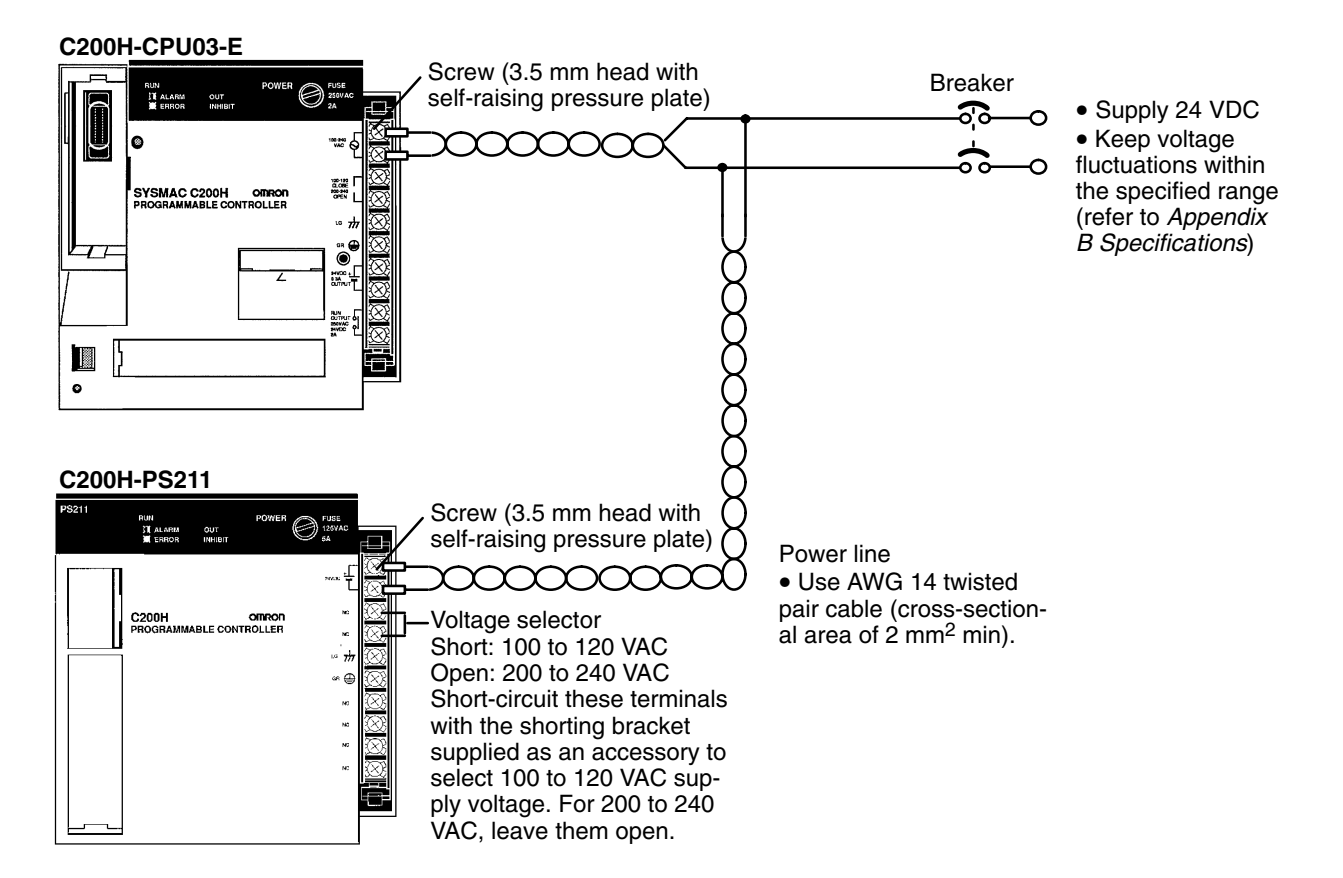

**Power Supply Wiring Use 1.25-mm<sup>2</sup> cables or larger. The terminal blocks have screws with 3.5-mm** diameter heads and self-raising pressure plates. For connecting to the terminal blocks, use round crimp terminals for 3.5-mm diameter heads. Directly connecting stranded wires to the terminal blocks may cause a short-circuit.

Tighten the terminals on the terminal blocks to the torque of  $0.8 N \cdot m$ .

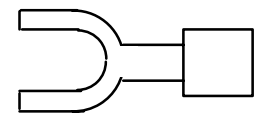

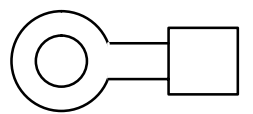

## **SECTION 7 Safety Considerations**

There are certain safety requirements to be considered when installing the PC. Some of these, such as the emergency stop circuit (refer to *Section 2-4 Power Supply*), are part of the initial wiring. The considerations described below should be kept in mind when operating the PC and when connecting I/O devices to the PC.

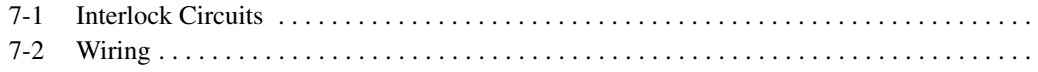

## **7-1 Interlock Circuits**

When the PC controls an operation such as the clockwise and counterclockwise operation of a motor, provide an external interlock such as the one shown below to prevent both the forward and reverse outputs from turning ON at the same time.

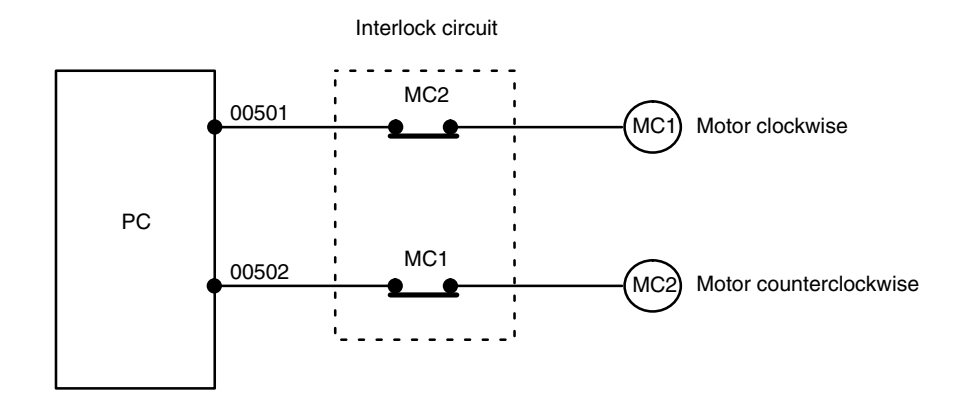

This circuit prevents outputs MC1 and MC2 from ever both being ON at the same time. Even if the PC is programmed improperly or malfunctions, the motor is protected.

## **7-2 Wiring**

**Power Supply Output**

The 24 VDC output of the CPU and Expansion I/O Power Supply may be used to power other devices. The output current of these supplies is limited to 0.3 A. A separate power supply must be provided if the devices being powered require a higher current.

When two-wire sensors, such as photoelectric sensors, proximity sensors, or limit switches with LEDs, are connected to the PC as input devices, the input bit may be turned ON erroneously by leakage current. In order to prevent this, connect a bleeder resistor across the input as shown below. **Input Leakage Current**

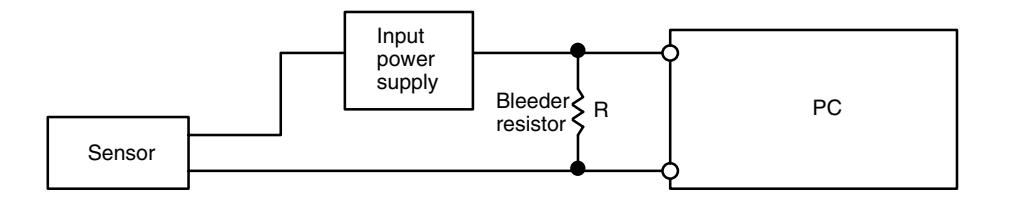

If the leakage current is less than 1.3 mA, there should be no problem. If the leakage current is greater than 1.3 mA, determine the value and rating for the bleeder resistor using the following formulas.

 $I =$  leakage current in mA

R = 
$$
\frac{7.2}{2.4 \times 1 - 3}
$$
 kΩ max.  
W =  $\frac{2.3}{R}$  W min.

### **Output Leakage Current**

If there is a possibility of leakage current causing a transistor or triac to malfunction, connect a bleeder resistor across the output as shown below.

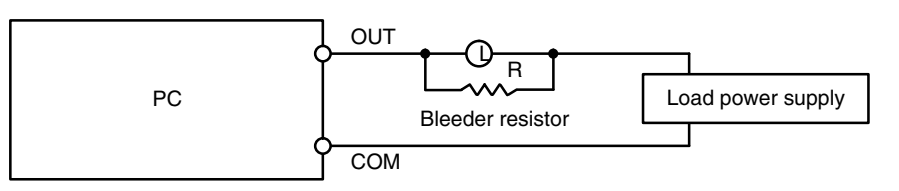

Determine the value and rating for the bleeder resistor using the following formula.

$$
R < \frac{E_{on}}{I}
$$

**Where** 

 $E_{on}$  = ON voltage of the load

 $I =$  leakage current in mA

R = bleeder resistance

#### When connecting a transistor or triac Output Unit to an output device having a high surge current (such as an incandescent lamp), care must be taken to avoid damage to the Output Unit. The transistor and triac Output Units are capable of withstanding a surge current of ten times the rated current. If the surge current for a particular device exceeds this amount, use the circuit shown below to protect the Output Unit. **Output Surge Current**

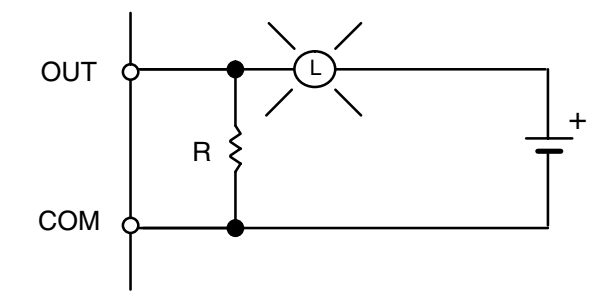

Another way of protecting the Output Unit lets the load draw a small current (about one third the rated current) while the output is OFF, significantly reducing the surge current. This circuit (shown below) not only reduces the surge current, but also reduces the voltage across the load at the same time.

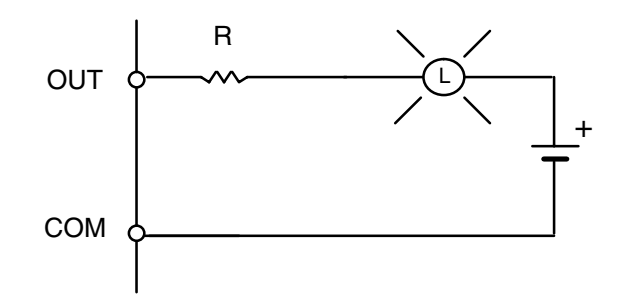

**Transistor Output Residual Voltage**

When connecting TTL circuits to transistor Output Units, it is necessary to connect a pull-up resistor and a CMOS IC between the two. This is because of the residual voltage left on the transistor output after the output turns OFF.

### **Inductive Load Surge Suppressor**

When an inductive load is connected to an I/O Unit, it is necessary to connect a surge suppressor or diode in parallel with the load as shown below. This is so that the back EMF generated by the load will be absorbed.

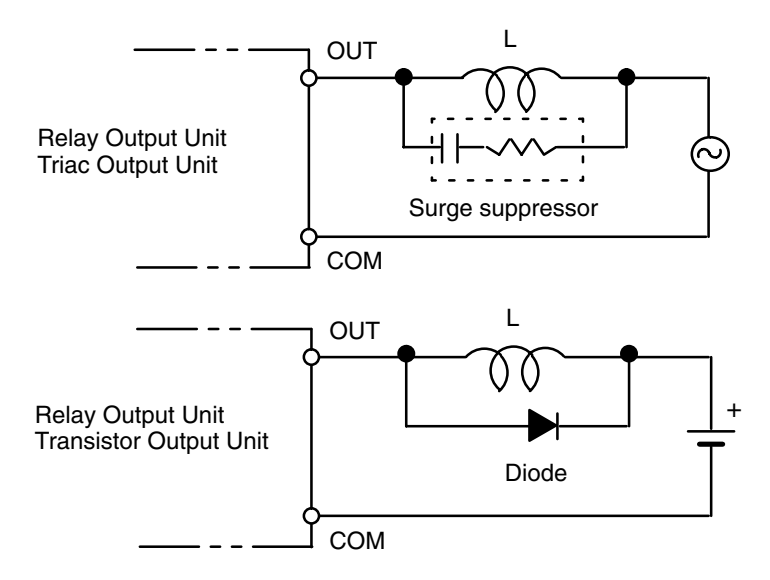

### **Electrical Noise**

Be sure to take appropriate measures when any electrical device likely to produce noise is connected to the PC as a load. Devices generating noise of more than 1,200 V (such as electromagnetic relays and valves) require noise suppression. For noise sources running off of AC power, connect a diode in parallel with the coil of each device.

When mounting a CPU Rack and an Expansion I/O Rack together on a mounting plate, be sure to provide a solid ground the mounting plate. The mounting plate must be plated with a highly conductive surface in order to ensure noise immunity.
# **Appendix A Inspection and Maintenance**

Certain consumable items in a PC (such as fuses, Relays, or batteries) need occasional replacement. This Appendix explains how to replace each of these items. Refer to Appendix B for the specifications of individual consumable items. Always keep spare items on hand so that they can be used as immediate replacements when needed.

### **CPU and Power Supply Fuses**

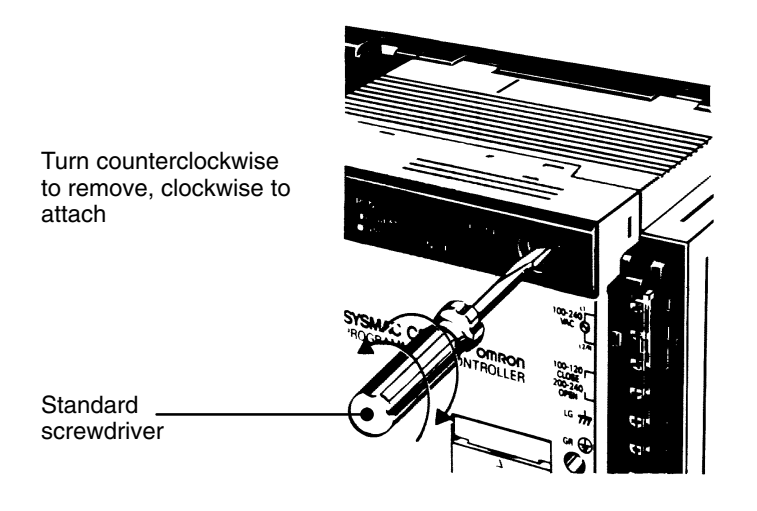

To replace a fuse, follow the steps below:

- **1, 2, 3...** 1. Turn OFF the power to the PC.
	- 2. Remove the fuse holder by turning it approximately 50° counterclockwise with a standard screwdriver.
	- 3. Remove the fuse from the holder.
	- 4. Insert a new fuse.
	- 5. Reattach the fuse holder by turning it approximately 50° clockwise with a standard screwdriver.

#### **Output Unit Fuses**

To replace a fuse, follow the steps below. Use only UL/CSA certified replacement fuses.

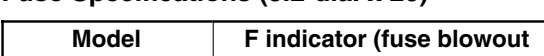

**Fuse Specifications (5.2-dia. x 20)**

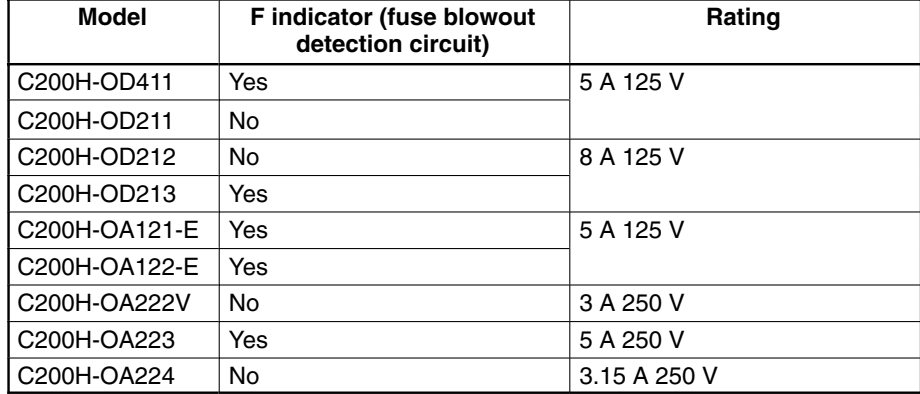

- **1, 2, 3...** 1. Turn OFF the power to the PC.
	- 2. Detach the terminal block by unlocking the lock levers at the top and bottom of the terminal block.
	- 3. While pushing down the lock lever on the Backplane with a screwdriver as shown below, remove the Output Unit.

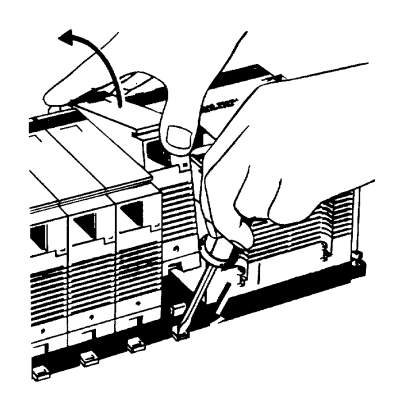

- 4. Remove the screw from the top of the Unit (Phillips screwdriver).
- 5. Detach the case from the Unit (flat-blade screwdriver).

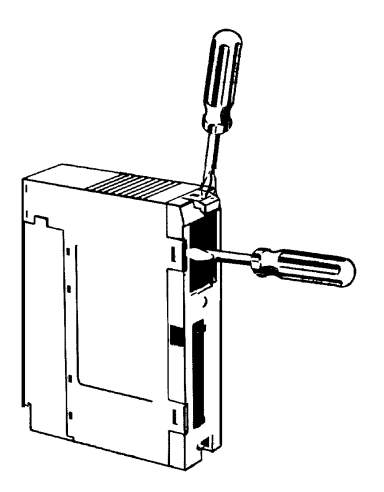

- 6. Pull out the printed circuit board.
- 7. Insert a new fuse. A spare fuse is provided inside the rear of the case when the Unit is delivered.
- 8. Reassemble in reverse order of assembly.

### **Output Unit Relays**

To replace a Relay, follow the steps below:

- **1, 2, 3...** 1. Turn OFF the power to the PC.
	- 2. Detach the terminal block by unlocking the lock levers at the top and bottom of the terminal block.

3. While pushing down the lock lever on the Backplane with a screwdriver as shown below, remove the Output Unit.

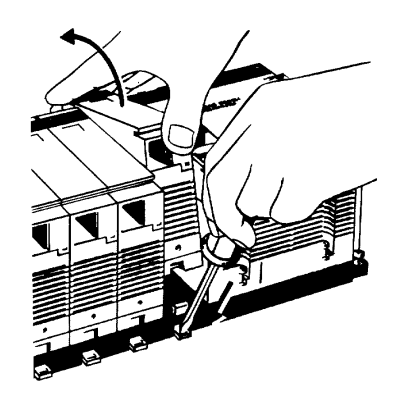

- 4. Remove the screw from the top of the Unit (Phillips screwdriver).
- 5. Detach the case from the Unit (flat-blade screwdriver).

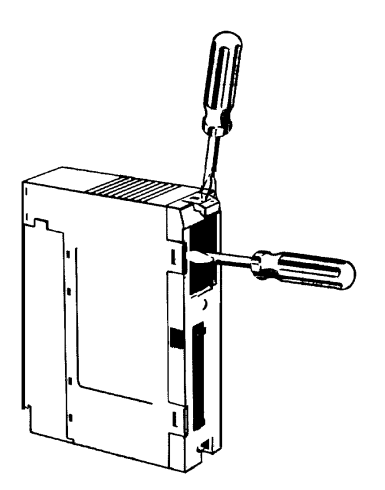

6. Pull out the printed circuit board. The Relays are placed on the PC boards of individual Units as shown in the figures below.

### **OC221/OC224**

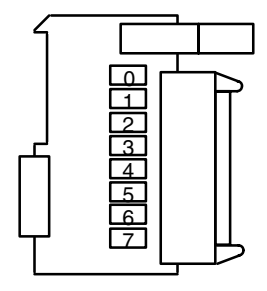

### **OC222**

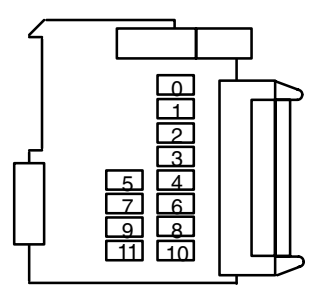

**OC223**

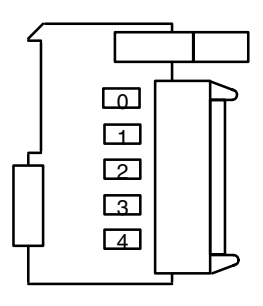

### **OC225**

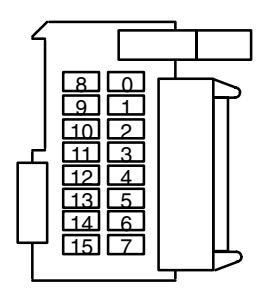

7. A Relay puller is provided inside the rear of the case when the Unit is delivered. Use the Relay puller to pull out the Relay as shown below. Insert a new Relay.

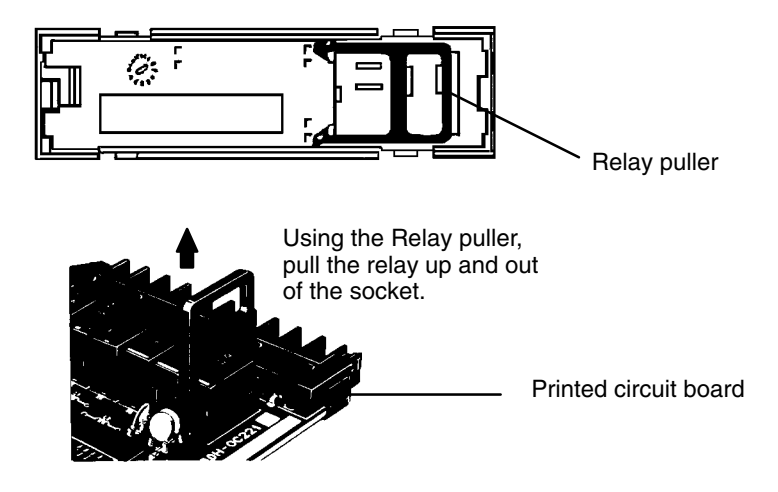

8. Reassemble in reverse order of assembly.

### **Batteries**

Some RAM Packs use a battery (refer to Appendix B for specifications). When the battery is nearly discharged, the ALARM indicator blinks and the message "BATT FAIL" appears on the Programming Console. When this occurs, replace the battery within one week to avoid loss of data. The battery comes together with its connector as a set. To replace the Battery Set, follow the steps below. The entire replacement must be completed within five minutes to ensure that the data will not be lost.

If you are using model C200H-CPU11-E as the CPU, the battery is installed in the Unit upon delivery.

- **1, 2, 3...** 1. Turn OFF the power to the PC. (If the power was not already ON, turn the power ON for at least one minute before turning the power OFF.)
	- 2. Remove the cover from the battery compartment of the RAM Pack.
	- 3. Remove the old Battery Set.
	- 4. Install the new Battery Set as shown shown in the following diagram.

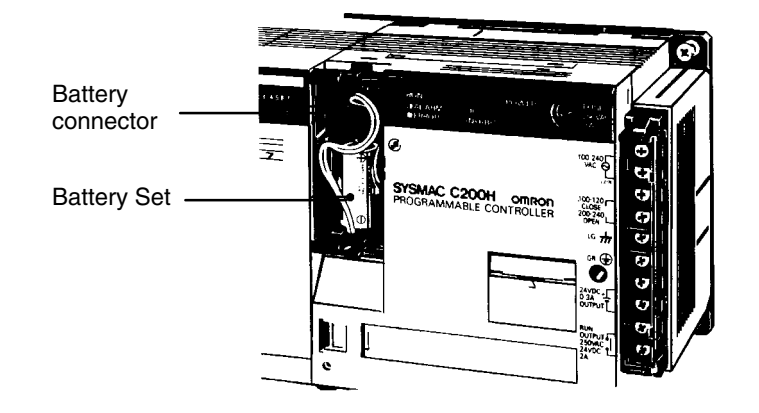

- 5. Replace the cover of the battery compartment.
- 6. Press CLR, FUN, MONTR, MONTR or just turn the power to the PC OFF and then ON again to clear the error message on the Programming Console.

# **Appendix B Specifications**

The following series of figures and tables provides a complete set of specifications for each Unit of the C200H. Note that I/O Units may take on one of three different shapes. Thus I/O Units are sometimes referred to as A-shape I/O Units, B-shape, or E-shape I/O Units. Refer to the figures at the end of the I/O Unit specifications for the exact dimensions of these three shapes of I/O Unit.

### **General Specifications**

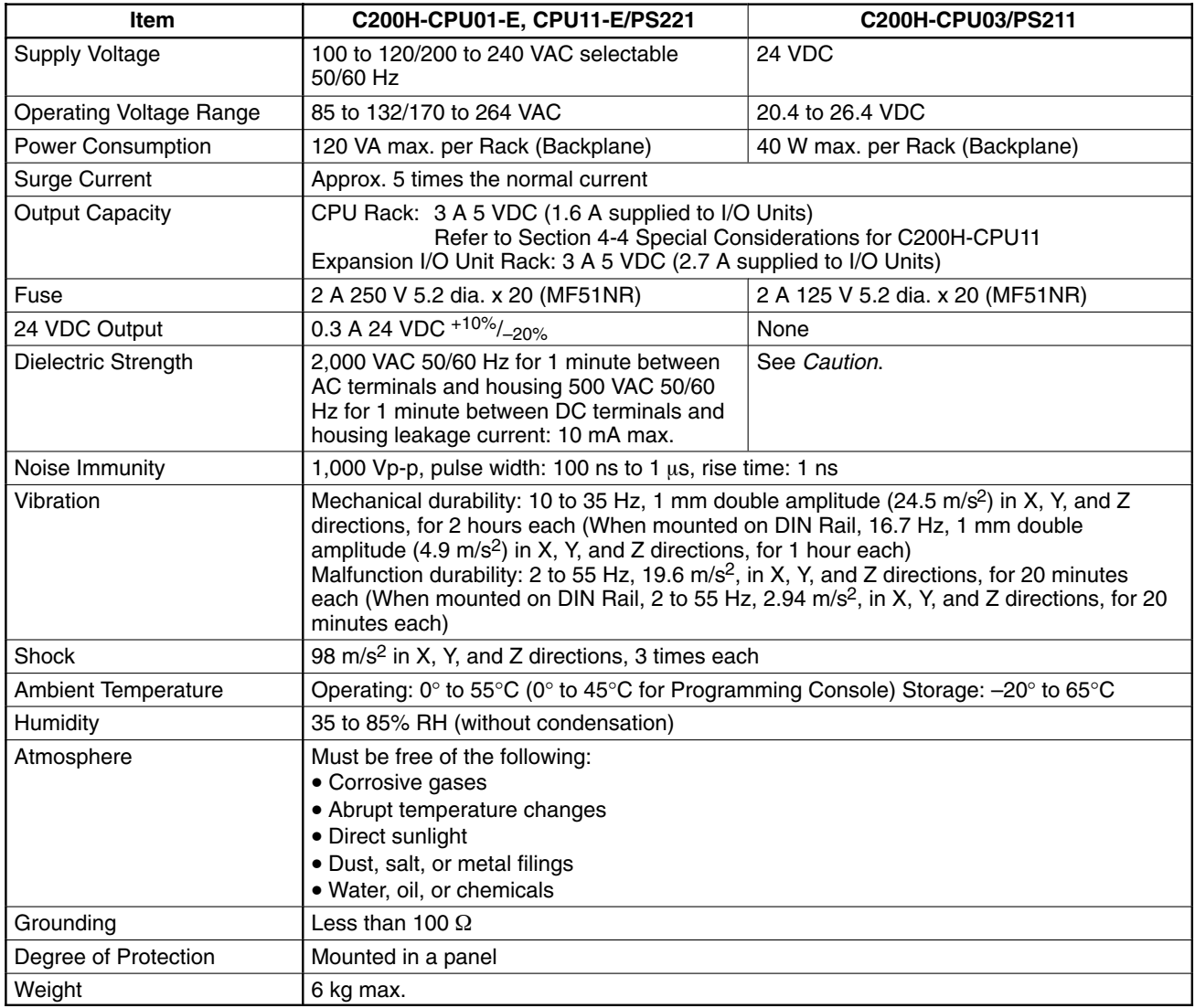

**/!∖Caution** When conducting an insulation resistance or dielectric strength test, disconnect the power supply terminals from the LG and GR terminals. Do not conduct a dielectric strength test on the C200H-CPU03-E, PS211, RT002-P, or RT202 Units. The power supply input line and internal circuit of the 24 VDC Power Supply are not isolated from each other. If a dielectric strength test is conducted, the Power Supply will be damaged.

# **CPU Specifications**

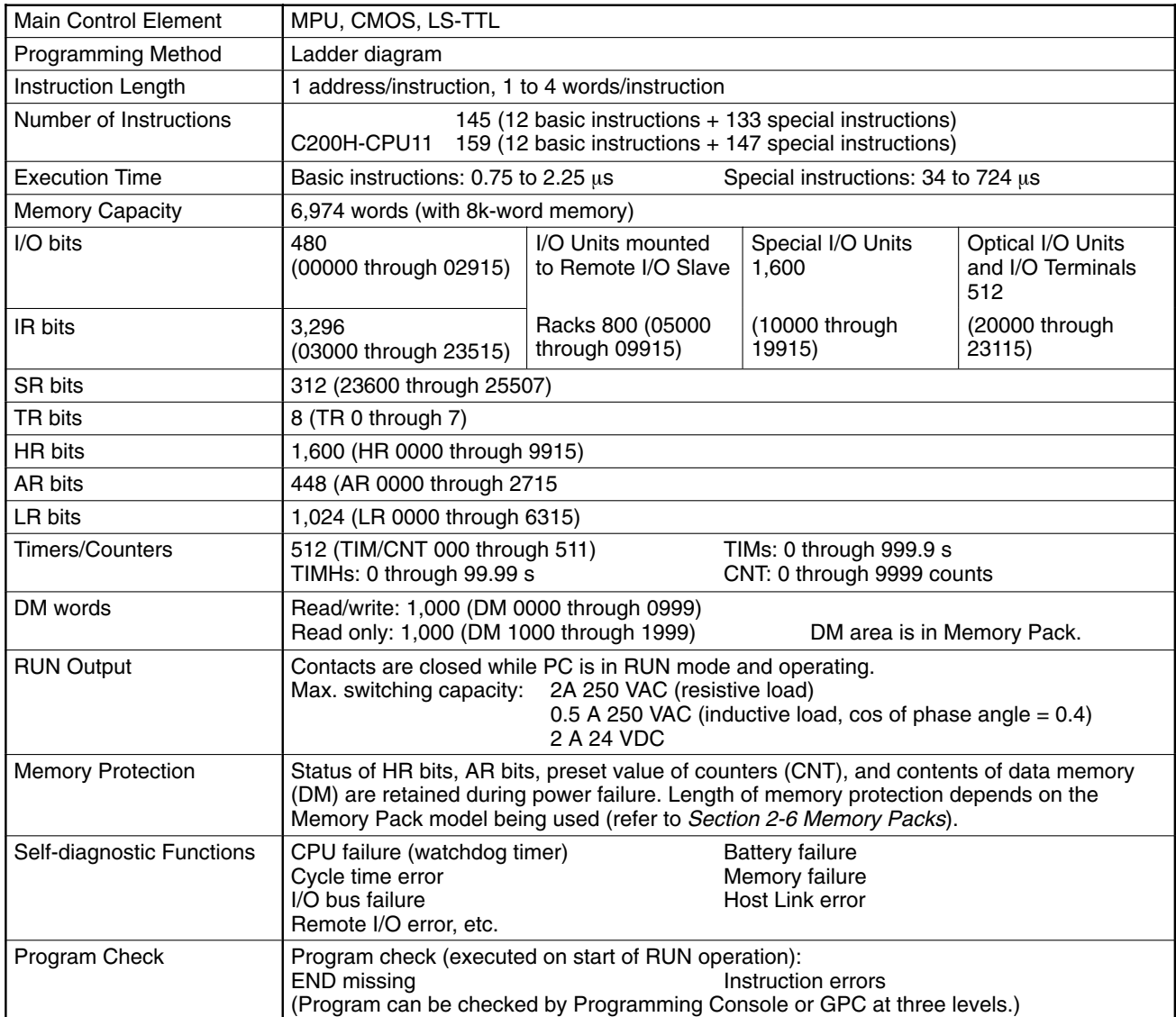

# **AC Input Unit C200H-IA121**

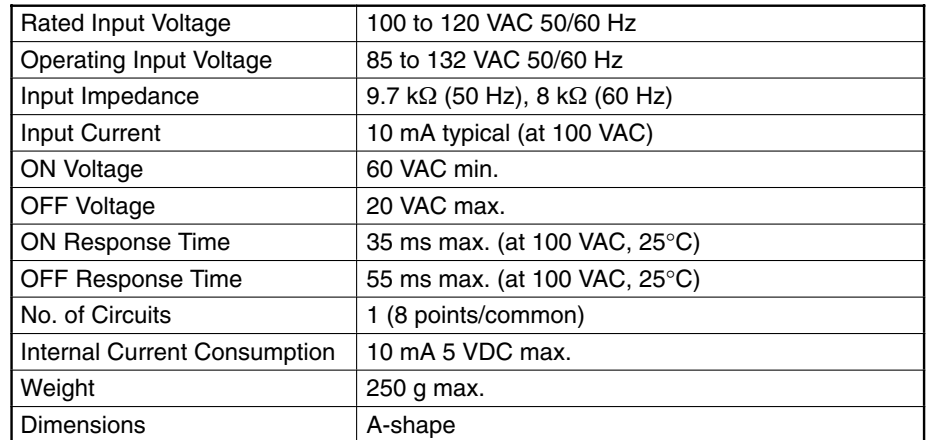

### **Circuit Configuration**

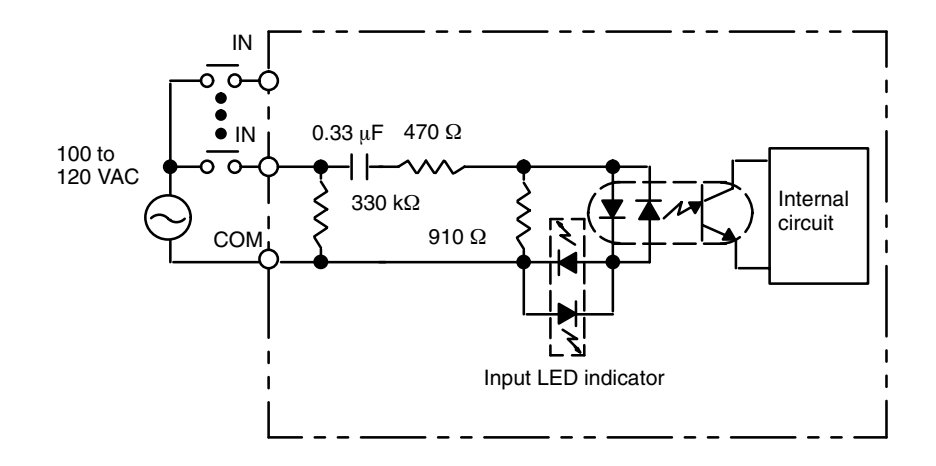

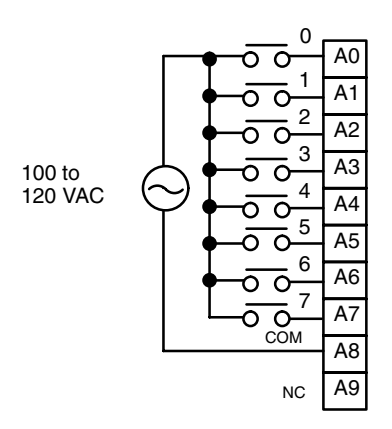

# **AC Input Unit C200H-IA122/IA122V**

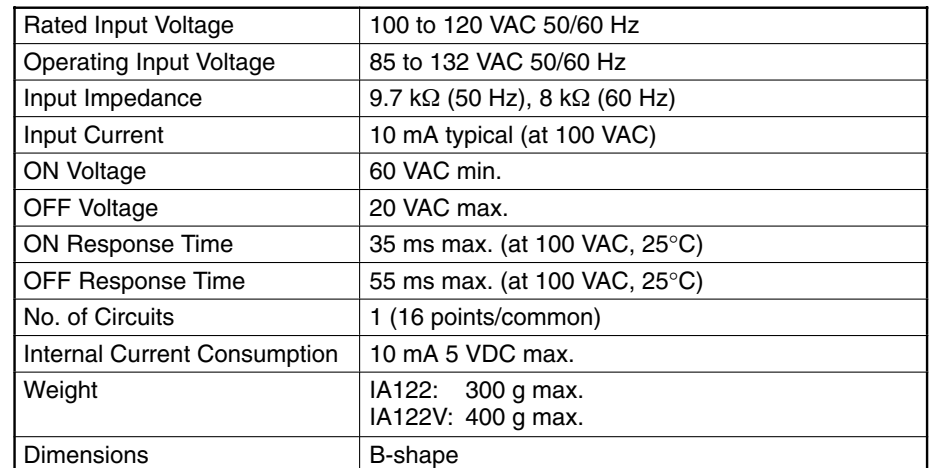

### **Circuit Configuration**

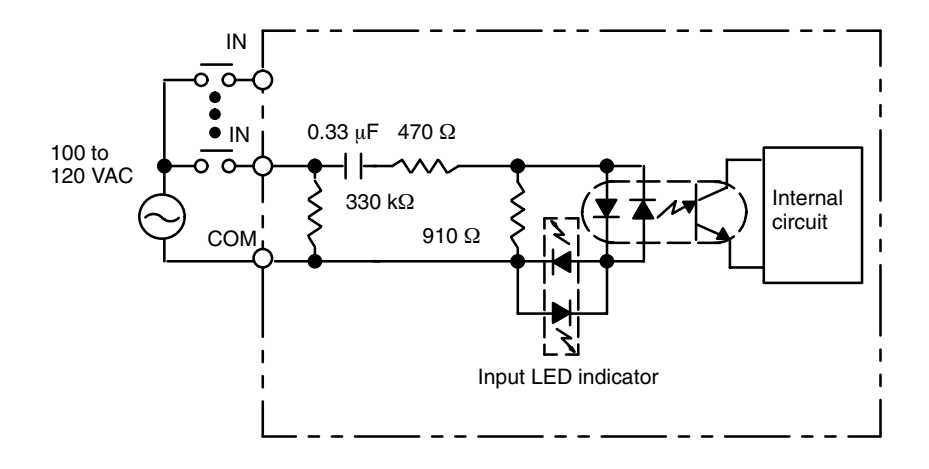

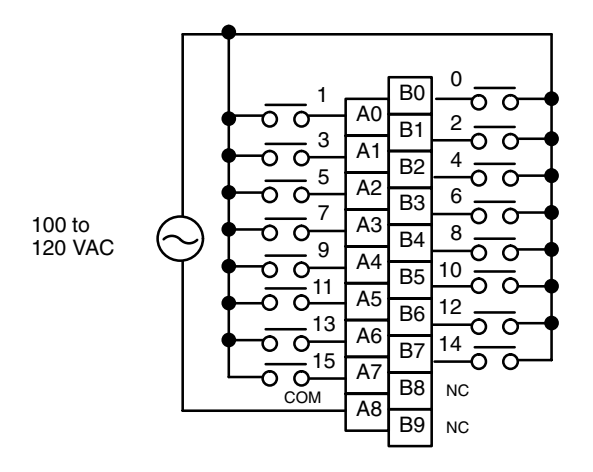

# **AC Input Unit C200H-IA221**

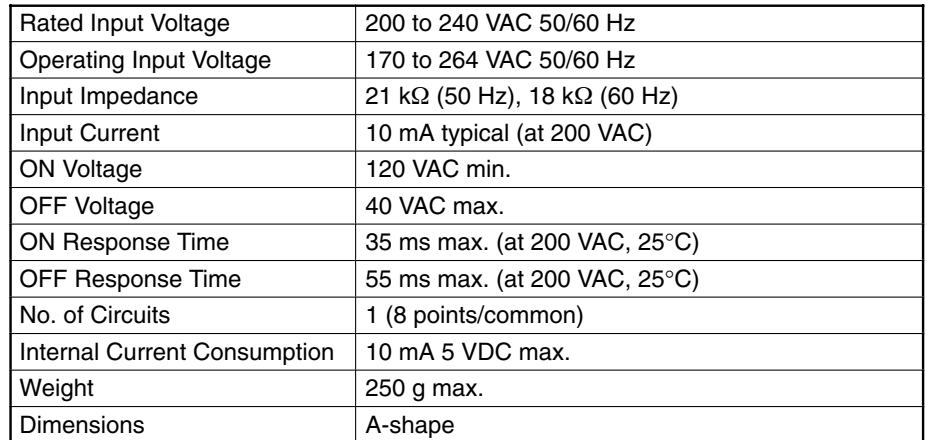

### **Circuit Configuration**

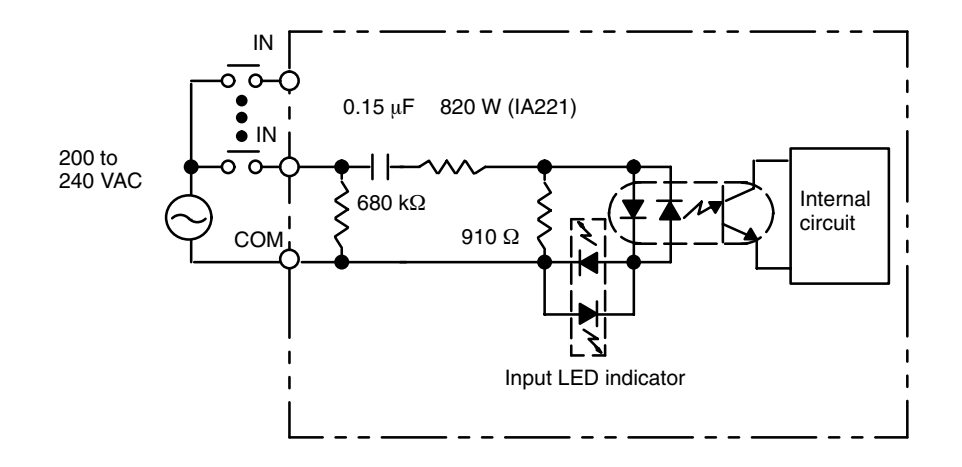

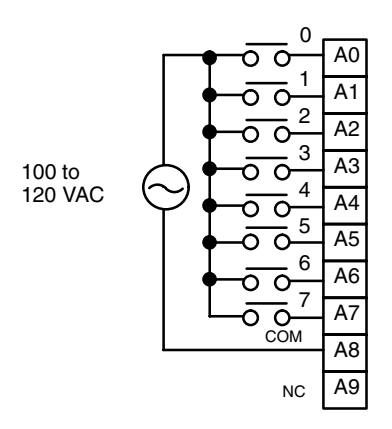

# **AC Input Unit C200H-IA222/IA222V**

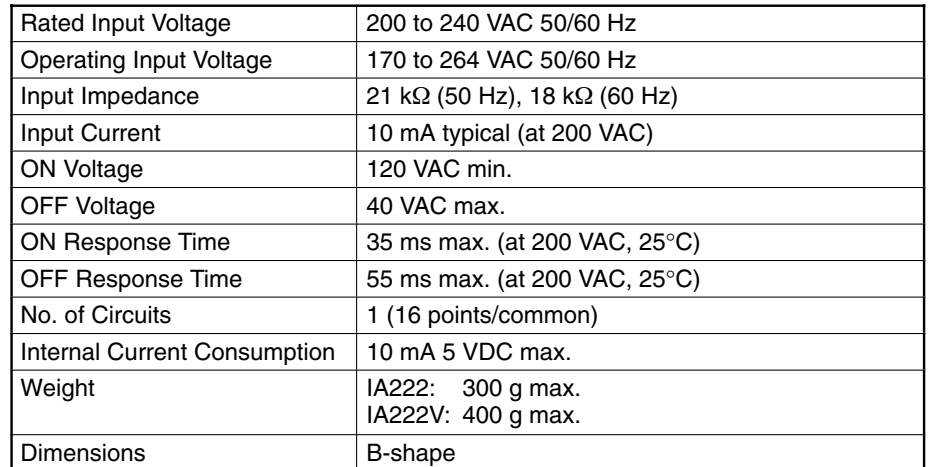

### **Circuit Configuration**

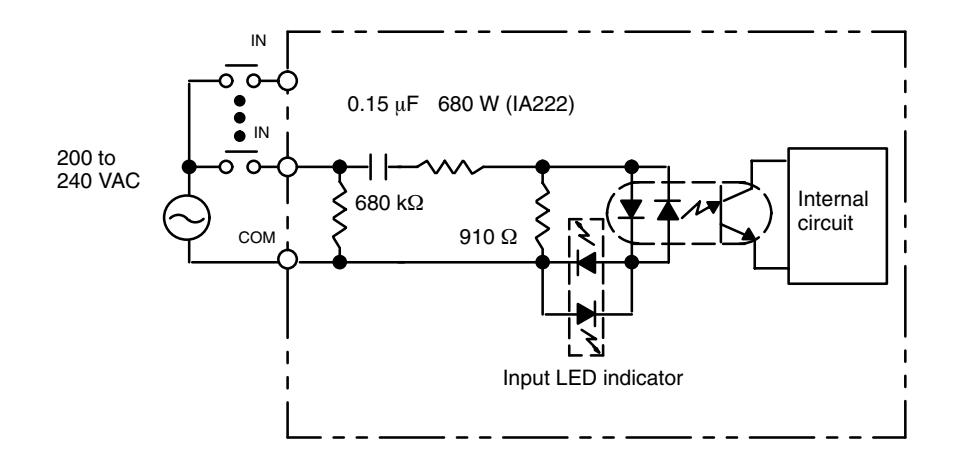

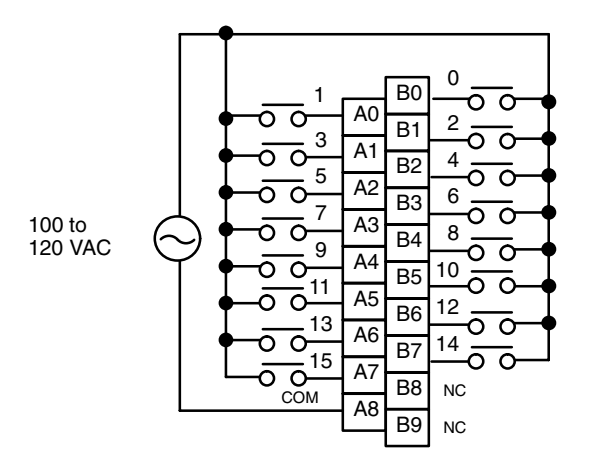

### **No-Voltage Contact Input Unit C200H-ID001**

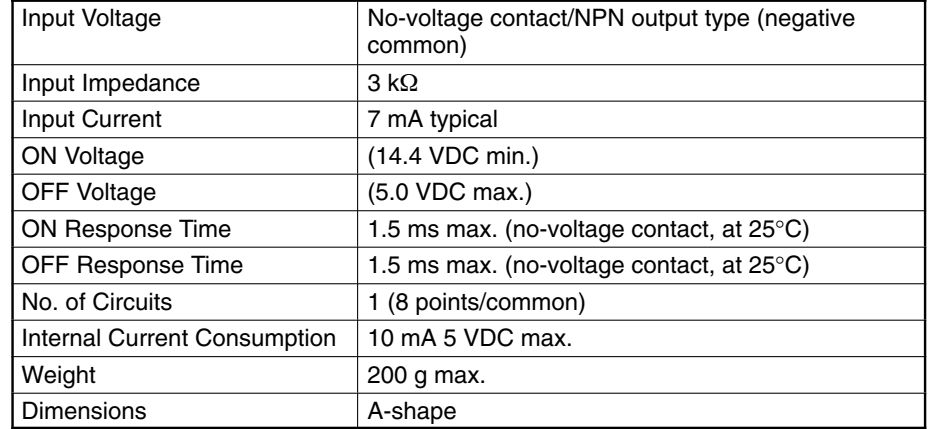

#### **Circuit Configuration**

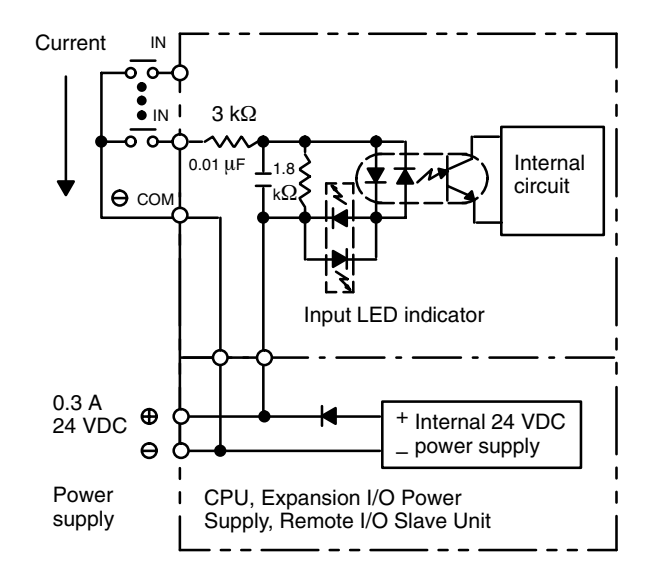

**Note** The power is supplied to the Input Units from the 24 VDC output of the Power Supply of the CPU, Expansion I/O Unit, or Remote I/O Unit. Never connect 24 VDC output terminals to the input terminals or COM terminals.

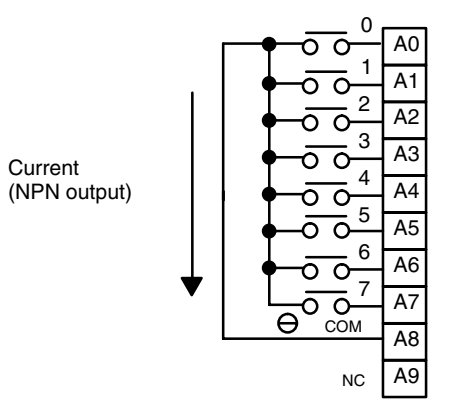

### **No-Voltage Contact Input Unit C200H-ID002**

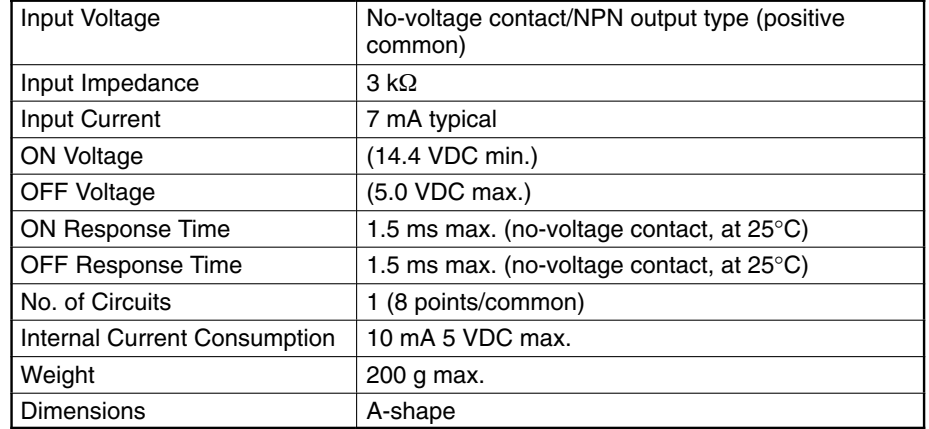

#### **Circuit Configuration**

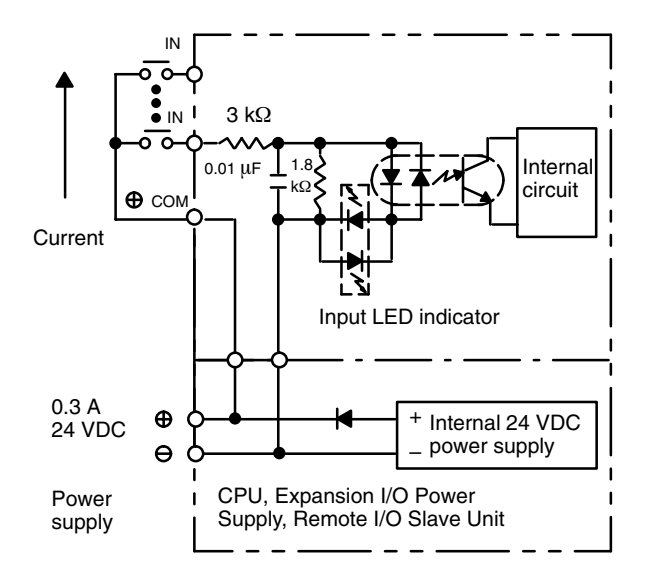

**Note** The power is supplied to the Input Units from the 24 VDC output of the Power Supply of the CPU, Expansion I/O Unit, or Remote I/O Unit. Never connect 24 VDC output terminals to the input terminals or COM terminals.

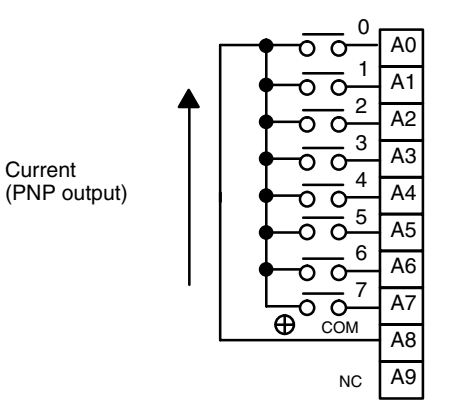

# **DC Input Unit C200H-ID211**

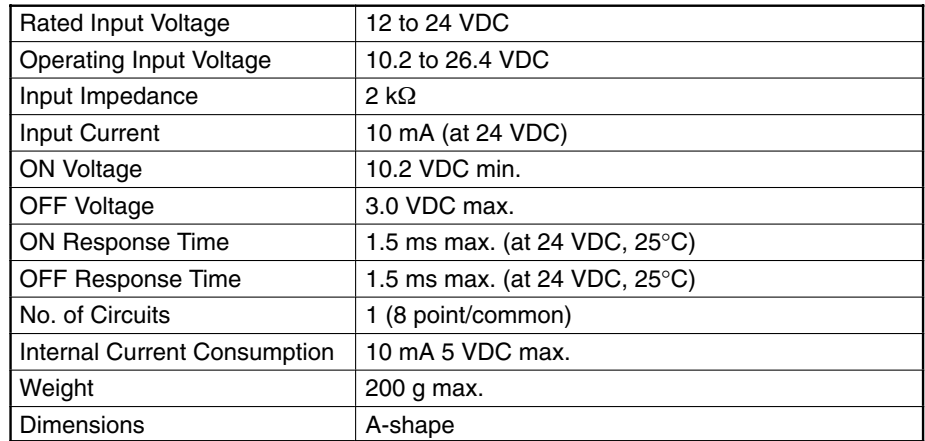

### **Circuit Configuration**

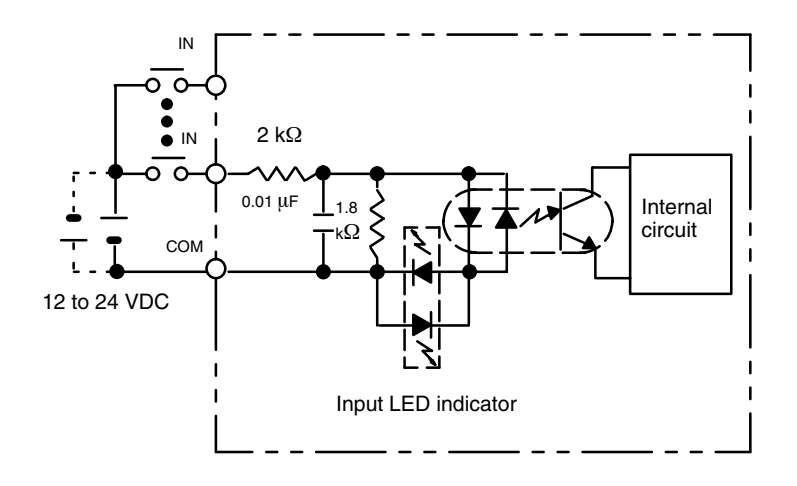

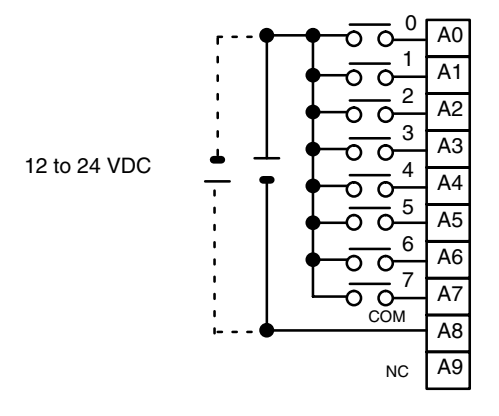

# **DC Input Unit C200H-ID212**

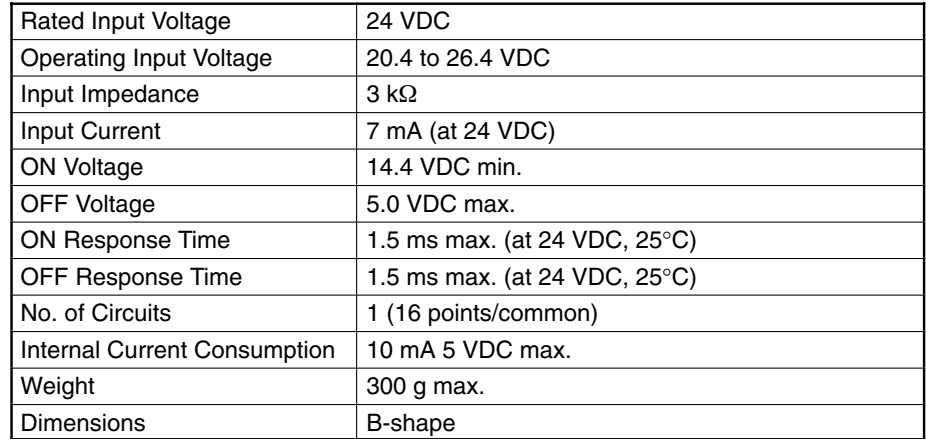

### **Circuit Configuration**

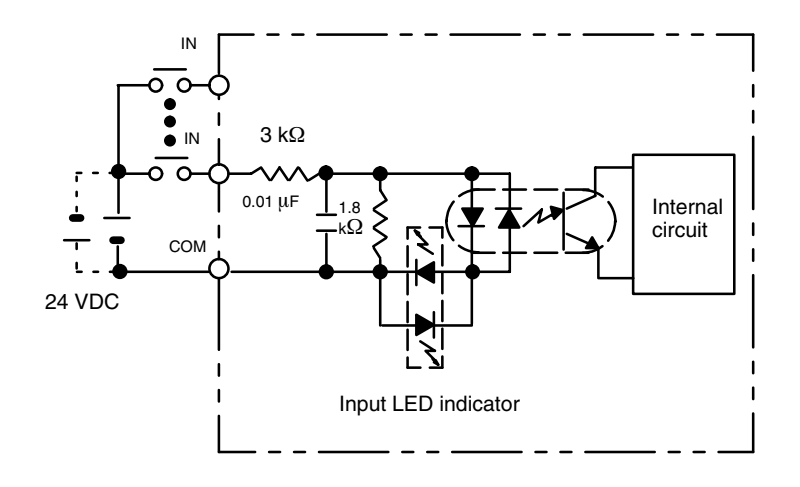

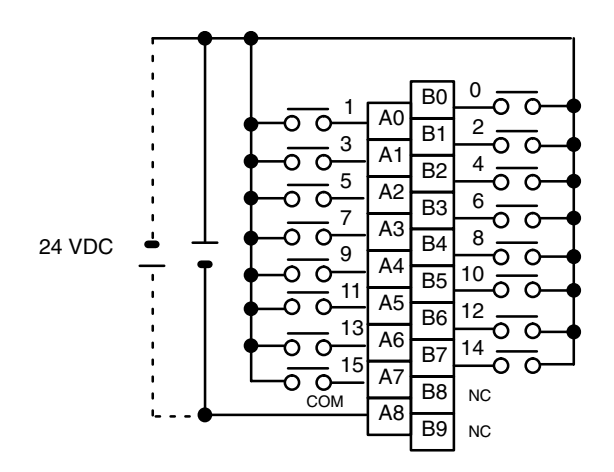

# **AC/DC Input Unit C200H-IM211**

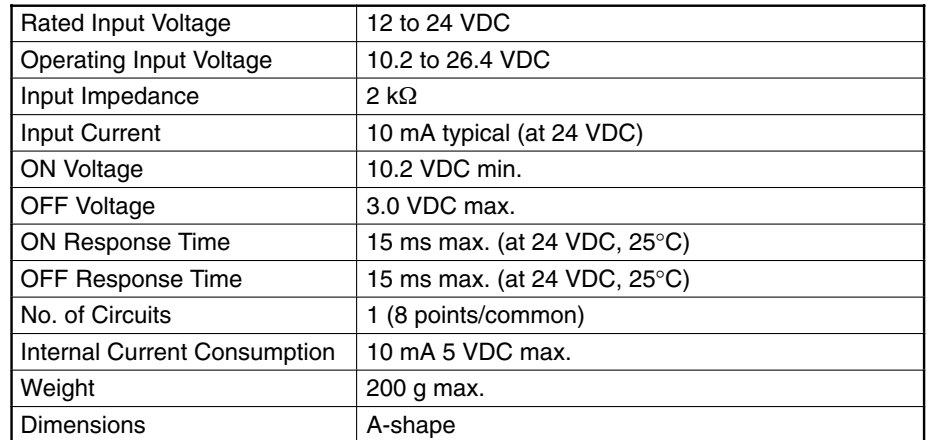

### **Circuit Configuration**

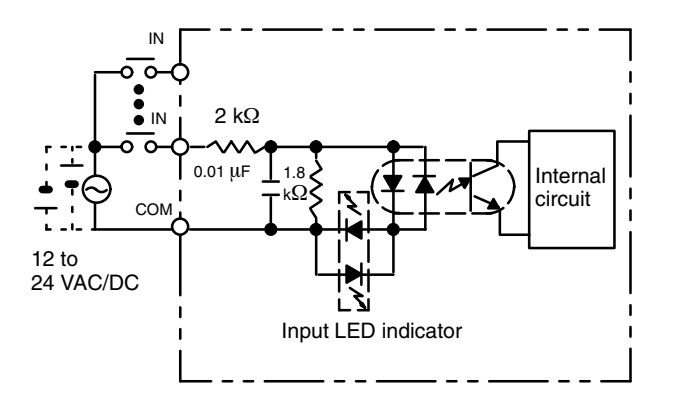

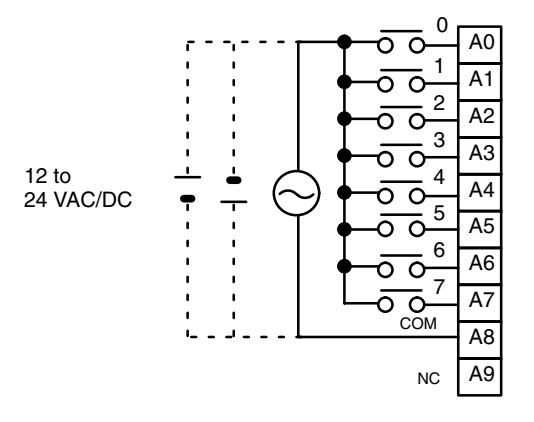

# **AC/DC Input Unit C200H-IM212**

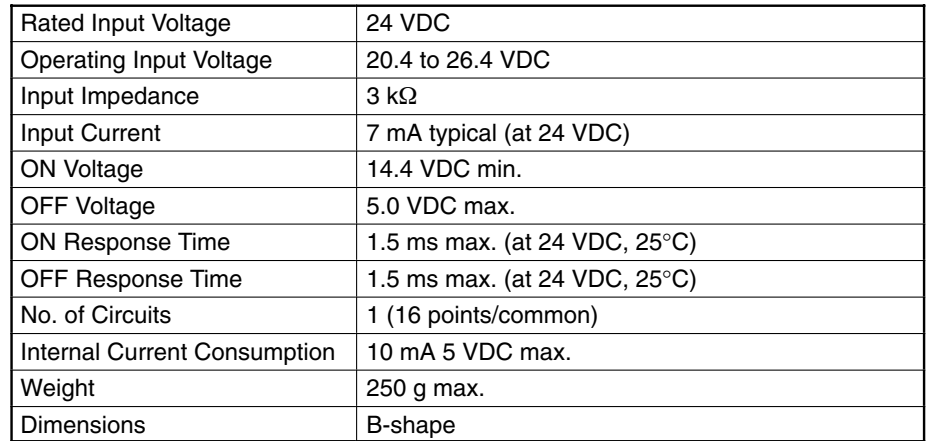

### **Circuit Configuration**

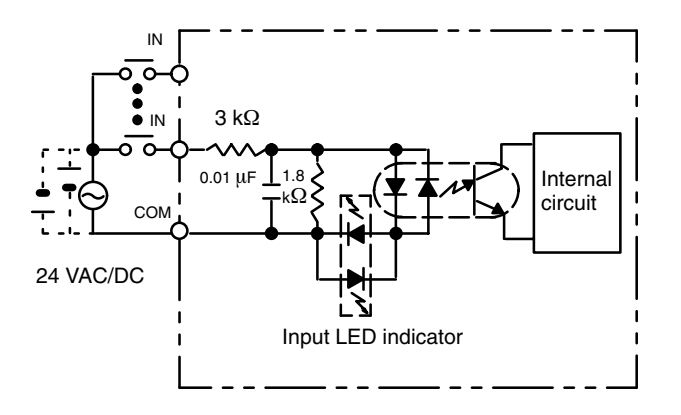

### **Terminal Connections**

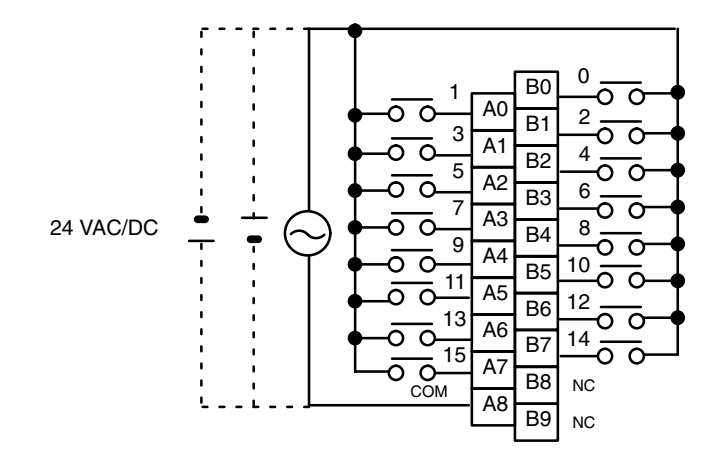

**76**

# **Triac Output Unit C200H-OA222V**

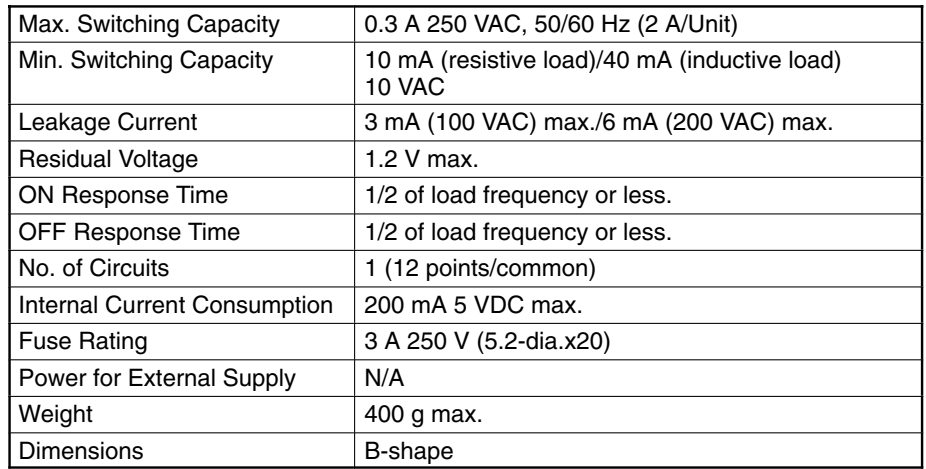

#### **Circuit Configuration**

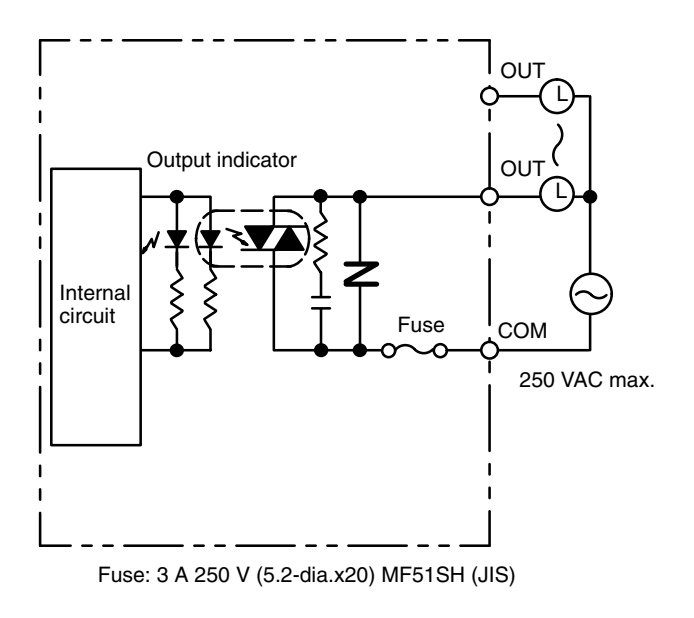

**Note** No blown fuse detector circuit is provided.

#### **Terminal Connections**

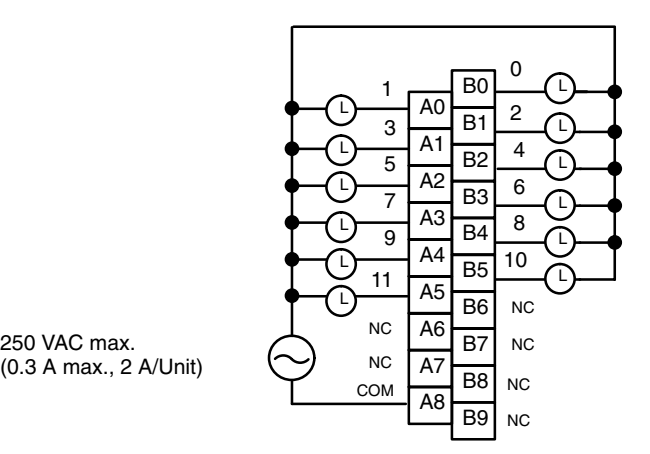

(0.3 A max., 2 A/Unit)

# **Triac Output Unit C200H-OA121-E**

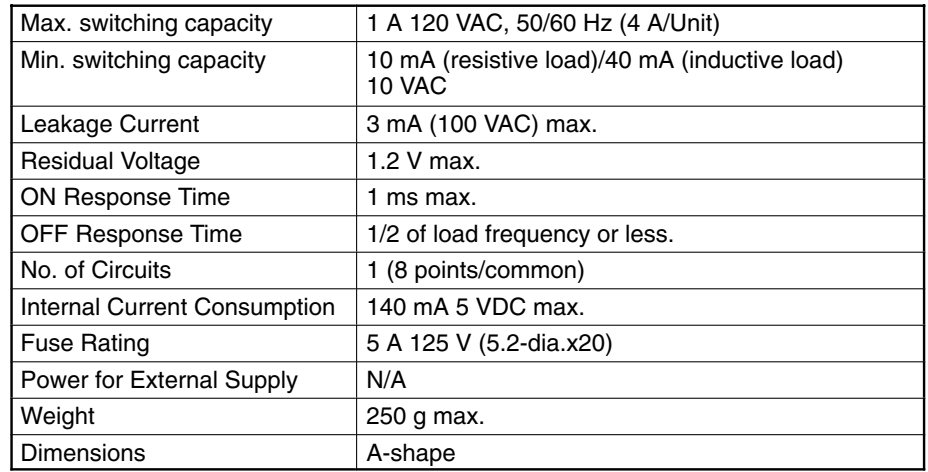

# **Circuit Configuration**

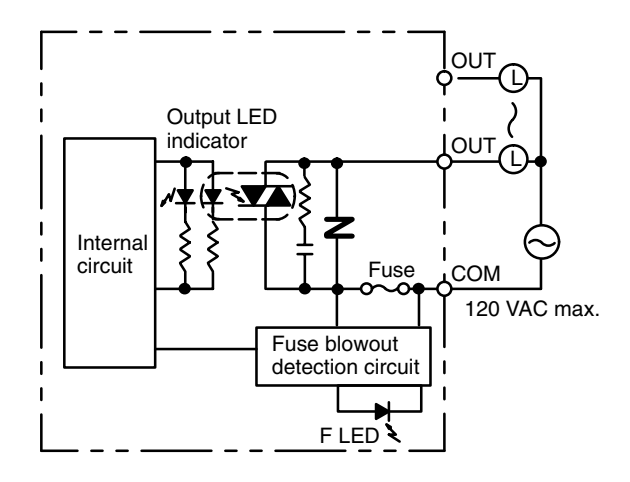

Fuse: 5 A 125 V (5.2-dia.x20) GGS (Nagasawa)

**Note** When the fuse blows F LED lights and bit 08 turns ON. Bits 08 through15 cannot be used as work bits.

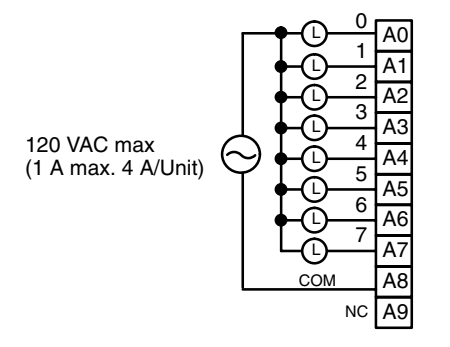

# **Triac Output Unit C200H-OA122-E**

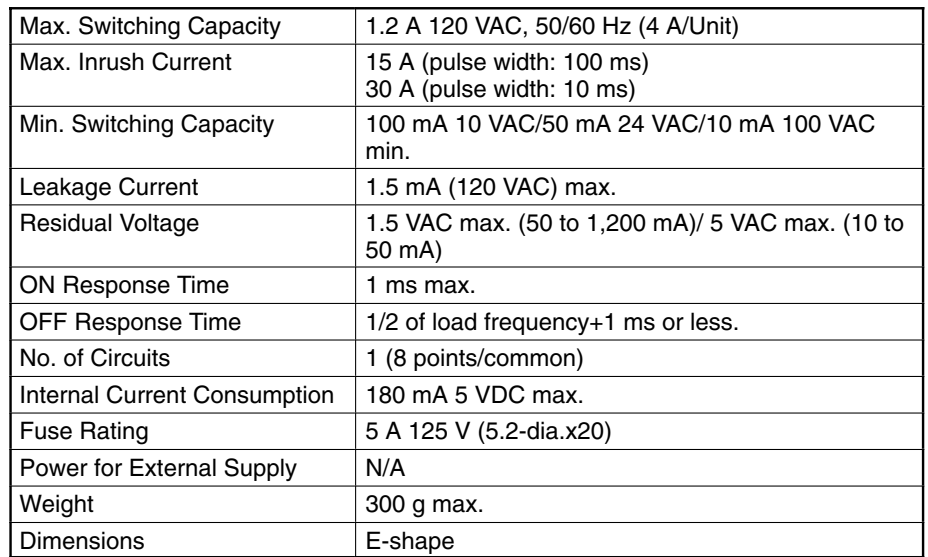

#### **Circuit Configuration**

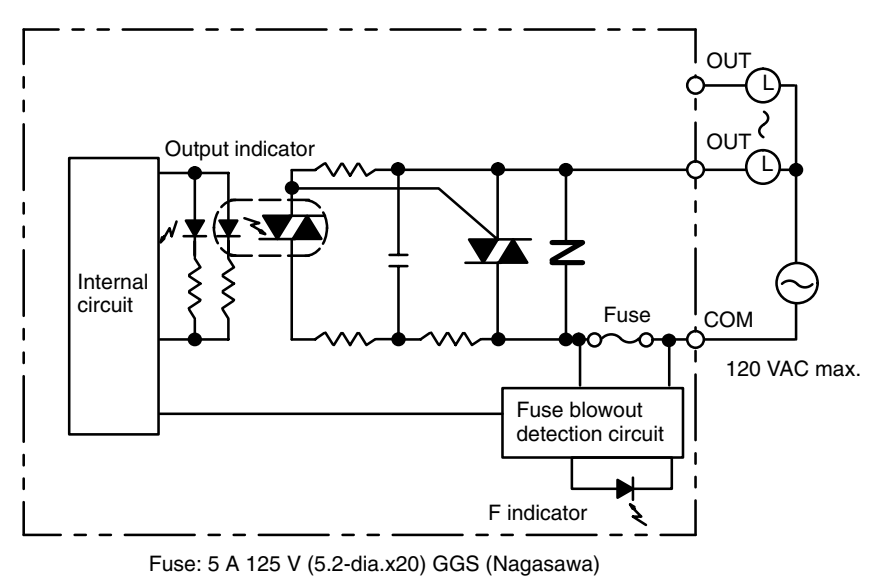

**Note** When the fuse blows, the F indicator lights and bit 08 turns ON. Bits 08 through 15 cannot be used as work bits.

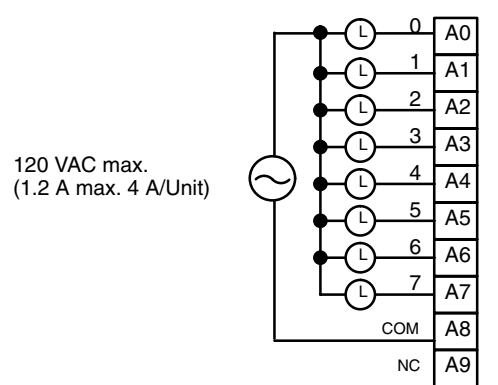

# **Triac Output Unit C200H-OA223**

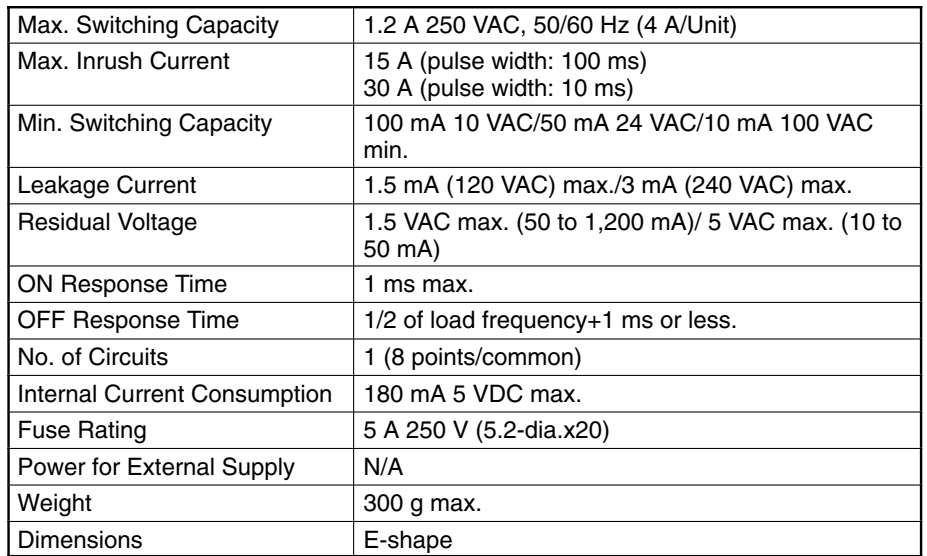

#### **Circuit Configuration**

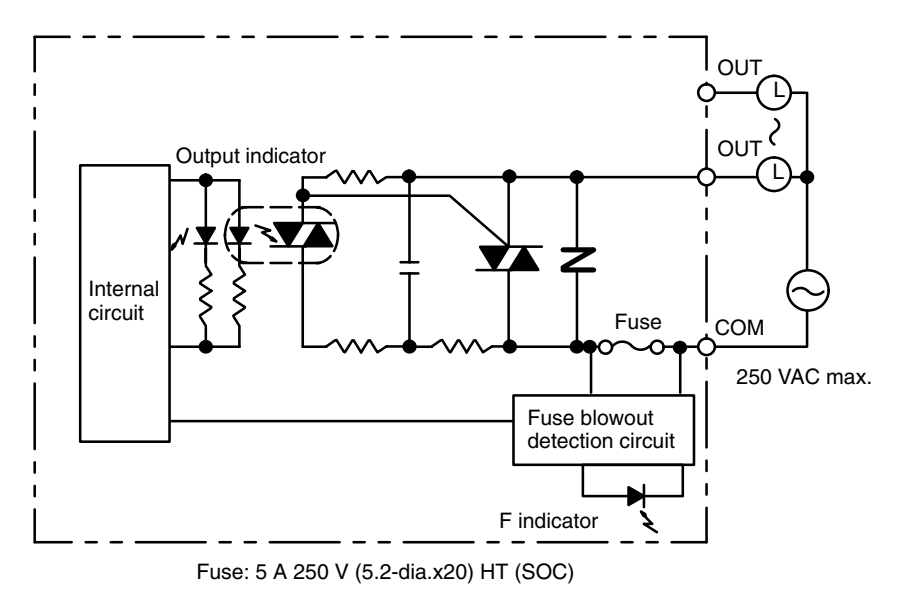

**Note** When the fuse blows F LED lights and bit 08 turns ON. Bits 08 through15 cannot be used as work bits.

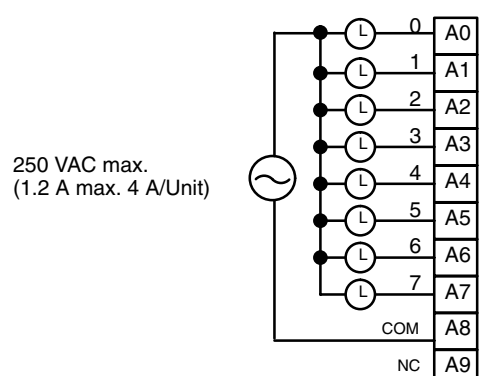

# **Triac Output Unit C200H-OA224**

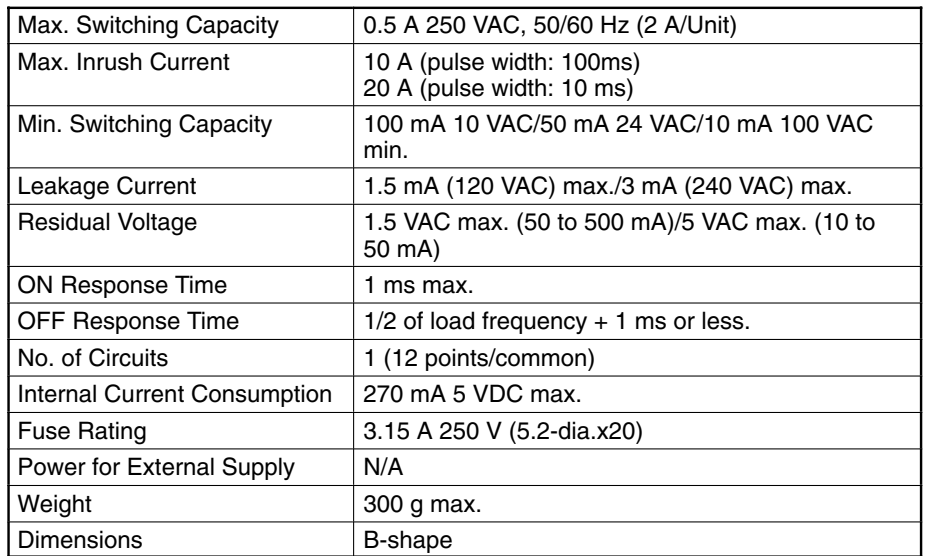

### **Circuit Configuration**

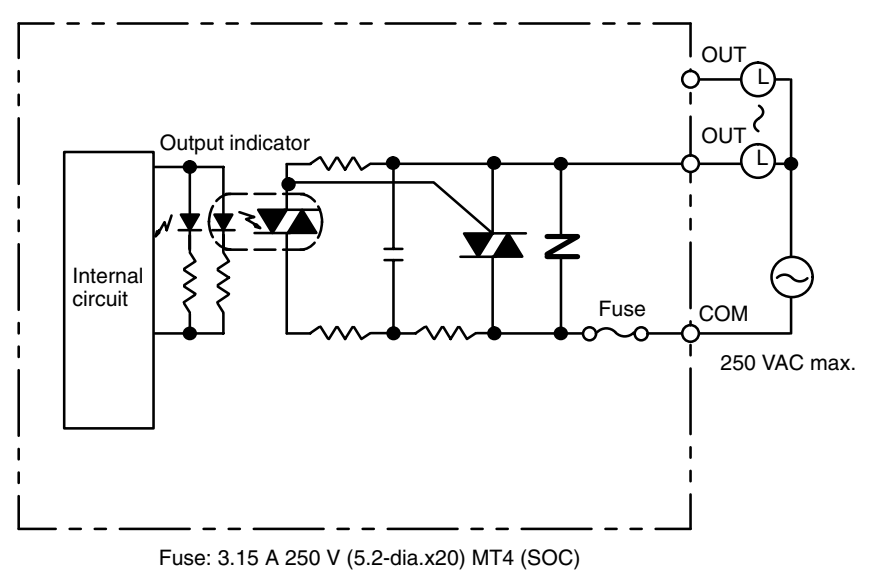

**Note** 1. No blown fuse detector circuit is provided.

2. Check the fuse when there is no output.

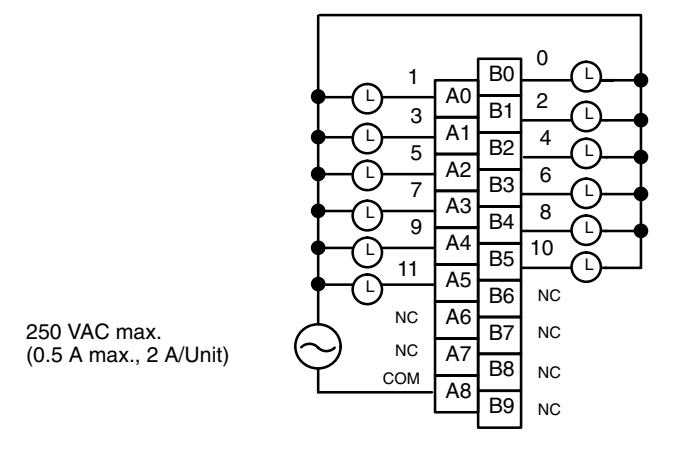

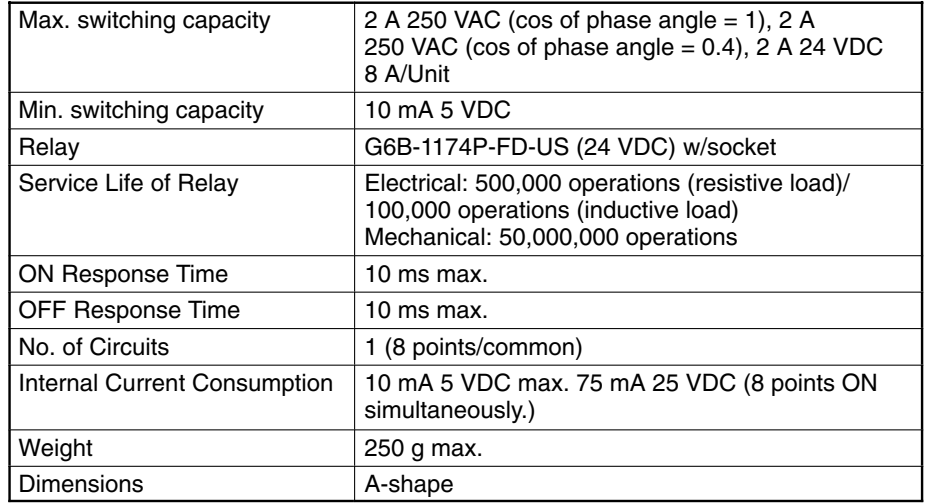

### **Circuit Configuration**

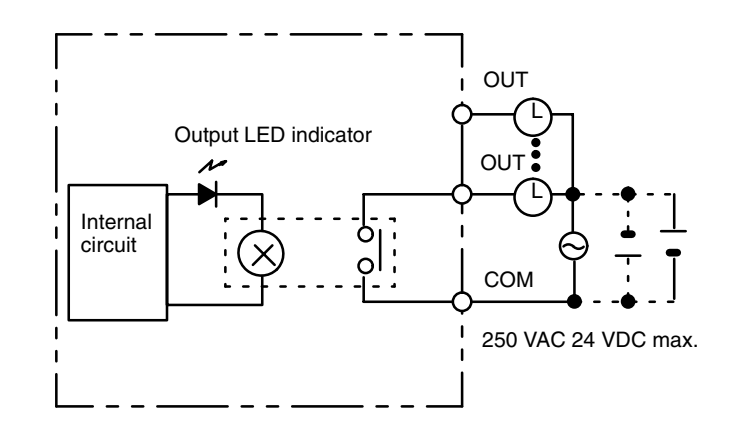

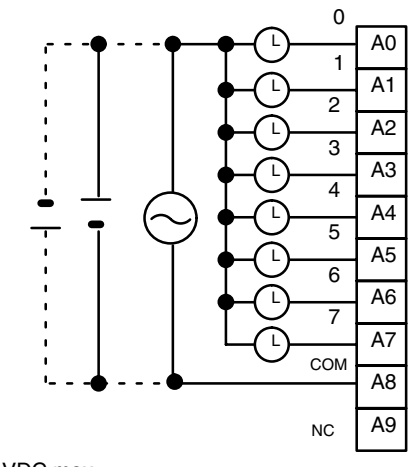

250 VAC 24 VDC max. (inductive load: 2 A resistive load: 2 A) (8 A/Unit)

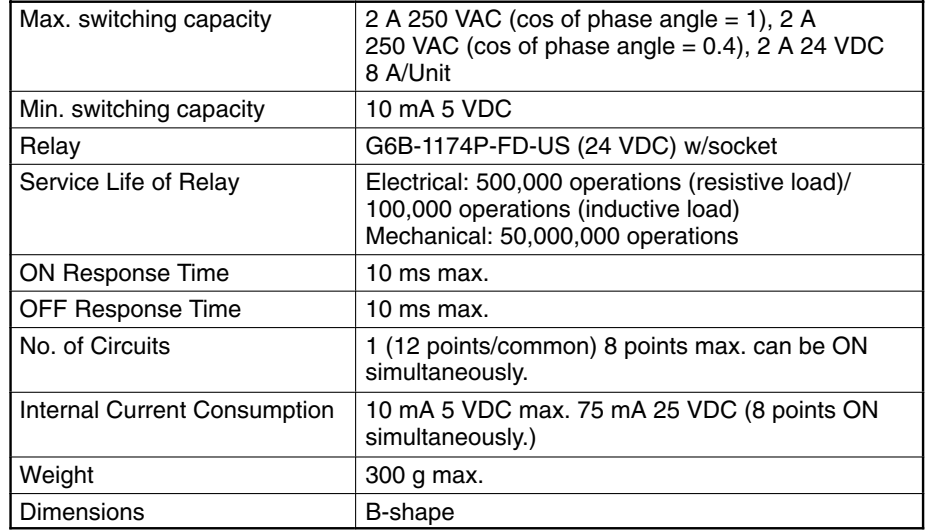

### **Circuit Configuration**

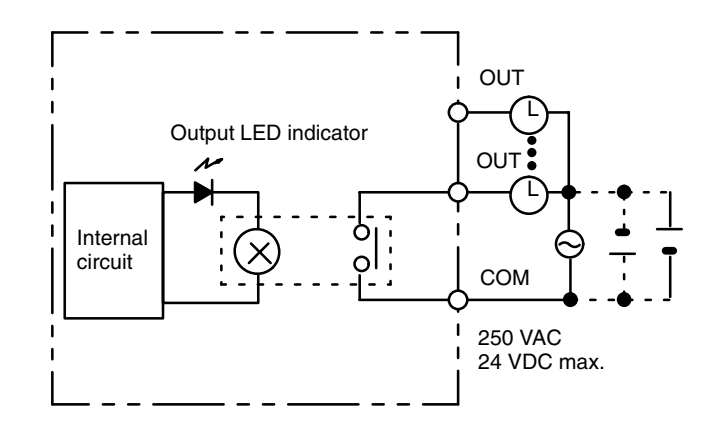

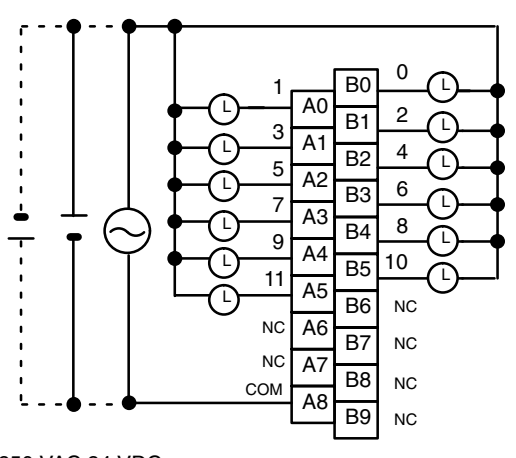

250 VAC 24 VDC max. (inductive load: 2 A resistive load: 2 A) (8 A/Unit)

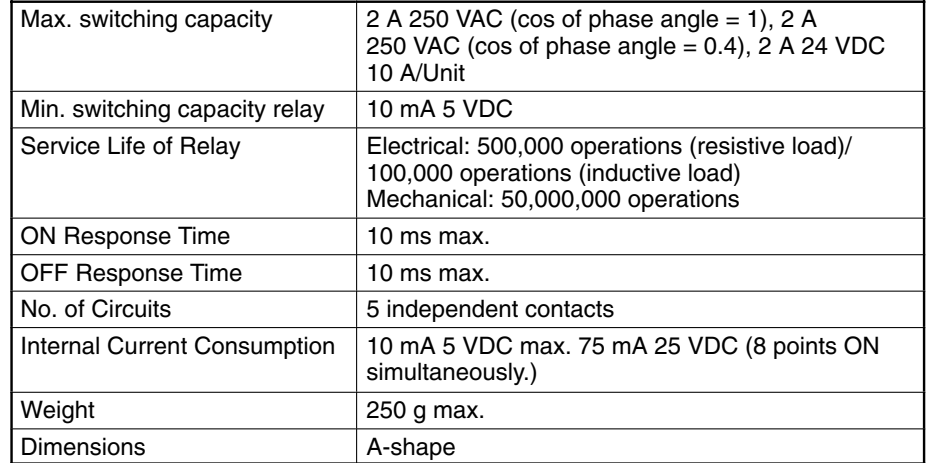

# **Circuit Configuration**

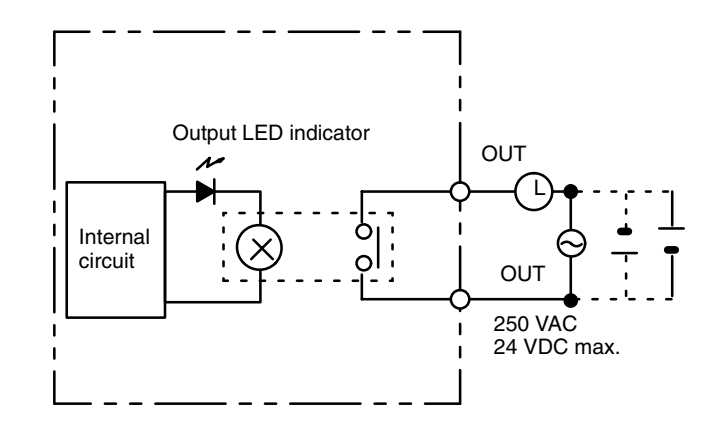

#### **Terminal Connections**

250VAC 24 VDC max. (inductive load: 2 A resistive load: 2 A) (8 A/Unit)

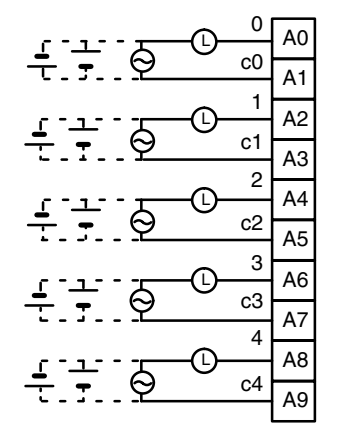

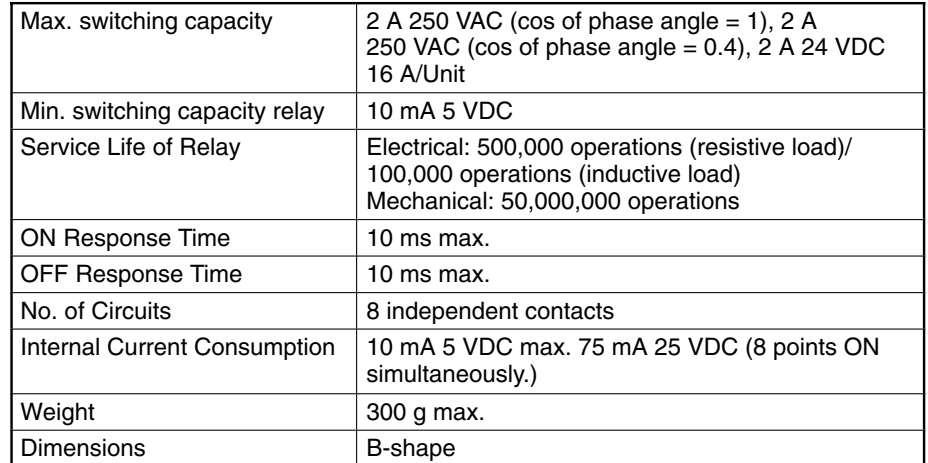

### **Circuit Configuration**

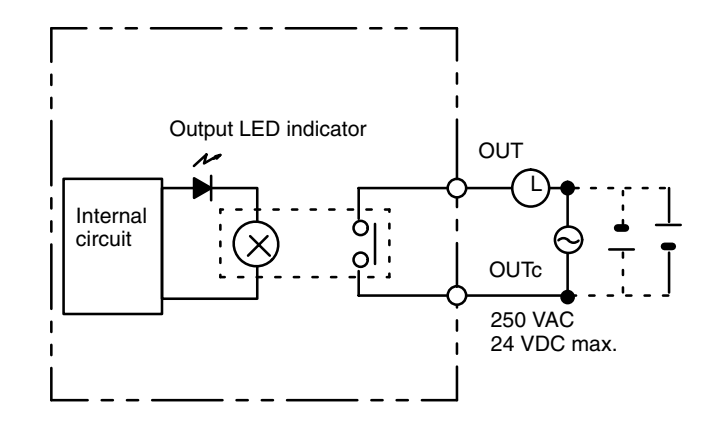

#### **Terminal Connections**

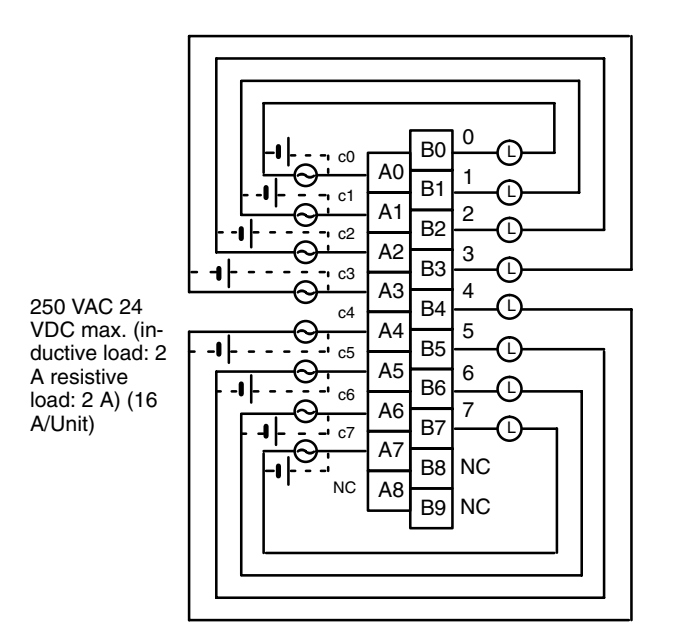

**85**

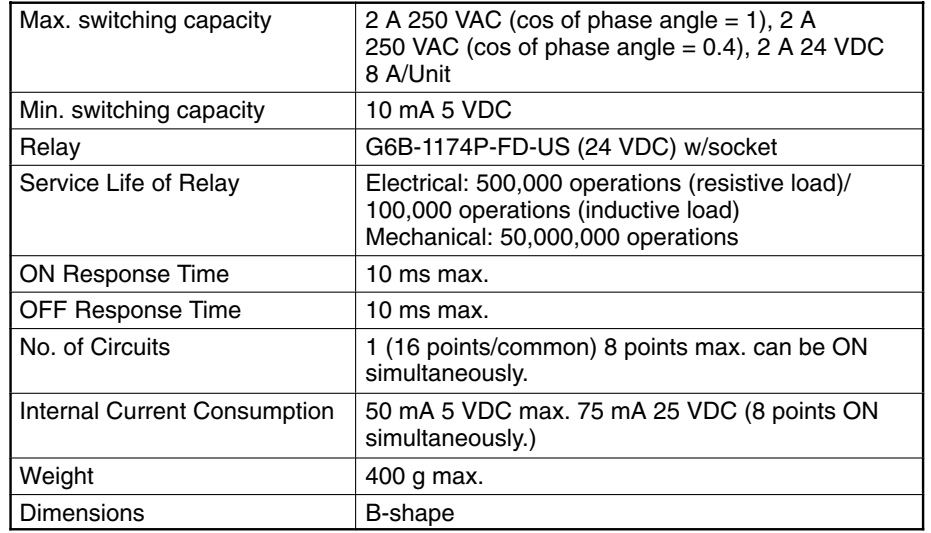

### **Circuit Configuration**

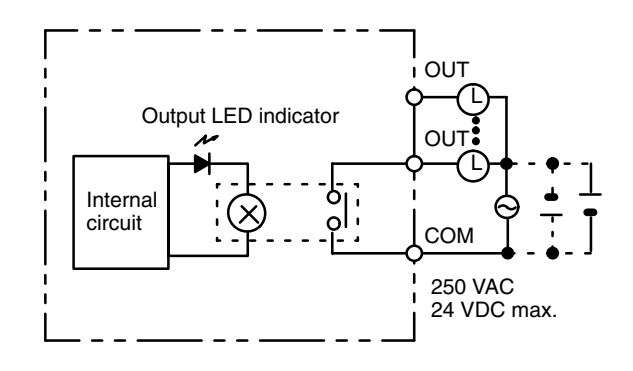

#### **Terminal Connections**

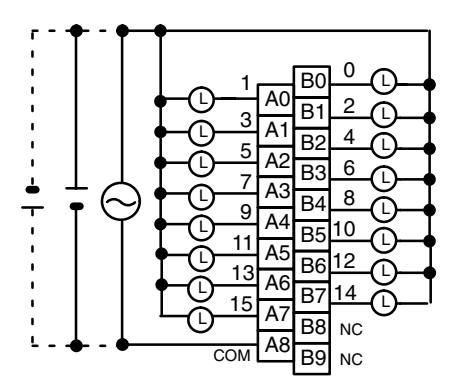

250 VAC 24 VDC max. (inductive load: 2 A resistive load: 2 A) (8 A/Unit)

**Note** This Unit must be mounted to a C200H-BC□□1-V1/V2 Backplane.

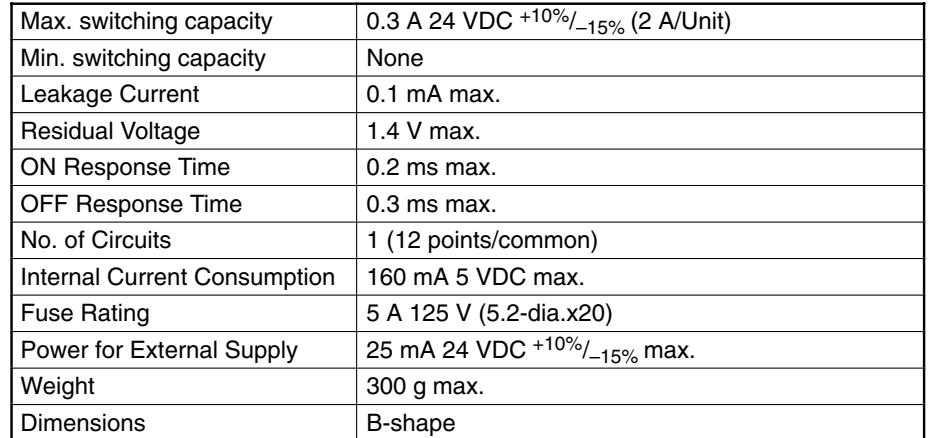

### **Circuit Configuration**

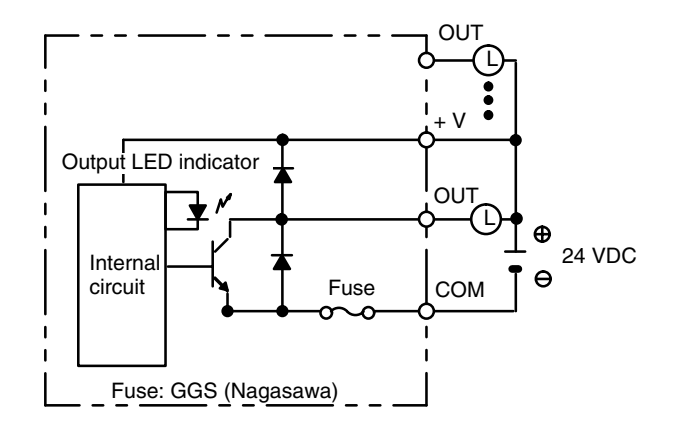

**Note** No blown fuse detector circuit is provided.

#### **Terminal Connections**

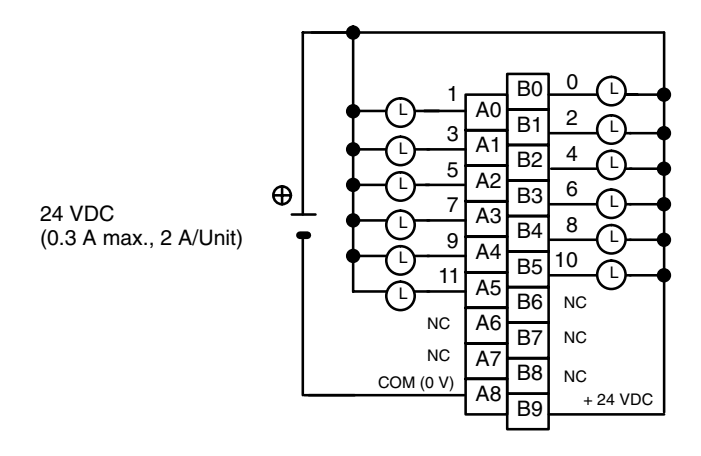

**Note** Be sure to supply power to B9; otherwise current will leak through the load while the output is OFF.

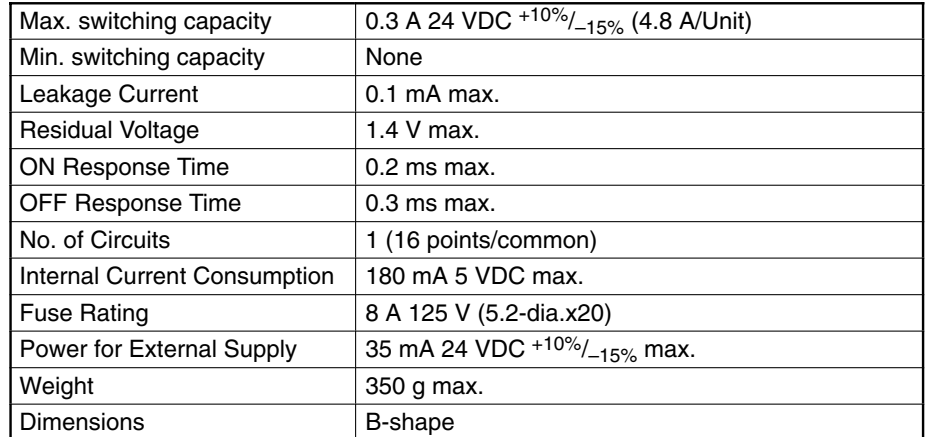

### **Circuit Configuration**

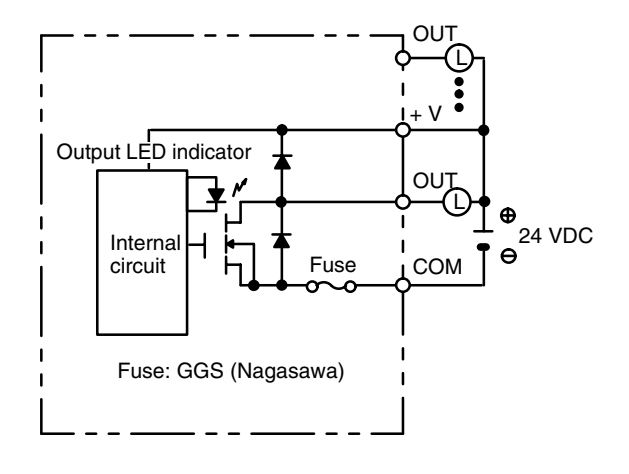

**Note** No blown fuse detector circuit is provided.

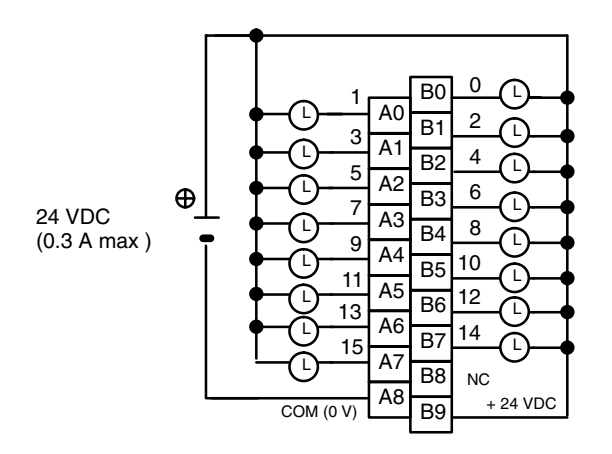

- **Note** 1. Be sure to supply power to B9; otherwise current will leak through the load while the output is OFF.
	- 2. This Unit must be mounted to a C200H-BC□□1-V1/V2 Backplane.

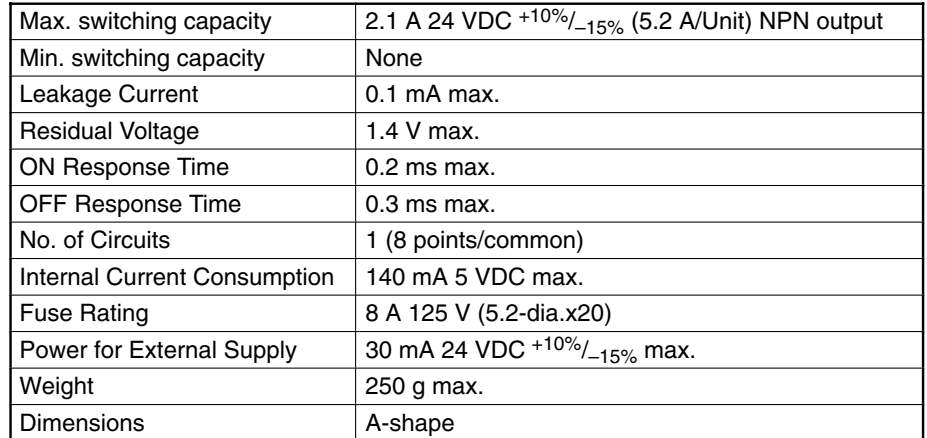

### **Circuit Configuration**

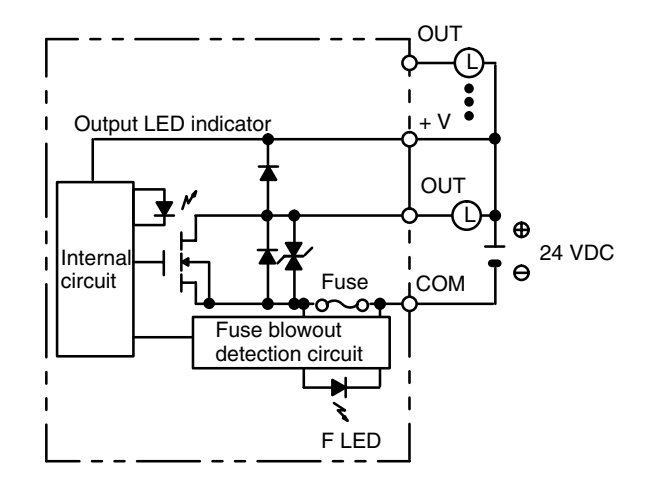

**Note** When the fuse blows F LED lights and bit 08 turns ON. Bits 08 through 15 cannot be used as work bits.

#### **Terminal Connections**

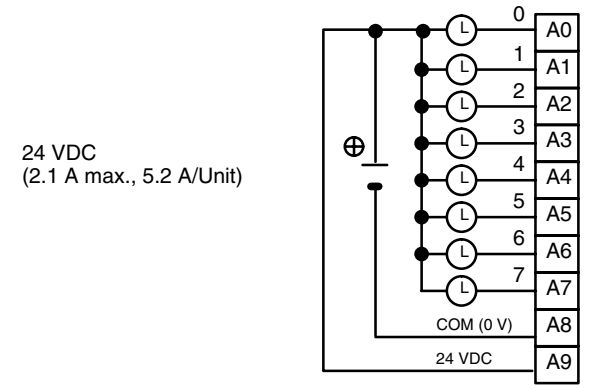

**Note** Be sure to supply power to A9; otherwise current will leak through the load while the output is OFF.

# **Transistor Output Unit C200H-OD214 (Sourcing Type)**

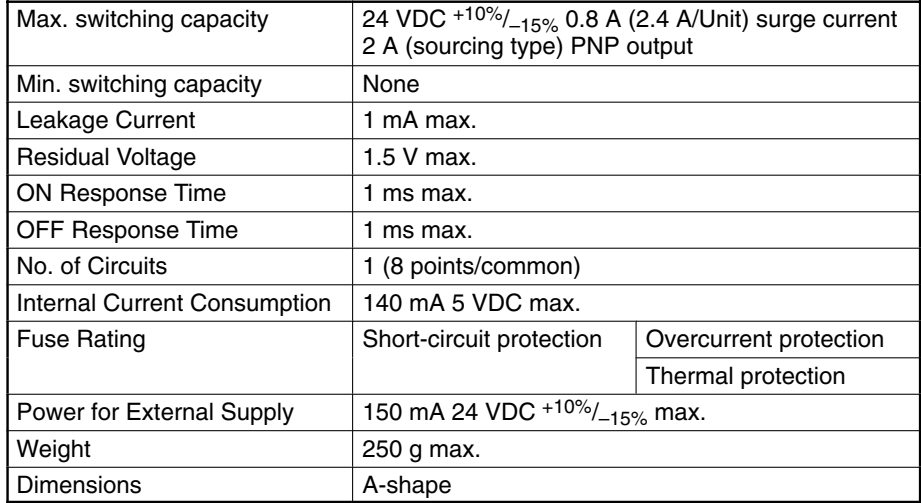

#### **Circuit Configuration**

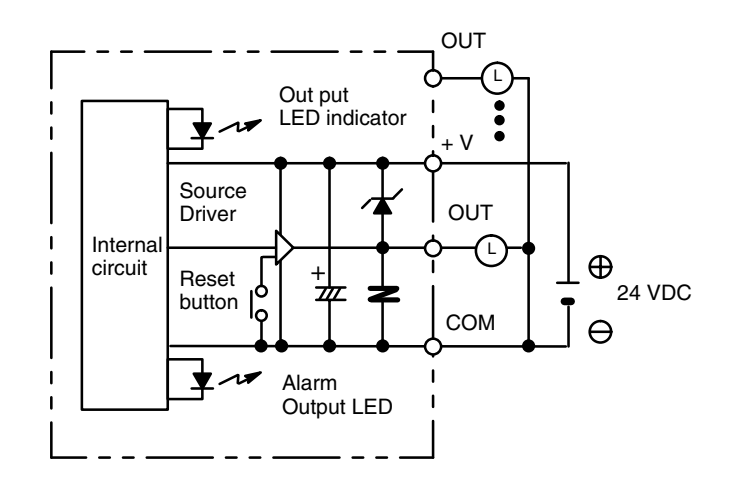

#### **Terminal Connections**

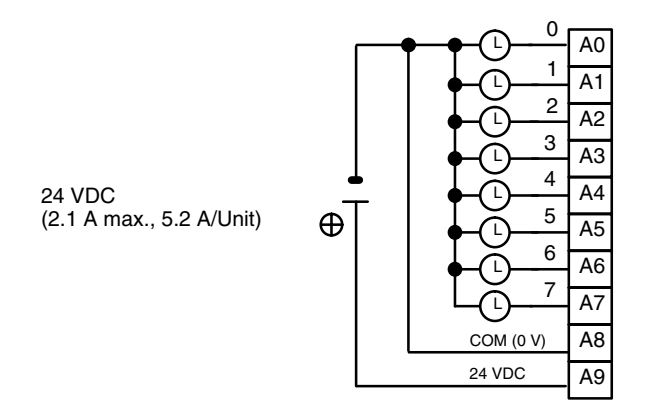

**Note** Be sure to supply power to A9; otherwise current will leak through the load while the output is OFF.

#### **C200H-OD214 Short-Circuit Protection**

The C200H-OD214 Output Unit is equipped with two types of short-circuit protection. One is overcurrent protection, and the other is thermal protection. The short-circuit should be eliminated immediately in order to avoid damage to the Unit.

**Overcurrent Protection** When the output current reaches 2 A, the alarm output turns ON, and the alarm LED lights. Make sure the surge current of the load does not exceed 2 A, or the alarm may be activated.

**Thermal Protection** When the junction temperature of the output transistor reaches its upper limit, the output turns OFF, the alarm output turns ON, and the alarm LED blinks. But the output transistor is provided with a heat sink. So in some cases, when the output is short-circuited the thermal protection may not activate because the extra heat is dissipated by the heat sink. However, the alarm LED will still light and the alarm output will still turn ON.

**How It Works** When the short-circuit protection activates, the output displays the characteristic shown below.

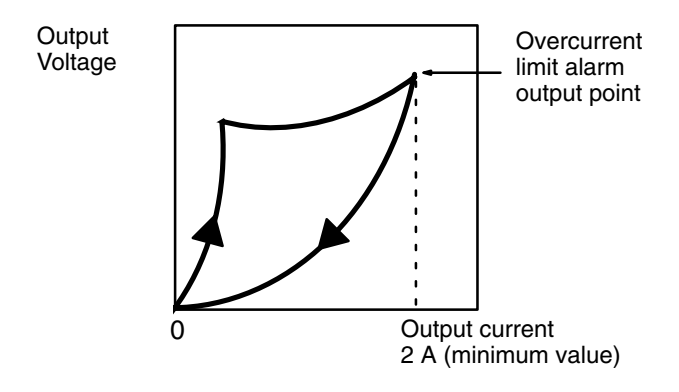

Each pair of outputs share one alarm LED and one alarm output bit as shown below (bits 12 through 15 cannot be used as work bits)

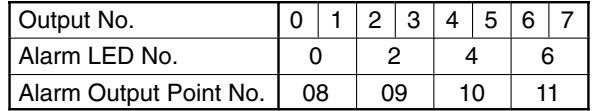

Both the alarm LED and alarm output bit for the short-circuited output turn ON even if only one of the outputs is short-circuited. Both outputs should be disconnected until the short-circuit can be traced.

**Clearing the Alarm** When the short-circuit has been eliminated, reset the Unit by pressing the reset button. The alarm LED will go out, the alarm output will turn OFF, and the output will be reset.

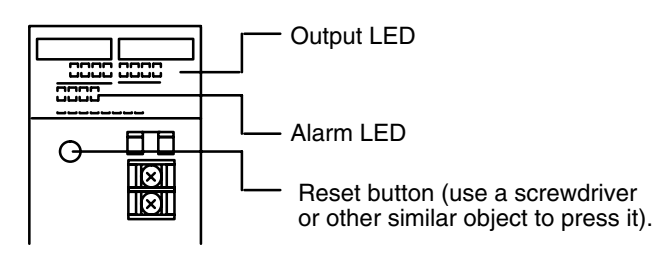

**Programming Example** If there is a short-circuit in an output, we want the program to turn that output OFF. Assume that the Unit is mounted at word 000. A program to turn OFF output bits 00 and 01 is shown below.

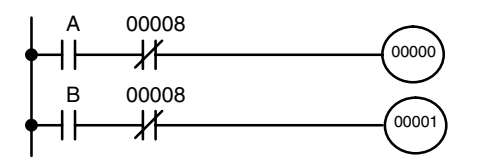

Since alarm output bit 08 covers both output bits 00 and 01, both these outputs are forced OFF as soon as output bit 08 turns ON (bits A and B can be any other bits required in the program).

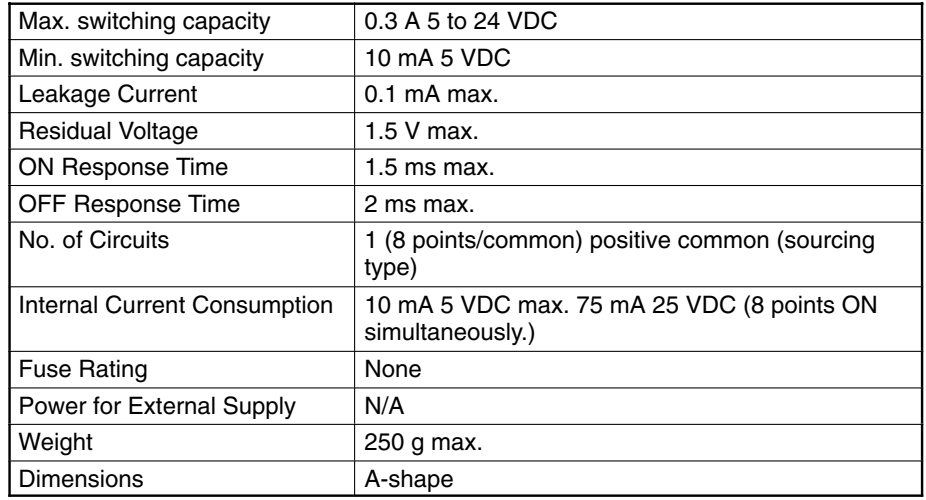

# **Circuit Configuration**

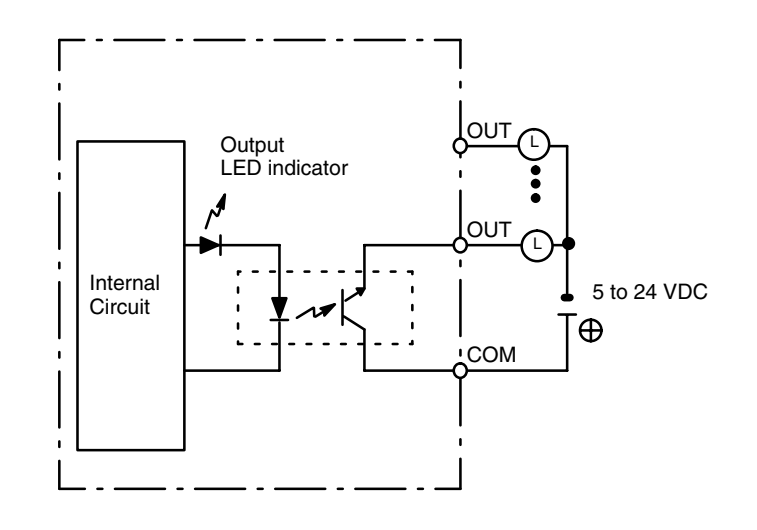

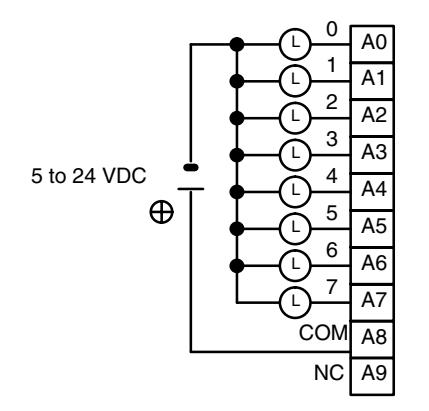

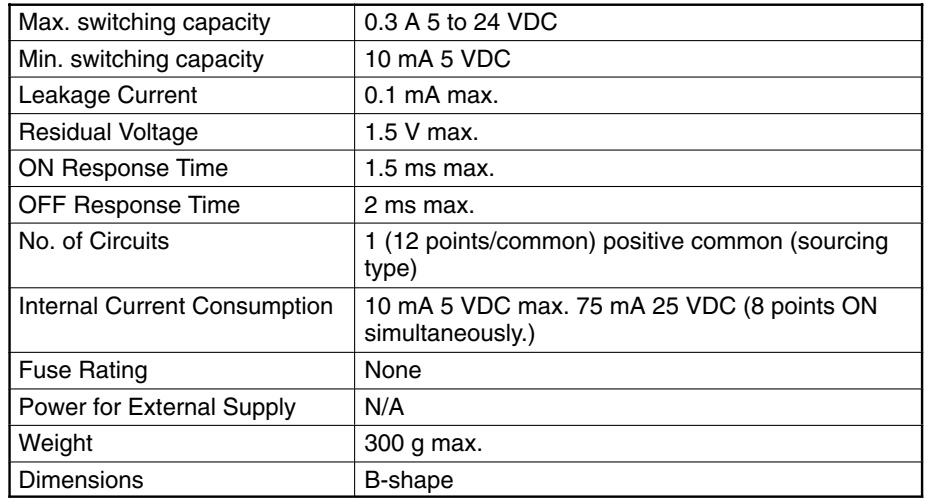

# **Circuit Configuration**

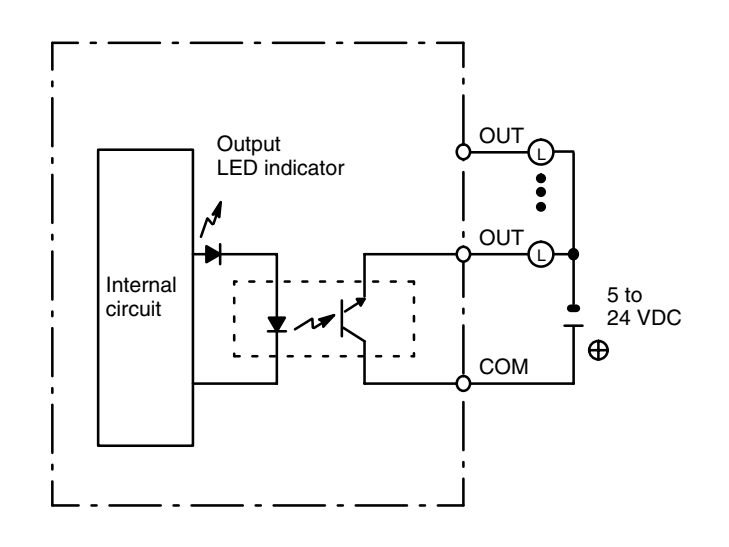

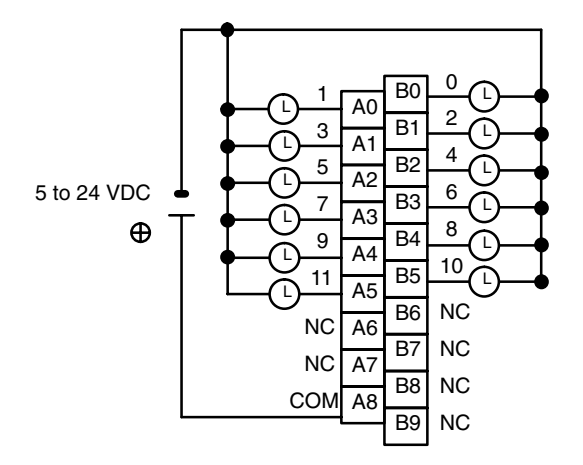
### **Transistor Output Unit C200H-OD411**

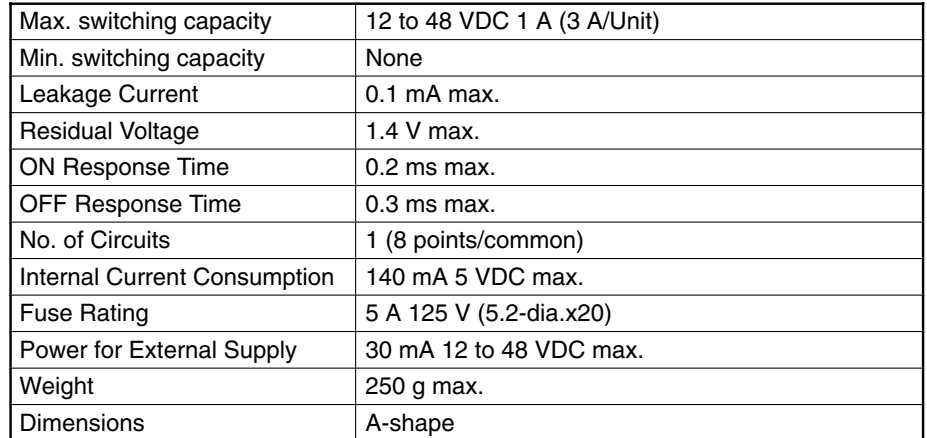

### **Circuit Configuration**

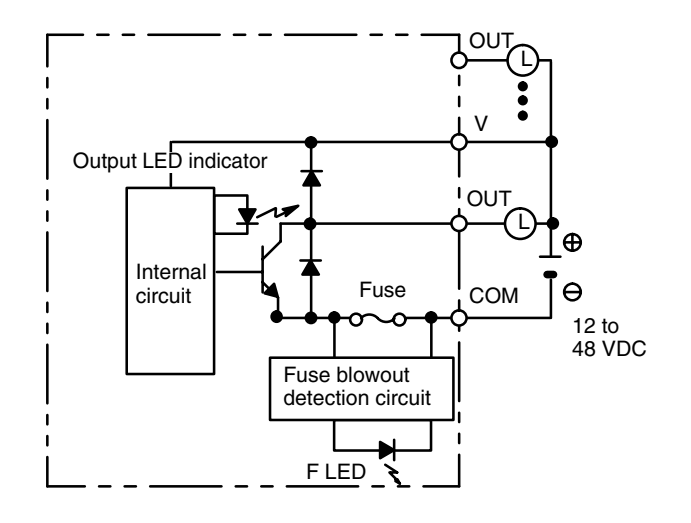

**Note** When the fuse blows F LED lights and bit 08 turns ON. Bits 08 through 15 cannot be used as work bits.

### **Terminal Connections**

12 to 48 VDC (1 A max., 3 A/Unit)

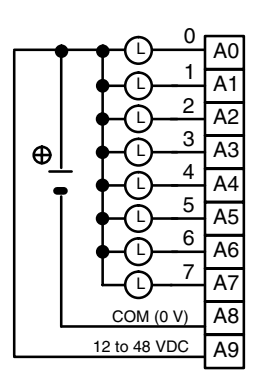

**Note** Be sure to supply power to A9; otherwise current will leak through the load while the output is OFF.

### **Transistor Output Unit C200H-OD21A (Sourcing Type with Load Circuit Protection)**

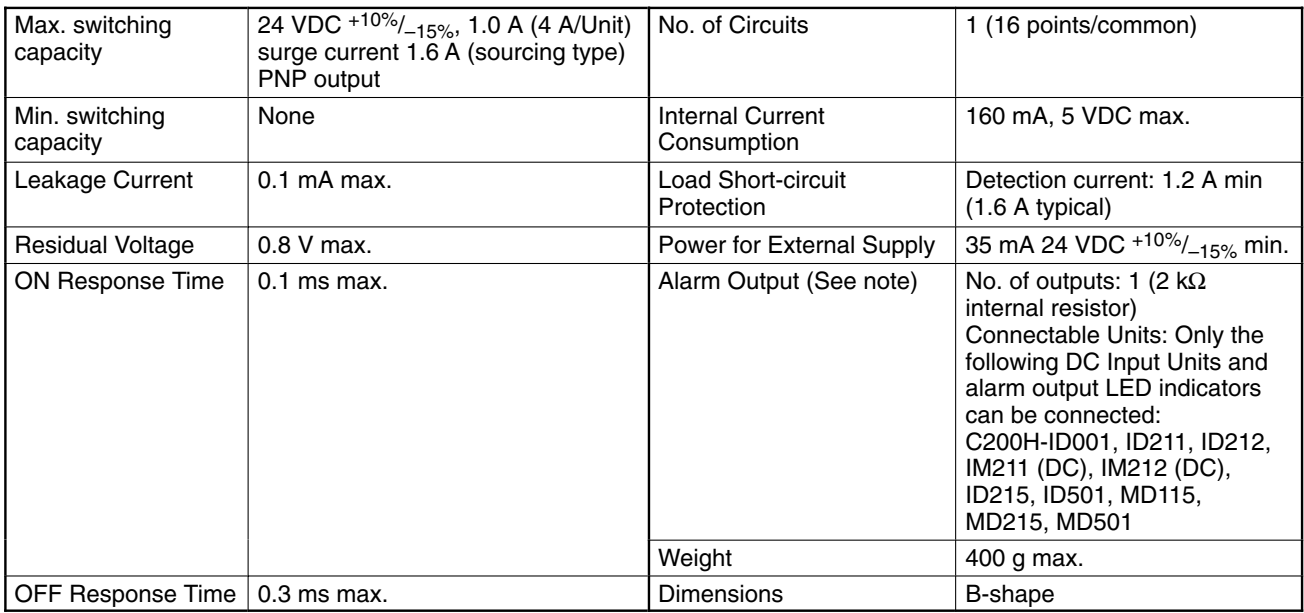

### **Circuit Configuration**

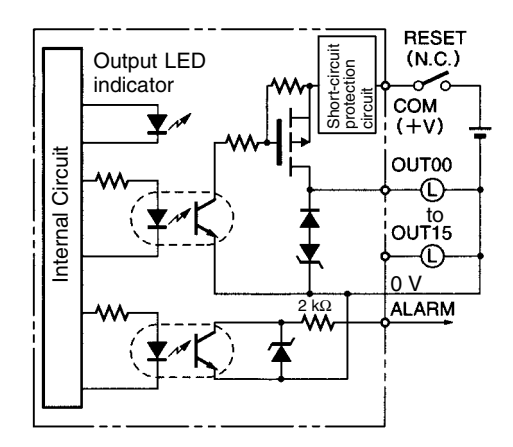

**Note** When short-circuit/overload protection is activated, all 16 outputs will be switched OFF and the ALARM output becomes active (low level). The problem can be detected externally by connecting a DC Input Unit to the ALARM output or by connecting an alarm output indicator. It's not possible to connect both the Input Unit and the indicator at the same time.

### **Terminal Connections**

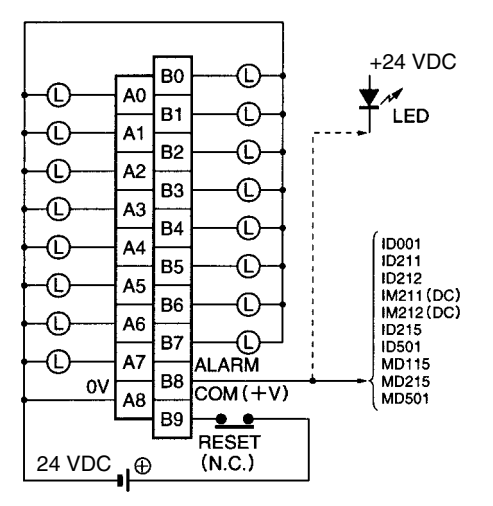

- **Note** 1. When the ALARM output turns ON, remove the cause of the high current and then shut off the external power supply for approx. 1 second. After confirming that the cause has been removed, turn ON the power supply again to reset the output. As shown in the diagram, it is recommended that a relay or switch that turns ON or OFF only the external power supply be connected right before the B9 (+V). Check that this relay or switch has a contact capacity higher than the external power supply current consumption (35 mA + load current min.).
	- 2. This Unit must be mounted to a C200H-BC□□1-V1/V2 Backplane.

# **Analog Timer Unit**

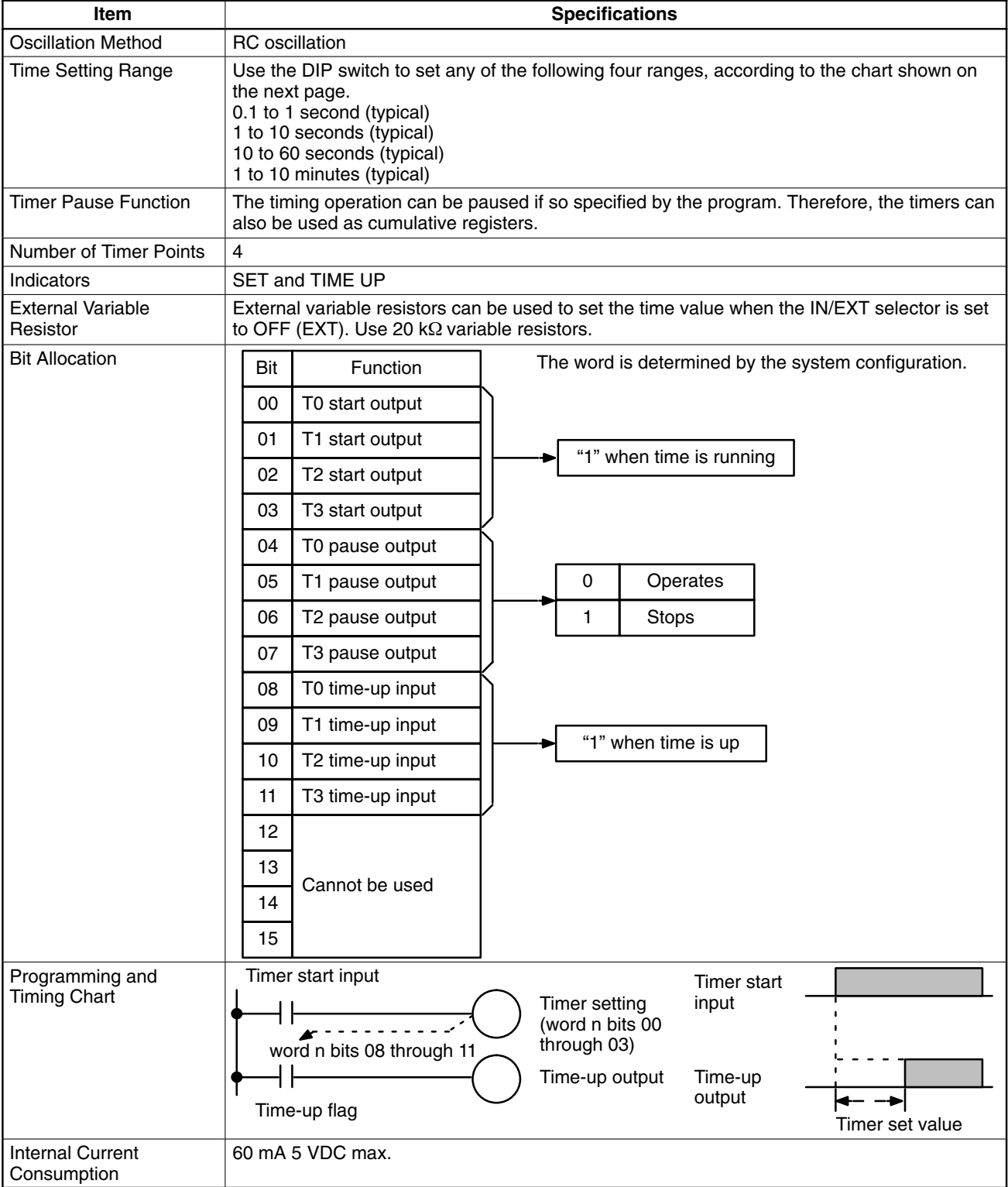

#### I**nternal variable resistors Indicators** TM001 nninin These variable re-The SET indicators in the top row light when the corsistors are used to responding timer is operating. The TIME UP indicaset the timers. The tors in the bottom row light when the corresponding settings of these retimer (T0 through T3) turns ON. sistors are effective  $0$   $\odot$   $\odot$  1 only when the cor-**Time range setting** responding IN/EXT selector is ON. To 2 V V 3 set or adjust the time, use the screwdriver supplied with the Unit. Turn the variable resistor clockwise to increase the time value. The numbers 0 through 3 correspond to T0 through T3, respectively. Min.  $\Box$ 0  $\Box$  $\Box$ 1  $\Box$ **External variable resistor connectors**  $\Box$ 2 Ο External variable resistors can also be used to set the Max.  $\Box$ timers. The IN/EXT selector pin must be set to the 3  $\Box$ OFF position. Numbers 0 through 3 correspond to T0 through T3, respectively. Use 20-kΩ variable resistors and AWG 22 to 28 lead wires. The connector has solderless terminals and must be wired as shown below.

#### **IN/EXT selectors**

When the internal variable resistor is used, set the corresponding pin to ON; when an external variable resistor is used, set the corresponding pin to OFF. Pin numbers 4 through 1 correspond to T0 through T3, respectively.

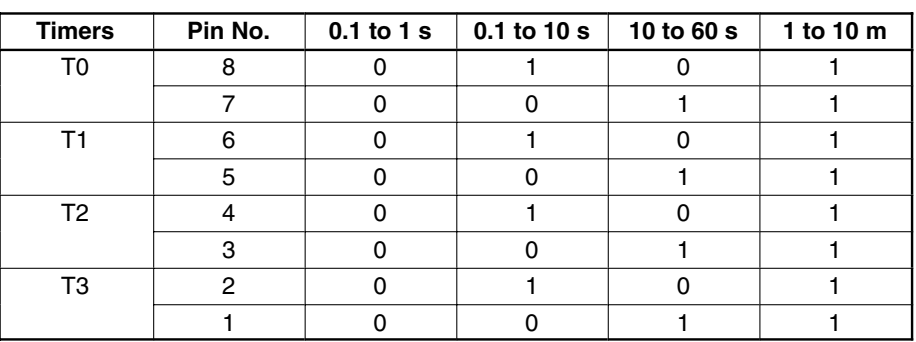

(0: OFF 1: ON)

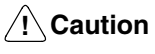

**Caution** Ensure that the external variable resistor connectors are open when using the internal variable resistor.

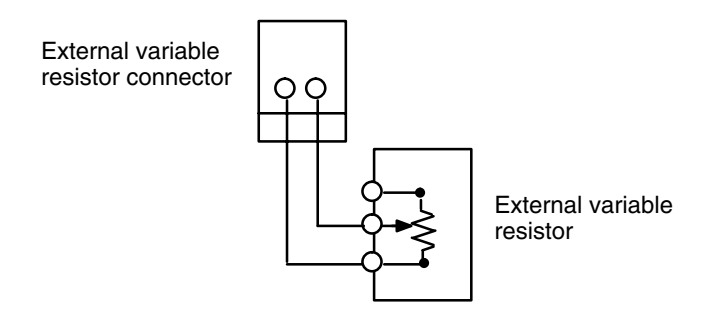

### **B7A Interface Unit C200H-B7A□1 (Basic I/O Unit Type)**

The B7A Interface Unit used with the B7A Link Terminal allows the transmission and reception of 16-point I/O data over two wires.

The following B7A Interface Unit and B7A Link Terminal models are available.

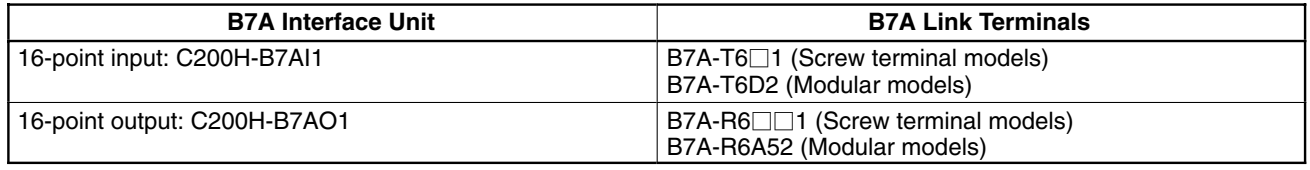

Mount the B7A Interface Unit to the C200H-BC<sup>1</sup>1-V1 or C200H-BC<sup>1</sup>1-V2 Backplane.

**Note** If the B7A Interface Unit is connected to the C200H-CPU03-E or C200H-PS211, supply 24 VDC from an independent power supply to the B7A Interface Unit or use a transformer to separate the power supply line to the B7A Interface Unit from the power supply lines to the CPU and I/O Power Supply Unit.

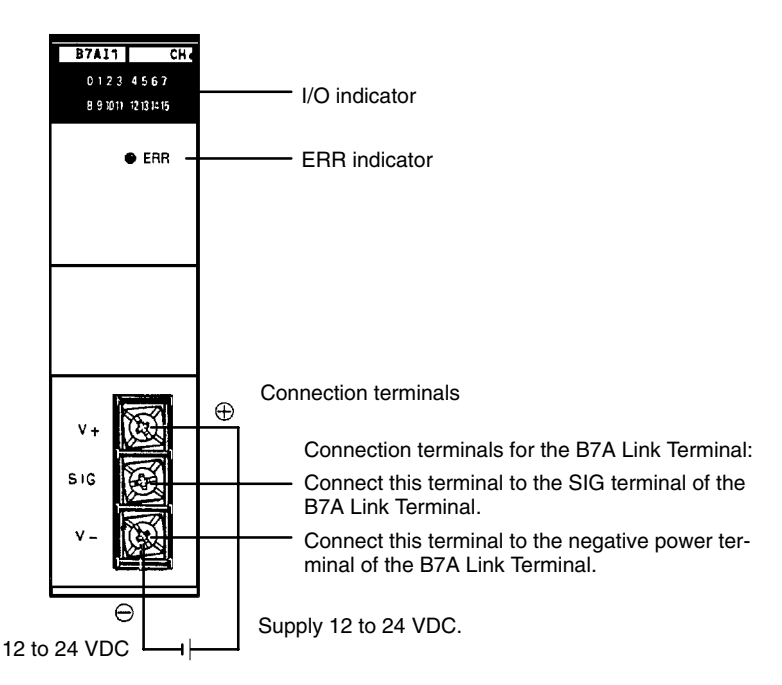

#### **I/O Indicator**

Indicates the ON or OFF status of input from the B7A Link Terminal or the ON and OFF status of output to the B7A Link Terminal.

#### **ERR Indicator**

Incorporated by the B7AI1 and lit when the B7AI1's data transmission or reception is abnormal.

#### **Connection Terminals**

SIG: Connects to the SIG terminal of the B7A Link Terminal.

V–: Connects to the negative power terminal of the B7A Link Terminal.

 $\overline{\text{The D7Al1}}$  incorporates an input mode selector on the back panel of the Unit,

**/!∖** Caution If the terminals are not connected correctly, the internal circuitry of the B7A Link Terminal will be damaged.

Note 1. The transmission cable must be a VCTF cable with a thickness of 0.75 mm<sup>2</sup> minimum.

**Input Mode Selector**

2. Do not wire power lines or high-tension lines along with the transmission cable in the same conduit.

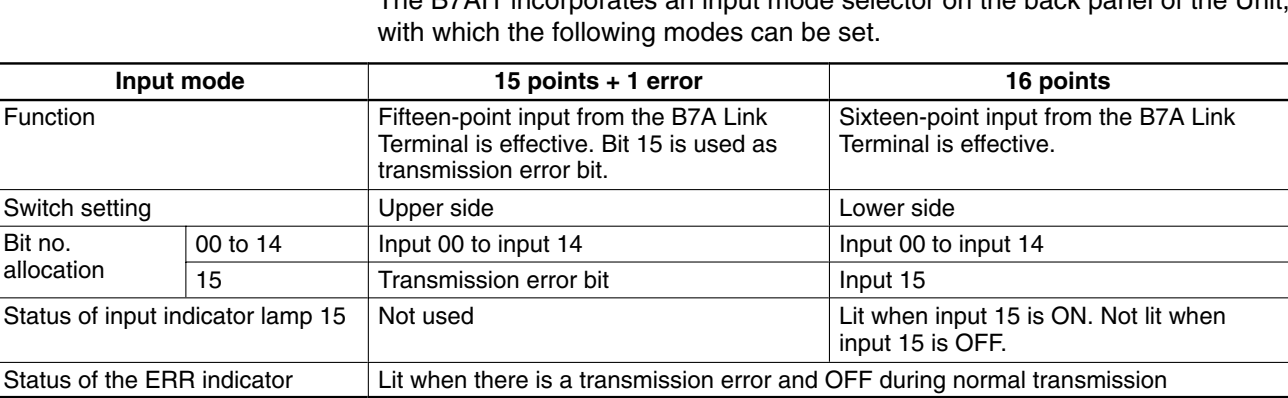

The ERR indicator is lit when an error occurs. If the error is corrected, the ERR indicator is OFF at the next transmission cycle.

When there is a transmission error, the B7A Link Terminal will hold the data just before the occurrence of the transmission error. If there is a transmission error because the B7A Link Terminal is turned off, however, data 0 is transmitted in the first transmission cycle when the B7A Link Terminal is turned on again.

Transmission errors between the C200H-B7A01 and B7A Link Terminal are detected by the B7A Link Terminal only. Check the ERR indicator and error bit for any error.

### **Performance Specification**

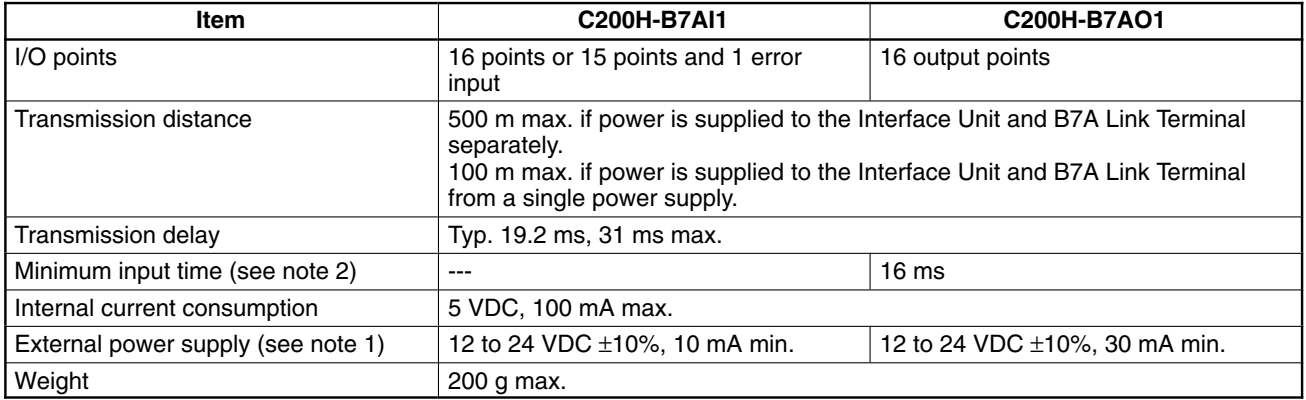

**Note** 1. The external power supply capacity does not include the capacity required by the B7A Link Terminal.

2. The minimum input time is the minimum time required to read input signals from the CPU. Be sure that the ON/OFF width of signals sent to B7A Interface Unit output relays is at least 16 ms.

### **Dimensions**

### **Racks**

The dimensions shown below are for both the CPU Rack and Expansion I/O Rack. The C dimension for the Programming Console will increase by 30mm when the Programming Console Adapter C200H-BP001 is used, and will increase by 50 mm when the Programming Console Adapter C200H-BP002 is used.

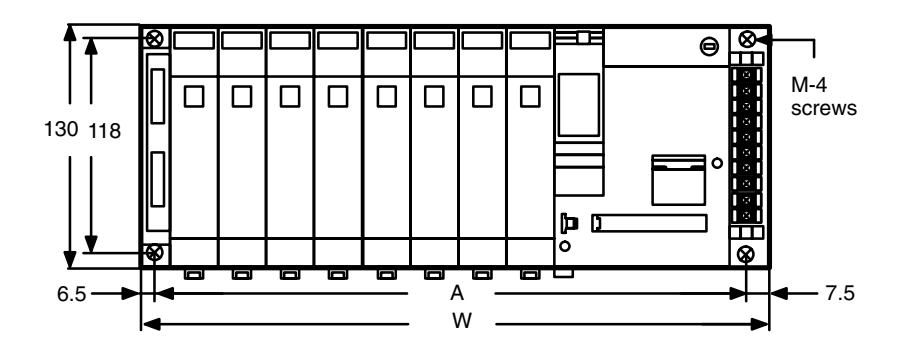

#### **C200H-BC101**

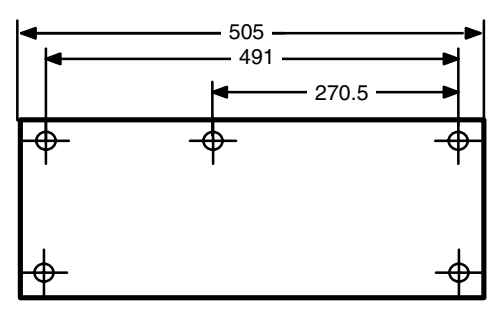

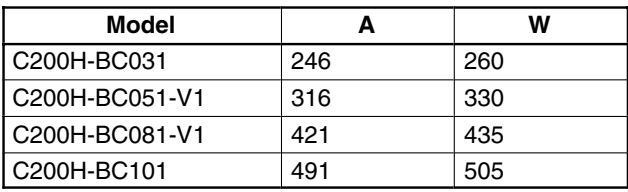

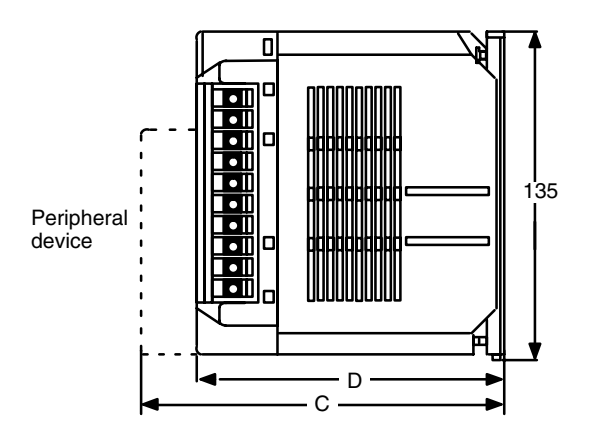

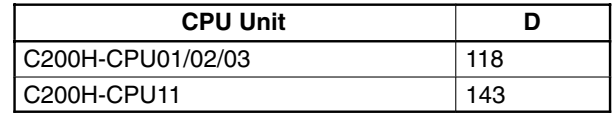

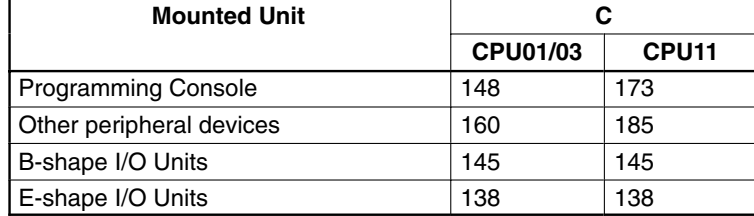

### **I/O Units**

The dimensions shown below are for the three shapes of I/O Units mentioned throughout these specifications.

### **A-shape I/O Units**

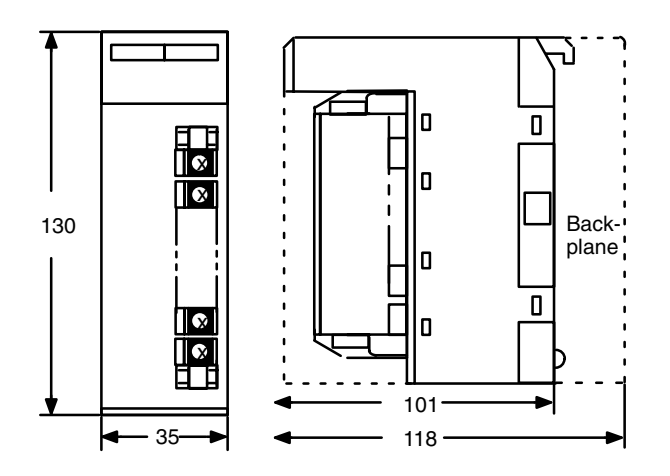

### **B-shape I/O Units**

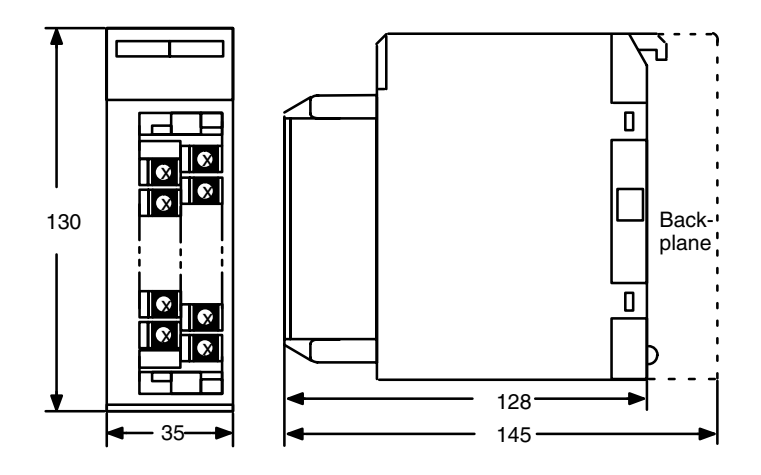

### **E-shape I/O Units**

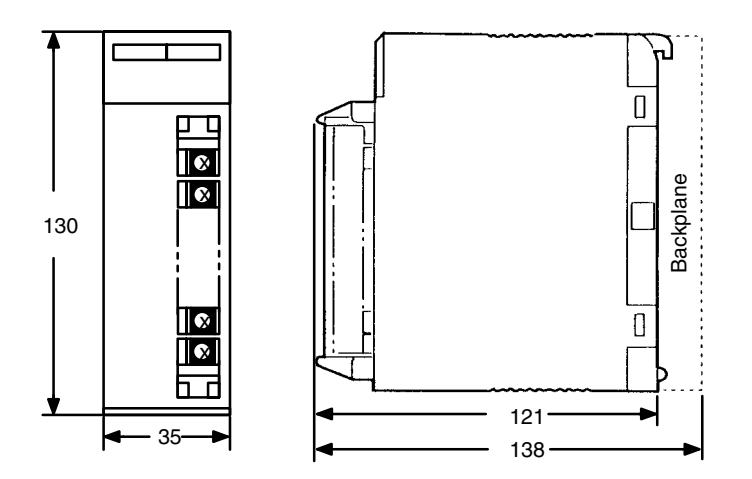

#### **Backplane Insulation Plates**

The dimensions shown below are for Backplane Insulation Plates.

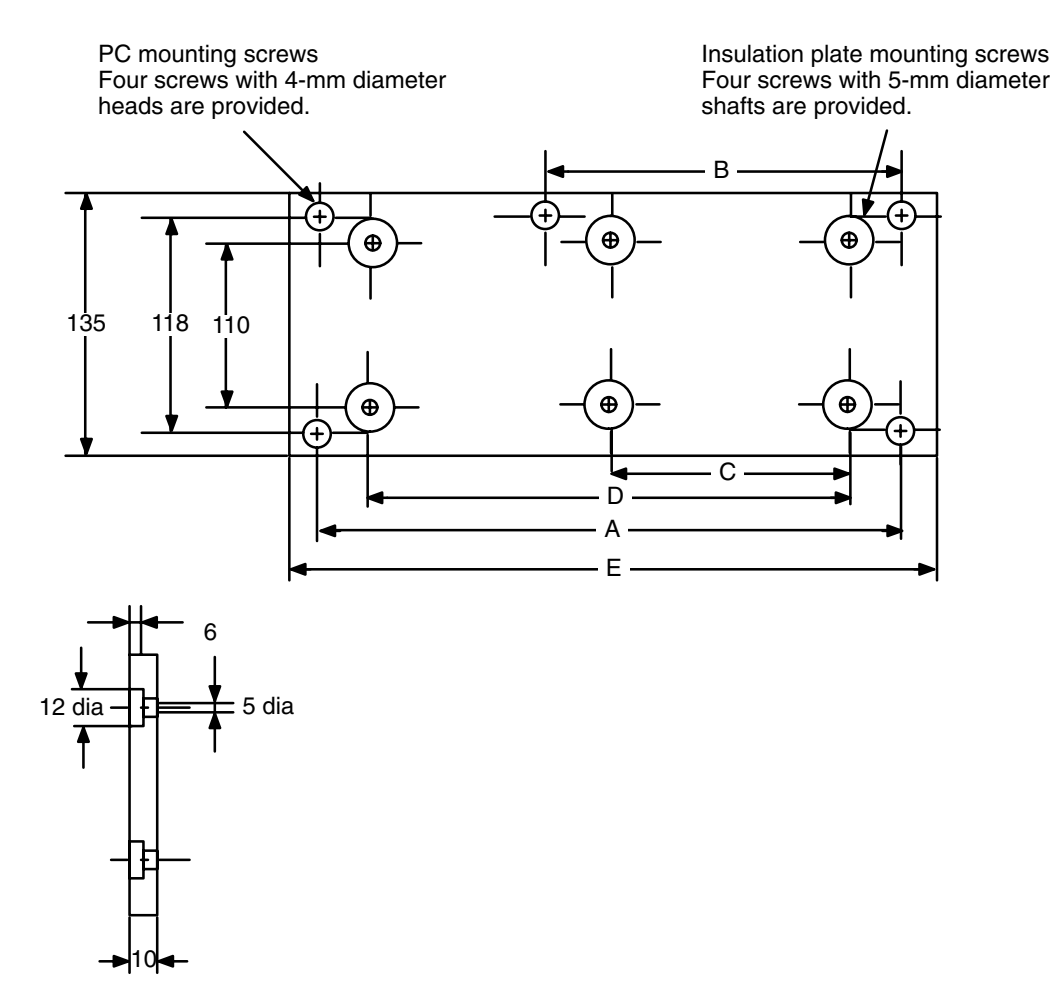

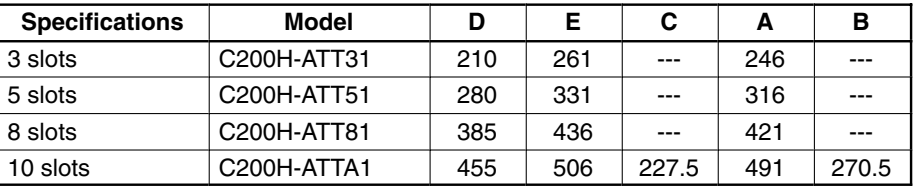

#### **I/O Connecting Cables**

The dimensions shown below are for I/O Connecting Cables.

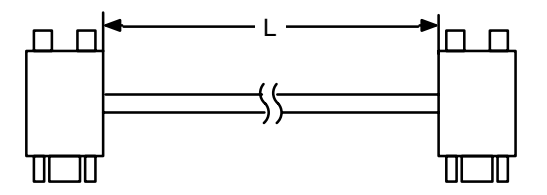

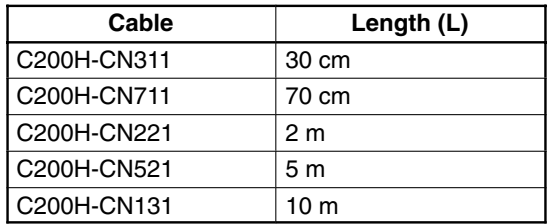

# **Appendix C Standard Models**

The C200H is a Rack-type PC that can be configured many different ways. Here is a series of tables listing the Units available for the C200H, along with a brief description of the Unit and its model number.

### **C200H Racks**

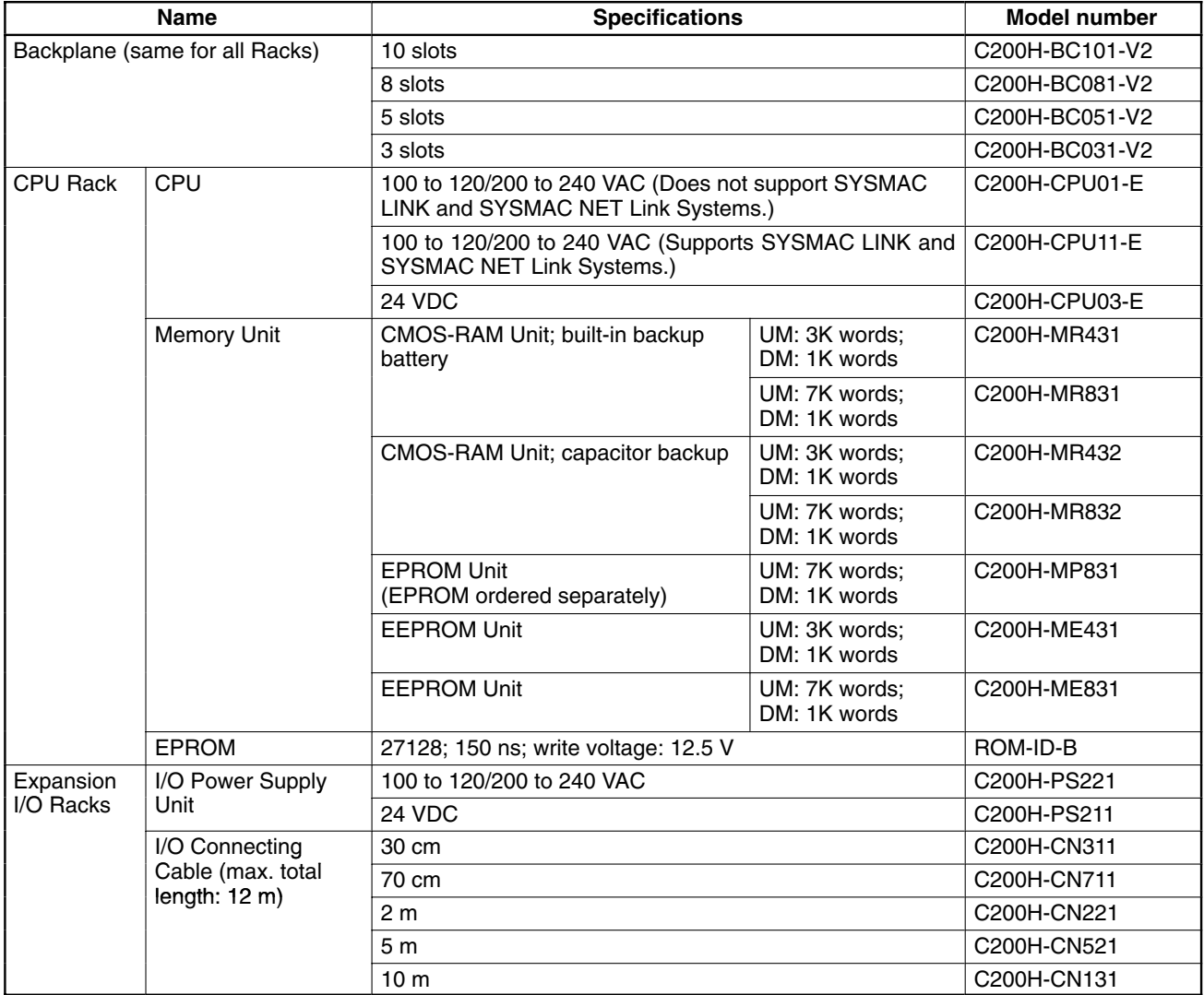

### **C200H I/O Units**

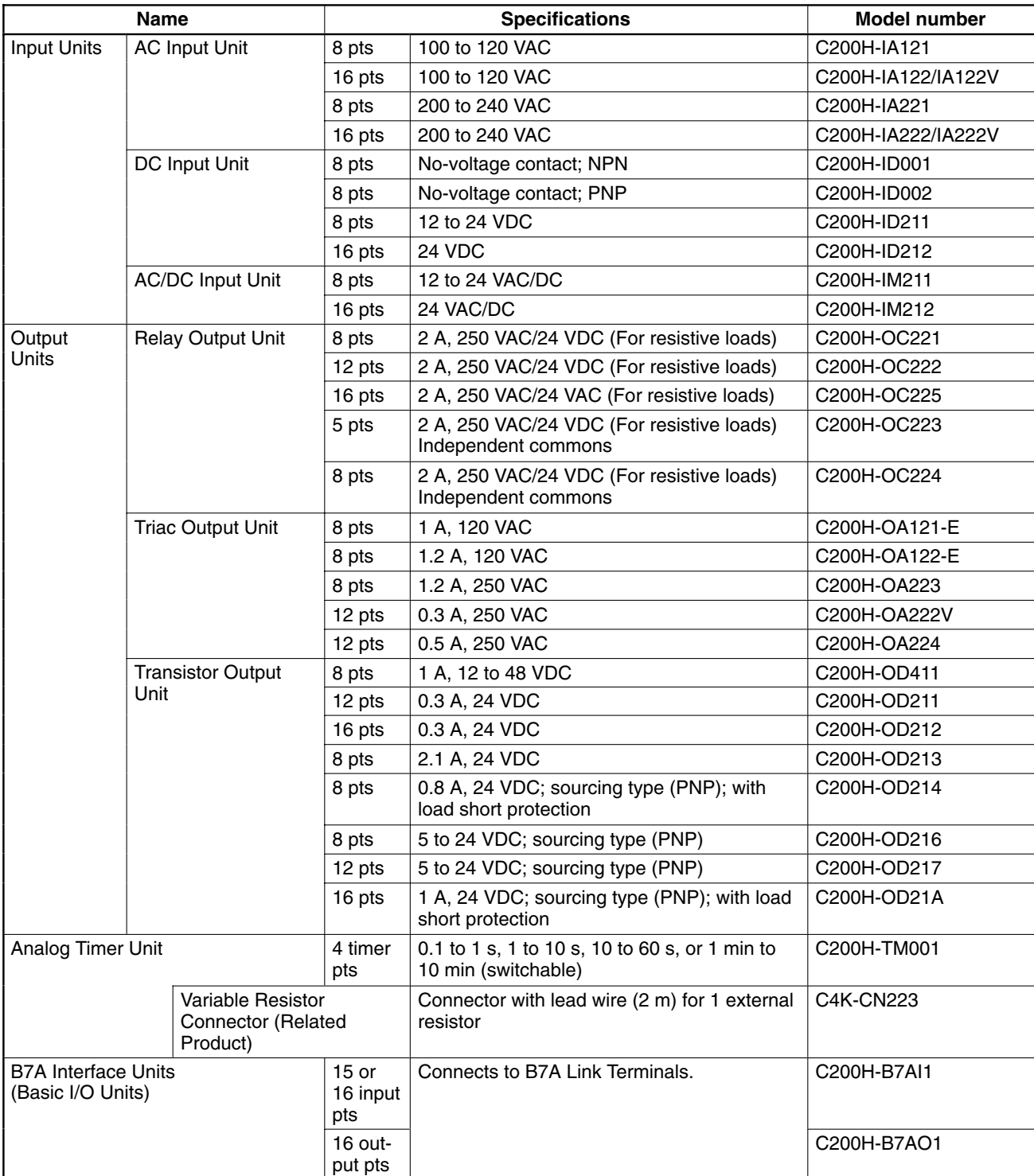

**Note** The C200H-OC225/OD212/OD21A 16-point Output Unit and the C200H-B7AO1 B7A Interface Unit must be mounted to a C200H-BC□□1-V1/V2 Backplane.

# **C200H Special I/O Units**

All of the following are classified as Special I/O Units except for the ASCII Unit, which is an Intelligent I/O Unit.

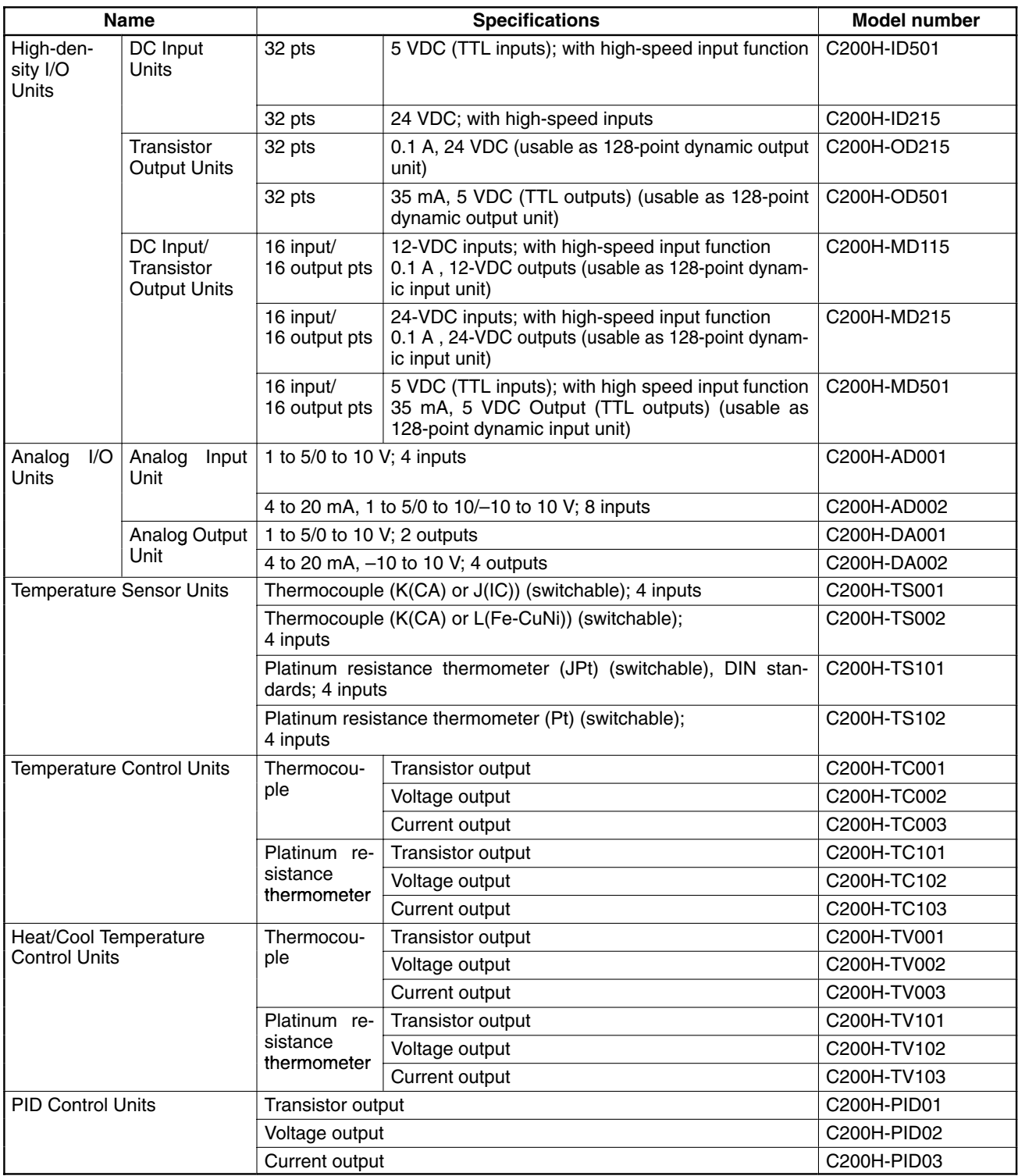

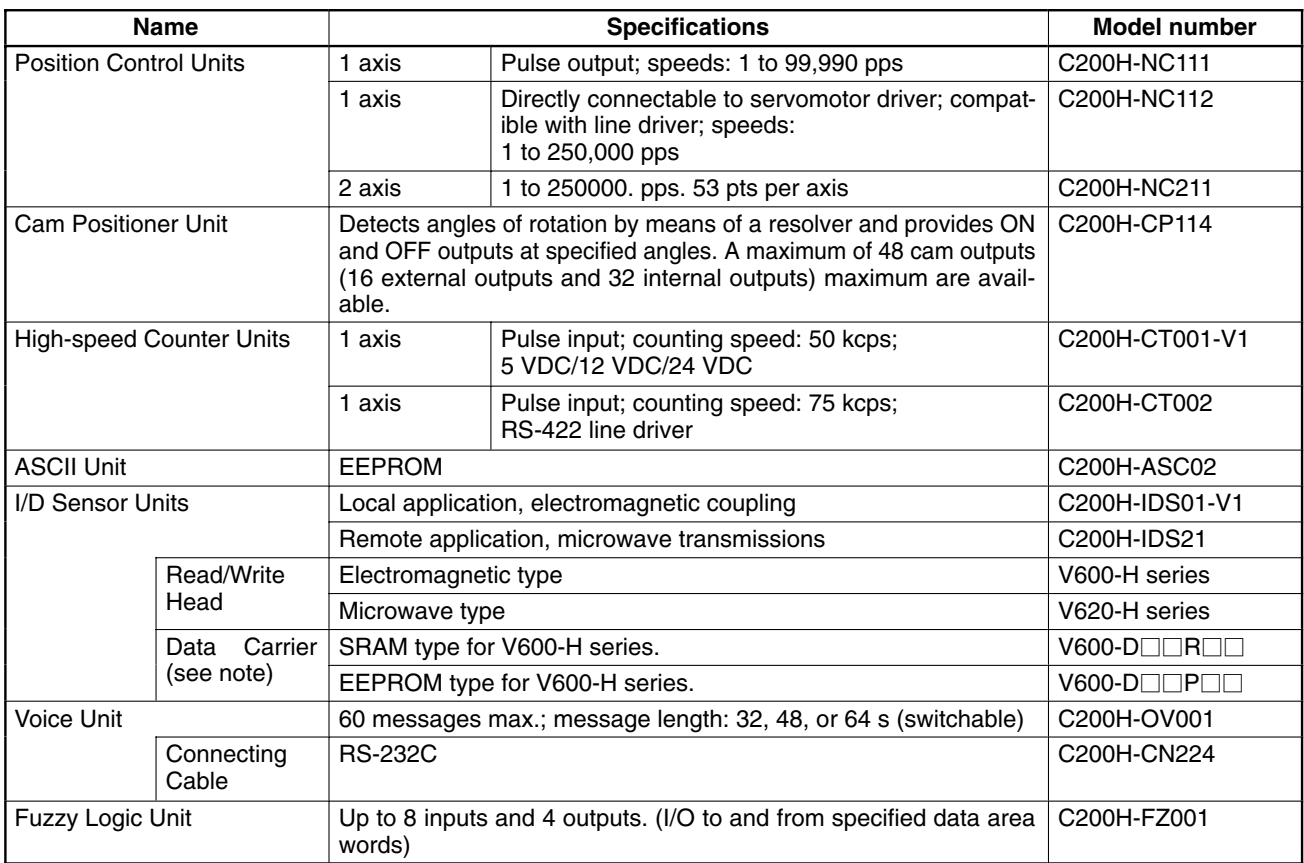

**Note** For Read/Write Head and Data Carrier combinations, refer to the V600 FA ID System R/W Heads and EE-PROM Data Carriers Operation Manual and Supplement or V600 FA ID System R/W Heads and SRAM Data Carriers Operation Manual and Supplement.

### **C200H Link Units**

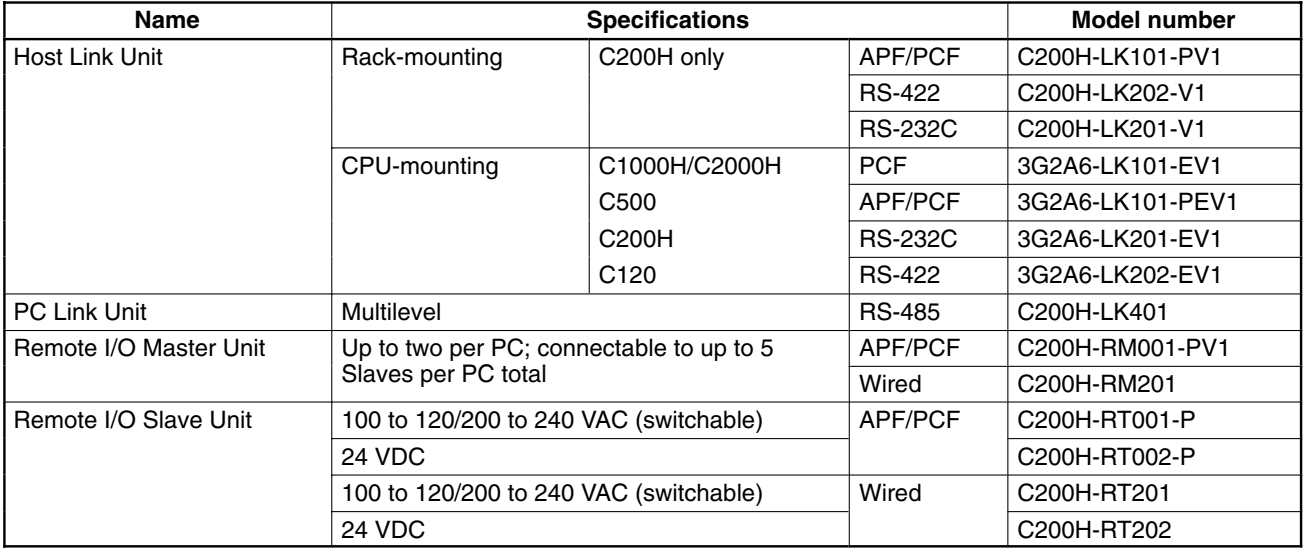

# **Optional Products**

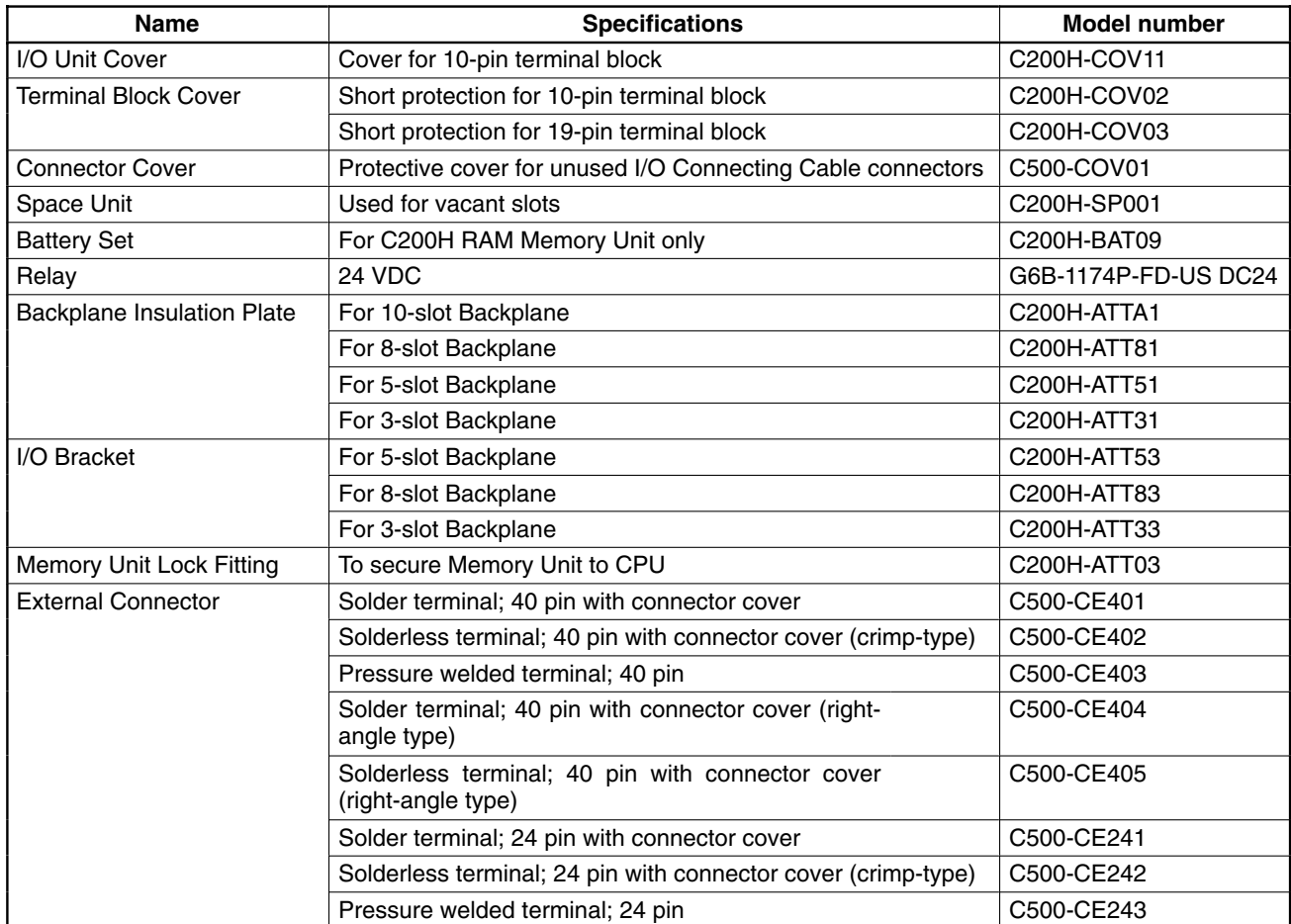

# **Optical Units**

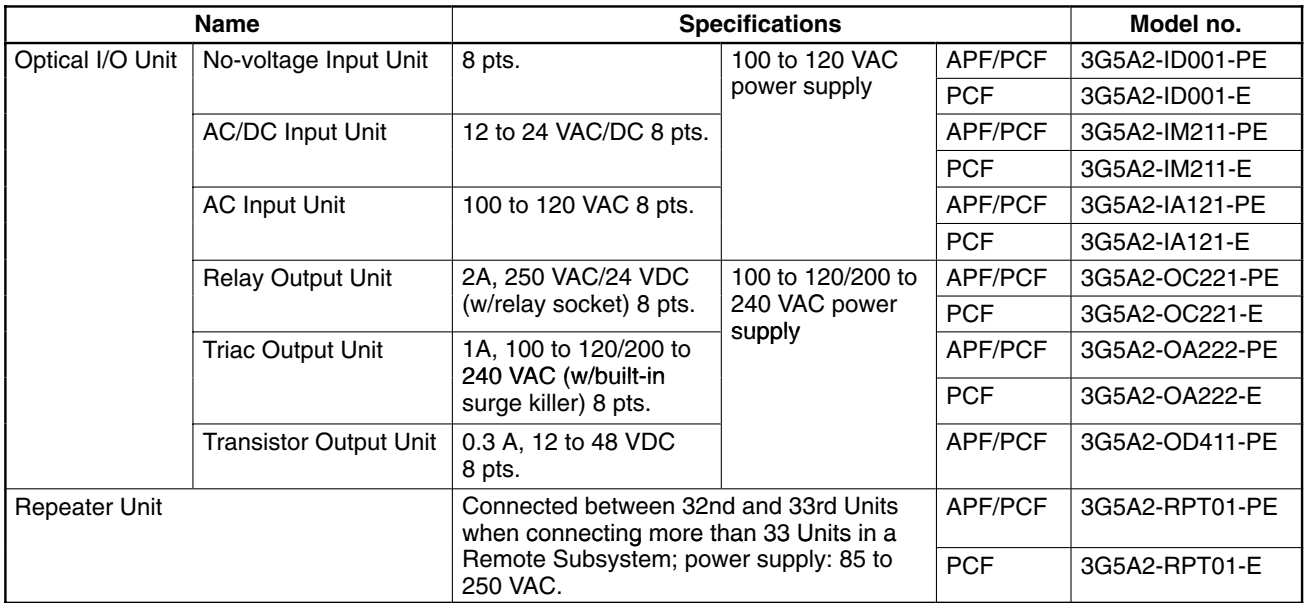

### **Link Adapters**

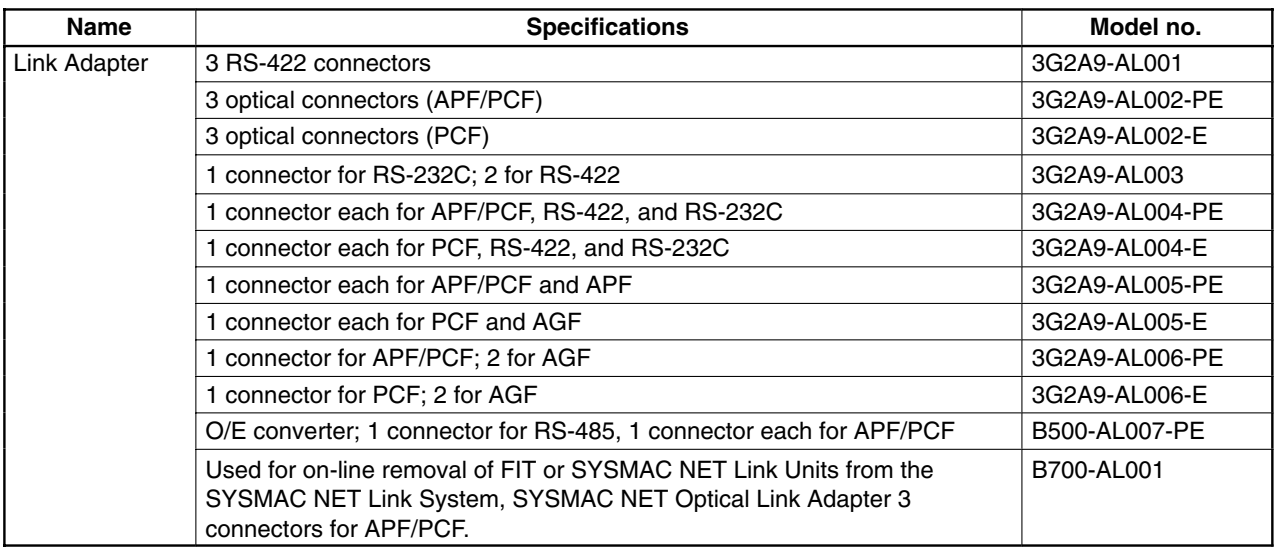

### **DIN Products**

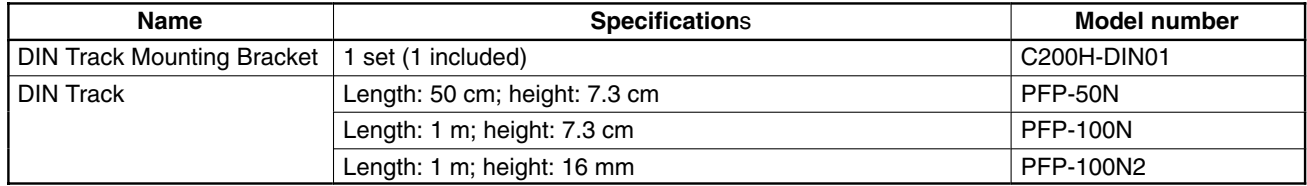

### **Optical Fiber Cable**

**Plastic Optical Fiber Cable (APF)** APF stands for "All-Plastic Fiber". This cable can be used to connect only Units having the suffix "-P" in their model number. The maximum length is 20 m. The 3G5A2-PF002 cable comes without connectors and must be assembled by the user.

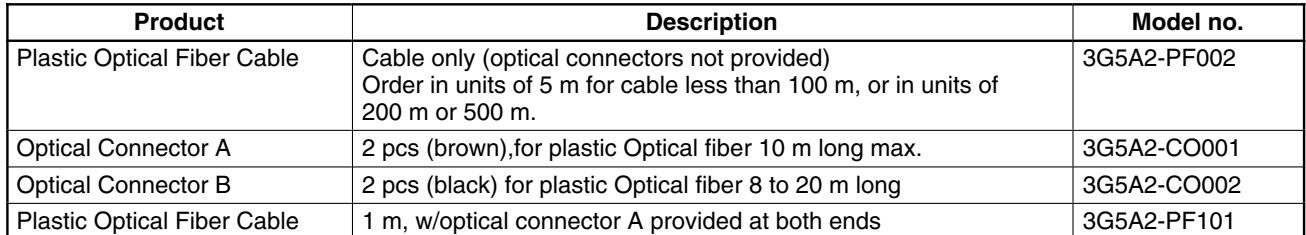

**Plastic-Clad Optical Fiber Cable (PCF)** PCF stands for "Plastic-Clad Fiber". This cable can be used to connect any Units. The maximum length for Units having the suffix "-P" in their model number is 200 m. The maximum length for Units without the suffix "-P" in their model number is 800 m.

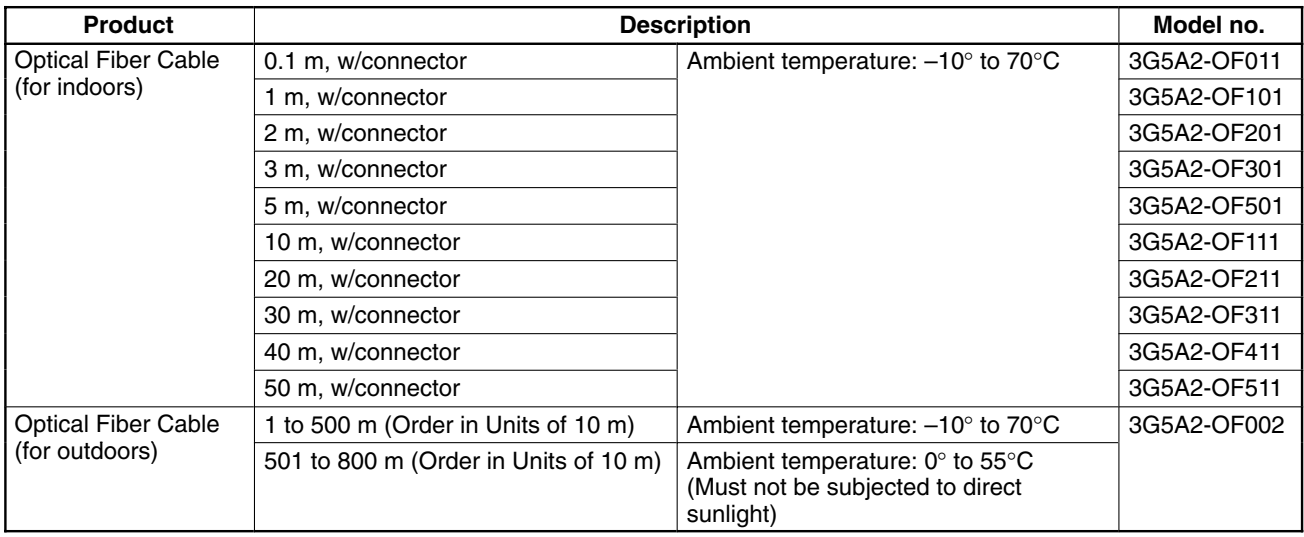

**Crystal Optical Fiber Cable (AGF)** AGF stands for "All-Glass Fiber". Crystal optical fiber cable is not available from OMRON.

# **Cable Length**

The connectors may be difficult to attach to the cables. Therefore, always leave a little extra length when cutting the cable. The lengths given for pre-assembled cables are as shown below.

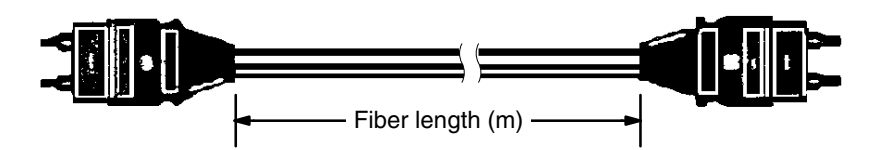

# **Peripheral Devices**

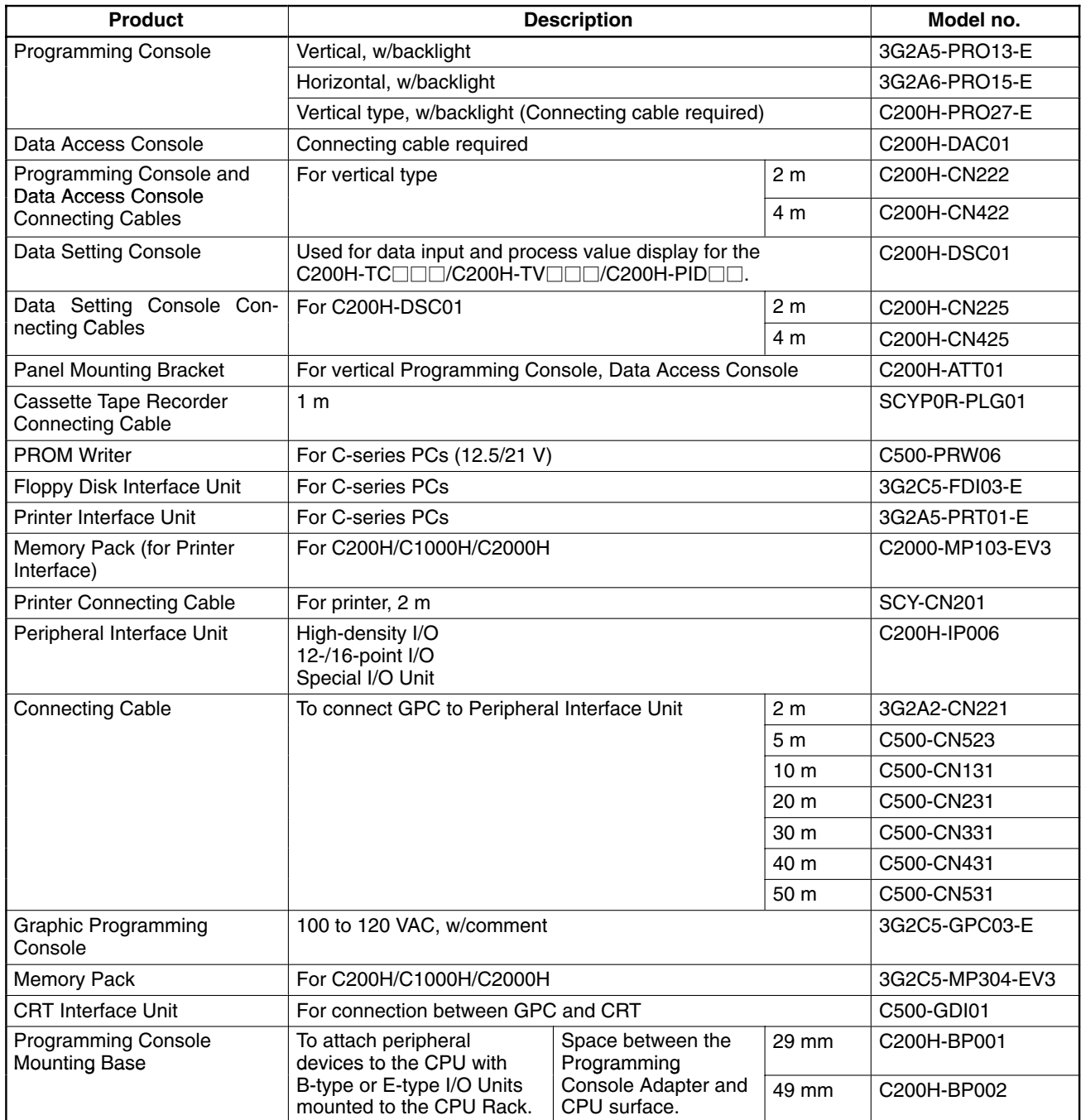

# **SYSMAC Support Software (SSS)**

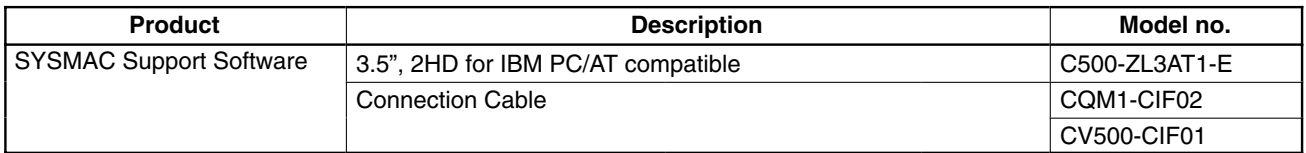

### **SYSMAC LINK Unit/SYSMAC NET Link Unit**

If you are using any of the Units listed in the table below, they must be mounted to a CPU Rack that uses model C200H-CPU11-E as the CPU. Otherwise, these Units will not operate properly.

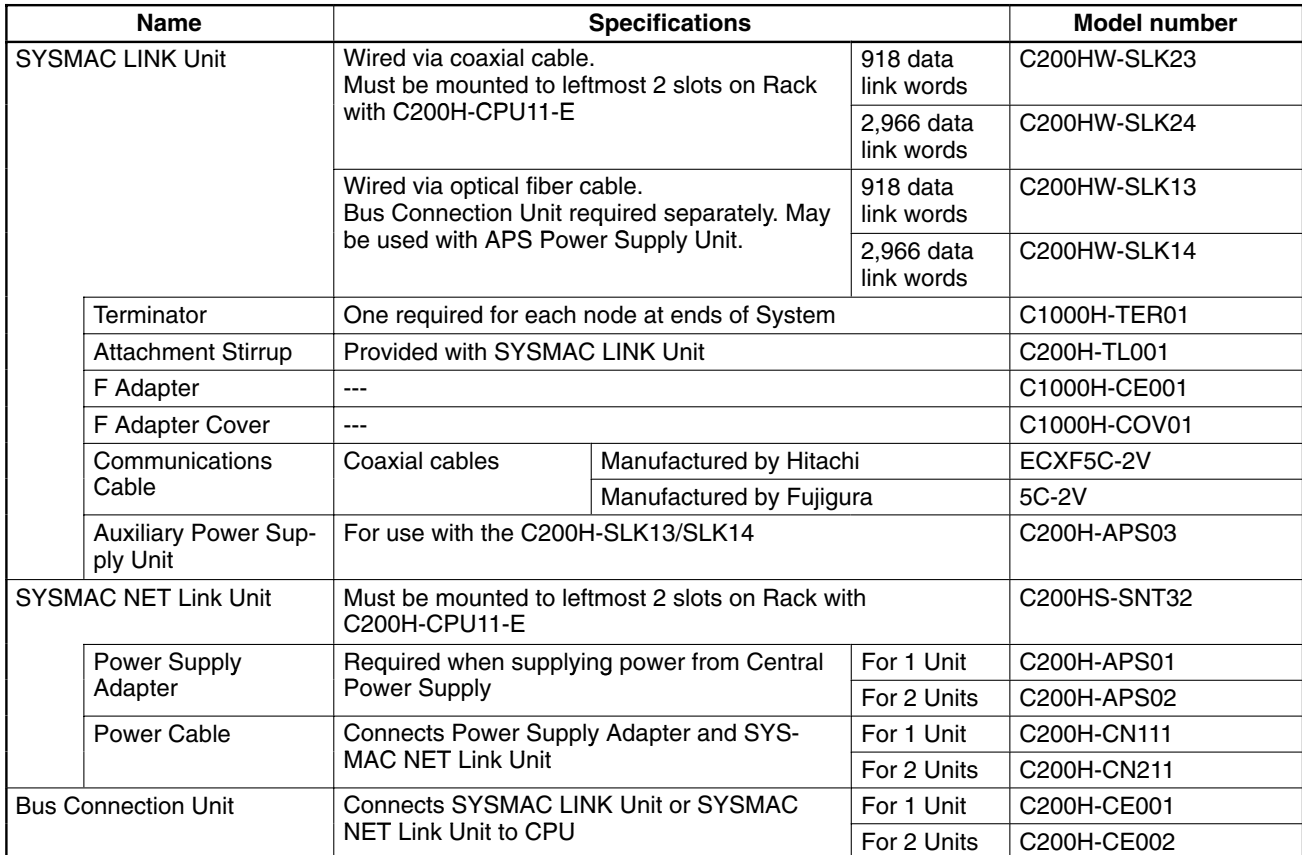

# **Appendix D Programming Console Operation**

# **System Operations**

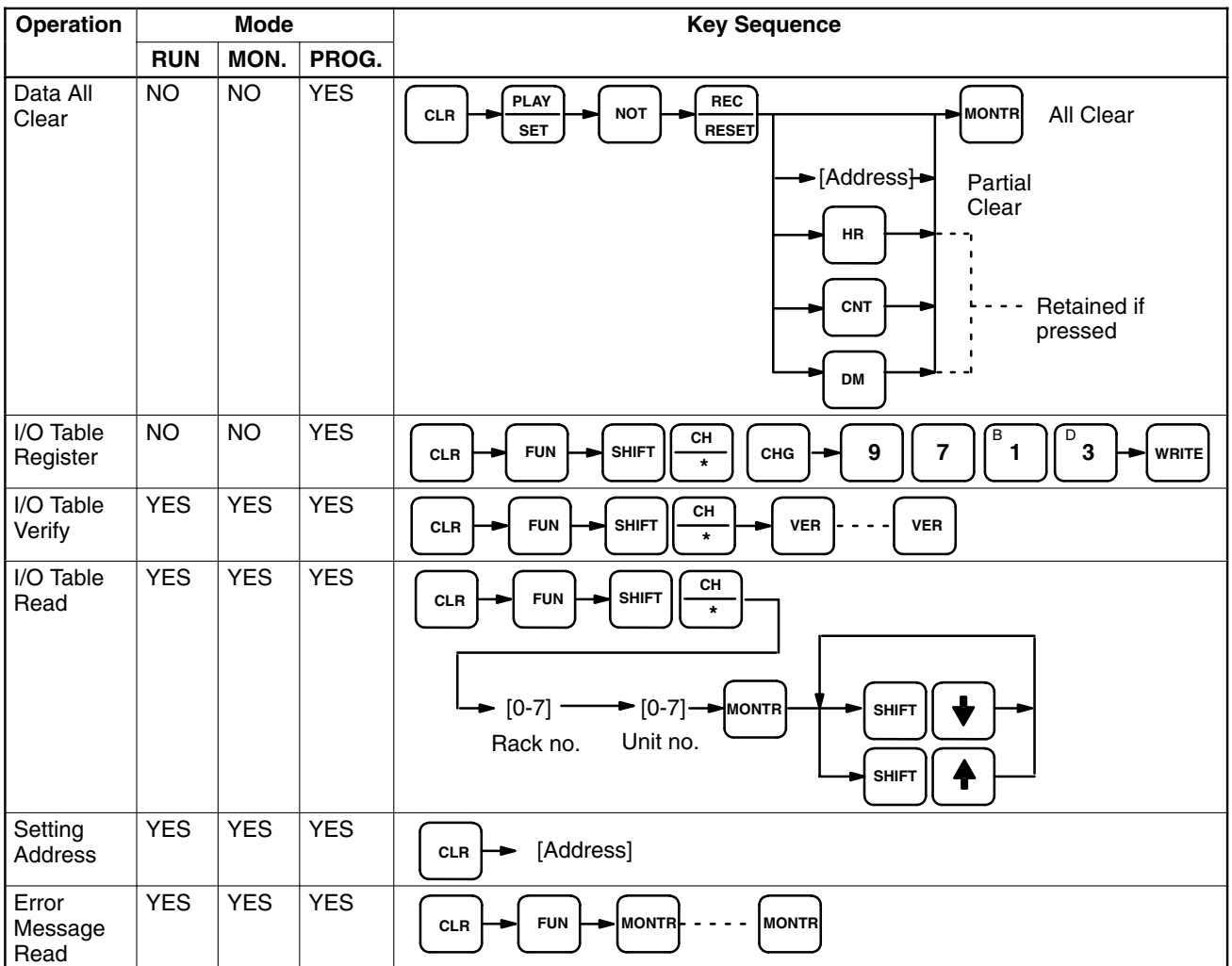

# **Programming Operations**

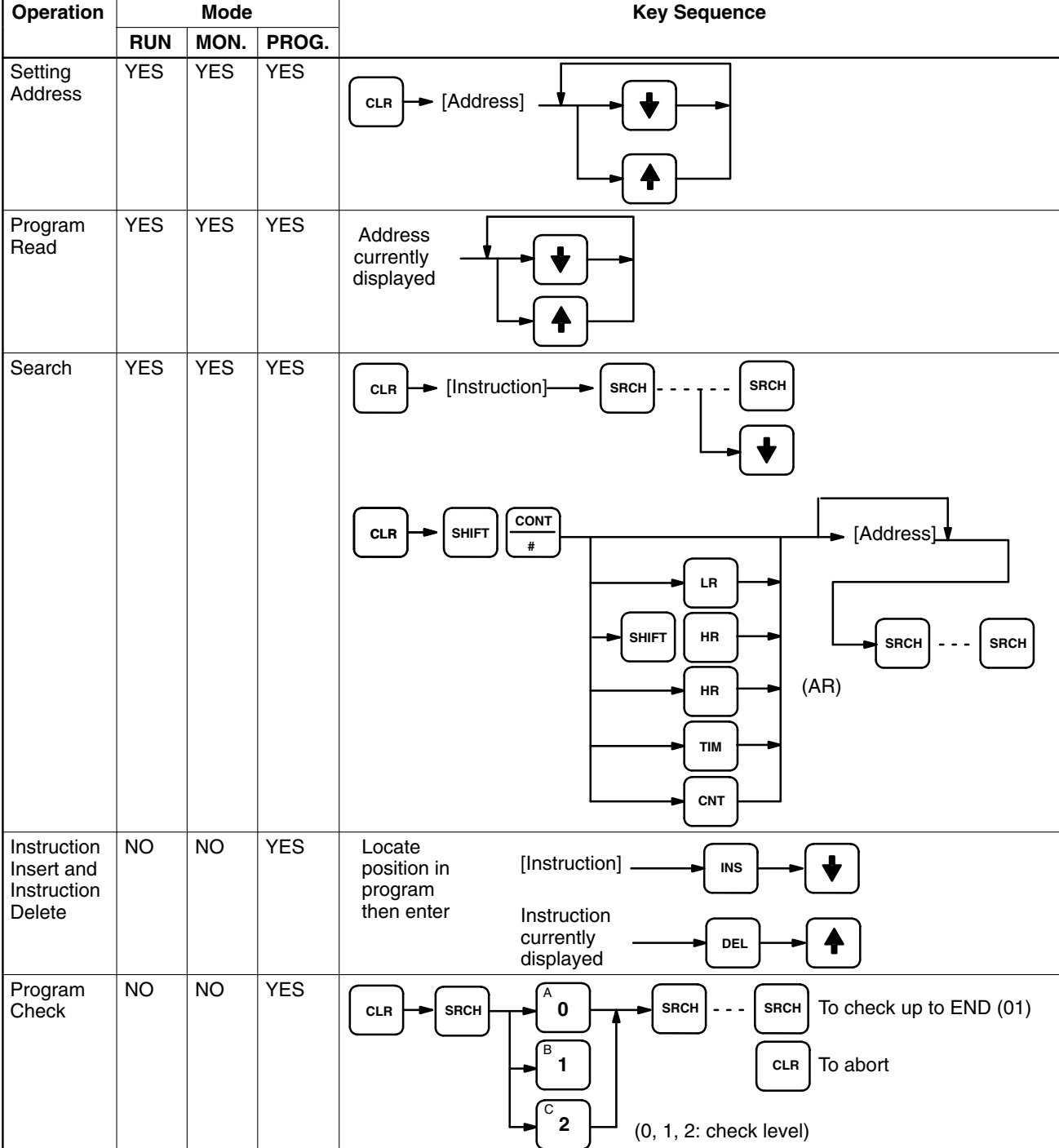

# **Monitoring and Data Change Operations**

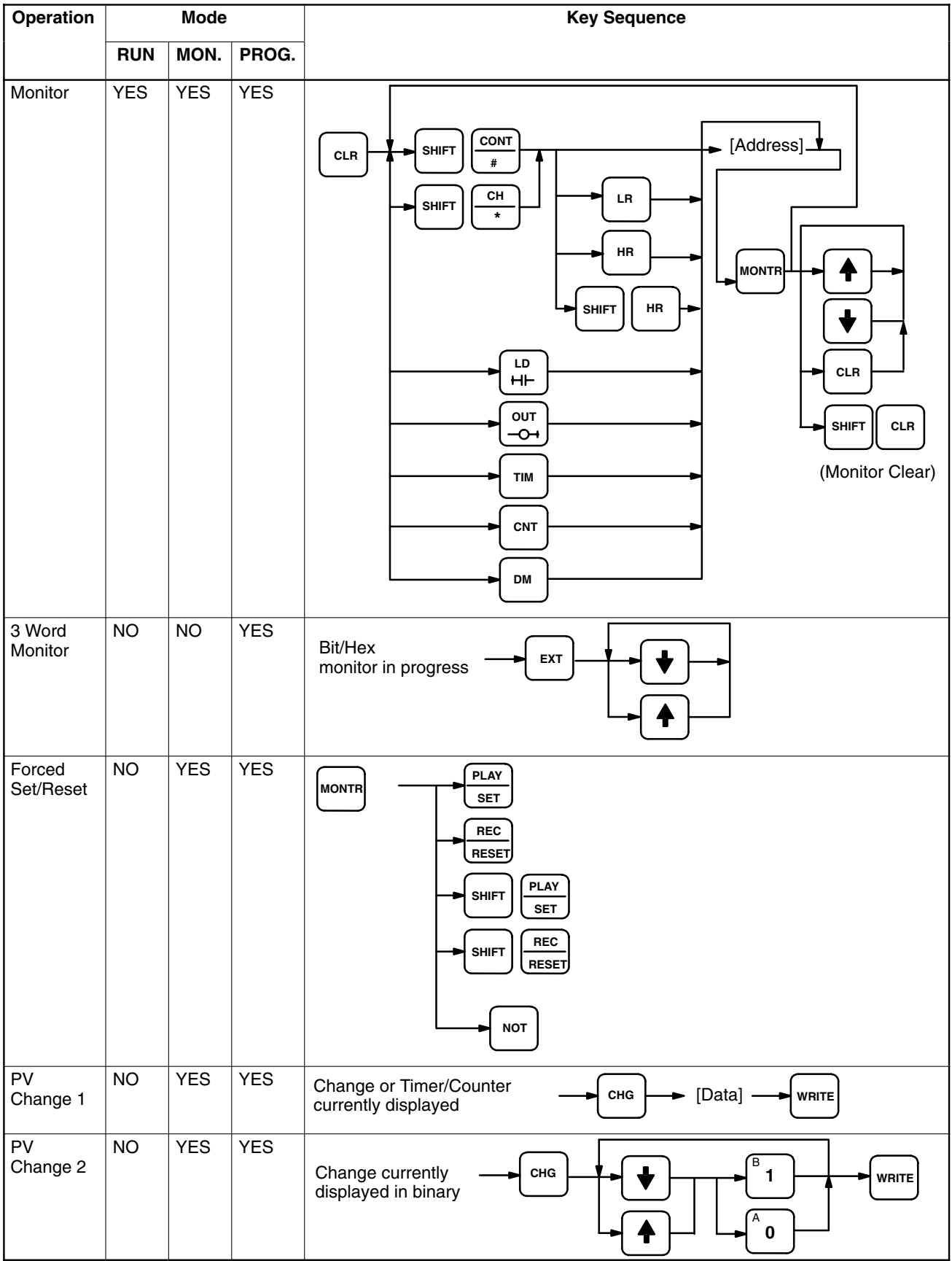

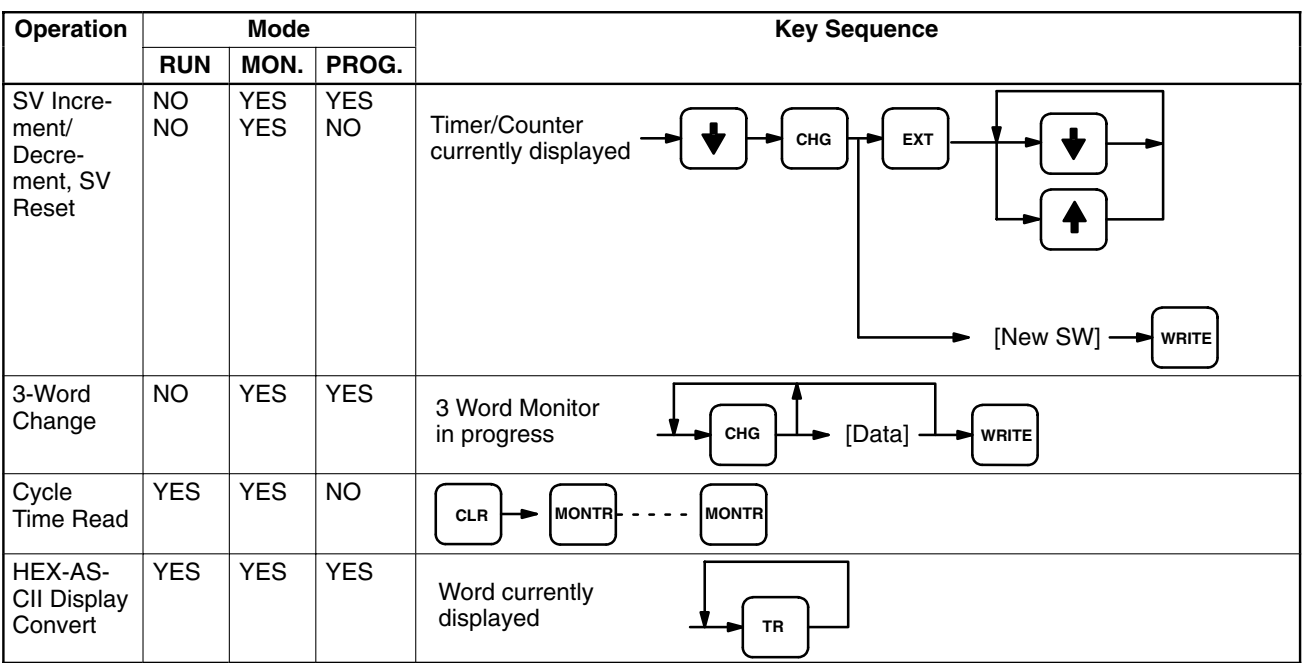

# **Cassette Tape Operations**

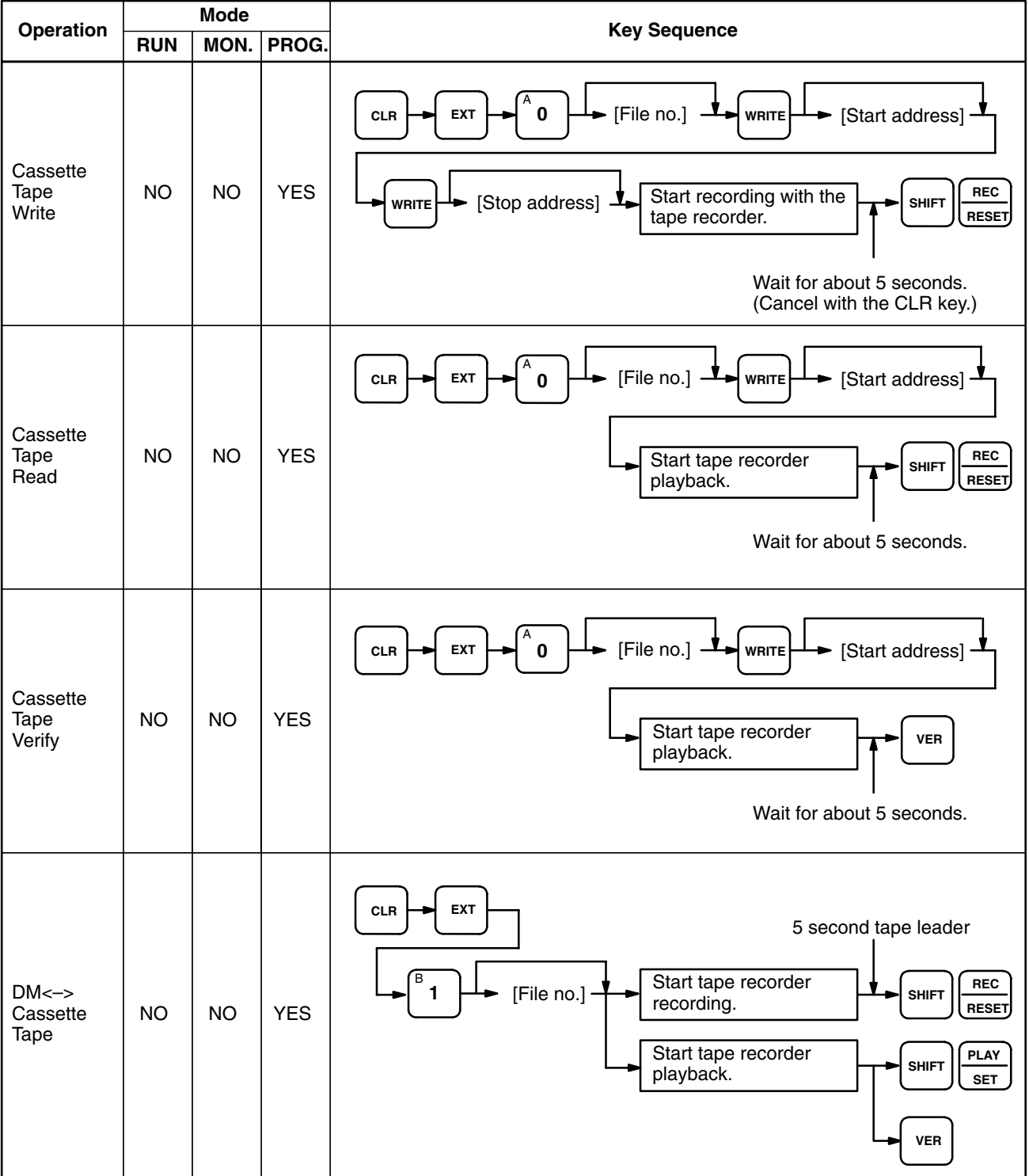

# **Appendix E Programming Instructions**

### **Basic Instructions**

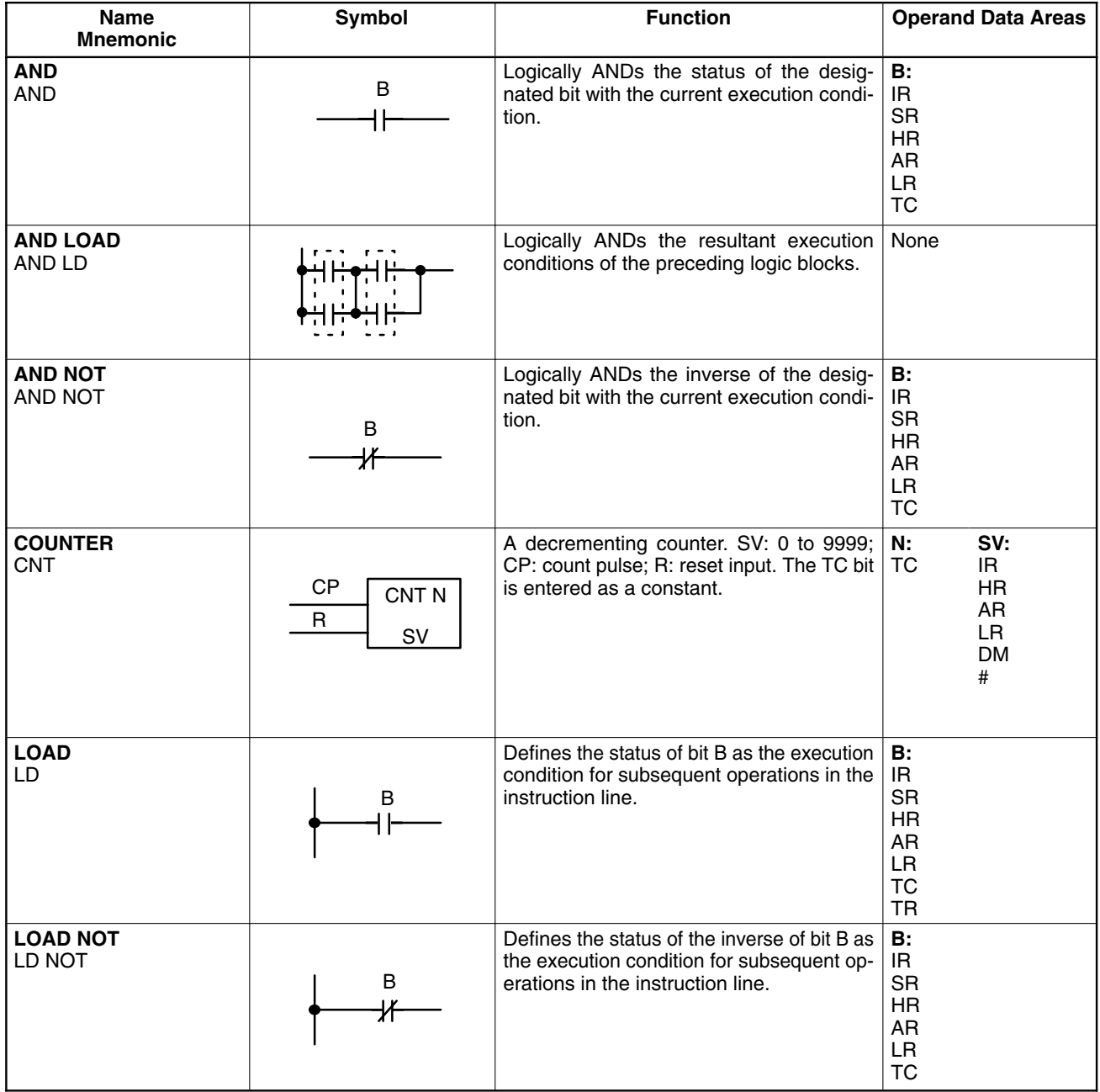

#### **Data Areas**

These footnote tables show the actual ranges of all data areas. Bit numbers are provided (except for DM and TC areas); remove the rightmost two digits for word numbers.

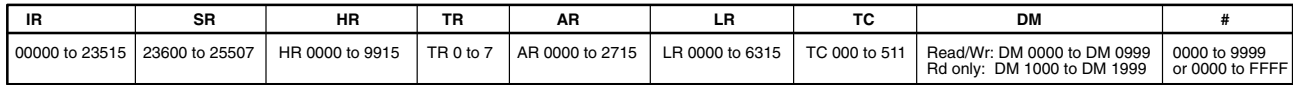

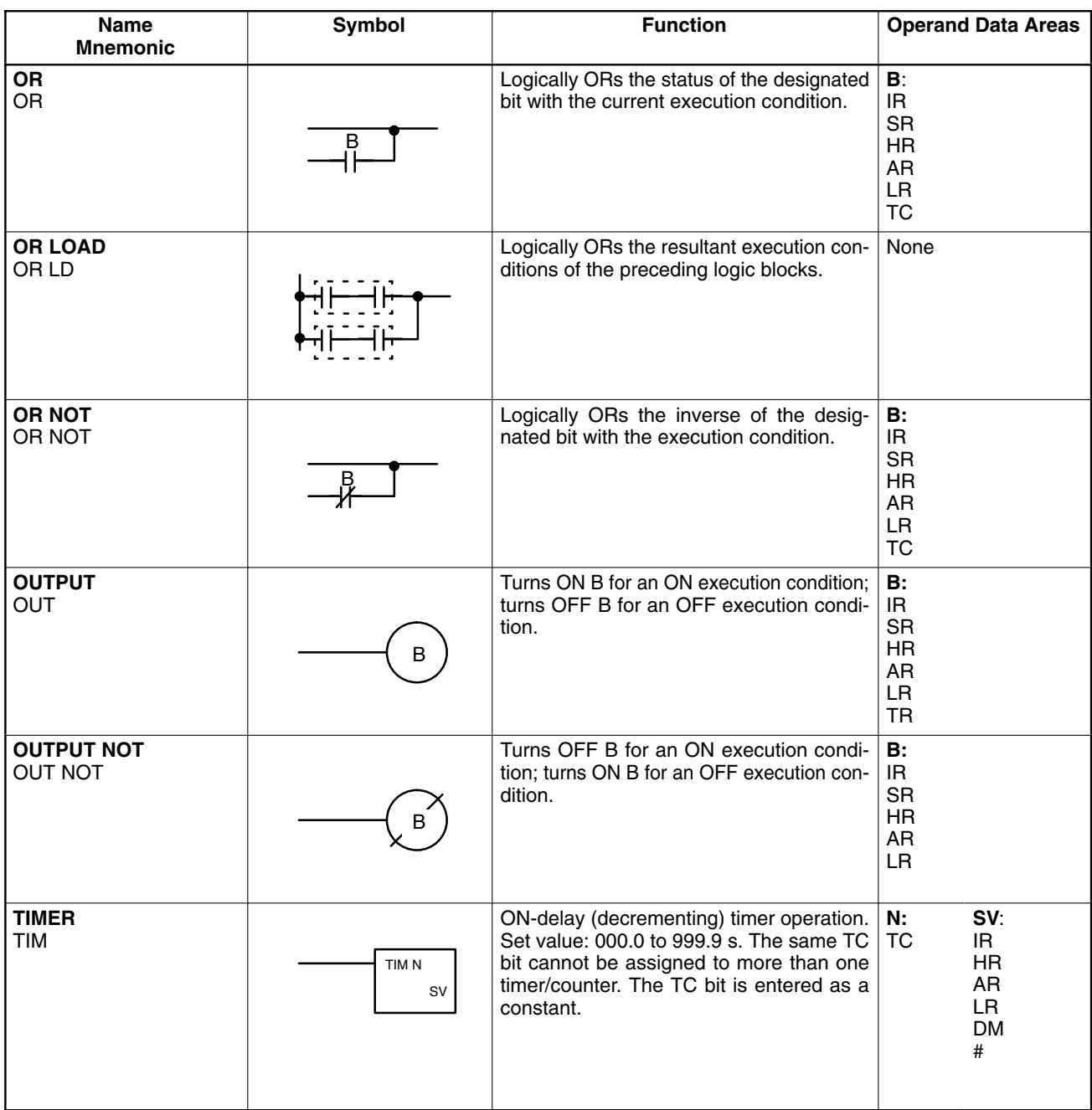

# **Special Instructions**

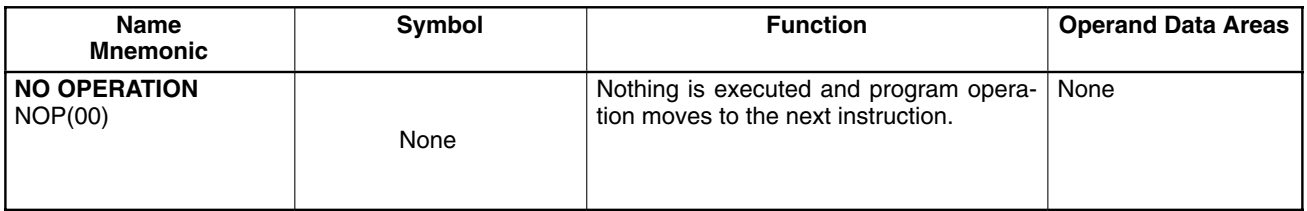

**Data Areas**

These footnote tables show the actual ranges of all data areas. Bit numbers are provided (except for DM and TC areas); remove the rightmost two digits for word numbers.

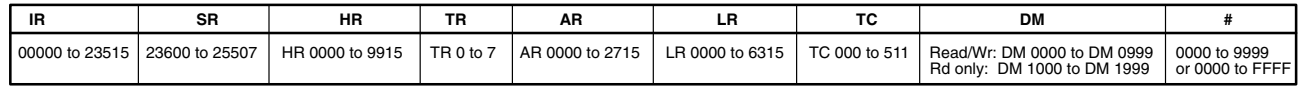

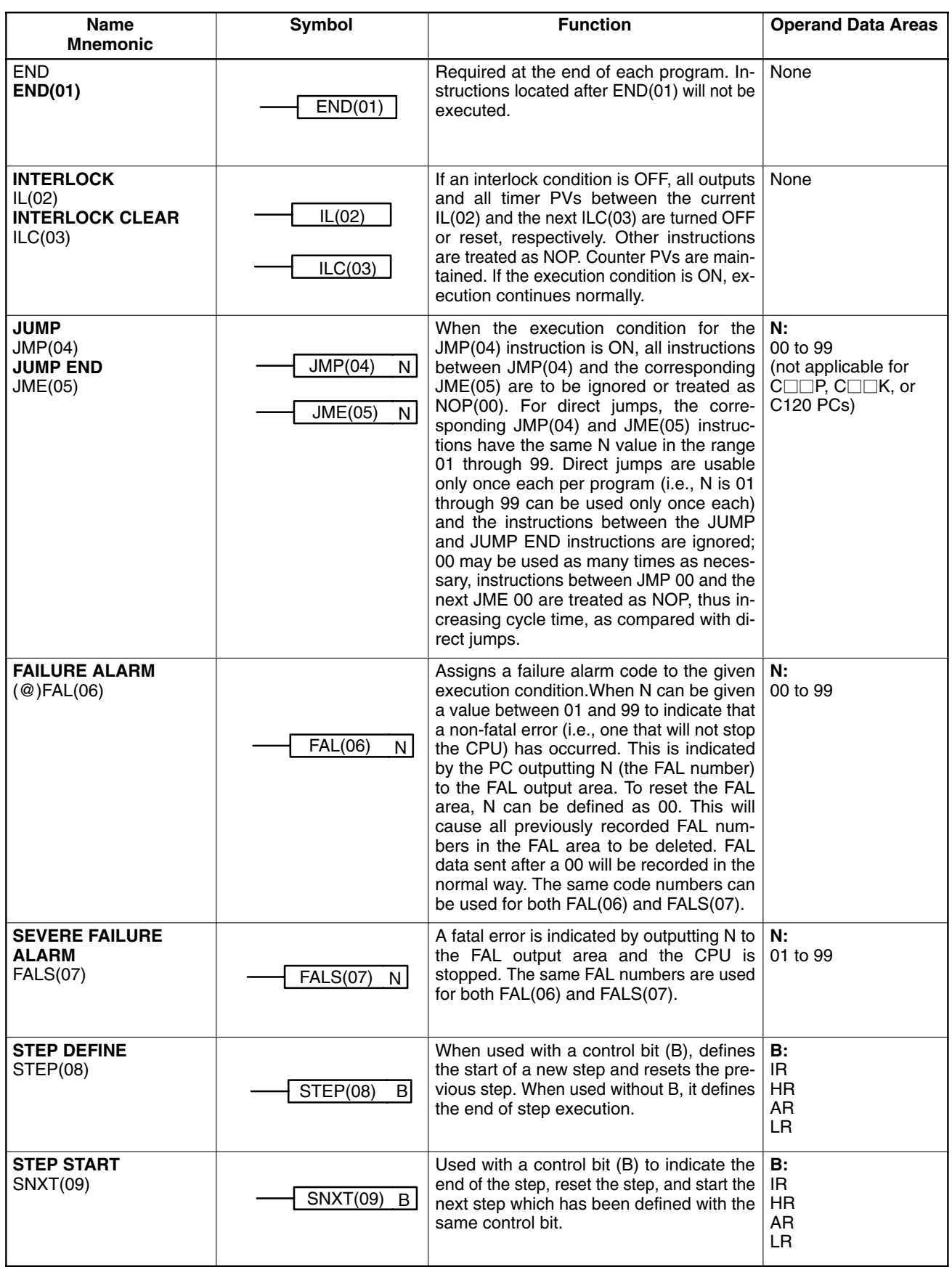

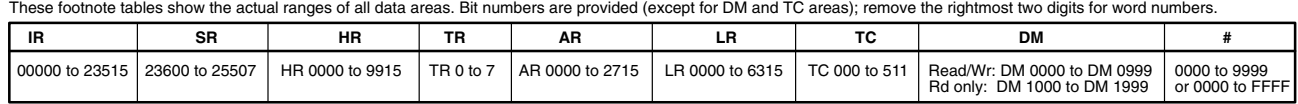

### *Programming Instructions* **Appendix E**

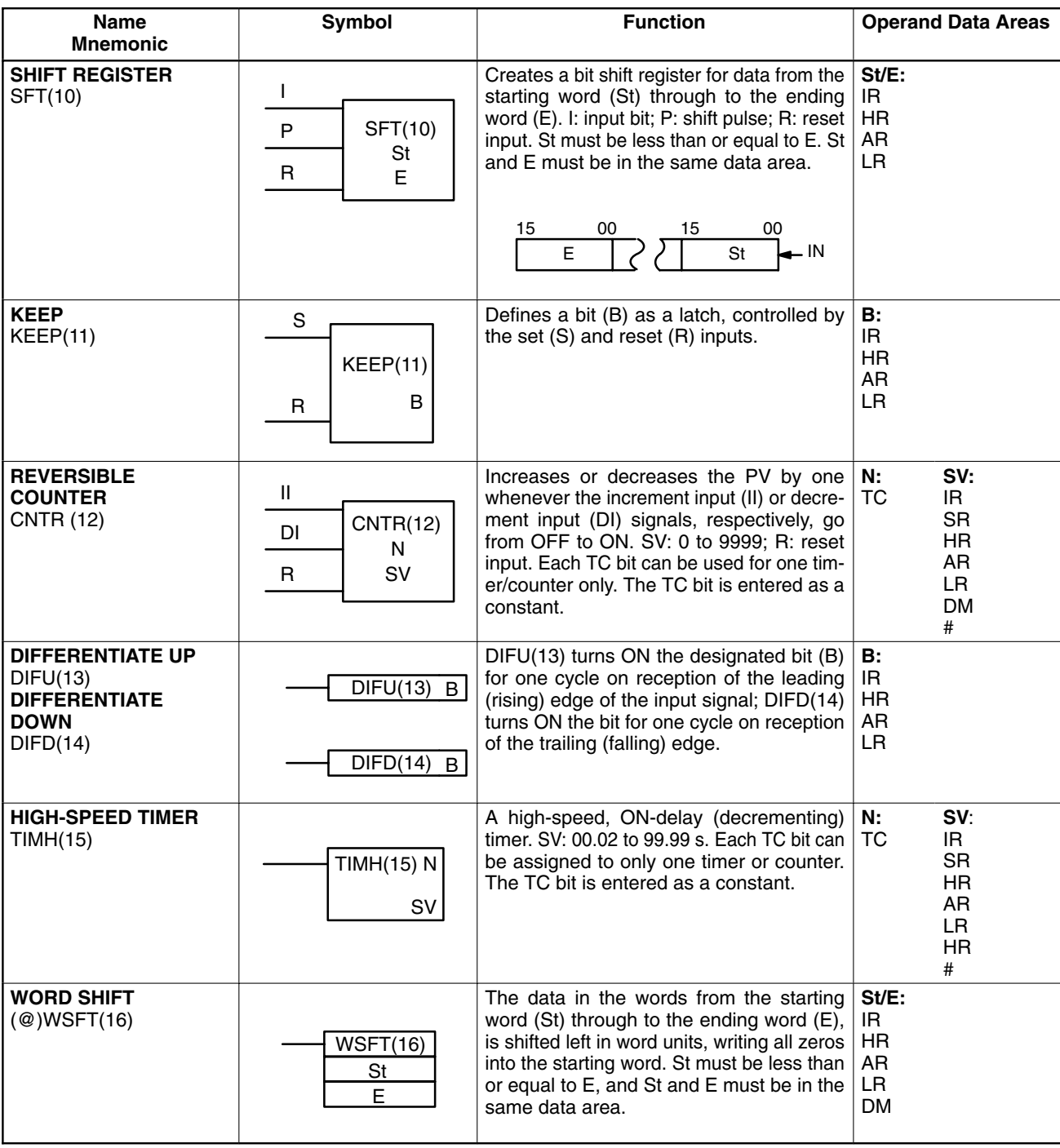

#### **Data Areas**

These footnote tables show the actual ranges of all data areas. Bit numbers are provided (except for DM and TC areas); remove the rightmost two digits for word numbers.

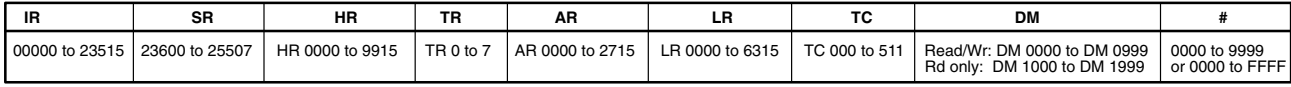

### *Programming Instructions* **Appendix E**

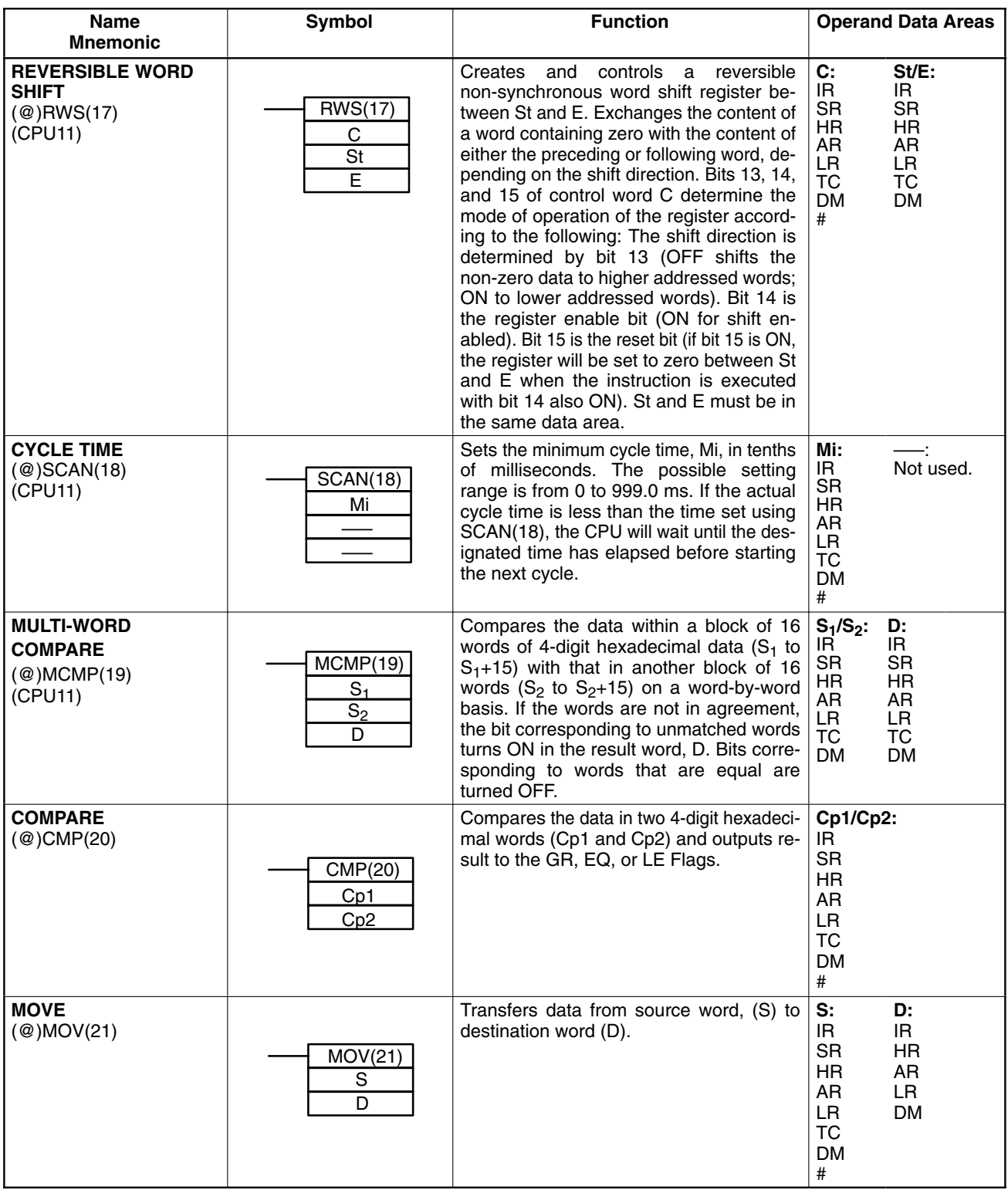

#### **Data Areas**

These footnote tables show the actual ranges of all data areas. Bit numbers are provided (except for DM and TC areas); remove the rightmost two digits for word numbers.

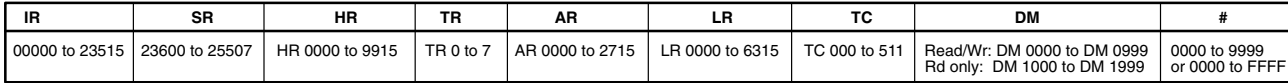

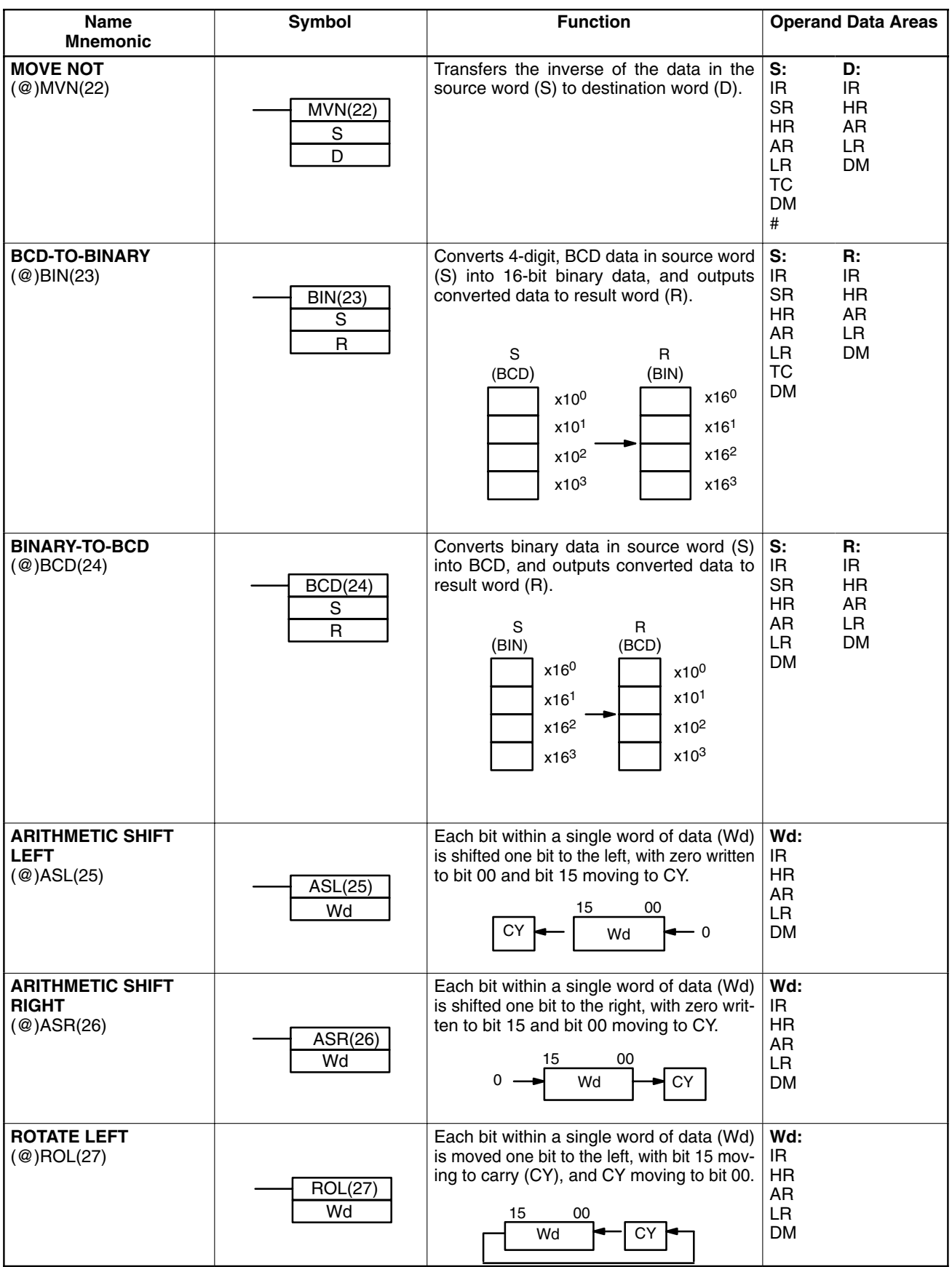

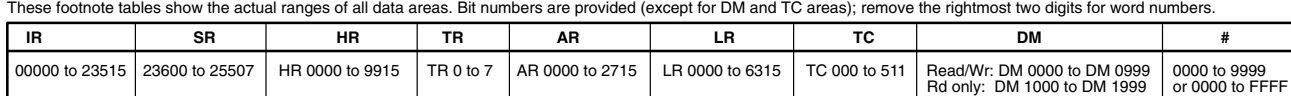

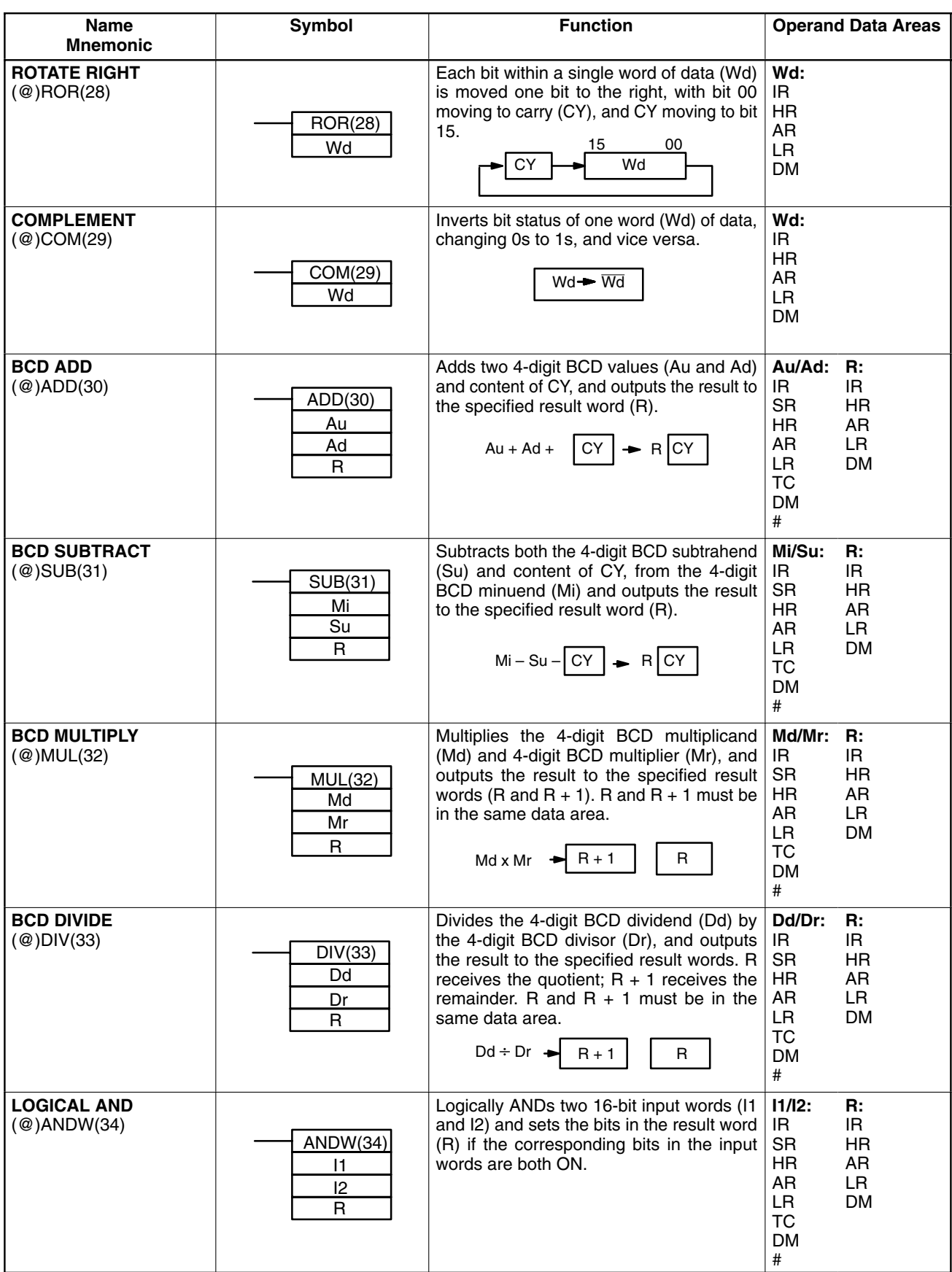

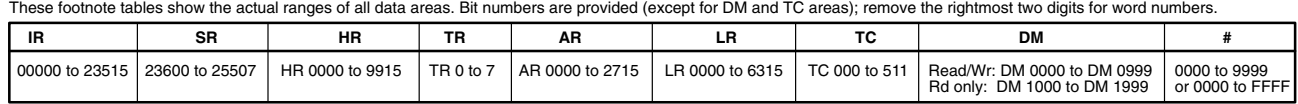

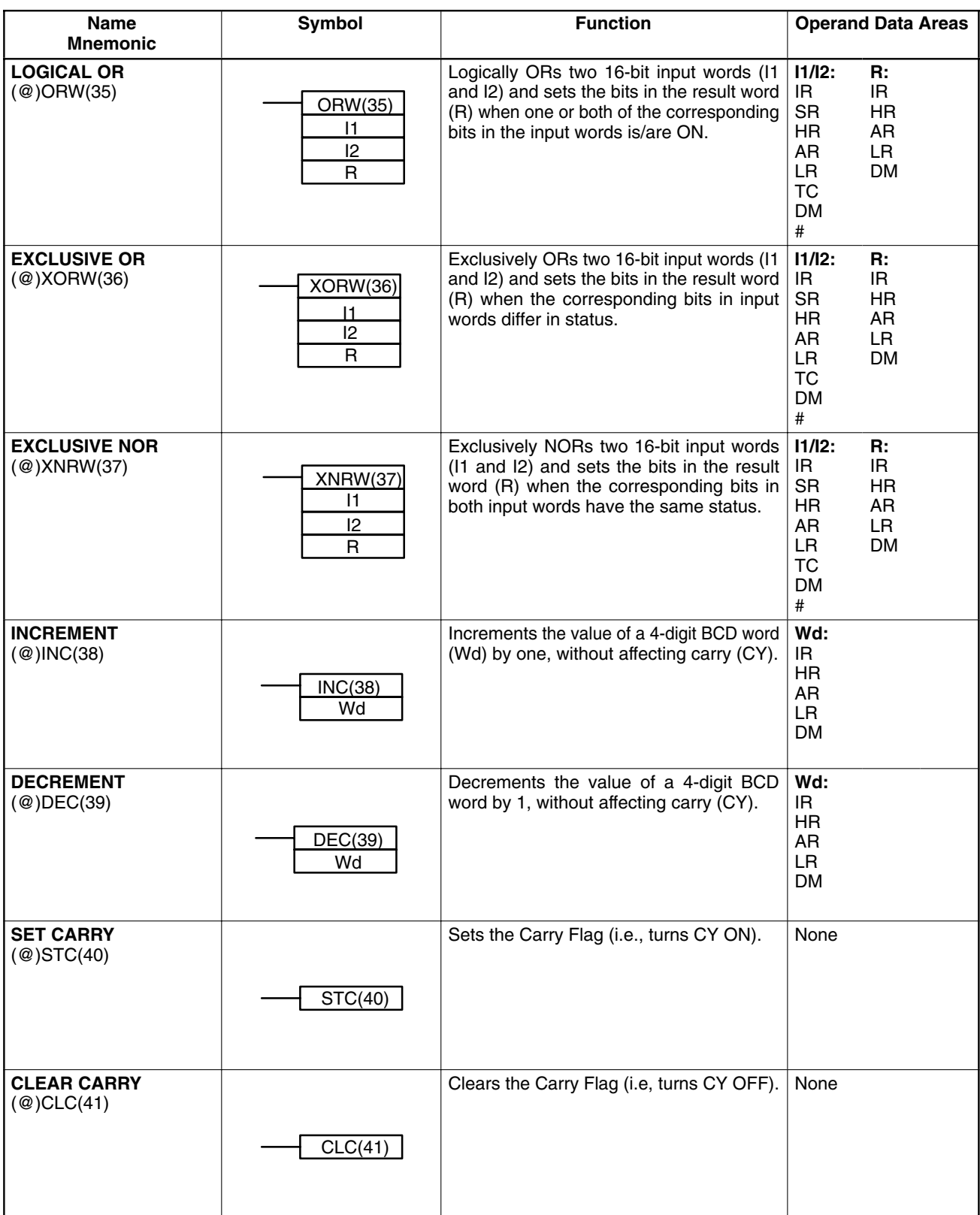

These footnote tables show the actual ranges of all data areas. Bit numbers are provided (except for DM and TC areas); remove the rightmost two digits for word numbers.

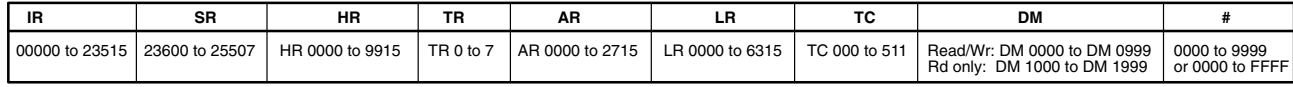
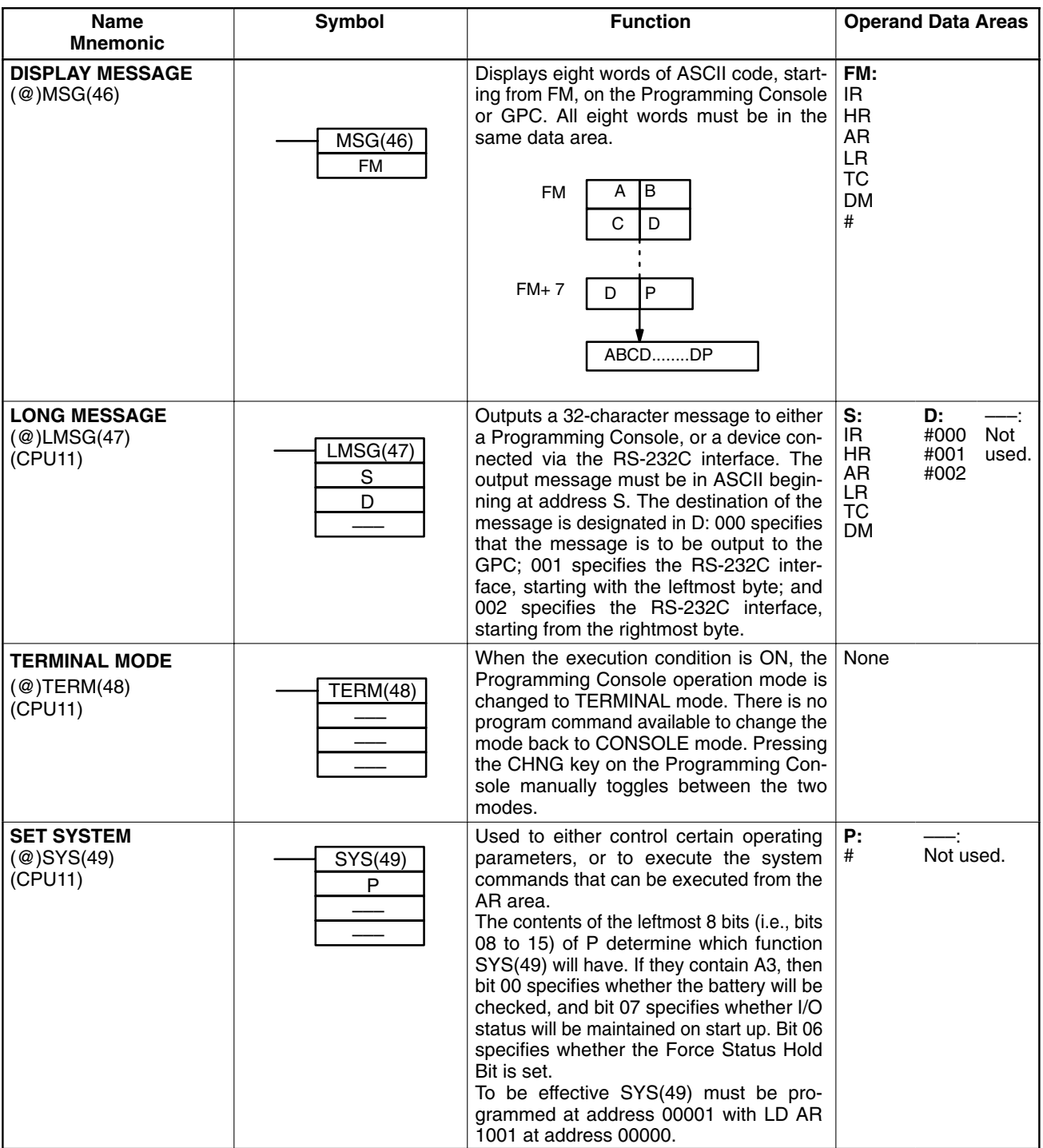

### **Data Areas**

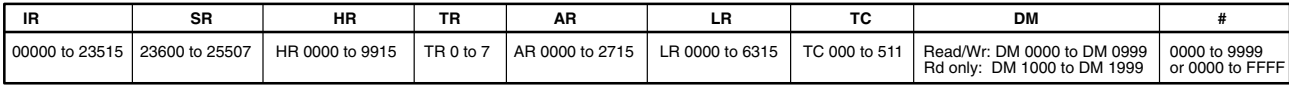

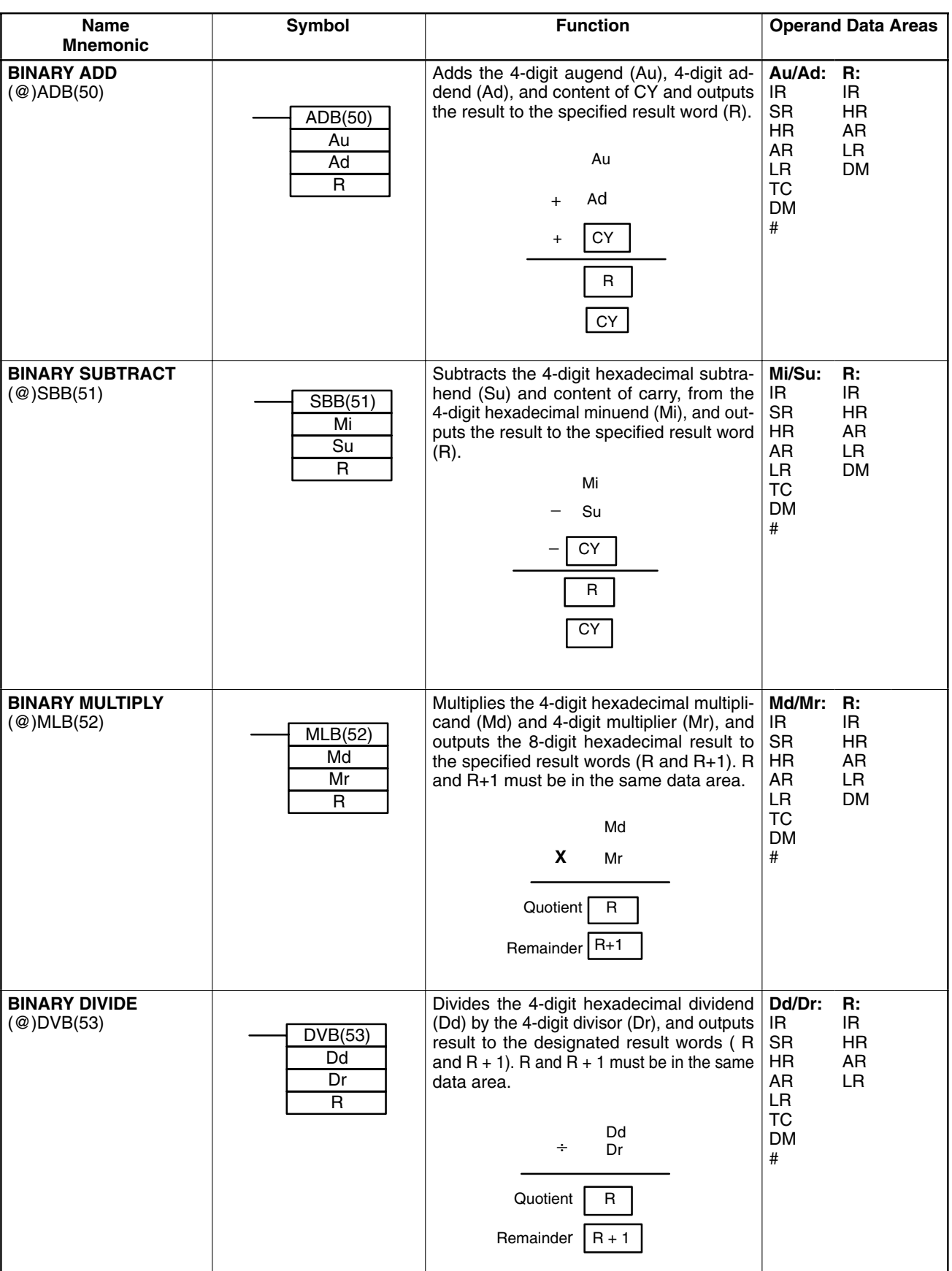

### **Data Areas**

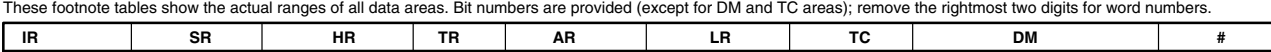

00000 to 23515 | 23600 to 25507 | HR 0000 to 9915 | TR 0 to 7 | AR 0000 to 2715 | LR 0000 to 6315 | TC 000 to 511 | Read/Wr: DM 0000 to DM 0999 | 0000 to 9999<br>Rd only: DM 1000 to DM 1999 | or 0000 to FFFF | روابط بالمعام ا

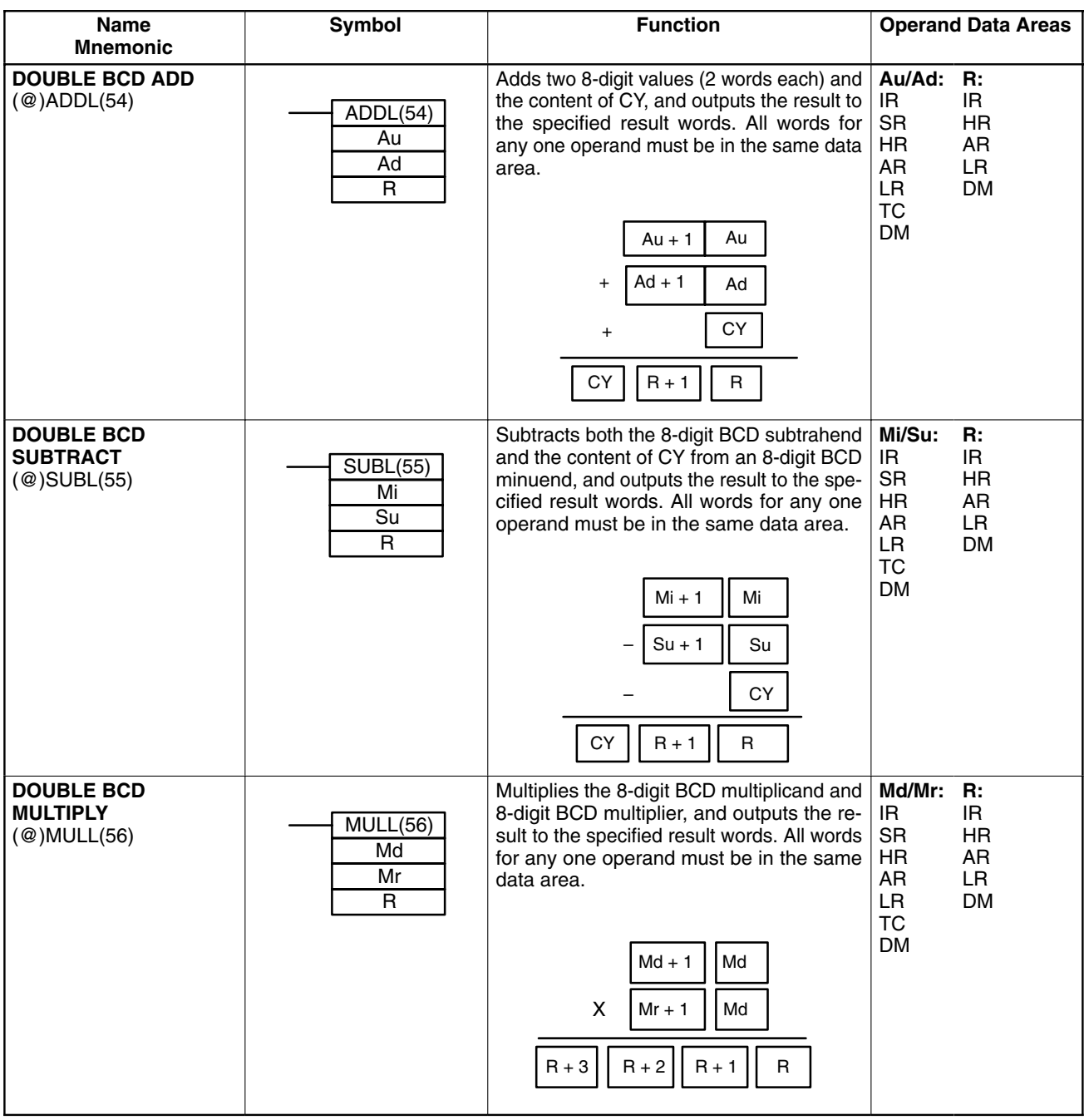

### **Data Areas**

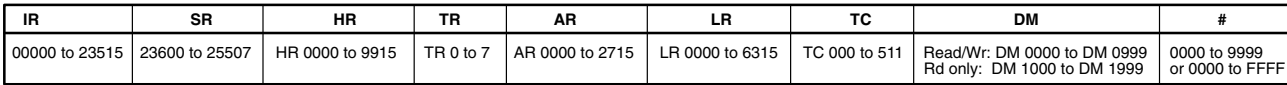

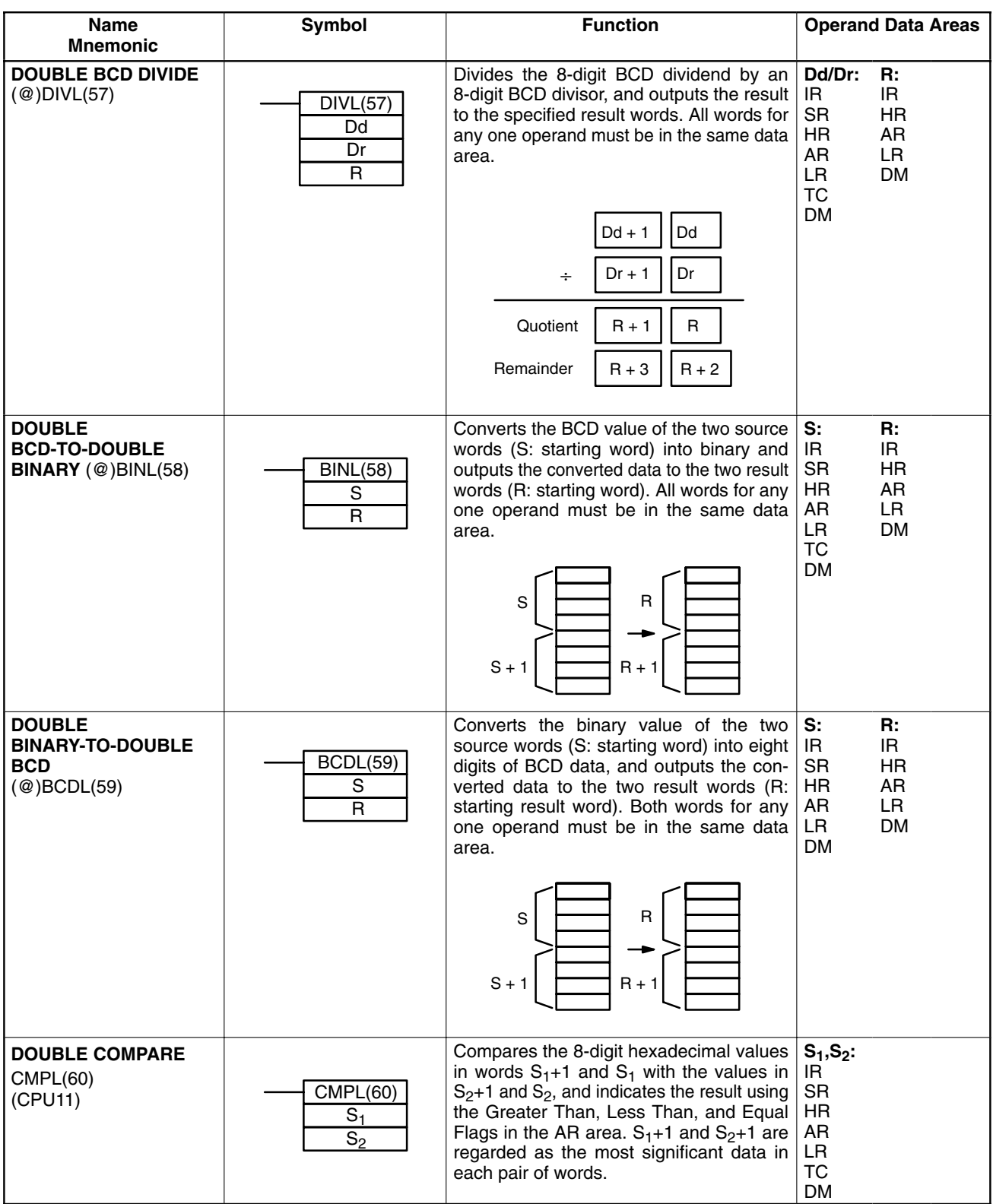

### **Data Areas**

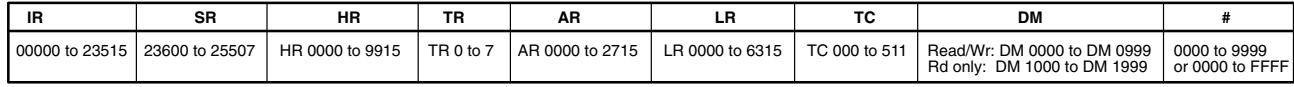

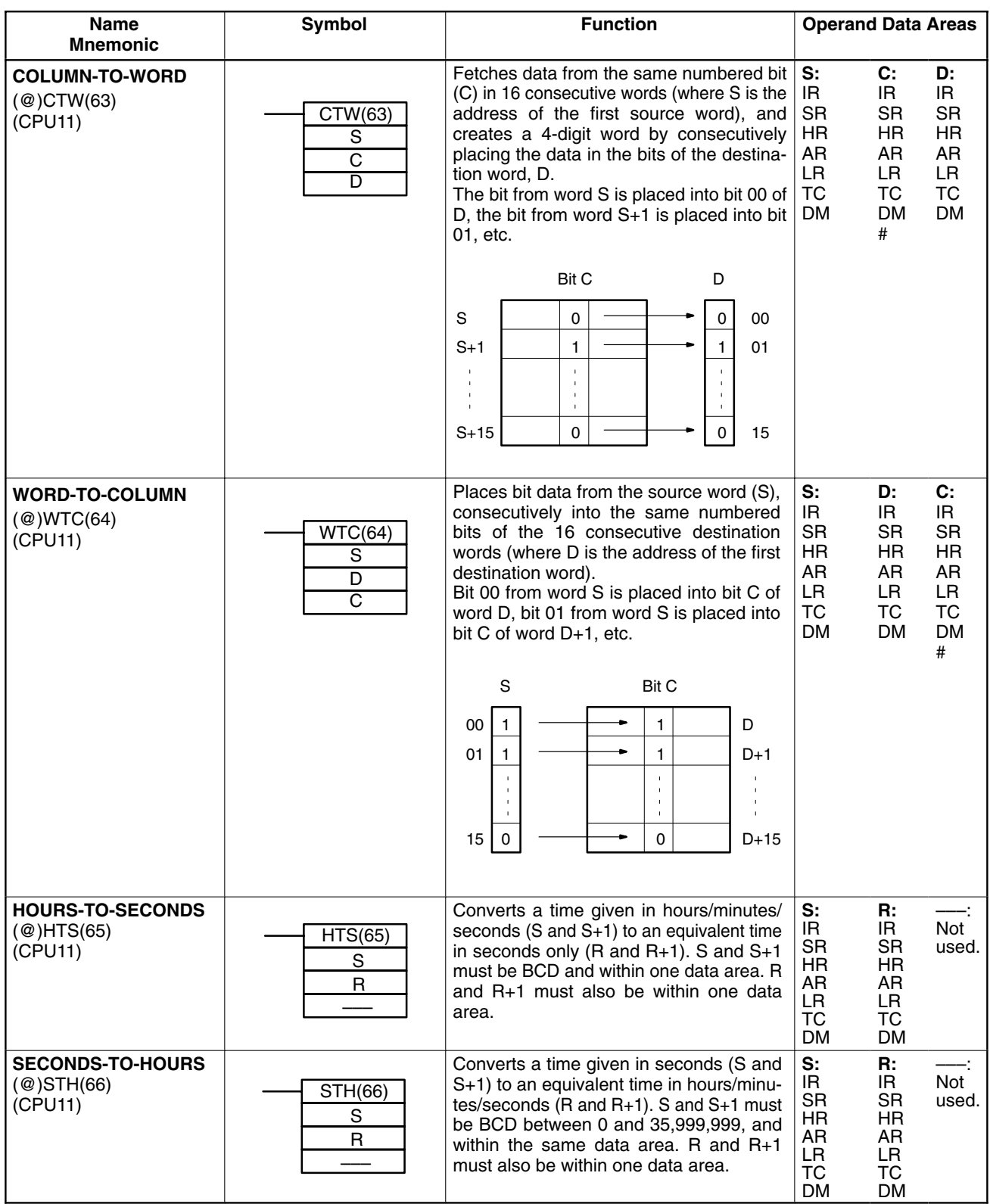

### **Data Areas**

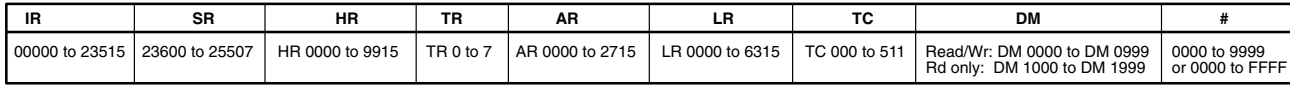

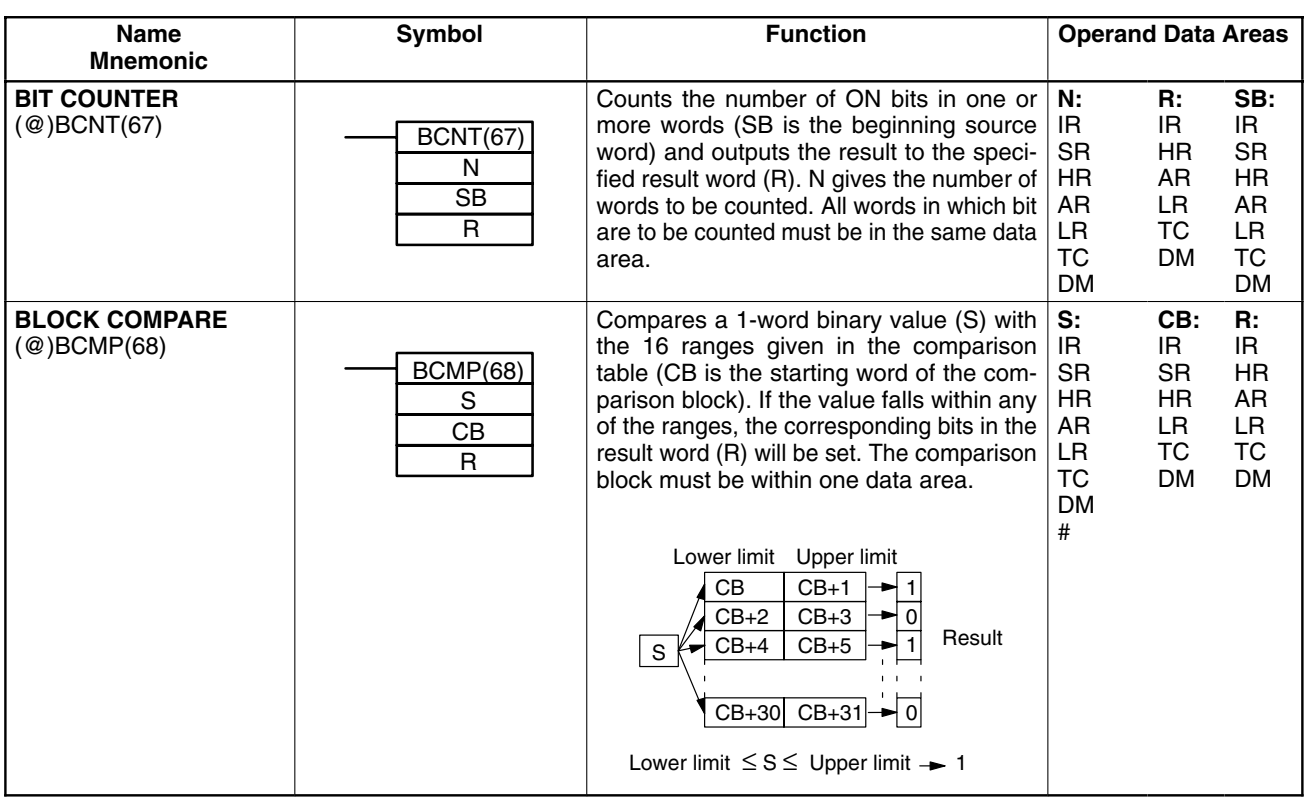

### **Data Areas**

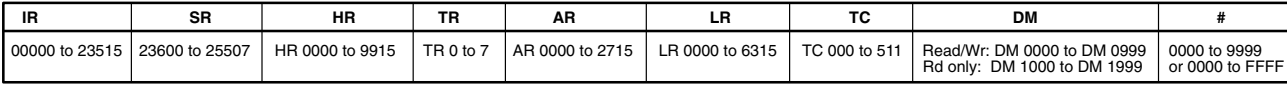

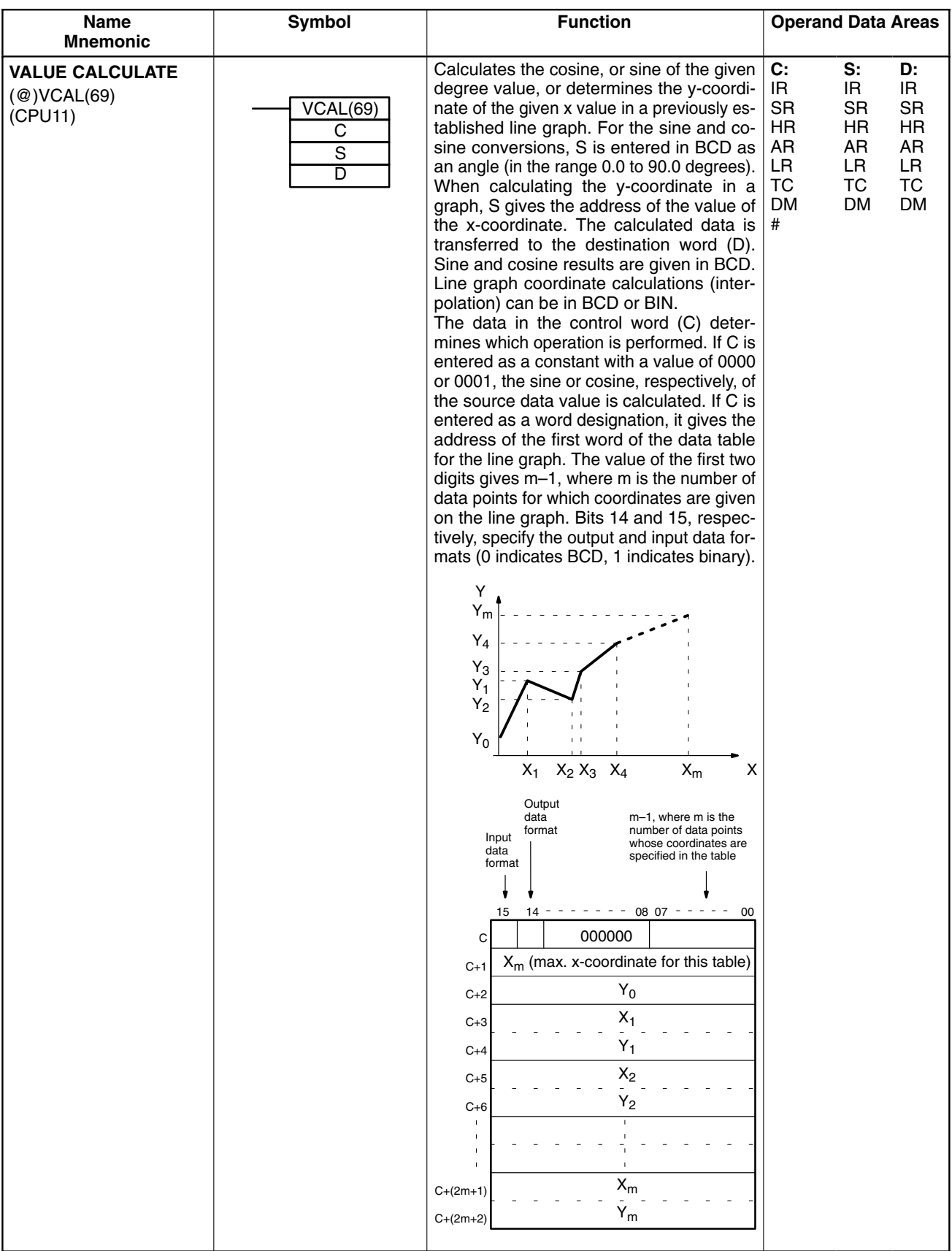

### **Data Areas**

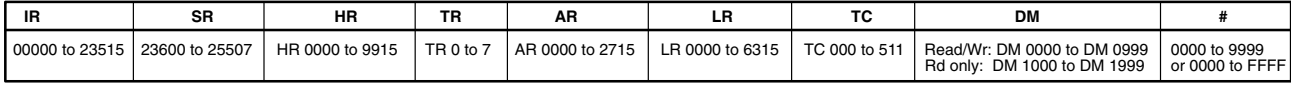

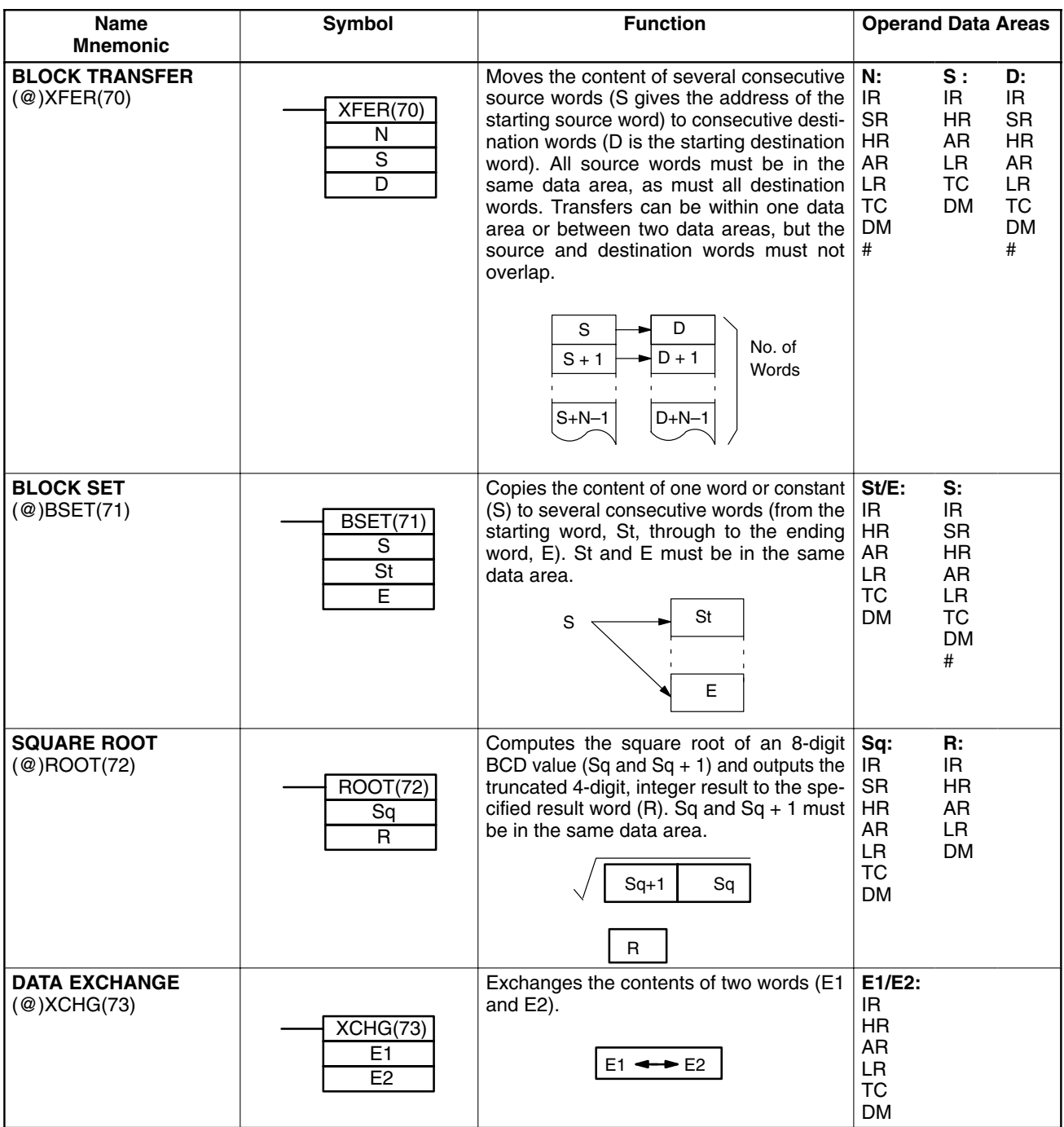

### **Data Areas**

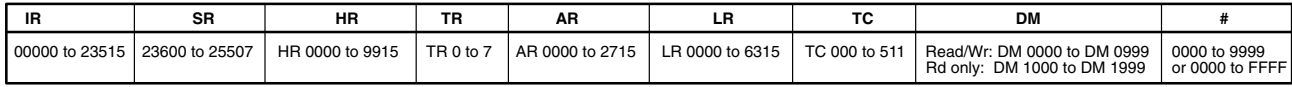

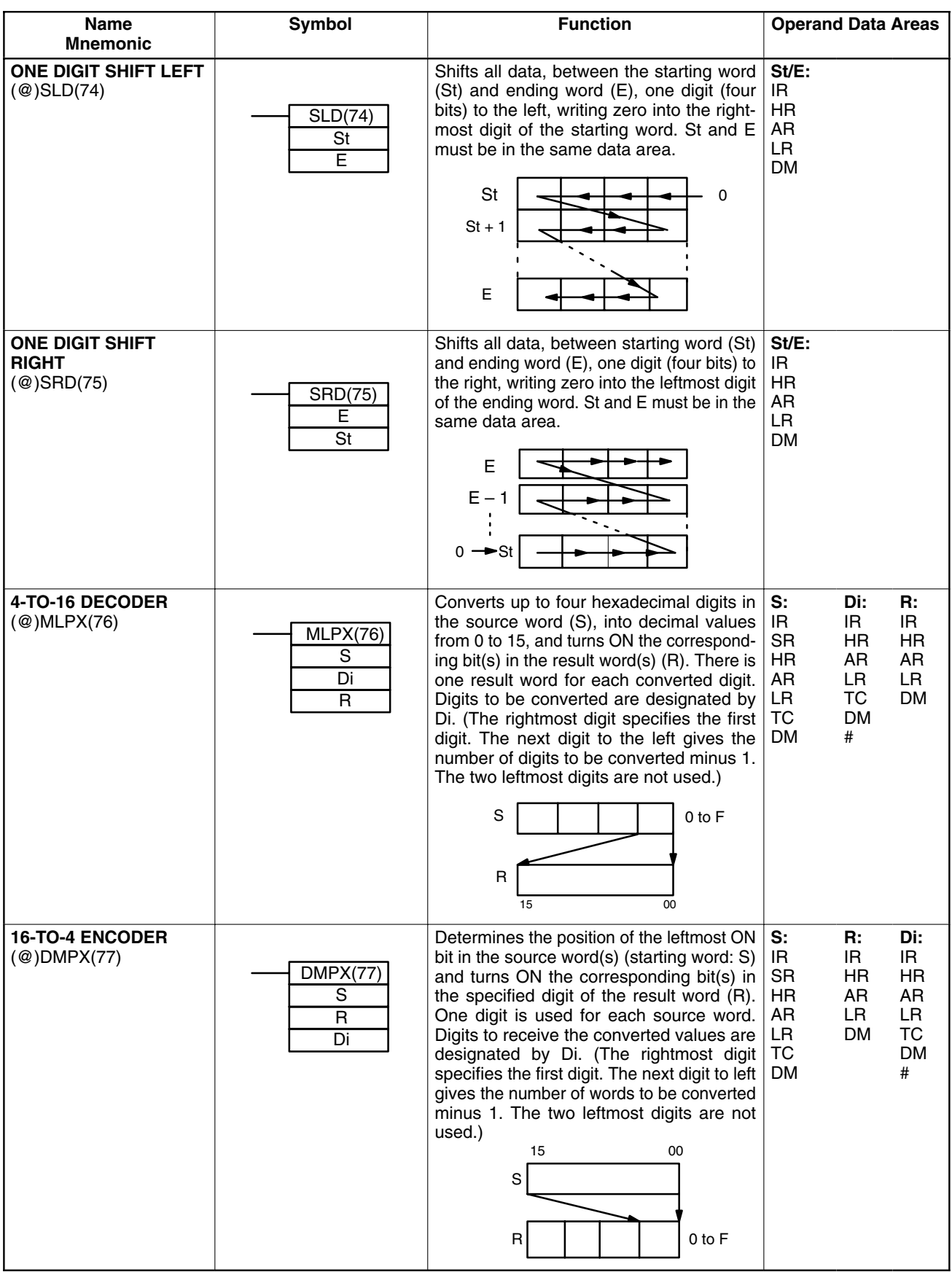

**Data Areas**

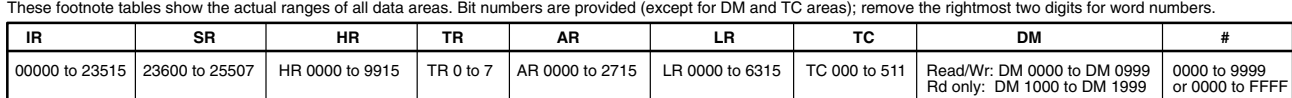

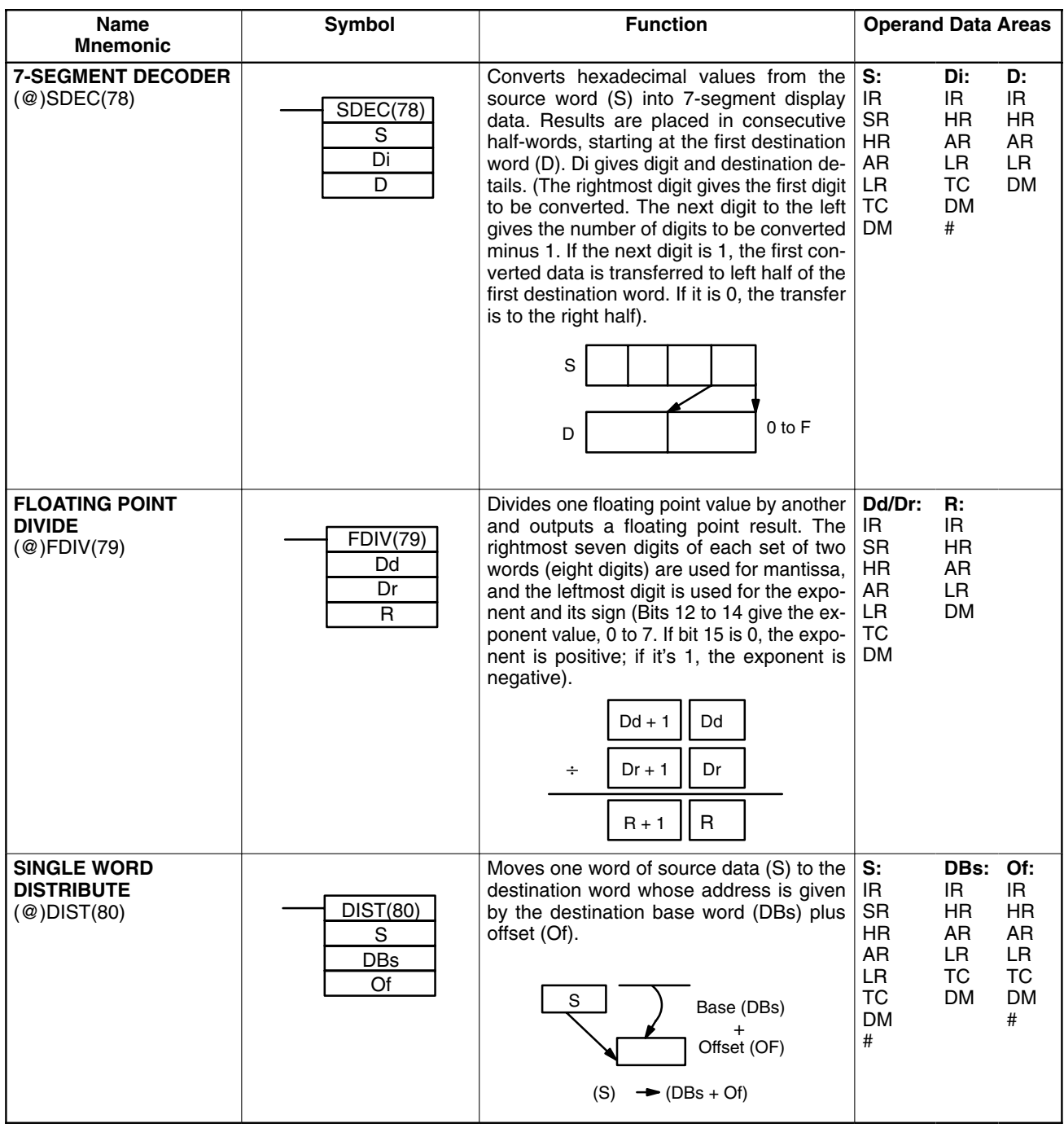

### **Data Areas**

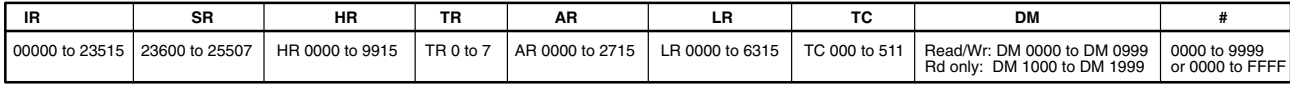

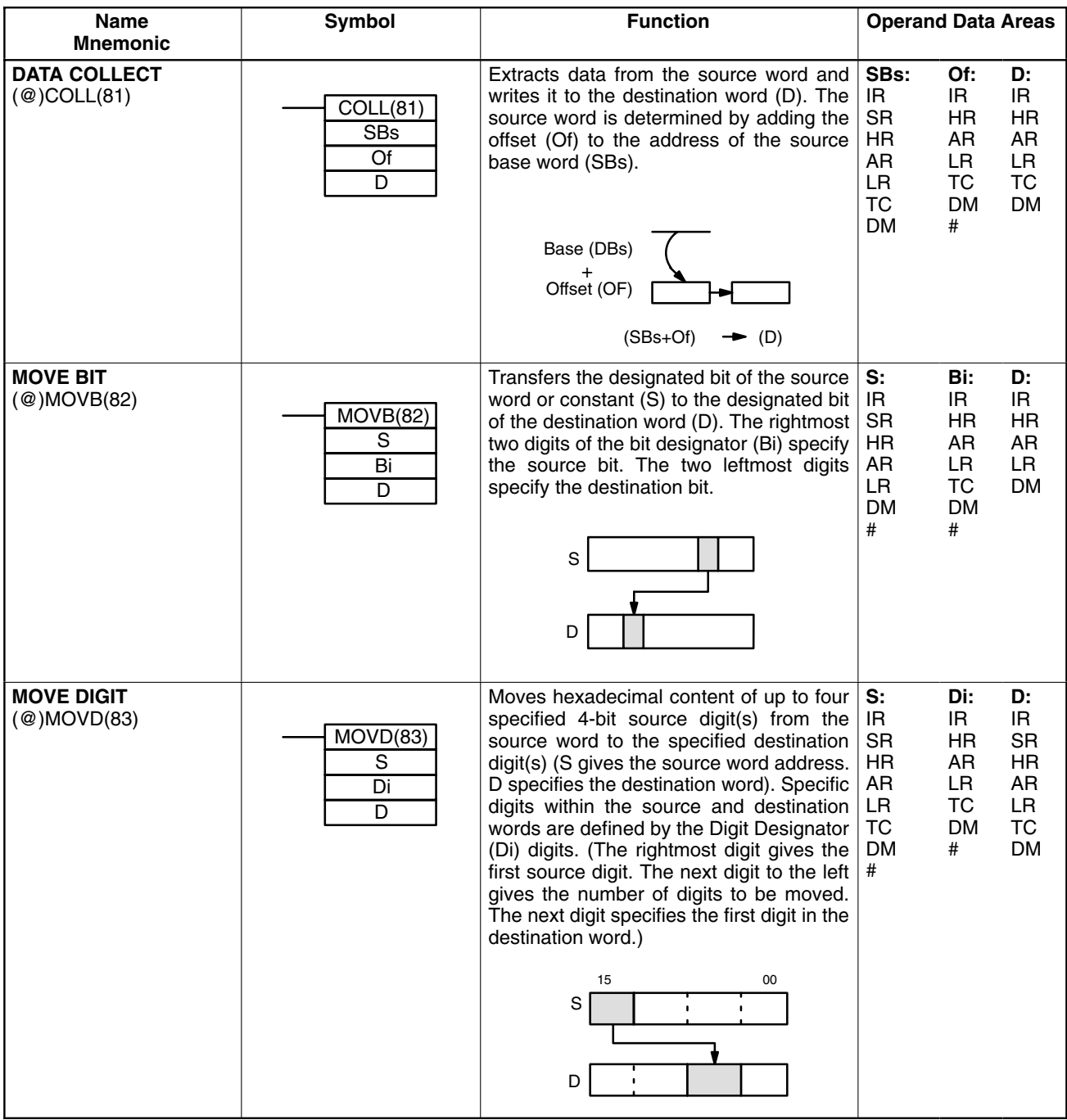

### **Data Areas**

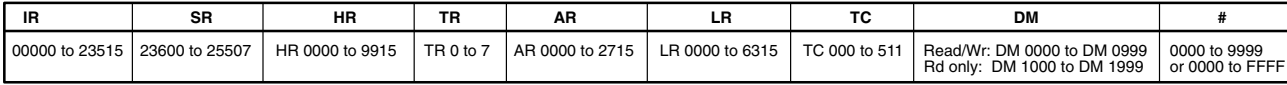

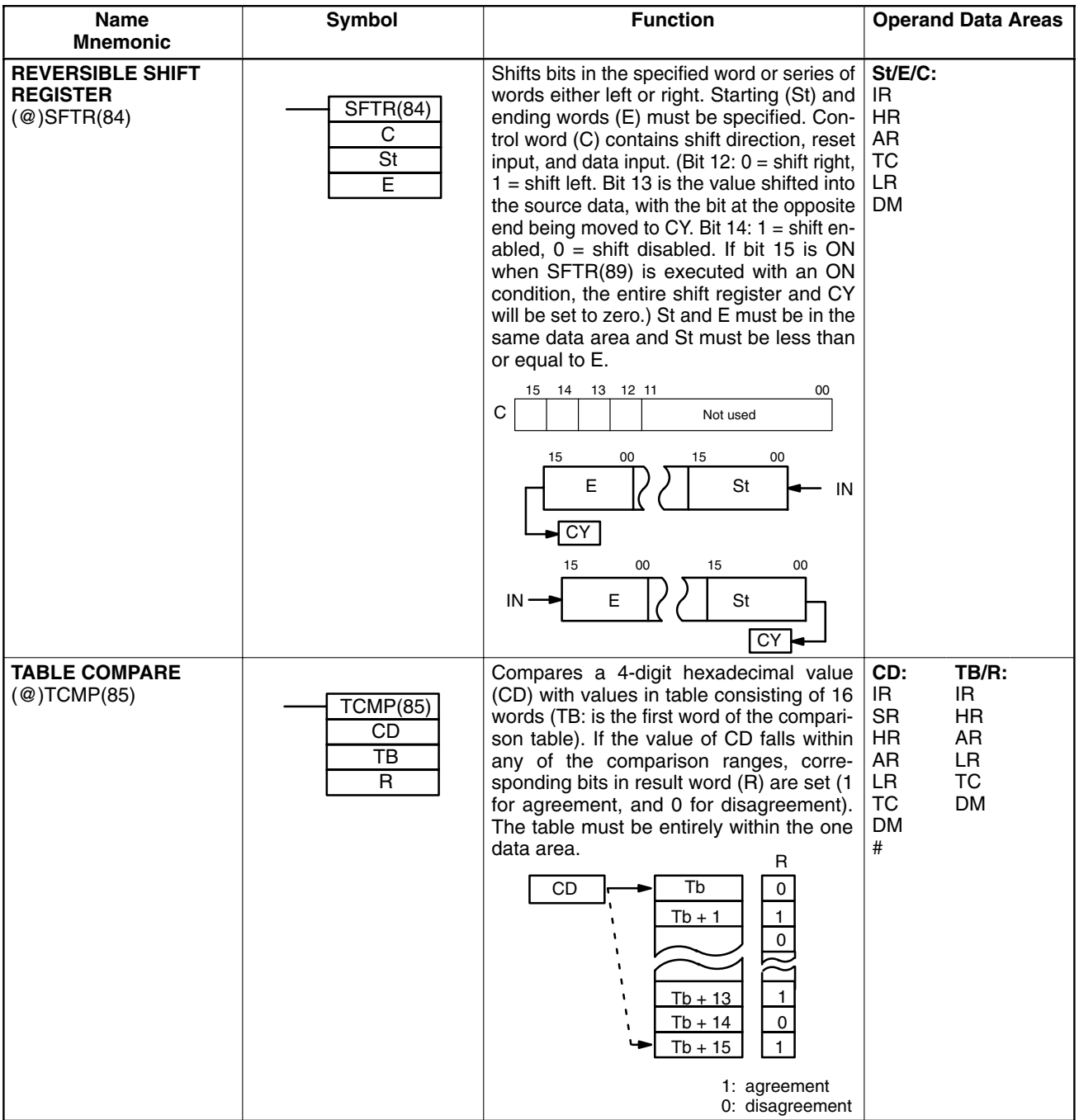

### **Data Areas**

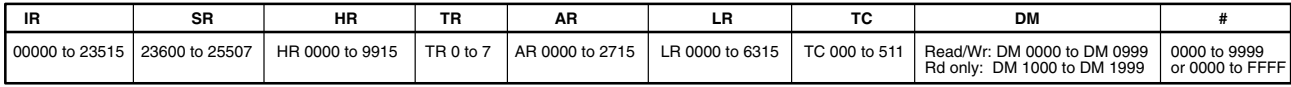

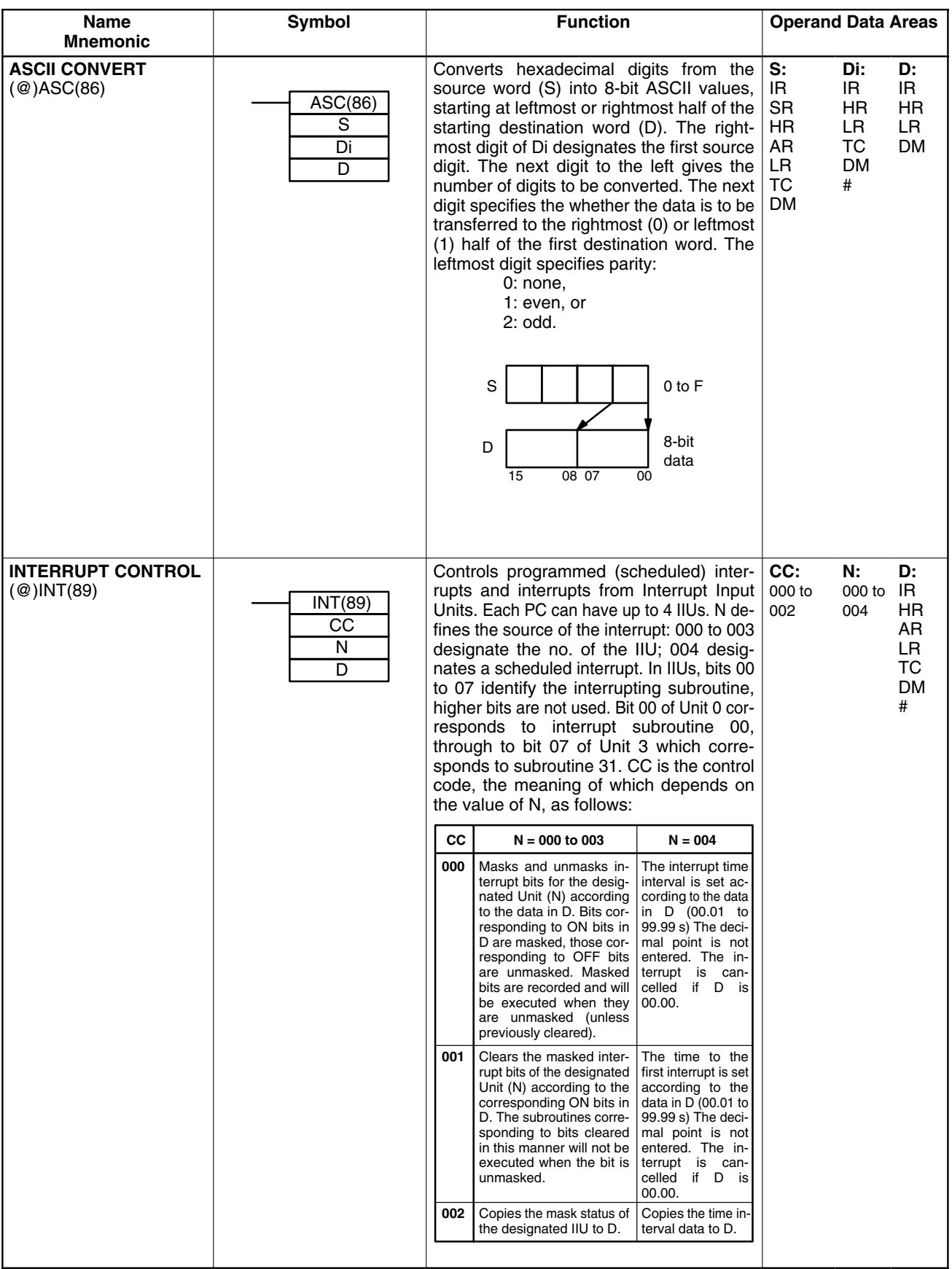

### **Data Areas**

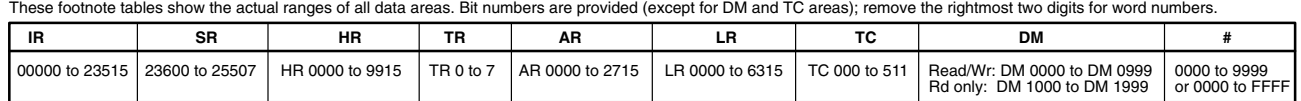

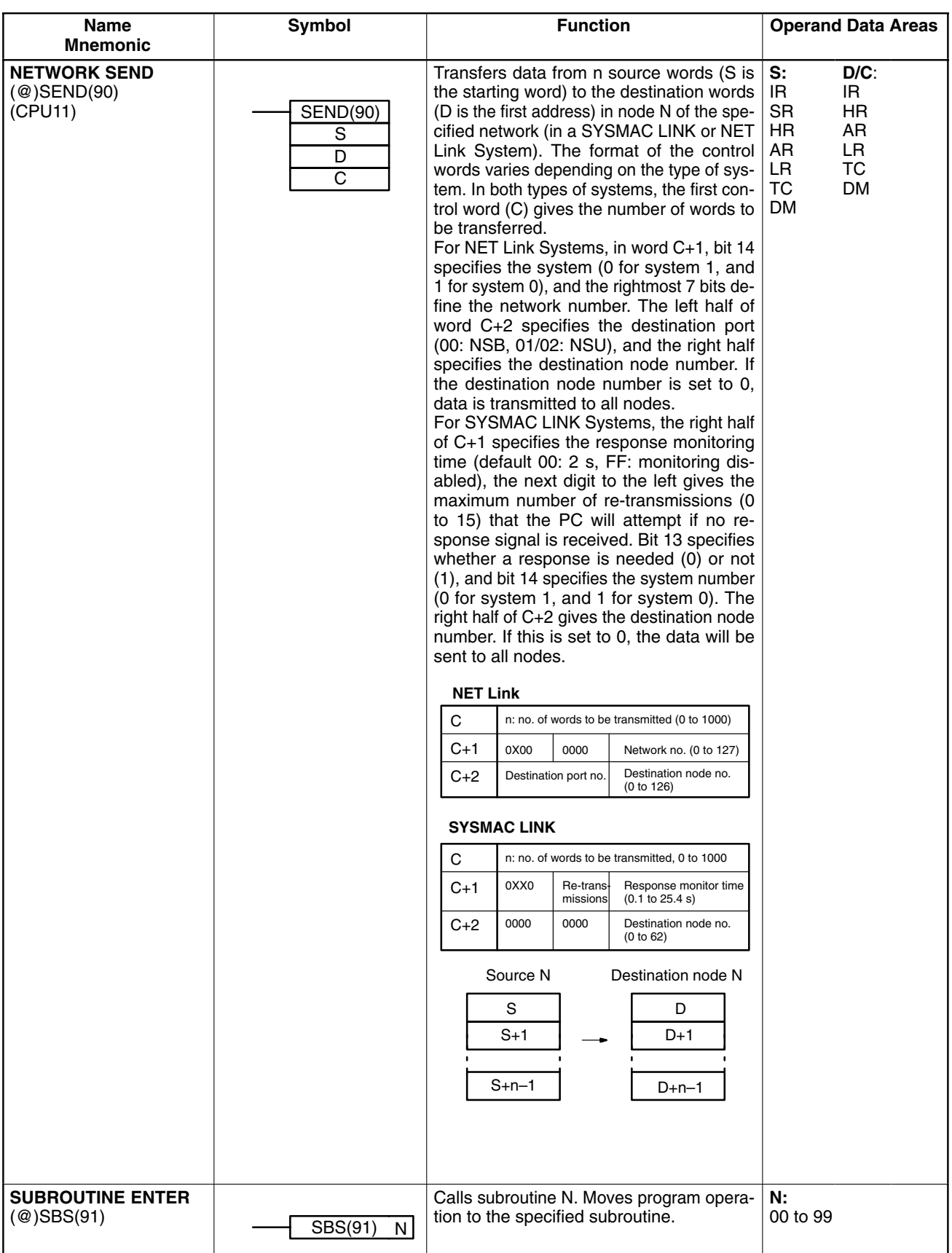

**Data Areas**

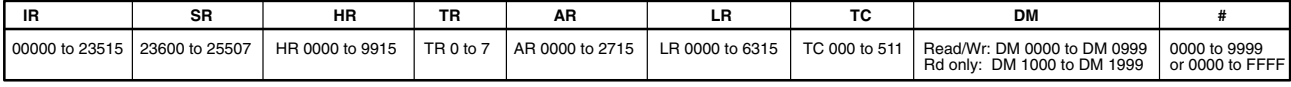

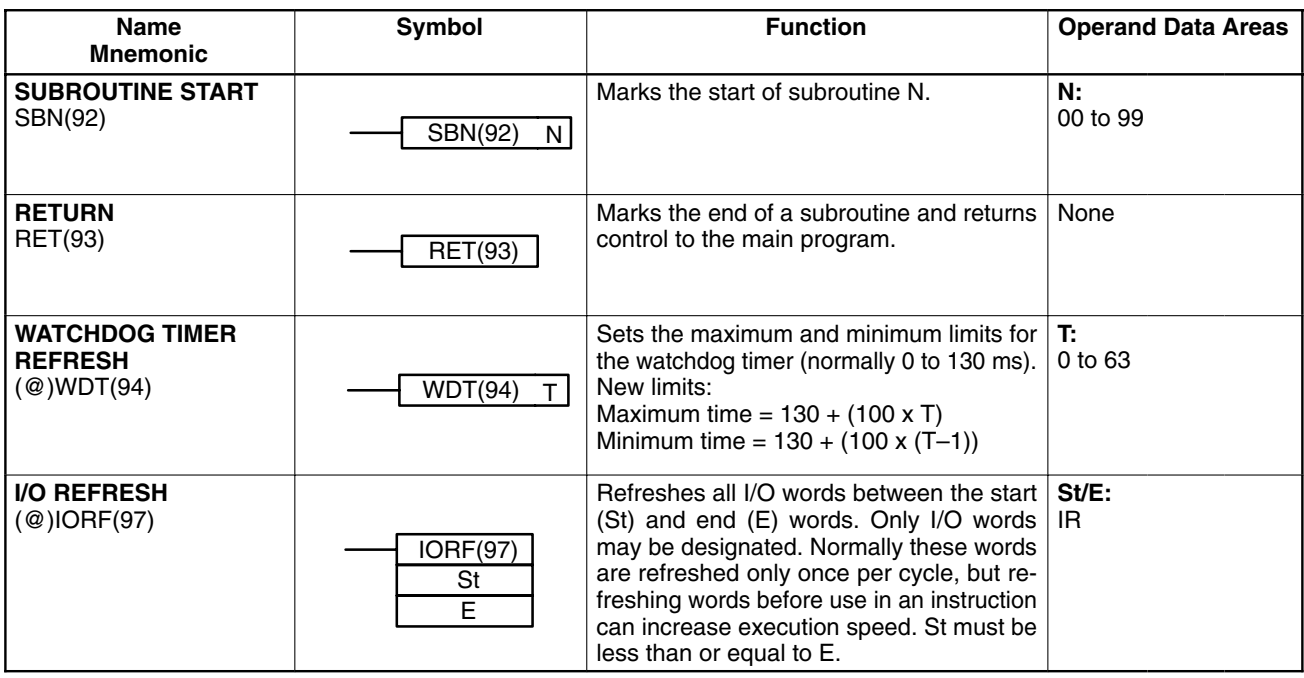

**Data Areas**

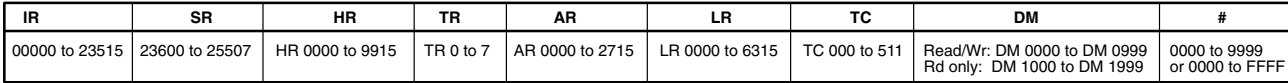

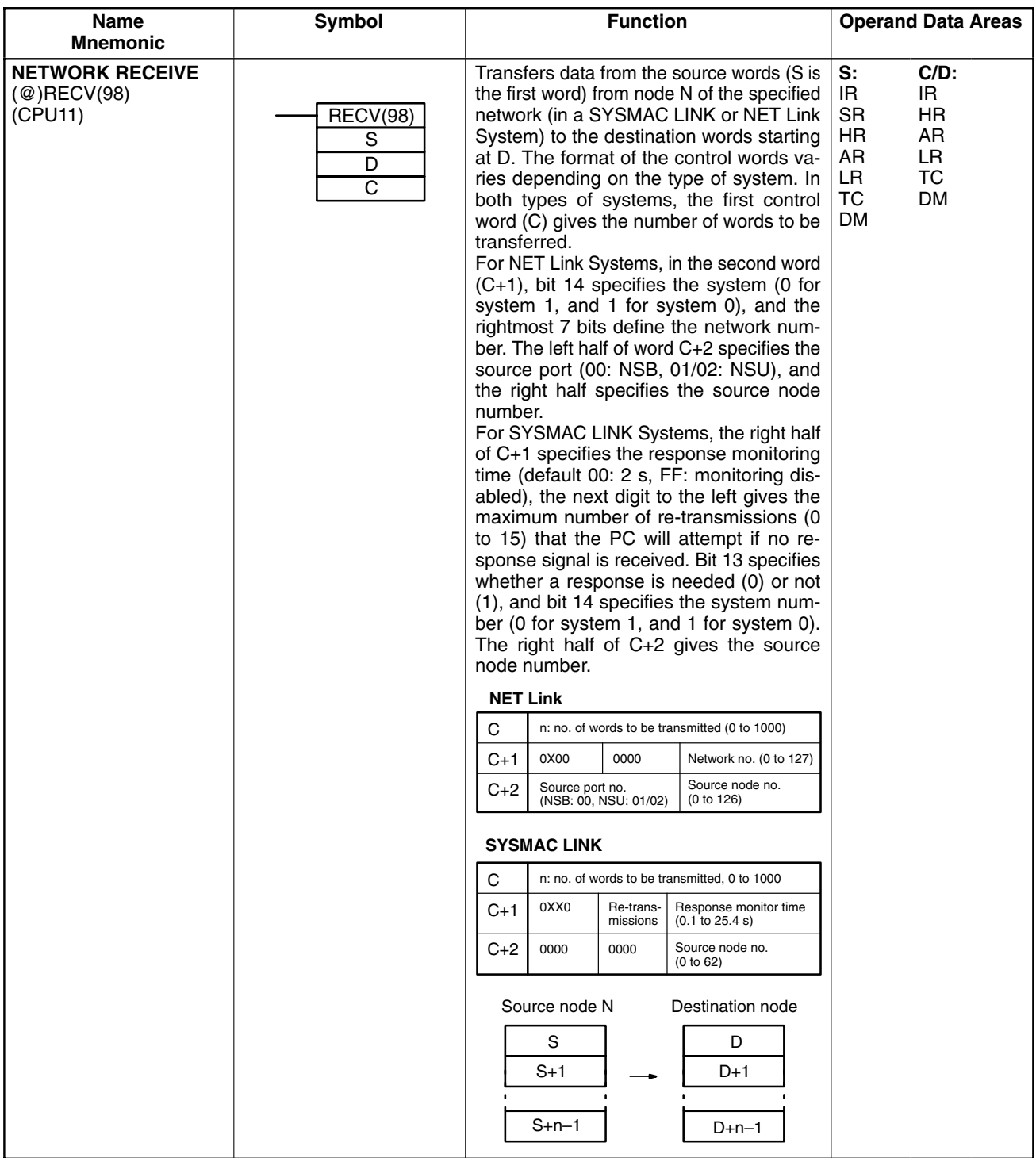

### **Data Areas**

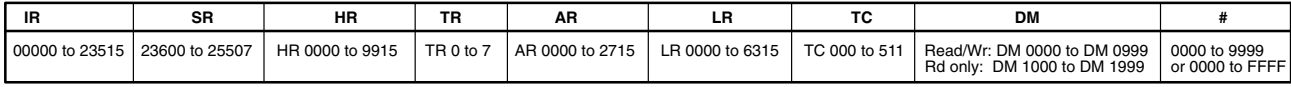

## **Glossary**

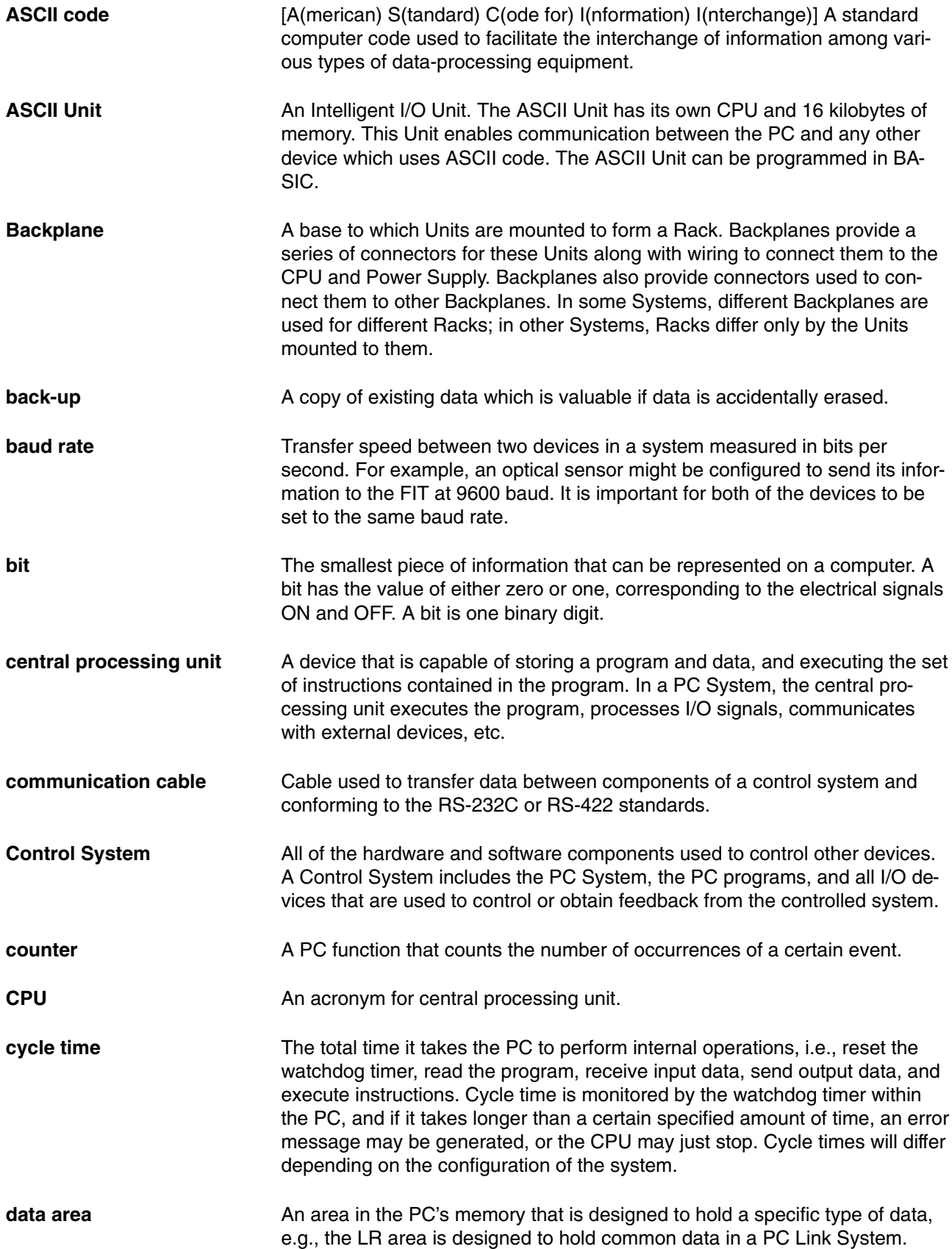

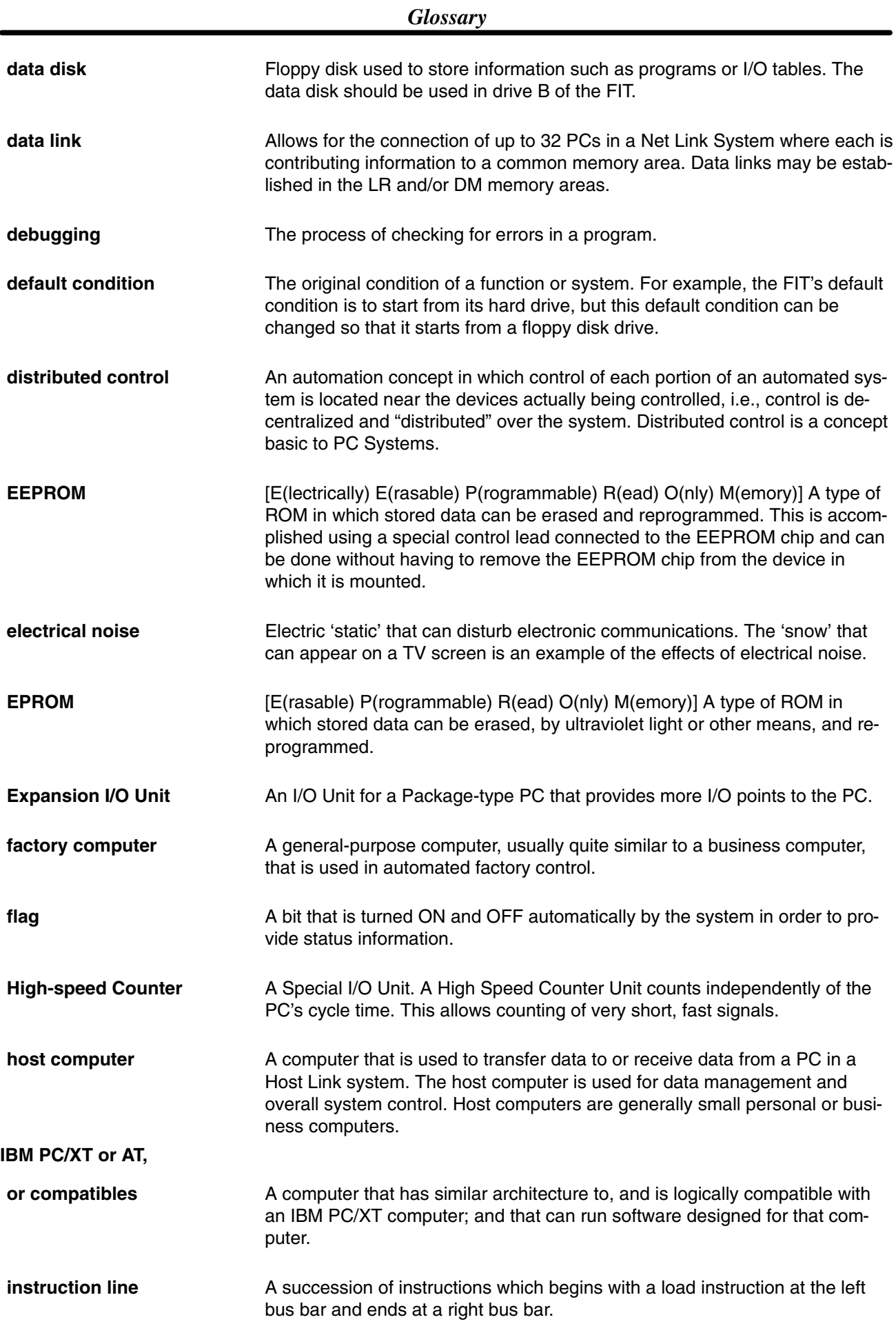

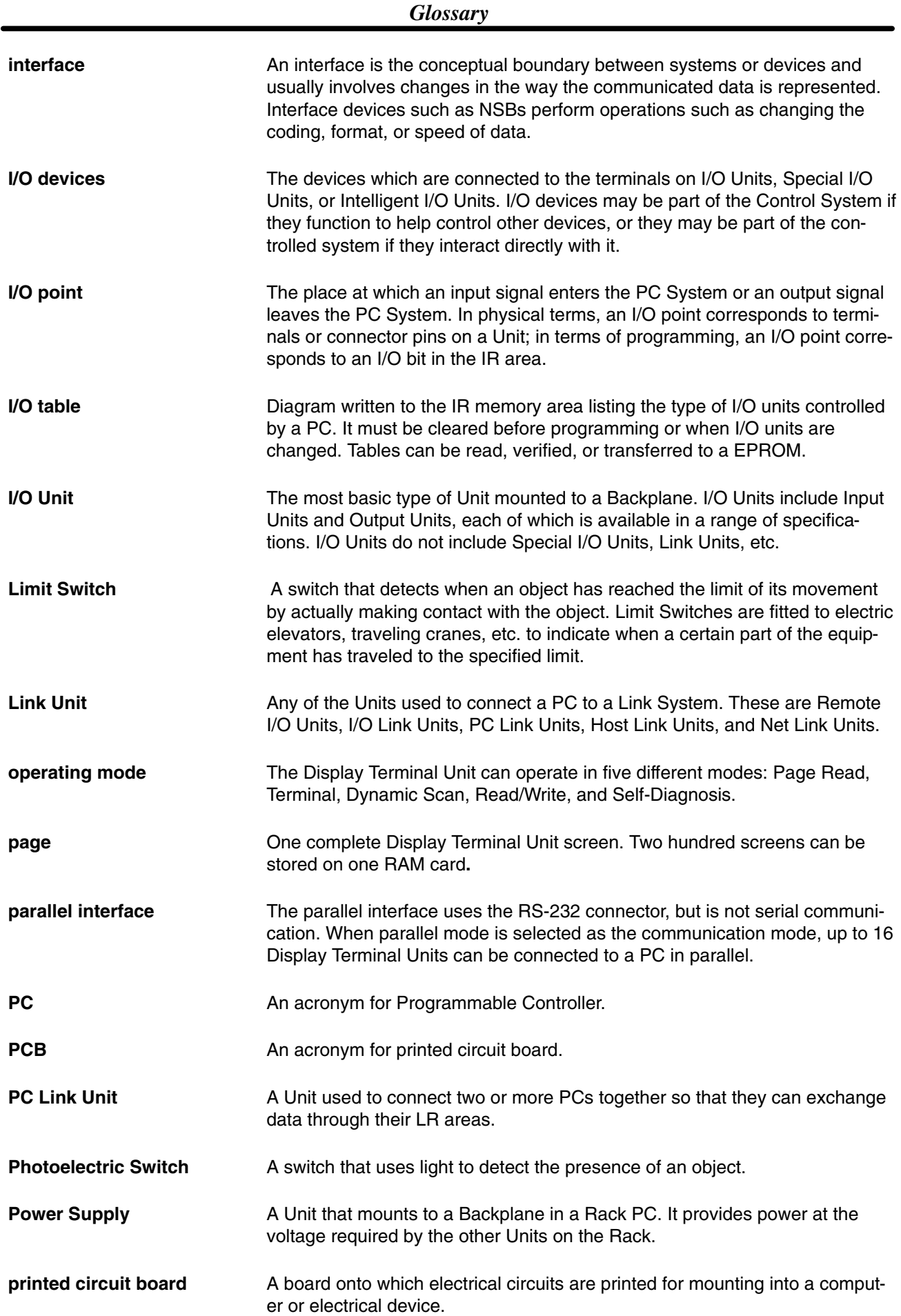

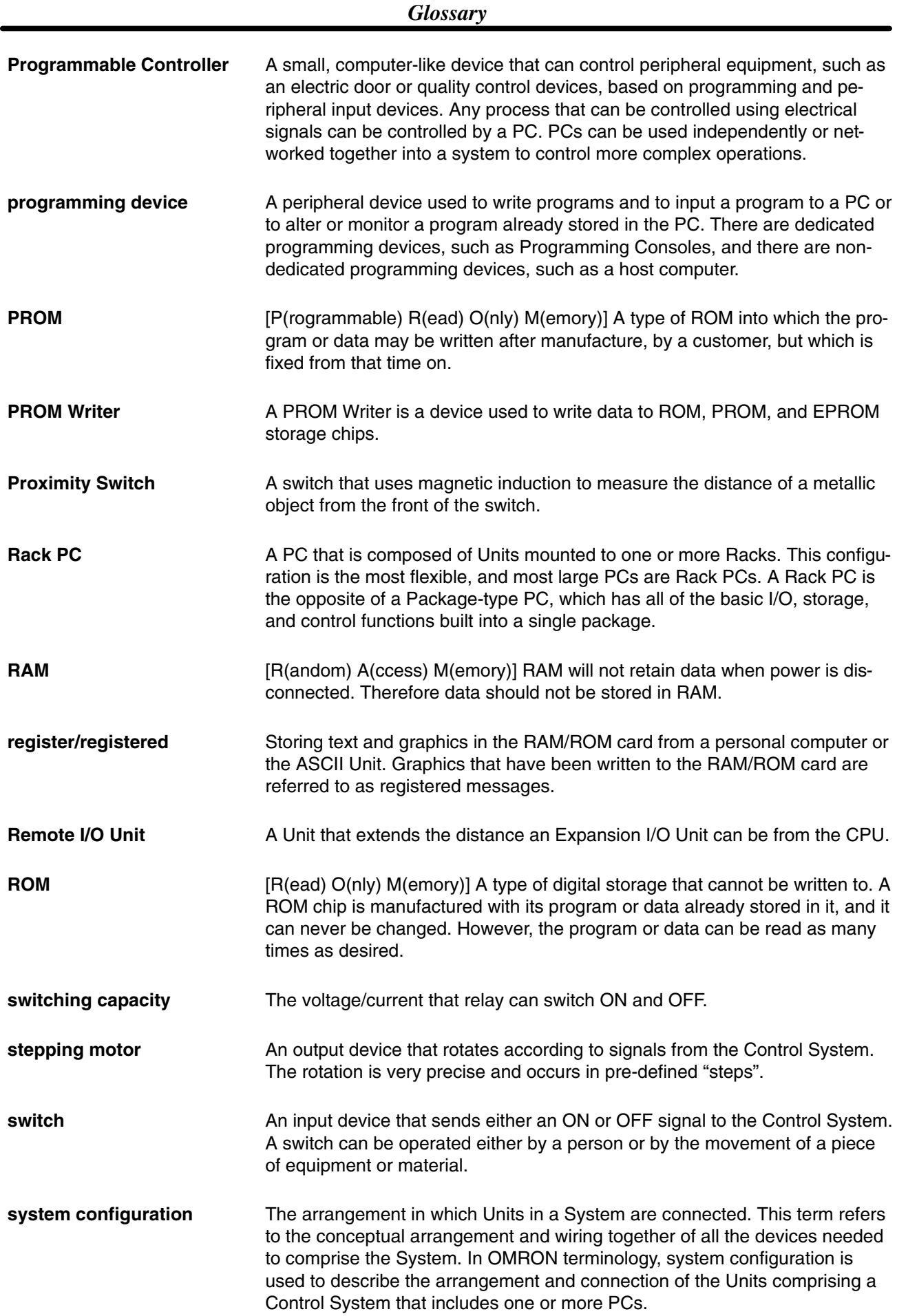

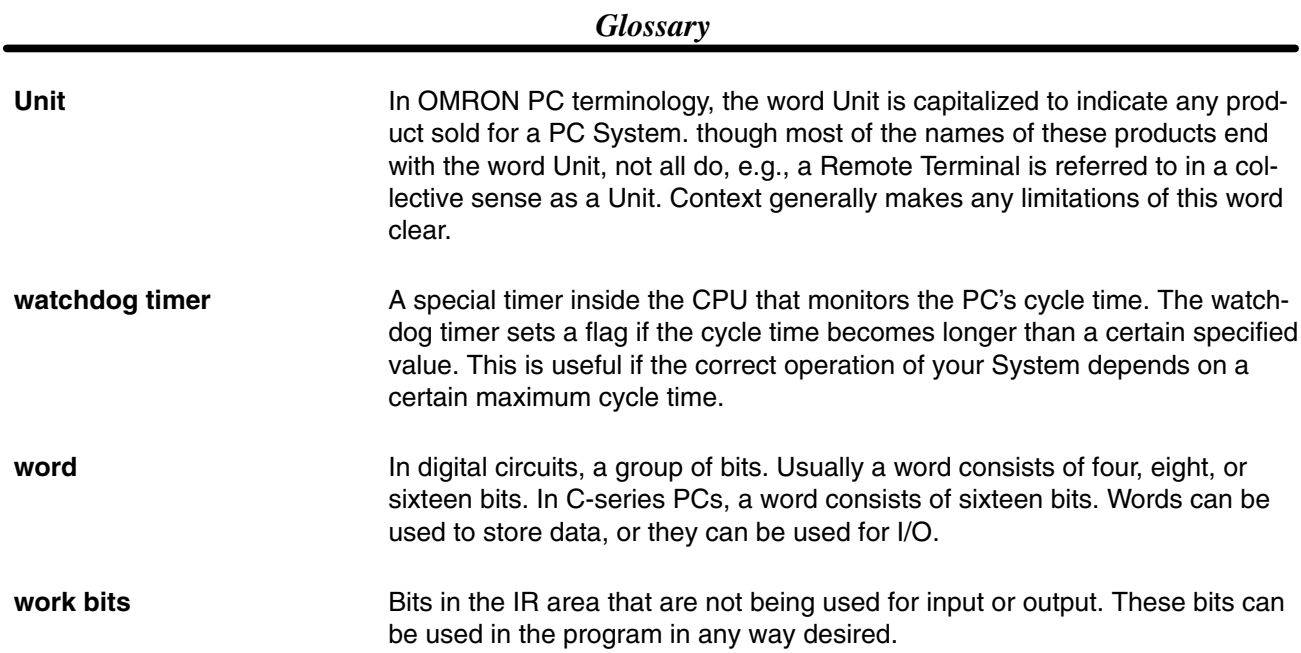

## **Index**

## $A - B$

Assembly backplane, , connecting cable, CPU, Expansion I/O Unit, I/O Units, mounting the Units, Backplane, IR word allocation, , Backplane Insulating Plates, Battery, Memory Packs, replacement,

## Ć

C200H-CPU1 1 battery, replacement, power consumption, calculation examples, Cables, control components, Control System, Cooling clearance between Racks, cooling fan, CPU, C200H-CPU01/03, C200H-CPU1 1, indicators,

Peripheral Device Connectors, cable connection, direct mounting, wiring,

CPU Rack,

Current consumption 24-V supply, 26-V supply, 5-V supply, calculation examples,

cycle,

cycle time,

## $D - E$

Duct work I/O wiring, power cables, electrostatic charge, Emergency stop circuit, Expansion I/O Rack,

## $F-H$

factory computer, Fuse CPU and power supply, replacement,

Output Units, **Grounding** ground terminal, line ground terminal, wire,

Output, replacement,

humidity,

## $I-L$

I/O Devices, connections, I/O points, calculating the number of, I/O Unit Cover, I/O Units, A-shape, B-shape, connections, E-shape, input devices, installation, environment, ambient conditions, Insulating plates, IR word allocation, work bits, Limit Switch,

### M

Memory Packs assembly, battery failure flag, EEPROM chip, EEPROM Pack, EPROM chip how to mount, mounted to the printed circuit board, EPROM Pack, how to mount to CPU, RAM Pack, switches, Mounting requirements, DIN Rail mounting, 16-mm DIN Rail, 7.3-mm DIN Rail,

DIN Rail mounting bracket,

procedure,

**153**

## $N-O$

Noise cables, I/O wiring,

output devices,

Output Units, external fuse,

## P

PC block diagram, flow chart, operation, role of,

Photoelectric Switch,

Power source, wiring,

Power supply, AC power supply, DC power supply, wiring,

precautions, general,

process control computer,

Programming Console, Hand–held,

Proximity Switch,

## R

Relay, printed circuit board,

Relays, Output Unit, replacement,

Remote I/O, PC Link Units, Special I/O Units, word allocation,

### S

Sequential circuit (for power failure), Servomotor, servomotor drivers, servomotors, Solenoid, Special I/O Units, Remote I/O Slave Rack, static electricity, preventing, stepping motor, system configuration, System Configurations, Expansion I/O Racks, Host Link Unit, I/O Connecting cable, Memory Packs, Optical Fiber Cable, Remote I/O Master Unit, Remote I/O Slave Unit, Special I/O Units, Standard I/O Units,

## Τ

SYSMAC Link Unit,

Terminal block, terminal block, wiring,

## W

Wiring AC Input Units, DC Input Units, examples, I/O devices, I/O Units, terminal blocks, word allocation, for expanded PC, work bits,

### **Revision History**

A manual revision code appears as a suffix to the catalog number on the front cover of the manual.

Cat. No. W111-E1-10 - Revision code

The following table outlines the changes made to the manual during each revision. Page numbers refer to the previous version.

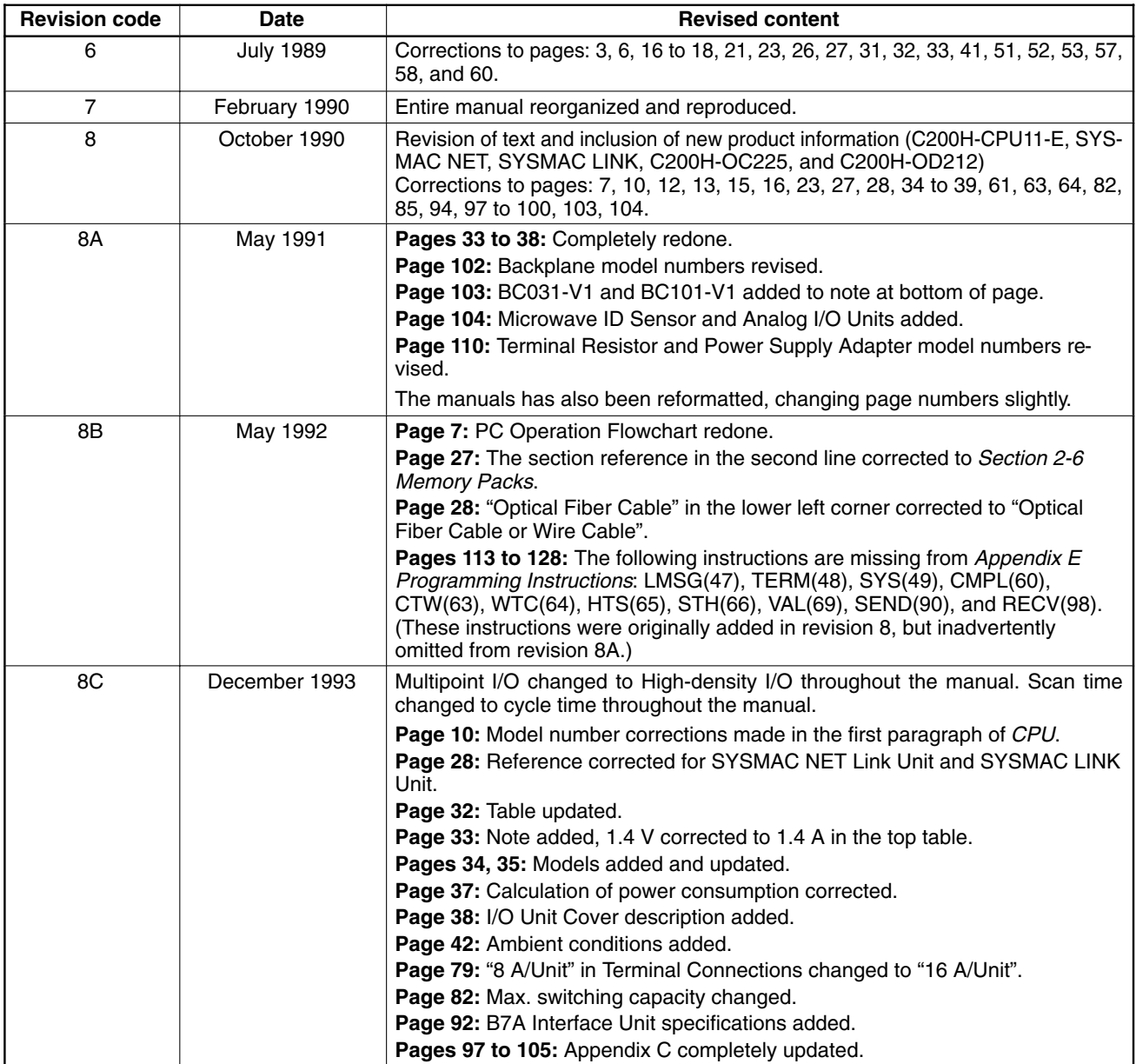

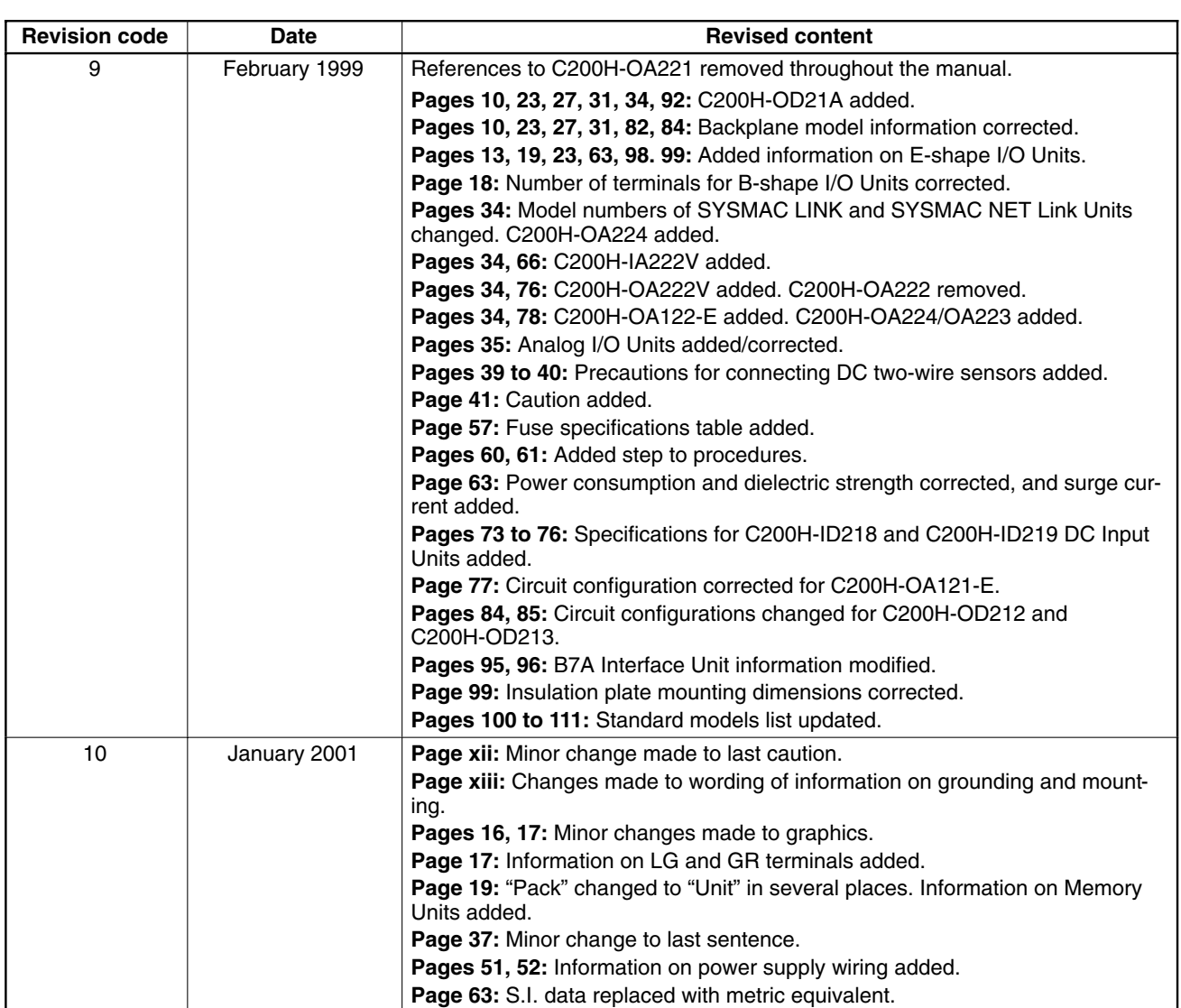

# **OMRON**

### **OMRON ELECTRONICS LLC**

1 Commerce Drive Schaumburg, IL 60173 847.843.7900 For US technical support or other inquiries: 800.556.6766

### **OMRON CANADA, INC.**

885 Milner Avenue Toronto, Ontario M1B 5V8 416.286.6465

### **OMRON ON-LINE**

Global - http://www.omron.com USA-http://www.omron.com/oei Canada - http://www.omron.ca

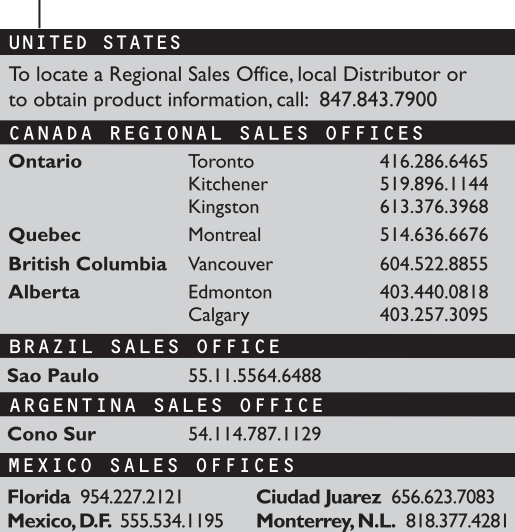

## **Mouser Electronics**

Authorized Distributor

Click to View Pricing, Inventory, Delivery & Lifecycle Information:

[Omron](http://www.mouser.com/omronia):

[C200H-OC222](http://www.mouser.com/access/?pn=C200H-OC222) [C200H-ID001](http://www.mouser.com/access/?pn=C200H-ID001) [C200H-ID002](http://www.mouser.com/access/?pn=C200H-ID002) [C200H-OA122-E](http://www.mouser.com/access/?pn=C200H-OA122-E)